# Weblate Documentation Выпуск 3.7.1

Michal Čihař

июл. 20, 2020

# User docs

| 1 | Documentation             | 3   |
|---|---------------------------|-----|
| 2 | 2 Installation            | 5   |
| 3 | Bugs                      | 7   |
| 4 | License                   | 9   |
| С | Содержание модулей Python | 313 |
| H | ITTP Routing Table        | 315 |
| A | Алфавитный указатель      | 317 |

We blate is a libre software web-based continuous localization system used by over 1150+ opensource projects & companies in over 115+ countries around the World.

The Weblate is to be found at https://weblate.org/

# Глава 1

Documentation

Detailed documentation is available in the  $\verb"docs"$  directory of the sources.

The documentation can be also viewed online on  $\rm https://docs.weblate.org/.$ 

# Глава 2

# Installation

Installation and setup instructions are provided in the manual, check the quick setup guide:

https://docs.weblate.org/en/latest/admin/quick.html

# Глава З

Bugs

 $Please \ report \ bugs \ to \ https://github.com/WeblateOrg/weblate/issues$ 

# Глава 4

License

Copyright (c) 2012 - 2019 Michal Čihař michal@cihar.com

This program is free software: you can redistribute it and/or modify it under the terms of the GNU General Public License as published by the Free Software Foundation, either version 3 of the License, or (at your option) any later version.

This program is distributed in the hope that it will be useful, but WITHOUT ANY WARRANTY; without even the implied warranty of MERCHANTABILITY or FITNESS FOR A PARTICULAR PURPOSE. See the GNU General Public License for more details.

You should have received a copy of the GNU General Public License along with this program. If not, see <a href="https://www.gnu.org/licenses/">https://www.gnu.org/licenses/</a>.

# 4.1 Weblate basics

# 4.1.1 Project structure

Internally, each project has translations to common strings propagated across other components within it by default. This lightens the burden of repetitive and multi version translation. Disable it as per *Component* configuration, still producing errors for seemingly inconsistent resulting translations.

# 4.2 Registration and user profile

### 4.2.1 Registration

While everybody can browse projects, view translations or suggest them, only registered users are allowed to actually save changes and are credited for every translation made.

You can register by following a few simple steps:

1. Fill out the registration form with your credentials

- 2. Activate registration by following in email you receive
- 3. Possibly adjust your profile to choose which languages you know

## 4.2.2 Dashboard

When you log in to Weblate, you will see an overview of projects and components as well as their translation progress.

Добавлено в версии 2.5.

By default, this will show the components of projects you are watching, cross-referenced with your preferred languages. You can switch to different views using the navigation tabs.

| ン Weblate Dashboard Watched projects - Projects Your languages - Languages                                                                                                    | ۶        | +-        |   | 嚻 - |
|----------------------------------------------------------------------------------------------------|----------|-----------|---|-----|
| 'our profile                                                                                                    |          |           |   |     |
| Languages Preferences Notifications Account Profile Licenses Audit log API access                                                                                                    |          |           |   |     |
| Preferences                                                                                                    |          |           |   | 8   |
| Hide completed translations on the dashboard                                                                                                    |          |           |   |     |
| Translation editor mode                                                                                                    |          |           |   |     |
| Full editor                                                                                                    |          |           |   | ~   |
| Zen editor mode                                                                                                    |          |           |   |     |
| Top to bottom                                                                                                    |          |           |   | ~   |
|                                                                                                    |          |           |   |     |
| Show secondary translations in zen mode                                                                                                    |          |           |   |     |
| Hide source if there is secondary language                                                                                                    |          |           |   |     |
| Editor link                                                                                                    |          |           |   | _   |
| Enter custom URL to be used as link to open source code. You can use {{branch}} for branch, {{filename}} and {{line}} as filename and line placeholders. Usually something like edi {{filename}} kine={{line}} is good option.  Special characters | itor://o | pen/?file | = |     |
| You can specify additional special characters to be shown in the visual keyboard while translating. It can be useful for chars you use frequently but are hard to type on your keybo                                                               | oard.    |           |   |     |
| Default dashboard view                                                                                                    |          |           |   |     |
| Watched translations                                                                                                    |          |           |   |     |
| O Your languages                                                                                                    |          |           |   |     |
| ○ Component lists                                                                                                    |          |           |   |     |
| ○ Component list                                                                                                    |          |           |   |     |
| ○ Suggested translations                                                                                                    |          |           |   |     |
| Default component list                                                                                                    |          |           |   |     |
|                                                                                                    |          |           |   | ~   |
|                                                                                                    |          |           |   |     |
| Save                                                                                                    |          |           |   |     |
|                                                                                                    |          |           |   |     |
| Powered by Weblate 3.7.1 About Weblate Legal Contact Documentation Donate to Weblate                                                                                                    |          |           |   |     |

The tabs will show several options:

- All projects will show translation status of all projects on the Weblate instance.
- Your languages will show translation status of all projects, filtered by your primary languages.
- *Watched* will show translation status of only those projects you are watching, filtered by your primary languages.

In addition, the drop-down can also show any number of *component lists*, sets of project components preconfigured by the Weblate administrator, see *Component Lists*.

You can configure your preferred view in the *Preferences* section of your user profile settings.

## 4.2.3 User profile

User profile contains your preferences, name and email. Name and email are being used in VCS commits, so keep this information accurate.

**Примечание:** All language selections offers only languages which are currently being translated. If you want to translate to other language, please request it first on the project you want to translate.

#### **Translated languages**

Choose here which languages you prefer to translate. These will be offered to you on main page for watched projects to have easier access to these translations.

| Projects Your l      | anguages <del>-</del>                                                                                 | Languages                                                                                                    |                                                                                                    |                                                                                                    | ۶ +-                                                                                                    | Ø- 🔳-                                                                                                    |
|----------------------|----------------------------------------------------------------------------------------------------|----------------------------------------------------------------------------------------------------|----------------------------------------------------------------------------------------------------|----------------------------------------------------------------------------------------------------|----------------------------------------------------------------------------------------------------|----------------------------------------------------------------------------------------------------|
|                      |                                                                                                    |                                                                                                    |                                                                                                    |                                                                                                    |                                                                                                    |                                                                                                    |
| Suggested translatio | ns 🕤 Insi                                                                                             | ghts 🔻 Tools 👻                                                                                                    |                                                                                                    |                                                                                                    |                                                                                                    |                                                                                                    |
| Strings 🗸            | Words 🗸                                                                                               | Needs editing $\vee$                                                                                                    | Checks 🗸                                                                                                    | Suggestions $\lor$                                                                                                    | Comments 🗸                                                                                                    | 0                                                                                                    |
| 100.0%               | 100.0%                                                                                                | 0.0%                                                                                                    | 0.0%                                                                                                    | 0.0%                                                                                                    | 0.0%                                                                                                    | 🖋 Translate                                                                                                    |
| 96.2%                | 93.4%                                                                                                 | 0.0%                                                                                                    | 15.4%                                                                                                    | 0.0%                                                                                                    | 0.0%                                                                                                    | 🖋 Translate                                                                                                    |
| 92.3%                | 91.8%                                                                                                 | 0.0%                                                                                                    | 3.8%                                                                                                    | 0.0%                                                                                                    | 0.0%                                                                                                    |                                                                                                    |
| 69.2%                | 40.4%                                                                                                 | 11.5%                                                                                                    | 3.8%                                                                                                    | 0.0%                                                                                                    | 0.0%                                                                                                    |                                                                                                    |
| 100.0%               | 100.0%                                                                                                | 0.0%                                                                                                    | 0.0%                                                                                                    | 0.0%                                                                                                    | 0.0%                                                                                                    | 🖋 Translate                                                                                                    |
| 100.0%               | 100.0%                                                                                                | 0.0%                                                                                                    | 0.0%                                                                                                    | 0.0%                                                                                                    | 0.0%                                                                                                    | 🖋 Translate                                                                                                    |
| 96.9%                | 94.5%                                                                                                 | 3.1%                                                                                                    | 0.0%                                                                                                    | 0.0%                                                                                                    | 0.0%                                                                                                    |                                                                                                    |
| 100.0%               | 100.0%                                                                                                | 0.0%                                                                                                    | 0.0%                                                                                                    | 0.0%                                                                                                    | 0.0%                                                                                                    | 🖋 Translate                                                                                                    |
| 100.0%               | 100.0%                                                                                                | 0.0%                                                                                                    | 0.0%                                                                                                    | 0.0%                                                                                                    | 0.0%                                                                                                    | 🖋 Translate                                                                                                    |
| 81.8%                | 80.0%                                                                                                 | 13.6%                                                                                                    | 0.0%                                                                                                    | 0.0%                                                                                                    | 0.0%                                                                                                    | 🖋 Translate                                                                                                    |
|                      | Suggested translation<br>Strings ↓<br>100.0%<br>96.2%<br>92.3%<br>69.2%<br>100.0%<br>100.0%<br>100.0% | Suggested translations         Instruction           Strings         Words           100.0%         100.0%           96.2%         93.4%           92.3%         91.8%           69.2%         40.4%           100.0%         100.0%           1000.0%         100.0%           100.0%         94.5%           100.0%         100.0% | Suggested translations         Insights         Tools           Strings         Words         Needs editing            100.0%         0.0%         0.0%           96.2%         93.4%         0.0%           92.3%         91.8%         0.0%           69.2%         100.0%         0.0%           100.0%         100.0%         0.0%           100.0%         100.0%         0.0%           100.0%         100.0%         0.0%           100.0%         100.0%         0.0%           100.0%         100.0%         0.0%           100.0%         100.0%         0.0% | Suggested translations         Insights         Tools           Strings         Words         Needs editing         Checks           100.0%         100.0%         0.0%         0.0%           96.2%         93.4%         0.0%         15.4%           92.3%         91.8%         0.0%         3.8%           69.2%         100.0%         0.0%         0.0%           100.0%         100.0%         0.0%         0.0%           100.0%         100.0%         0.0%         0.0%           100.0%         100.0%         0.0%         0.0%           100.0%         100.0%         0.0%         0.0%           100.0%         100.0%         0.0%         0.0%           100.0%         100.0%         0.0%         0.0% | Suggested translations         Insights - Tools -           Strings         Words -         Needs editing -         Checks -         Suggestions -           100.0%         100.0%         0.0%         0.0%         0.0%           96.2%         93.4%         0.0%         15.4%         0.0%           92.3%         91.8%         0.0%         3.8%         0.0%           69.2%         40.4%         11.5%         3.8%         0.0%           100.0%         100.0%         0.0%         0.0%         0.0%           100.0%         100.0%         0.0%         0.0%         0.0%           100.0%         100.0%         0.0%         0.0%         0.0%           100.0%         100.0%         0.0%         0.0%         0.0%           100.0%         100.0%         0.0%         0.0%         0.0%           100.0%         100.0%         0.0%         0.0%         0.0% | Suggested translations         Insights - Tools -           Strings V         Words V         Needs editing V         Checks V         Suggestions V         Comments V           100.0%         100.0%         0.0%         0.0%         0.0%         0.0%         0.0%           96.2%         93.4%         0.0%         15.4%         0.0%         0.0%         0.0%           92.3%         91.8%         0.0%         3.8%         0.0%         0.0%         0.0%           90.0%         100.0%         0.0%         0.0%         0.0%         0.0%         0.0%           91.00.0%         100.0%         0.0%         0.0%         0.0%         0.0%         0.0%           100.0%         100.0%         0.0%         0.0%         0.0%         0.0%         0.0%           100.0%         100.0%         0.0%         0.0%         0.0%         0.0%         0.0%           100.0%         0.0%         0.0%         0.0%         0.0%         0.0%         0.0%           100.0%         0.0%         0.0%         0.0%         0.0%         0.0%         0.0%           100.0%         0.0%         0.0%         0.0%         0.0%         0.0%         0.0% |

Manage your languages Manage watched projects

Powered by Weblate 3.7.1 About Weblate Legal Contact Documentation Donate to Weblate

#### Secondary languages

You can define secondary languages, which will be shown you while translating together with source language. Example can be seen on following image, where Slovak language is shown as secondary:

| Weblate Dashboard Wa        | ntched projects - Projects | Your languages + La     | nguages    |                    | ۶ +-                                                                  | <b>8</b> -   |
|-----------------------------|----------------------------|-------------------------|------------|--------------------|-----------------------------------------------------------------------|--------------|
| eblateOrg / Django 🕻        | ኃ / Czech / transl         | ate                     |            |                    |                                                                       |              |
| <b>Q</b> All strings → 1/26 | - ₩ H                      |                         |            |                    |                                                                       | 🗙 Zen        |
| Translate                   |                            |                         |            | �                  | Glossary                                                              | ľ            |
| Hebrew 🖋                    |                            |                         |            |                    | Source Translation                                                    |              |
|                             |                            |                         |            | קבצים              | No related strings found in the glossary.                             |              |
| Source                      |                            |                         |            |                    | Add word to glossary                                                  | Add          |
| Files                       |                            |                         |            | മ                  | Source                                                                |              |
| Translation Czech           |                            |                         | Сору 🐂 🚽   | <u>"</u> « , ' - – | Translation                                                           |              |
| Soubory                     |                            |                         |            |                    |                                                                       |              |
| Needs editing 3             |                            |                         |            | 7/100              | Source information                                                    | ?            |
| 🗌 Needs editing 🕑           |                            |                         |            |                    | Screenshot context                                                    |              |
| ✓ Save Suggest → S          | skin                       |                         |            |                    | No screenshot currently associated!                                   |              |
|                             |                            |                         |            |                    | Context                                                               |              |
| -                           |                            |                         |            |                    | No context currently associated!                                      |              |
| Nearby strings 6 Comment    | s Machine translation      | Other languages History |            |                    | Flags No flags currently set!                                         |              |
| anguage                     | Status                     | Translation             | Edit       |                    | Source string location                                                |              |
| Hebrew                      | ⊘                          |                         | קבצים Edit |                    | weblate/templates/translation.html:450<br>weblate/trans/forms.py:1404 | 2            |
| lungarian                   | ٢                          | Fájlok                  | r dia      |                    | Source string age                                                     |              |
| 0                           |                            | Fajlok                  | Edit       |                    | 2 minutes ago                                                         |              |
|                             |                            |                         |            |                    | Translation file                                                      |              |
|                             |                            |                         |            |                    | weblate/locale/cs/LC_MESSAGES/django                                  | o.po, string |
|                             |                            |                         |            |                    | String priority                                                       |              |
|                             |                            |                         |            |                    | Medium                                                                |              |

Powered by Weblate 3.7.1 About Weblate Legal Contact Documentation Donate to Weblate

#### Default dashboard view

On the *Preferences* tab, you can pick which of the available dashboard views will be displayed by default. If you pick *Component list*, you have to select which component list will be displayed from the *Default component list* drop-down.

#### См.также:

Component Lists

#### Avatar

Weblate can be configured to show avatar for each user (depending on *ENABLE\_AVATARS*). These images are obtained using https://gravatar.com/.

#### **Editor link**

By default Weblate does display source code in web browser configured in the *Component configuration*. By setting *Editor link* you can override this to use your local editor to open the source code where translated strings is being used. You can use *Template markup*.

Usually something like editor://open/?file={{filename}}&line={{line}} is a good option.

#### См.также:

You can find more information on registering custom URL protocols for editor in nette documentation.

# 4.2.4 Notifications

You can subscribe to various notifications on *Subscriptions* tab. You will receive notifications for selected events on watched or administered projects.

Some of the notifications are sent only for events in your languages (for example about new strings to translate), while some trigger at component level (for example merge errors). These two groups of notifications are visually separated in the settings.

You can toggle notifications for watched projects, administered project and it can be further tweaked per project and component. To configure (or mute) notifications per project or component, visit component page and select appropriate choice from the *Watching* menu.

**Примечание:** You will not receive notifications for actions you've done.

| Your profile  Tangers Network Reference Reference Refere | Weblate Dashboard Watched projects                   | ts → Projects Your languages → Langi           | ruages                 | ۶ | +- | <b>?</b> - | 體 - |
|----------------------------------------------------------------------------------------------------|------------------------------------------------------|------------------------------------------------|------------------------|---|----|------------|-----|
| Watch do poject       O         Search       Image: Construction of matched projects and they are shown on the dashboard by default.       Oceans: Webleacting         To can receive notifications for matched projects and they are shown on the dashboard.       Oceans: Webleacting       Image: Construction of matched projects and they are shown on the dashboard.         Total date darigits are ables notifications for matched projects are other notifications for matched projects are ables on the dashboard.       Image: Construction of matched projects are other notifications.         Total date darigits are ables on the dashboard.       Image: Construction of matched projects are other notifications.       Image: Construction of matched projects are other notifications.         Total date darigits are ables on the dashboard.       Image: Construction of matched projects are other notifications.       Image: Construction of matched projects.         Total date date diffications.       Image: Construction of matched projects.       Image: Construction of matched projects.       Image: Construction of matched projects.         You date resultation composent       Image: Construction of matched projects.       Image: Construction of Construction of Constend date in Construction of Constend date in                                                                                                    | Your profile                                         |                                                |                        |   |    |            |     |
| Wached projects         O           Search                                                                                                    | Languages Preferences Notifications                  | Account Profile Licenses Audit log             | API access             |   |    |            |     |
| Validation grights         Search         Available:         Weblacking:         Weblacking:         Core         Core         Core         Core         Method projects are do rhow on databased, to arbote all project you wont to transide.         Core         Core         New disclord projects </td <td></td> <td></td> <td></td> <td></td> <td></td> <td></td> <td></td>                                                                                                    |                                                      |                                                |                        |   |    |            |     |
| Search   Analabie:   Watkandreg   Choeses: Weidenberg Weidenberg Weidenberg Weidenberg Weidenberg Mennichende projects and they use shows on the dasbbande by default. Weidenberg Weidenberg Mennichende projects and they use shows on the dasbbande by default. Weidenberg Mennichende projects and they use shows on the dasbbande by default. Weidenberg Mennichende projects and they use shows on the dasbbande by default. Sere Mennichende projects and they use shows on the dasbbande by default. Mennichende projects and they use shows on the dasbbande by default. Mennichende projects and they use shows on the dasbbande by default. Mennichende projects and they use shows on the dasbbande by default. Mennichende projects and they use shows on the dasbbande by default. Mennichende projects and they use shows on the dasbbande by default. Mennichende projects. Mennichende projects. Mennichende projects. Mennichende projects. Mennichende rotensteries Instant coefficiation Mennichende rotensteries Instant coefficiation Mennichender rotensteries Instant coefficiation Mennichender rotensteries Instant coefficiation Mennichender rotensteries Instant coefficiation Mennichender rotensteries Instant coefficiation Mennichender rotensteries Instant coefficiation Mennichender rotensteries Instant coefficiation Mennichender rotensteries Instant coefficiation Mennichender rotensteries Instant coefficiation Mennichender rotensteries Instant coefficiation Instant coefficiation Instant coefficiation Instant coefficiation Instant coefficiation Instant coefficiation Instant coefficiation Instant coefficiation                                                                                                    |                                                      |                                                |                        |   |    |            | 8   |
| Available: Censer:   Wishindorg Wishindorg   Wishindorg Wishindorg   Wishindorg Wishindorg   Wishindorg Wishindorg   Wishindorg Wishindorg   Wishindorg Wishindorg   Wishindorg Wishindorg   Wishindorg Wishindorg   Wishindorg Wishindorg   Value can ease a sub a show on dashboard, is choose all projects you want to translate.   Exer Org   National settings Org   Value can ease a sub a show on dashboard, is choose all projects you want to translate.   Exer Org   National settings Org   Value can ease a sub a show on dashboard by gelegicts.   Component voide notification for very such eart in your watched projects.   Org Comment on subtrast confication   We whitebased in confication Wishindord   New enspecter Do not notify   New whitebased message Wishindord   We notification for very run translated largages in your vatched projects.   Tanaleton Wishindord   New enspecter Do not notify   New enspecter Do not notify   New whitebased for projects with the projects.   Contrasting Do not notify   New enspecter Do not notify   New enspecter Do not notify   New enspecter Do not notify   New enspecter Do not notify   New enspecter Do not notify   New enspecter Do not notify <td></td> <td></td> <td></td> <td></td> <td></td> <td></td> <td></td>                                                                                                    |                                                      |                                                |                        |   |    |            |     |
| websacry:         websacry:           websacry:                                                                                                    |                                                      |                                                |                        |   |    |            | ^   |
| Vou can needee notifications for watched projects and thay are shown on the distributed by default.   Vote can needee notifications for watched projects and shown on the distributed by default.   Vote can needee notifications for watched projects.     Vote for institution of the institution of the ins                                                                         |                                                      |                                                |                        |   |    |            |     |
| Store     Store                               <                                                                                                    | HEBITCO'D                                            |                                                | incource. <sub>b</sub> |   |    |            |     |
| Store     Store                               <                                                                                                    |                                                      |                                                |                        |   |    |            |     |
| Store     Store                               <                                                                                                    |                                                      |                                                |                        |   |    |            | ~   |
| Set         Nutrification settings         Component wide notifications         Component wide notifications         You will receive a notification for every such event in your watched projects.         Merge failure       Do not notify         Parse errer       Do not notify         Comment on authored translation       Instant notification         Mentioned in comment       Instant notification         New language       Do not notify         New unpages       Do not notify         New unpages       Do not notify         New unpages       Instant notification         New unpages       Do not notify         New unpages       Do not notify         New uniteboard message       Instant notification         New uniteboard message       Instant notification         New uniteboard message       Instant notification         New component altert       Do not notify         New component altert       Do not notify         New suggestion       Do not notify         New suggestion       Do not notify         New suggestion       Do not notify         New suggestion       Do not notify         New suggestion       Do not notify         New suggestion       Do not noti                                                                                                    | You can receive notifications for watched projects a | nd they are shown on the dashboard by default. |                        |   |    |            |     |
| Autotacity       Component wide notification         Component wide notification setup out notify       Image failure         Years error       Do not notify         Parse error       Do not notify         Retrinsel in component       Instant notification         New language       Do not notify         New uniquege       Do not notify         New uniquege       Do not notify         New uniquege       Do not notify         New uniquege       Do not notify         New uniquege       Do not notify         New uniquege       Do not notify         New uniquege       Do not notify         New uniquege       Do not notify         New uniquege       Do not notify         New uniquege       Do not notify         New uniqueges       Do not notify         New uniqueges       Do not notify         New uniqueges       Do not notify         New uniqueges       Do not notify         New uniqueges       Do not notify         New string       Do not notify         New string       Do not notify         New string       Do not notify         New string       Do not notify         New string       Do not notify       V <td>Watched projects are also shown on dashboard, so o</td> <td>choose all projects you want to translate.</td> <td></td> <td></td> <td></td> <td></td> <td></td>                                                                                                    | Watched projects are also shown on dashboard, so o   | choose all projects you want to translate.     |                        |   |    |            |     |
| Autotacity       Component wide notification         Component wide notification setup out notify       Image failure         Years error       Do not notify         Parse error       Do not notify         Retrinsel in component       Instant notification         New language       Do not notify         New uniquege       Do not notify         New uniquege       Do not notify         New uniquege       Do not notify         New uniquege       Do not notify         New uniquege       Do not notify         New uniquege       Do not notify         New uniquege       Do not notify         New uniquege       Do not notify         New uniquege       Do not notify         New uniquege       Do not notify         New uniqueges       Do not notify         New uniqueges       Do not notify         New uniqueges       Do not notify         New uniqueges       Do not notify         New uniqueges       Do not notify         New string       Do not notify         New string       Do not notify         New string       Do not notify         New string       Do not notify         New string       Do not notify       V <td>Save</td> <td></td> <td></td> <td></td> <td></td> <td></td> <td></td>                                                                                                    | Save                                                 |                                                |                        |   |    |            |     |
| Watched projects           Component vide notification           You will receive a notification for every such event in your watched projects.           Merge failure         Do not notify           Parse error         Do not notify           Orgenment on authored translation         Instant notification           Mentioned in comment         Instant notification           New language         Do not notify           New whiteboard message         Instant notification           New whiteboard message         Instant notification           New whiteboard message         Instant notification           New component alert         Do not notify           Vou will only receive these notifications for your translated languages in your watched projects.         Vou will only receive these notifications for your translated languages in your watched projects.           New usering         Do not notify         Vou will only receive these notifications for your translated languages in your watched projects.           New comment         Do not notify         Vou will on ontoify           New contributor         Do not notify         Vou will on ontoify           New comment         Do not notify         Vou will on ontoify           New comment         Do not notify         Vou will on ontoify                                                                                                    |                                                      |                                                |                        |   |    |            |     |
| Component wide notification       Image failure       On on notify       Image failure       On on notify         Parse error       On on notify       Image failure       Image failure </td <td>Notification settings</td> <td></td> <td></td> <td></td> <td></td> <td></td> <td>0</td>                                                                                                    | Notification settings                                |                                                |                        |   |    |            | 0   |
| You will receive a notification for every such event in your watched projects.       Image failure       Do not notify       Image failure       Image failure       Image f                                                                                                    | Watched projects Administered projects               |                                                |                        |   |    |            |     |
| You will receive a notification for every such event in your watched projects.       Image failure       Do not notify       Image failure       Image failure       Image f                                                                                                    | Component wide notifications                         |                                                |                        |   |    |            |     |
| Merge failure       Do not notify         Parse error       Do not notify         Comment on authored translation       Instant notification         Mentioned in comment       Instant notification         New language       Do not notify         New translation component       Do not notify         New whiteboard message       Instant notification         New whiteboard message       Instant notification         New component alert       Do not notify         Vou will only receive these notifications for your translated languages in your watched projects.         New surgerion       Do not notify         Vou will only receive these notifications       V         New contributor       Do not notify         New contributor       Do not notify         New contributor       Do not notify         New suggestion       Do not notify         New suggestion       Do not notify       V         New suggestion       Do not notify       V         New suggestion       Do not notify       V         New suggestion       Do not notify       V         New comment       Do not notify       V         New suggestion       Do not notify       V         New comment       Do not notify                                                                                                    |                                                      | in vour watched projects.                      |                        |   |    |            |     |
| Comment on authored translation       Instant notification       Image: Comment on authored translation         Mentioned in comment       Instant notification       Image: Comment on Comment on Comment o                                                                                              |                                                      |                                                |                        |   |    |            | ~   |
| Mentioned in comment       Instant notification       v         New language       Do not notify       v         New translation component       Do not notify       v         New whiteboard message       Instant notification       v         New component alert       Do not notify       v         New component alert       Do not notify       v         You will only receive these notifications for your translated languages in your watched projects.       v         New string       Do not notify       v         New contributor       Do not notify       v         New suggestion       Do not notify       v         New comment       Do not notify       v         Changed string       Do not notify       v                                                                                                    | Parse error                                          | Do not notify                                  |                        |   |    |            | ~   |
| New language       Do not notify       Image: Component of the second second se                                                  | Comment on authored translation                      | Instant notification                           |                        |   |    |            | ~   |
| New language       Do not notify       v         New translation component       Do not notify       v         New whiteboard message       Instant notification       v         New component alert       Do not notify       v         Translation notifications       v         You will only receive these notifications for your translated languages in your watched projects.       v         New contributor       Do not notify       v         New contributor       Do not notify       v         New suggestion       Do not notify       v         New comment       Do not notify       v         New comment       Do not notify       v         On ont notify       v       v         New comment       Do not notify       v                                                                                                    | Mentioned in comment                                 | Instant notification                           |                        |   |    |            |     |
| New translation component       Do not notify         New whiteboard message       Instant notification         New component alert       Do not notify         Do not notify       v         Translation notifications       v         You will only receive these notifications for your translated languages in your watched projects.       v         New string       Do not notify         New contributor       Do not notify         New suggestion       Do not notify         New comment       Do not notify         On not notify       v         New comment       Do not notify         Do not notify       v                                                                                                    |                                                      |                                                |                        |   |    |            |     |
| New whiteboard message       Instant notification         New component alert       Do not notify         Translation notifications         You will only receive these notifications for your translated languages in your watched projects.         New string       Do not notify         New contributor       Do not notify         New contributor       Do not notify         New suggestion       Do not notify         New comment       Do not notify         Do not notify       v         Changed string       Do not notify                                                                                                    |                                                      |                                                |                        |   |    |            |     |
| New component alert       Do not notify         Translation notifications         You will only receive these notifications for your translated languages in your watched projects.         New string       Do not notify         Do not notify       v         New contributor       Do not notify         New suggestion       Do not notify         New comment       Do not notify         Changed string       Do not notify                                                                                                    | New translation component                            | Do not notify                                  |                        |   |    |            |     |
| Translation notifications         You will only receive these notifications for your translated languages in your watched projects.         New string       Do not notify         Do not notify       V         New contributor       Do not notify         New suggestion       Do not notify         New comment       Do not notify         Changed string       Do not notify                                                                                                    | New whiteboard message                               | Instant notification                           |                        |   |    |            | ~   |
| You will only receive these notifications for your translated languages in your watched projects.         New string       Do not notify         New contributor       Do not notify         New suggestion       Do not notify         New comment       Do not notify         Changed string       Do not notify                                                                                                    | New component alert                                  | Do not notify                                  |                        |   |    |            | ~   |
| New string     Do not notify       New contributor     Do not notify       New suggestion     Do not notify       New comment     Do not notify       Changed string     Do not notify                                                                                                    | Translation notifications                            |                                                |                        |   |    |            |     |
| New contributor       Do not notify         New suggestion       Do not notify         New comment       Do not notify         Changed string       Do not notify                                                                                                    |                                                      |                                                |                        |   |    |            |     |
| New suggestion     Do not notify        New comment     Do not notify        Changed string     Do not notify                                                                                                    | _                                                    |                                                |                        |   |    |            |     |
| New comment     Do not notify        Changed string     Do not notify                                                                                                    | New contributor                                      | Do not notify                                  |                        |   |    |            | ~   |
| Changed string Do not notify v                                                                                                    | New suggestion                                       | Do not notify                                  |                        |   |    |            | ~   |
|                                                                                                    | New comment                                          | Do not notify                                  |                        |   |    |            | ~   |
| Save                                                                                                    | Changed string                                       | Do not notify                                  |                        |   |    |            | ~   |
| Save                                                                                                    |                                                      |                                                |                        |   |    |            |     |
|                                                                                                    | Save                                                 |                                                |                        |   |    |            |     |
|                                                                                                    |                                                      |                                                |                        |   |    |            |     |

# 4.2.5 Account

On the *Account* tab you can configure basic aspects of your account, connect various services which you can use to login into Weblate, completely remove your account or download your user data.

**Примечание:** List of services depends on Weblate configuration, but can include popular sites such as Google, Facebook, GitHub or Bitbucket.

| <b>Weblate</b> Dashboard Projects Your la               | anguages + Languages                        | +- | 0- | <b>*</b> |
|---------------------------------------------------------|---------------------------------------------|----|----|----------|
| Your profile                                            |                                             |    |    |          |
| Languages Preferences Notifications Acc                 | count Profile Licenses Audit log API access |    |    |          |
| Laliguages riciciences notifications                    | FIDILE LICENSES AUDITING AFFACES            |    |    |          |
| Account                                                 |                                             |    |    | 8        |
| Username                                                |                                             |    |    |          |
| testuser                                                |                                             |    |    |          |
| Username may only contain letters, numbers or the follo | lowing characters: @ . +                    |    |    |          |
| Full name                                               |                                             |    |    |          |
| Weblate Test                                            |                                             |    |    |          |
| Email                                                   |                                             |    |    |          |
| weblate@example.org                                     |                                             |    |    | ~        |
| You can add another email address below.                |                                             |    |    |          |
| Your name and email will appear as author on the comm   | mits.                                       |    |    |          |
|                                                         |                                             |    |    |          |
| Save                                                    |                                             |    |    |          |
|                                                         |                                             |    |    |          |
| Current user identities                                 |                                             |    |    | 0        |
| Identity                                                | User ID Action                              |    |    |          |
| Q Password                                              | testuser Change password                    |    |    |          |
| @ Email                                                 | weblate@example.org                         |    |    |          |
| G Google                                                | weblate@example.org                         |    |    |          |
| () GitHub                                               | 123456 Disconnect                           |    |    |          |
| <b>g</b> Bitbucket                                      | weblate Disconnect                          |    |    |          |
|                                                         |                                             |    |    |          |
| Add new association                                     |                                             |    |    |          |
|                                                         |                                             |    |    |          |
| <u>u</u>                                                |                                             |    |    |          |
| Email                                                   |                                             |    |    |          |
| Removal                                                 |                                             |    |    |          |
| Removal                                                 |                                             |    |    |          |
| Removal of the account deletes all your private data.   |                                             |    |    |          |
| Remove my account                                       |                                             |    |    |          |
|                                                         |                                             |    |    |          |
| User data                                               |                                             |    |    |          |
| You can download all your private data.                 |                                             |    |    |          |
| You can download all your private data.                 |                                             |    |    |          |
| 🖺 Download user data                                    |                                             |    |    |          |
| Powered by Weblate 3.7.1 About Weblate Legal Contact    | ct Documentation Donate to Weblate          |    |    |          |

# 4.3 Translating using Weblate

Thank you for interest in translating using Weblate. Projects can be either be set up for direct translation, or by way of accepting suggestions on behalf of users without accounts.

Overall, there are the modes of translation:

- Projects accepts direct translations
- Projects accepts only suggestions, which are accepted once given a defined number of votes

Options for translation project visibility:

- Publicly visible and anybody can contribute
- Visible only to a certain group of translators

Please see Translation workflows for more info on translation workflow.

# 4.3.1 Translation projects

Translation projects hold related components, related to the same software, book, or project.

| Weblate Dashboa    | nd Projects  | Your lan | guages <del>-</del> | Languages                   |                         |               | ۶          | +-   |         | <b>III</b> - |
|--------------------|--------------|----------|---------------------|-----------------------------|-------------------------|---------------|------------|------|---------|--------------|
| WeblateOrg         |              |          |                     |                             |                         |               |            | trai | nslated | 97%          |
| Components Languag | ges Info     | Search   | Glossaries          | Insights 👻 Tools 👻 Manage 👻 | Share 🗸                 |               |            |      | 👁 Wa    | atch         |
| Component 🗸        |              |          |                     |                             |                         |               |            |      | _       | 0            |
| component +        | String       | gs 🗸     | Words 🗸             | Needs editing 🗸             | Checks 🗸                | Suggestions 🗸 | Comments ~ |      | L       | 0            |
| •                  | linked 100.0 | -        | Words ~             | Needs editing ~             | <b>Checks</b> ✓<br>2.7% | Suggestions ~ | Comments v |      |         |              |
|                    |              | %        |                     |                             |                         |               |            |      |         |              |

Powered by Weblate 3.7.1 About Weblate Legal Contact Documentation Donate to Weblate

# 4.3.2 Translation links

Having navigated to a component, a set of links lead to actual translation. The translation is further divided into indivudual checks, like «Untranslated» or «Needing review». If the whole project is translated, without error, «All translations» is still available. Alternatively you can use the search field to find a specific string or term.

| <b>Weblate</b> Dashboar       | rd Watched project        | ts <del>-</del> Projects | Your languages <del>-</del> Langu | lages    |               | F          | +- 0- 1       |
|-------------------------------|---------------------------|--------------------------|-----------------------------------|----------|---------------|------------|---------------|
| VeblateOrg / Dja              | ango 🖒 / Czeo             | ch                       |                                   |          |               |            | translated 96 |
| Overview Info Sea             | arch Glossary             | Insights 👻 Files         |                                   | Share 🗸  |               |            | Watching      |
| Translation status            |                           |                          |                                   |          |               |            | 6             |
| Strings                       |                           | 26                       | 96.2%                             |          |               |            | 🖋 Translate   |
| Words                         |                           | 183                      | 93.4%                             |          |               |            |               |
| Strings status                |                           |                          |                                   |          |               |            | 6             |
| All strings                   |                           |                          |                                   |          |               |            | 26 183 words  |
| Translated strings            |                           |                          |                                   |          |               |            | 25 171 words  |
| Strings needing action        |                           |                          |                                   |          |               |            | 1 12 words    |
| Not translated strings        |                           |                          |                                   |          |               |            | 1 12 word     |
| Strings needing action with   | out suggestions           |                          |                                   |          |               |            | 1 12 word     |
| Strings with any failing chec | ks                        |                          |                                   |          |               |            | 3 11 word     |
| Source and translation are i  | dentical                  |                          |                                   |          |               |            | 1 4 word      |
| Source and translation do n   | ot both end with a full s | ор                       |                                   |          |               |            | 1 4 word      |
| Python format string does n   | ot match source           |                          |                                   |          |               |            | 1 3 word      |
| Other components              |                           |                          |                                   |          |               |            |               |
| Component 🗸                   | Strings 🗸                 | Words 🗸                  | Needs editing $\lor$              | Checks 🗸 | Suggestions 🗸 | Comments ~ |               |
| Language names 🖒              | 100.0%                    | 100.0%                   | 0.0%                              | 0.0%     | 0.0%          | 0.0%       | 🖋 Translat    |
| Android 🖒                     | 100.0%                    | 100.0%                   | 0.0%                              | 0.0%     | 0.0%          | 0.0%       | 🖋 Translat    |
| Djangojs 🖒                    | 100.0%                    | 100.0%                   | 0.0%                              | 0.0%     | 0.0%          | 0.0%       | 🖋 Transla     |

Powered by Weblate 3.7.1 About Weblate Legal Contact Documentation Donate to Weblate

# 4.3.3 Suggestions

Примечание: Actual permissions might vary depending on your Weblate configuration.

Anonymous users can only (if permitted) forward suggestions. Doing so is still available to logged in users, in cases where uncertainty about the translation arises, which will prompt another translator to review it.

The suggestions are dialy scanned to remove duplicate ones or the one where suggestion matches current translation.

# 4.3.4 Translating

On the translation page, the source string and an edit area for translating it is shown. Should the translation be plural, multiple source strings and edit areas are shown, each described and label in plural form.

Any special whitespace chars you will find underlined in red and indicated with grey symbols. More than one subsequent space is also underlined in red to alert the translator to its formatting.

Various bits of extra info can be shown on this page, most which comes from the project source code (like context, comments or where the message is being used). When you choose secondary languages in your preferences, translation to these languages will be shown (see *Secondary languages*).

Below the translation, any suggestions made by others will be shown, which you can in turn accept, accept and make changes, or delete.

#### Plurals

Words that change form to account of their numeric designation are called plurals. Each language has its own definition of plurals. English, for example, supports one plural. In the singular definition of for example «car», implicitly one car is referenced, in the plural definition, «cars» two or more cars are referenced, or the concept of cars as a noun. Languages like for example Czech or Arabic have more plurals and also their rules for plurals are different.

Weblate has full support for each of these forms, in each respective language by translating every plural separately. The number of fields and how it is used in the translated application depends on the configured plural equation. Weblate shows the basic info, but you can find a more detailed description in the Language Plural Rules by the Unicode Consortium.

| Neblate Dashboard Watched projects - Projects Your languages - Languages |                              | ۶ ++ 0+ ﷺ                                         |
|--------------------------------------------------------------------------|------------------------------|---------------------------------------------------|
| eblateOrg / Django 🖒 / Czech / translate                                 |                              |                                                   |
| ◀     Q Substring search for "%(count)s word" →     1/1 →     >          |                              | 🗙 Zen 👳                                           |
| Translate                                                                | � ☴                          | Glossary                                          |
| Source                                                                   |                              | Source Translation                                |
| Singular                                                                 |                              | No related strings found in the glossary.         |
| %(count)s word                                                           | 伯                            | Add word to glossary Add                          |
| Plural                                                                   |                              | Source                                            |
| %(count)s words                                                          | <b>4</b>                     | Translation                                       |
| One O Czech                                                              | Copy 🗠 🖉 , " , '             |                                                   |
| %(count)s <u>slovo</u>                                                   |                              | Source information ?                              |
| Few 🕄 Czech                                                              | 15/140                       | Screenshot context                                |
|                                                                          | Copy 🗠 🕫 "" , '              | No screenshot currently associated!               |
| %(count)s slova                                                          |                              | Context 🖉                                         |
| Other ? Czech                                                            | 15/140                       | No context currently associated!                  |
| %(count)s slov                                                           | (U copy (-* (* )) ) , (-) -) | Flags /                                           |
|                                                                          | i:                           | Source string location                            |
| Plural equation: (n==1) ? 0 : (n>=2 && n<=4) ? 1 : 2 😧                   | 14/140                       | weblate/templates/translation.html:149            |
| 🗌 Needs editing 📀                                                        |                              | Source string age                                 |
|                                                                          |                              | a minute ago                                      |
| Save Suggest Skip                                                        |                              | Translation file                                  |
|                                                                          |                              | weblate/locale/cs/LC_MESSAGES/django.po, string 5 |
| Nearby strings 10 Comments Machine translation Other languages History   |                              | String priority 🥒                                 |
|                                                                          |                              | Medium                                            |
| New comment                                                              |                              | Failing checks                                    |
| Comment on this string for fellow translators and developers to read.    |                              | Multiple failing checks 1 ×                       |
| Scope                                                                    |                              |                                                   |
| Translation comment, discussions with other translators                  | ~                            |                                                   |
| Is your comment specific to this translation or generic for all of them? |                              |                                                   |
|                                                                          |                              |                                                   |
| New comment                                                              |                              |                                                   |
|                                                                          |                              |                                                   |
|                                                                          |                              |                                                   |
| You can include external links or mention other users by @username.      |                              |                                                   |
|                                                                          |                              |                                                   |
| Save                                                                     |                              |                                                   |
|                                                                          |                              |                                                   |

## Keyboard shortcuts

Изменено в версии 2.18: The keyboard shortcuts have been revamped in 2.18 to less likely collide with browser or system defaults.

The following keyboard shortcuts can be utilized during translation:

Alt+Home Navigates to first translation in current search.

Alt+End Navigates to last translation in current search.

Alt+PageUp Navigates to previous translation in current search.

Alt+PageDown Navigates to next translation in current search.

Ctrl+ or + or Ctrl+Enter or + Saves current translation.

Ctrl+Shift+ or +Shift+ Unmarks translation as fuzzy and submits it.

Ctrl+E or +E Focus translation editor.

Ctrl+U or +U Focus comment editor.

Ctrl+M or +M Shows machine translation tab.

Ctrl+<NUMBER> or +<NUMBER> Copies placeable of given number from source string.

Ctrl+M <NUMBER> or +M <NUMBER> Copy machine translation of given number to current translation.

Ctrl+I <NUMBER> or +I <NUMBER> Ignore failing check of given number.

Ctrl+J or +J Shows nearby strings tab.

Ctrl+S or +S Shows search tab.

Ctrl+O or +O Copies source string

Ctrl+T or +T Toggles edit needed flag.

#### Visual keyboard

A small visual keyboard is shown when translating. This can be useful for typing chars not usually found or otherwise hard to type.

The shown symbols factor into three categories:

- User configured chars defined in the User profile
- Per language chars provided by Weblate (e.g. quotes or RTL specific chars)
- Chars configured using SPECIAL\_CHARS

|                                         | go 🖒 / Hebrew / tr                | anslate                                 |                                                                               |                                                                                                    |
|-----------------------------------------|-----------------------------------|-----------------------------------------|-------------------------------------------------------------------------------|----------------------------------------------------------------------------------------------------|
|                                         | 1/26 - ▶ ▶                        |                                         |                                                                               | 🗙 Zen                                                                                                    |
| Translate                               |                                   |                                         | <del>ର</del> ।                                                                | Glossary 🕼                                                                                                    |
| Source<br>Files<br>Translation (Hebrew) | Copy   ta                         | /   -   -   -   -   - ] [ ZWN ] [ ZWJ ] | על<br>גראש   גרא   גרא   PDF   גרס   גרס   גרס   גרח   גראש<br>קבצים<br>נקנים | Add word to glossary Add Source Translation                                                                           |
|                                         | ▶ Skip mments Machine translation | Other languages History                 |                                                                               | Source information<br>Screenshot context No screenshot currently associated! Context No context currently associated! |
|                                         | Status                            | Translation                             | Edit                                                                          | Flags No flags currently set!                                                                                         |
| anguage<br>Ezech                        | •                                 | souscily                                |                                                                               | Source string location                                                                                                |

Powered by Weblate 3.7.1 About Weblate Legal Contact Documentation Donate to Weblate

#### **Translation context**

This contextual description provides related info about the current string.

String attributes Things like message ID, context (msgctxt) or location in source code.

- **Screenshots** Can be uploaded to Weblate to better inform translators of where and how the string is used, see *Visual context for strings*.
- **Nearby messages** Displays neighbouring messages from the translation file. These are usually also used in a similar context and prove useful in keeping the translation consistent.
- Similar messages Messages found to be similar the current source string, which helps in providing a consistent translation.
- All locations In case a message appears in multiple places (e.g. multiple components), this tab shows all of them if found to be inconsistent (see *Inconsistent*), you can choose which one to use.

Glossary Displays terms from the project glossary used in the current message.

Recent edits List of people whom have changed this message recently using Weblate.

**Project** Project info like instructions for translators, or info about its version control system repository.

If the translation format supports it, you can also follow supplied links to respective source code containing each source string.

#### **Translation history**

Every change is by default (unless turned off in component settings) saved in the database, and can be reverted. Optionally one can still also revert anything in the underlying version control system.

#### 4.3.5 Glossary

Each project can have an assigned glossary for any language as a shorthand for storing terminology. Consistency is more easily maintained this way. Terms from the currently translated string can be displayed in the bottom tabs.

#### Managing glossaries

On the *Glossaries* tab of each project page, you can find a link that reads *Manage all glossaries*, wherein you can start new glossaries or edit existing ones. Once a glossary exists, it will also show up in this tab.

| ()) Weblate Dashboard Watched projects - | Projects Your languages - Lan | uages   | ۶ +- 0- 🏢- |
|------------------------------------------|-------------------------------|---------|------------|
| WeblateOrg / glossaries                  |                               |         |            |
| Language 🗸                               |                               | Words 🗸 |            |
| Catalan                                  |                               | 0       |            |
| Czech                                    |                               | 1       |            |
| German                                   |                               | 0       |            |
| English                                  |                               | 0       |            |
| Spanish                                  |                               | 0       |            |
| French                                   |                               | 0       |            |
| Galician                                 |                               | 0       |            |
| Hebrew                                   |                               | 0       |            |
| Hungarian                                |                               | 0       |            |
| Dutch                                    |                               | 0       |            |
| Polish                                   |                               | 0       |            |
| Russian                                  |                               | 0       |            |
| Chinese (Simplified)                     |                               | 0       |            |
|                                          |                               |         |            |

Powered by Weblate 3.7.1 About Weblate Legal Contact Documentation Donate to Weblate

On the next page, you can choose which glossary to manage (all languages used in the current project are shown). Following this language link will lead you to a page which can be used to edit, import or export the glossary:

| Weblate Dashboard Watched proj      | ects → Projects Your languages → I | Languages     | ¥    | +-         | 8-     | -    |
|-------------------------------------|------------------------------------|---------------|------|------------|--------|------|
| WeblateOrg / glossaries / Cz        | ech                                |               |      |            |        |      |
| Browse Add new word Import glossary | Export glossary 👻 History          |               | Star | ting lette | er: Ar | ny 🗸 |
| Source                              | Translation                        |               |      |            |        |      |
| language                            | jazyk                              | Z Edit Delete |      |            |        |      |
| Search                              |                                    |               |      |            |        |      |
|                                     |                                    |               |      |            |        |      |
| Search                              |                                    |               |      |            |        |      |

Powered by Weblate 3.7.1 About Weblate Legal Contact Documentation Donate to Weblate

# 4.3.6 Machine translation

Based on configuration and your translated language, Weblate provides you suggestions from several machine translation tools. All machine translations are available in a single tab of each translation page.

#### См.также:

You can find list of supported tools in Machine translation.

# 4.3.7 Automatic translation

You can use automatic translation to bootstrap translation based on external sources. This tool is called  $Automatic \ translation$  accessible in the Tools menu:

| ₩ Weblate Dashboard Watched projects - Projects You                                                                                    | ır languages 🗸 🛛 Languaş              | ges                                                                                                   |
|----------------------------------------------------------------------------------------------------|---------------------------------------|----------------------------------------------------------------------------------------------------|
| WeblateOrg / Django 🖒 / Czech                                                                                                    |                                       | translated 96%                                                                                        |
| Overview Info Search Glossary Insights - Files -                                                                                       | Tools - Manage -                      | Share • ® Watching •                                                                                  |
| Automatic translation                                                                                                    | Data exports<br>Automatic translation | 0                                                                                                    |
| Automatic translation takes existing translations in this project and applies t<br>translate a new component using translation memory. | Search and replace                    | nt. It can be used to push translations to a different branch, to fix inconsistent translations or to |
| Automatic translation via machine translation uses active machine translatio                                                           | n engines to get the best po          | issible translations and applies them in this project.                                                |
| Search filter Strings needing action                                                                                                   |                                       | ~                                                                                                    |
| Automatic translation source O Other translation components  Machine translation Machine translation engines Search                    |                                       |                                                                                                    |
| Available:                                                                                                    | ^                                     | Chosen:                                                                                               |
| Weblate<br>Weblate Translation Memory                                                                                                  |                                       | Weblate                                                                                               |
|                                                                                                    | ~                                     | ~                                                                                                    |
| Score threshold                                                                                                    |                                       |                                                                                                    |
| 80                                                                                                    |                                       | ۲                                                                                                    |
| Process                                                                                                    |                                       |                                                                                                    |
|                                                                                                    |                                       |                                                                                                    |

Two modes of operation are possible:

- Using other Weblate components as a source for translations.
- Using selected machine translation services with translations above a certain quality threshold.

You can also choose which strings are to be auto-translated.

**Предупреждение:** Be mindful that this will overwrite existing translations if employed with wide filters such as *All strings*.

Useful in several situations like consolidating translation between different components (for example website and application) or when bootstrapping translation for a new component using existing translations (translation memory).

#### 4.3.8 Rate limiting

To avoid abuse of the interface, there is rate limiting applied to several operations like searching, sending contact form or translating. In case you are are hit by this, you are blocked for certain period until you can perform the operation again.

The default limits are described in the administrative manual in *Rate limiting*, but can be tweaked by configuration.

# 4.4 Downloading and uploading translations

You can export files from a translation, make changes, and import them again. This allows working offline, and then merging changes back into the existing translation. This works even if it has been changed in the meantime.

**Примечание:** The available options might be limited by *Access control*.

# 4.4.1 Downloading translations

Translatable files can be downloaded using the *Download source file* in the *Files* menu, producing a copy of the file as it is stored in upstream version control system.

Several file formats are available, including a compiled file to use in your choice of application (for example .mo files for GNU Gettext) using the *Files*.

# 4.4.2 Uploading translations

When you have made your changes, use Upload translation in the Files menu.

Any of supported file formats can be uploaded, but it is still recommended to use the same file format as is used for translation, otherwise some features might not be translated properly.

#### См.также:

#### Supported file formats

The uploaded file is merged to update the translation, overwriting existing entries by default (this can be turned off or on in the upload dialog).

#### Import methods

These are the choices presented when uploading translation files:

- Add as translation Imported translations are added as translations. This is the most common usecase, and the default behavior.
- Add as suggestion Imported translations are added as suggestions, do this when you want your uploaded strings reviewed.
- Add as needing review Imported translations are added as translations needing review. This can be useful when you want translations to be used, but also reviewed.

There is also an option for how to handle strings needing review in the imported file.

| VeblateOrg       UplageC/       Czech       Vended       96%         Overview       Info       Search       Glossary       Insights -       Files -       Tools +       Manage +       Share +       Image +       Manage +       Share +       Image +       Share +       Image +       Share + | 2) Weblate Dashboard Watched projects + Proje                                                                                                    | ects Your languages - Languages                                                                                                    |          | عر | +- | 9-       |   |
|----------------------------------------------------------------------------------------------------|----------------------------------------------------------------------------------------------------|----------------------------------------------------------------------------------------------------|----------|----|----|----------|---|
| Processing of strings needing edit       Download translation file as Excel Open XML         Do not import       Download strings needing action as CSV         Overwrite existing translations       Download strings needing action as getext MO         Whether to overwrite existing translations if the string is already       Download strings needing action as getext PO         Author name       Download strings needing action as TBX         Download strings needing action as TMX       Download strings needing action as TLIFF with gettext extensions         Leave empty for using currently logged in user.       Download strings needing action as XLIFF 1.1         Author email       Customize download         Leave empty for using currently logged in user.       Customize download                                                                                                    | Upload The uploaded file will be merged with the current translation. In File Browse No file selected. Merge method                                   | Download original translation file (Gettext PO file)         Download translation file as CSV         Download translation file as gettext MO         Download translation file as gettext PO         Download translation file as TBX         Download translation file as TMX         Download translation file as XLIFF with gettext extensions | n it on. |    |    | Vatching |   |
| Download strings needing action as CSV         Download strings needing action as CSV         Download strings needing action as gettext MO         Download strings needing action as gettext PO         Download strings needing action as TBX         Download strings needing action as TBX         Download strings needing action as TBX         Download strings needing action as TBX         Download strings needing action as TMX         Download strings needing action as XLIFF with gettext extensions         Leave empty for using currently logged in user.         Author email         Customize download         Leave empty for using currently logged in user.         Author email         Customize download         Leave empty for using currently logged in user.                                                                                                    |                                                                                                    |                                                                                                    |          |    |    |          |   |
| Author email     Download strings needing action as Excel Open XML       Customize download     Customize download                                                                                                    | <ul> <li>Overwrite existing translations</li> <li>Whether to overwrite existing translations if the string is already</li> <li>Author name</li> </ul> | Download strings needing action as gettext MO<br>Download strings needing action as gettext PO<br>Download strings needing action as TBX<br>Download strings needing action as TMX<br>Download strings needing action as XLIFF with gettext extensions                                                                                             |          |    |    |          | ~ |
| Leave empty for using currently logged in user.                                                                                                    |                                                                                                    |                                                                                                    |          |    |    |          |   |
|                                                                                                    | Leave empty for using currently logged in user.                                                                                                    |                                                                                                    |          |    |    |          |   |

Powered by Weblate 3.7.1 About Weblate Legal Contact Documentation Donate to Weblate

# 4.5 Checks and fixups

The quality checks help catch common translator errors, ensuring the translation is in good shape. The checks are divided into three levels of severity, and can be ignored in case of false positives.

Once submitting a translation with a failing check, this is immediately shown to the user:

| Weblate Dashboard             | Watched projects <del>-</del> | Projects                   | Your languages <del>-</del> | Languages        |                      |                              | ۶           | +-           |              | <b>## -</b> |
|-------------------------------|-------------------------------|----------------------------|-----------------------------|------------------|----------------------|------------------------------|-------------|--------------|--------------|-------------|
| VeblateOrg / Djan             | igo 🖒 / Czech /               | transla                    | ite                         |                  |                      |                              |             |              |              |             |
|                               |                               |                            |                             |                  |                      |                              |             |              |              |             |
| The translation has been save | d, however there are some     | newly failing              | checks: Missing plural      | s, Python format |                      |                              |             |              |              |             |
| Q Substring searc             | 1. f = 10/ (t)c word!         |                            |                             |                  |                      |                              |             |              | 🗙 Zen        | ŧ           |
| Q Substring searc             | :h for "%(count)s word" ▾     | 1/1 -                      | н н                         |                  |                      |                              |             |              |              |             |
| Translate                     |                               |                            |                             |                  | �                    | Things to ch                 | neck        |              |              |             |
| Source                        |                               |                            |                             |                  |                      | Python forma                 | t 1         |              | ×            |             |
| Singular                      |                               |                            |                             |                  | Ø1                   | Missing plura                | ls (2)      |              | ×            |             |
| %(count)s word Plural         |                               |                            |                             |                  | ළු                   |                              |             |              |              |             |
| %(count)s words               |                               |                            |                             |                  | 伯                    |                              |             |              |              |             |
| One 😢 Czech                   |                               |                            |                             |                  | Сору 端 🕫 " " , ' - – | Glossary                     | _           |              | ۵            |             |
|                               |                               |                            |                             |                  |                      | Source<br>No related strings | Trans       |              |              | _           |
| Few ? Czech                   |                               |                            |                             |                  | 0/140                | Add word to glos             |             | ine grosser, | Add          |             |
| několik slov                  |                               |                            |                             |                  | Copy #x + , " ,      | Source                       |             |              |              | ٦           |
| Ilekolik slov                 |                               |                            |                             |                  |                      | Translation                  |             |              |              | Ē           |
| Other Czech                   |                               |                            |                             |                  | Copy                 |                              |             |              |              |             |
| %(count)s slov                |                               |                            |                             |                  |                      | Source info                  | rmation     |              | 6            | ?           |
| Plural equation: (n==1) ? 0 : | (n>=2 && n<=4) ? 1 : 2 🚱      |                            |                             |                  | 14/140               | Screenshot conte             |             |              |              |             |
| Needs editing ?               |                               |                            |                             |                  |                      | No screenshot cu             | rrently ass | ociated!     |              |             |
|                               |                               |                            |                             |                  |                      | No context curren            | tly associa | ited!        |              | •           |
| ✓ Save Suggest                | ➡ Skip                        |                            |                             |                  |                      | Flags                        |             |              |              | ø           |
|                               |                               |                            |                             |                  |                      | python-format                |             |              |              |             |
| Nearby strings 10 Co          | omments Machine tran          | nslation                   | Other languages             | History          |                      | Source string loc            |             |              |              |             |
|                               |                               |                            |                             |                  |                      | weblate/template             |             | ion.html:14  | 19 🖉         |             |
| New comment                   |                               |                            |                             |                  |                      | Source string age            | 6           |              |              |             |
| Comment on this string for    | fellow translators and deve   | eloners to read            | 4                           |                  |                      | 2 minutes ago                |             |              |              |             |
| Scope                         |                               |                            |                             |                  |                      | weblate/locale/cs            |             | AGES/diana   | ro.po. strin | α 5         |
|                               | iscussions with other transl  | ators                      |                             |                  | ~                    | String priority              | ,           |              | Bailt - 1    | ø           |
| Is your comment specific to   |                               |                            | 1?                          |                  |                      | Medium                       |             |              |              |             |
| New comment                   |                               |                            |                             |                  |                      | Failing checks               |             |              |              |             |
|                               |                               |                            |                             |                  |                      | Multiple failing             | checks      |              |              | ×           |
|                               |                               |                            |                             |                  |                      |                              |             |              |              |             |
| You can include external lin  | ks or mention other users t   | and an and a second second | a                           |                  | li.                  |                              |             |              |              |             |
| Tou can include external      | KS OF MEHRON GATER USERS C    | by waserna                 | 2.                          |                  |                      |                              |             |              |              |             |
| Save                          |                               |                            |                             |                  |                      |                              |             |              |              |             |
| Save                          |                               |                            |                             |                  |                      |                              |             |              |              |             |
|                               |                               |                            |                             |                  |                      |                              |             |              |              |             |
| owered by Weblate 3.7.1 About | : Weblate Legal Contact       | Documentat                 | ion Donate to Weblate       |                  |                      |                              |             |              |              |             |

# 4.5.1 Automatic fixups

In addition to *Quality checks*, Weblate can also fix some common errors in translated strings automatically. Use it with caution to not have it add errors.

См.также:

AUTOFIX\_LIST

# 4.5.2 Quality checks

Weblate employs a wide range of quality checks on strings. The following section describes them all in further detail. There are also language specific checks. Please file a bug if anything is reported in error.

#### См.также:

 ${\it CHECK\_LIST}, \ {\it Customizing \ behavior}$ 

# 4.5.3 Translation checks

Executed upon every translation change, helping translators maintain good quality translations.

#### **Unchanged translation**

Happens if the source and corresponding translation strings is identical, down to at least one of the plural forms. Some strings commonly found across all languages are ignored, and various markup is stripped. This reduces the number of false positives.

This check can help find strings mistakenly untranslated.

#### Starting or trailing newline

Source and translation do not both start (or end) with a newline.

Newlines usually appear in source strings for good reason, omissions or additions can lead to formatting problems when the translated text is put to use.

#### Starting spaces

Source and translation do not both start with the same number of spaces.

A space in the beginning of a string is usually used for indentation in the interface and thus important to keep.

#### **Trailing space**

Checks that trailing spaces are replicated between both source and translation.

Trailing space is usually utilized to space out neighbouring elements, so removing it might break layout.

#### **Trailing stop**

Checks that full stops are replicated between both source and translation. The presence of full stops is checked for various languages where they do not belong (Chinese, Japanese, Devanagari or Urdu).

#### Trailing colon

Checks that colons are replicated between both source and translation, and that the they are correctly spaced. This includes rules for languages like French or Breton. The presence of colons is also checked for various languages where they do not belong (Chinese or Japanese).

#### Trailing question mark

Checks that question marks are replicated between both source and translation, and that they are correctly spaced or similar. This includes spacing rules for languages like French or Breton. The presence of question marks is also checked for various languages where they do not belong (Armenian, Arabic, Chinese, Korean, Japanese, Ethiopic, Vai or Coptic).

#### **Trailing exclamation**

Checks that exclamations are replicated between both source and translation, and that they are correctly spaced. This includes spacing rules for languages like French or Breton. The presence of exclamation marks is also checked for various languages where they do not belong (Chinese, Japanese, Korean, Armenian, Limbu, Myanmar or Nko).

#### Trailing ellipsis

Checks that trailing ellipsises are replicated between both source and translation. This only checks for real ellipsis  $(\ldots)$  not for three dots  $(\ldots)$ .

An ellipsis is usually rendered nicer than three dots in print, and sound better with text-to-speech.

#### См.также:

Ellipsis on wikipedia

#### Trailing semicolon

Checks that semicolons at the end of sentences are replicated between both source and translation. This can be useful to keep formatting of entries such as desktop files.

#### Maximum Length

Checks that translations are of acceptable length to fit available space. This only checks for the length of translation characters.

Unlike the other checks, the flag should be set as a key:value pair like max-length:100.

#### **Formatted strings**

Checks that formatting in strings are replicated between both source and translation. Omitting format strings in translation usually cause severe problems, so the formatting in strings should usually match the source.

Weblate supports checking format strings in several languages. The check is not enabled automatically, only if a string is flagged appropriately (e.g. *c-format* for C format). Gettext adds this automatically, but you will probably have to add it manually for other file formats or if your PO files are not generated by xgettext.

This can be done per unit (see Additional info on source strings) or in Component configuration. Having it defined per component is simpler, but can lead to false positives in case the string is not interpreted as a formating string, but format string syntax happens to be used.

Besides checking, this will also highligh the formatting strings to easily insert them into translated strings:

| Weblate Dashb          | bard Watche         | ed projects <del>-</del> Project | ts Your languages <del>-</del> | - Languages |                        |                  | + ۶                  | - 0-              | 鎺     |
|------------------------|---------------------|----------------------------------|--------------------------------|-------------|------------------------|------------------|----------------------|-------------------|-------|
| eblateOrg / [          | )jango 🖒 /          | / Czech / trans                  | slate                          |             |                        |                  |                      |                   |       |
|                        |                     |                                  |                                |             |                        |                  |                      | 🗙 Zen             |       |
| C Substring            | g search for "%(cou | ount)s word" 👻 1/1 👻             | ₩ H                            |             |                        | _                |                      | Z Zen             |       |
| Translate              |                     |                                  |                                |             | % ⊑                    | Glossary         |                      | C                 | Ø     |
| Source                 |                     |                                  |                                |             |                        | Source           | Translation          |                   | _     |
| Singular               |                     |                                  |                                |             |                        |                  | ngs found in the glo | ssary.            |       |
| %(count)s word         |                     |                                  |                                |             | ආ                      | Add word to gl   | ossary               | Add               |       |
| Plural                 |                     |                                  |                                |             |                        | Source           |                      |                   | _     |
| %(count)s words        |                     |                                  |                                |             | ආ                      | Translation      |                      |                   | -     |
| One ? Czech            |                     |                                  |                                |             | 🔁 Сору 🔤 ୶ " " , ' - – |                  |                      |                   | -     |
| %(count)s <u>slovo</u> |                     |                                  |                                |             |                        | Source inf       | iormation            |                   | ?     |
| ew 😮 Czech             |                     |                                  |                                |             | 15/140                 | bereensitör edi  |                      | **                | đ     |
| %(count)s slova        |                     |                                  |                                |             |                        | NO SCIEETISHOU   | currently associated | d!                |       |
| /6(004                 |                     |                                  |                                |             |                        | Context          | rently associated!   |                   | đ     |
| Other 🕄 Czech          |                     |                                  |                                |             | 15/140                 |                  | entiy associated.    |                   | 6     |
| %(count)s slov         |                     |                                  |                                |             |                        | Flags            |                      |                   | 6     |
|                        |                     |                                  |                                |             |                        |                  |                      |                   |       |
| Plural equation: (n==  | ı)?0:(n>=2 && n≤    | =4) ? 1 : 2 😮                    |                                |             | 14/140                 |                  | ates/translation.htr |                   |       |
| Needs editing 😧        |                     |                                  |                                |             |                        | Source string a  |                      | 10.145 C          |       |
|                        |                     |                                  |                                |             |                        | a minute ago     | ge                   |                   |       |
| Save 🗩 Sug             | ggest 🕨 Skip        |                                  |                                |             |                        | Translation file | 0                    |                   |       |
|                        |                     |                                  |                                |             |                        |                  | cs/LC_MESSAGES/      | /diango.po, strir | ing ( |
| Nearby strings 10      | Comments            | Machine translation              | Other languages                | History     |                        | String priority  |                      |                   |       |
|                        |                     |                                  |                                |             |                        | Medium           |                      |                   | ľ     |
| /hen                   | User                | Action                           | Detail                         | Object      |                        | Failing checks   |                      |                   |       |
| minute ago             | @ none              | New source string                |                                | WeblateOrg/ | Django - Czech         | Multiple failir  | ng checks 1          |                   |       |
|                        |                     |                                  |                                |             |                        |                  |                      |                   | _     |
| Browse all componen    | 2 changes           |                                  |                                |             |                        |                  |                      |                   |       |

# Python format

| Simple format string | There are %d apples                   |
|----------------------|---------------------------------------|
| Named format string  | Your balance is %(amount) %(currency) |
| Flag to enable       | python-format                         |

## См.также:

Python string formatting, Python Format Strings

## Python brace format

| Simple format string | There are {} apples                 |  |  |  |
|----------------------|-------------------------------------|--|--|--|
| Named format string  | Your balance is {amount} {currency} |  |  |  |
| Flag to enable       | python-brace-format                 |  |  |  |

#### См.также:

Python brace format, Python Format Strings

## **PHP** format

| Simple format string   | There are %d apples         |
|------------------------|-----------------------------|
| Position format string | Your balance is %1\$d %2\$s |
| Flag to enable         | php-format                  |

#### См.также:

PHP sprintf documentation, PHP Format Strings

## C format

| Simple format string   | There are %d apples         |
|------------------------|-----------------------------|
| Position format string | Your balance is %1\$d %2\$s |
| Flag to enable         | c-format                    |

#### См.также:

C format strings, C printf format

### Perl format

| Simple format string   | There are %d apples         |
|------------------------|-----------------------------|
| Position format string | Your balance is %1\$d %2\$s |
| Flag to enable         | perl-format                 |

#### См.также:

Perl sprintf, Perl Format Strings

### JavaScript format

| Simple format string | There are %d apples |
|----------------------|---------------------|
| Flag to enable       | javascript-format   |

#### См.также:

JavaScript formatting strings

#### AngularJS interpolation string

| Named format string | Your balance is {{amount}} {{ currency }} |
|---------------------|-------------------------------------------|
| Flag to enable      | angular js-format                         |

#### См.также:

AngularJS: API: \$interpolate

## C# format

| Position format string | There are {0} apples |
|------------------------|----------------------|
| Flag to enable         | c-sharp-format       |

## См.также:

C# String Format

## Java format

| Simple format string   | There are %d apples         |
|------------------------|-----------------------------|
| Position format string | Your balance is %1\$d %2\$s |
| Flag to enable         | java-format                 |

## См.также:

Java Format Strings

## Java MessageFormat

| Position format | There are {0} apples                                                          |
|-----------------|-------------------------------------------------------------------------------|
| string          |                                                                               |
| Flag to enable  | <i>java-messageformat</i> enables the check unconditionally                   |
|                 | auto-java-messageformat enables check only if there is a format string in the |
|                 | source                                                                        |

## См.также:

Java MessageFormat

## **Missing plurals**

Checks that all plural forms of a source string have been translated. Specifics on how each plural form is used can be found in the string definition.

Failing to fill in plural forms will in some cases lead to displaying nothing when the plural tense is in use.

## Same plurals

Check that fails if some plural forms duplicated in the translation. In most languages they have to be different.

## Inconsistent

Weblate checks translations of the same string across all translation within a project to help you keep consistent translations.

The check fails on differing translations of one string within a project. This can also lead to inconsistencies in displayed checks. You can find other translations of this string on the *All locations* tab.

#### Has been translated

Means a string has been translated already. This can happen when the translations have been reverted in VCS or lost otherwise.

### $\textbf{Mismatched} \ \backslash \textbf{n}$

Usually escaped newlines are important for formatting program output. Check fails if the number of  $\n$  literals in translation do not match the source.

## Mismatched BBCode

BBCode represents simple markup, like for example highlighting important parts of a message in **bold** font, or italics.

This check ensures they are also found in translation.

**П**римечание: The method for detecting BB code is currently quite simple so this check might produce false positives.

### Zero-width space

Zero-width space (<U+200B>) character are used to truncate messages within words.

As they are usually inserted by mistake, this check is triggered once they are present in translation. Some programs might have problems when this character is used.

#### См.также:

Zero width space on Wikipedia

#### Invalid XML markup

Добавлено в версии 2.8.

The XML markup is not valid.

#### XML tags mismatch

This usually means the resulting output will look different. In most cases this is not desired result from changing the translation, but occasionally it is.

Checks that XML tags are replicated between both source and translation.

#### Markdown link references

Добавлено в версии 3.5.

Markdown link references does not match source.

#### См.также:

Markdown links

## Markdown links

Добавлено в версии 3.5. Markdown links do not match source. См.также:

Markdown links

## Markdown syntax

Добавлено в версии 3.5. Markdown syntax does not match source **См.также:** Markdown span elements

## Kashida letter used

Добавлено в версии 3.5.

The decorative Kashida letters should not be used in translation. These are also known as Tatweel.

### См.также:

Kashida on Wikipedia

## URL

Добавлено в версии 3.5.

The translation does not contain an URL. This is triggered only in case the unit is marked as containing URL. In that case the translation has to be a valid URL.

## Maximum size of translation

Добавлено в версии 3.7.

Translation rendered text should not exceed given size. It renders the text with line wrapping and checks if it fits into given boundaries.

This check needs one or two parameters - maximal width and maximal number of lines. In case the number of lines is not provided, one line text is considered.

You can also configured used font by font-\* directives (see *Customizing behavior*), for example following translation flags say that the text rendered with ubuntu font size 22 should fit into two lines and 500 pixels:

```
max-size:500:2, font-family:ubuntu, font-size:22
```

**Подсказка:** You might want to set font-\* directives in *Component configuration* to have same font configured for all strings within a component. You can override those values per string in case you need to customize it per string.

## См.также:

Managing fonts, Customizing behavior

## 4.5.4 Source checks

Source checks can help developers improve the quality of source strings.

## **Optional plural**

The string is optionally used as a plural, but does not use plural forms. In case your translation system supports this, you should use the plural aware variant of it.

For example with Gettext in Python it could be:

```
from gettext import ngettext
print ngettext('Selected %d file', 'Selected %d files', files) % files
```

### Ellipsis

This fails when the string uses three dots  $(\ldots)$  when it should use an ellipsis character  $(\ldots)$ .

Using the Unicode character is in most cases the better approach and looks better rendered, and may sound better with text-to-speech.

### См.также:

Ellipsis on Wikipedia

## Multiple failing checks

Numerous translations of this string have failing quality checks. This is usually an indication that something could be done to improving the source string.

This check failing can quite often be caused by a missing full stop at the end of a sentence, or similar minor issues which translators tend to fix in translation, while it would be better to fix it in the source string.

# 4.6 Application developer guide

Using Weblate for translating your projects can bring you quite a lot of benefits. It's only up to you how much of that you will use.

## 4.6.1 Starting with internationalization

You have a project and want to to translate it into several languages? This guide will help you to do so. We will showcase several typical situations, but most of the examples are generic and can be applied to other scenarios as well.

Before translating any software, you should realize that languages around the world are really different and you should not make any assumption based on your experience. For most of languages it will look weird if you try to concatenate a sentence out of translated segments. You also should properly handle plural forms because many languages have complex rules for that and the internationalization framework you end up using should support this.

Last but not least, sometimes it might be necessary to add some context to the translated string. Imagine a translator would get string **Sun** to translate. Without context most people would translate that as our closest star, but it might be actually used as an abbreviation for Sunday.

### Choosing internationalization framework

Choose whatever is standard on your platform, try to avoid reinventing the wheel by creating your own framework to handle localizations. Weblate supports most of the widely used frameworks, see *Supported file formats* for more information (especially *Translation types capabilities*).

Our personal recommendation for some plaforms is in the following table. This is based on our experience, but that can not cover all use cases, so always consider your environment when doing the choice.

| Platform       | Recommended format          |
|----------------|-----------------------------|
| Android        | Android string resources    |
| iOS            | Apple iOS strings           |
| Qt             | Qt Linguist .ts             |
| Python         | GNU Gettext                 |
| PHP            | $GNU \ Gettext^1$           |
| C/C++          | GNU Gettext                 |
| C#             | .Net Resource files         |
| Perl           | GNU Gettext                 |
| Ruby           | Ruby YAML files             |
| Web extensions | WebExtension JSON           |
| Java           | $XLIFF^2$                   |
| JavaScript     | $JSON \ i18 next \ files^3$ |

Following chapters describe two use cases - GNU Gettext and Sphinx, but many of the steps are quite generic and apply to the other frameworks as well.

#### Translating software using GNU Gettext

GNU Gettext is one of the most widely used tool for internationalization of free software. It provides a simple yet flexible way to localize the software. It has great support for plurals, it can add further context to the translated string and there are quite a lot of tools built around it. Of course it has great support in Weblate (see *GNU Gettext* file format description).

**Примечание:** If you are about to use it in proprietary software, please consult licensing first, it might not be suitable for you.

GNU Gettext can be used from variety of languages (C, Python, PHP, Ruby, JavaScript and much more) and usually the UI frameworks already come with some support for it. The standard usage is though the *gettext()* function call, which is often aliased to () to make the code simpler and easier to read.

 $<sup>^1</sup>$  The native Gettext support in PHP is buggy and often missing on Windows builds, it is recommended to use third party library motranslator instead.

 $<sup>^{2}</sup>$  You can also use *Java properties* if plurals are not needed.

 $<sup>^3</sup>$  You can also use plain JSON files if plurals are not needed.

Additionally it provides *pgettext()* call to provide additional context to translators and *ngettext()* which can handle plural types as defined for target language.

As a widely spread tool, it has many wrappers which make its usage really simple, instead of manual invoking of Gettext described below, you might want to try one of them, for example intltool.

#### Sample program

The simple program in C using Gettext might look like following:

```
#include <libintl.h>
#include <locale.h>
#include <stdio.h>
#include <stdlib.h>
int main(void)
{
   int count = 1;
    setlocale(LC_ALL, "");
   bindtextdomain("hello", "/usr/share/locale");
   textdomain("hello");
   printf(
        ngettext(
            "Orangutan has %d banana.\n",
            "Orangutan has %d bananas.\n",
            count
        ),
        count
    );
    printf("%s\n", gettext("Thank you for using Weblate."));
    exit(0);
}
```

#### Extracting translatable strings

Once you have code using the gettext calls, you can use xgettext to extract messages from it and store them into a .pot:

\$ xgettext main.c -o po/hello.pot

**Примечание:** There are alternative programs to extract strings from the code, for example pybabel.

This creates a template file, which you can use for starting new translations (using msginit) or updating existing ones after code change (you would use msgmerge for that). The resulting file is simply a structured text file:

```
# SOME DESCRIPTIVE TITLE.
# Copyright (C) YEAR THE PACKAGE'S COPYRIGHT HOLDER
# This file is distributed under the same license as the PACKAGE package.
# FIRST AUTHOR <EMAIL@ADDRESS>, YEAR.
#
#, fuzzy
msgid ""
```

(continues on next page)

(продолжение с предыдущей страницы)

```
msgstr ""
"Project-Id-Version: PACKAGE VERSION\n"
"Report-Msgid-Bugs-To: \n"
"POT-Creation-Date: 2015-10-23 11:02+0200\n"
"PO-Revision-Date: YEAR-MO-DA HO:MI+ZONE\n"
"Last-Translator: FULL NAME <EMAIL@ADDRESS>\n"
"Language-Team: LANGUAGE <LL@li.org>\n"
"Language: \n"
"MIME-Version: 1.0\n"
"Content-Type: text/plain; charset=CHARSET\n"
"Content-Transfer-Encoding: 8bit\n"
"Plural-Forms: nplurals=INTEGER; plural=EXPRESSION;\n"
#: main.c:14
#, c-format
msgid "Orangutan has %d banana.\n"
msgid_plural "Orangutan has %d bananas.\n"
msgstr[0] ""
msgstr[1] ""
#: main.c:20
msgid "Thank you for using Weblate."
msgstr ""
```

Each msgid line defines a string to translate, the special empty string in the beginning is the file header containing metadata about the translation.

#### Starting new translation

With the template in place, we can start our first translation:

```
$ msginit -i po/hello.pot -l cs --no-translator -o po/cs.po
Created cs.po.
```

The just created cs.po already has some information filled in. Most importantly it got the proper plural forms definition for chosen language and you can see number of plurals have changed according to that:

```
# Czech translations for PACKAGE package.
# Copyright (C) 2015 THE PACKAGE'S COPYRIGHT HOLDER
# This file is distributed under the same license as the PACKAGE package.
# Automatically generated, 2015.
#
msgid ""
msgstr ""
"Project-Id-Version: PACKAGE VERSION\n"
"Report-Msgid-Bugs-To: \n"
"POT-Creation-Date: 2015-10-23 11:02+0200\n"
"PO-Revision-Date: 2015-10-23 11:02+0200\n"
"Last-Translator: Automatically generated\n"
"Language-Team: none\n"
"Language: cs\n"
"MIME-Version: 1.0\n"
"Content-Type: text/plain; charset=ASCII\n"
"Content-Transfer-Encoding: 8bit\n"
"Plural-Forms: nplurals=3; plural=(n==1) ? 0 : (n>=2 && n<=4) ? 1 : 2;\n"
```

(continues on next page)

(продолжение с предыдущей страницы)

```
#: main.c:14
#, c-format
msgid "Orangutan has %d banana.\n"
msgid_plural "Orangutan has %d bananas.\n"
msgstr[0] ""
msgstr[1] ""
msgstr[2] ""
#: main.c:20
msgid "Thank you for using Weblate."
msgstr ""
```

This file is compiled into an optimized binary form, the .mo file used by the GNU Gettext functions at runtime.

### **Updating strings**

Once you add more strings or change some strings in your program, you execute again xgettext which regenerates the template file:

\$ xgettext main.c -o po/hello.pot

Then you can update individual translation files to match newly created templates (this includes reordering the strings to match new template):

```
$ msgmerge --previous --update po/cs.po po/hello.pot
```

#### Importing to Weblate

To import such translation into Weblate, all you need to define are the following fields when creating component (see *Component configuration* for detailed description of the fields):

| Field                          | Value                                       |
|--------------------------------|---------------------------------------------|
| Source code repository         | URL of the VCS repository with your project |
| File mask                      | po/*.po                                     |
| Base file for new translations | po/hello.pot                                |
| File format                    | Choose Gettext PO file                      |
| New language                   | Choose Automatically add language file      |

And that's it, you're now ready to start translating your software!

### См.также:

You can find a Gettext example with many languages in the Weblate Hello project on GitHub: <a href="https://github.com/WeblateOrg/hello>">https://github.com/WeblateOrg/hello></a>.

#### Translating documentation using Sphinx

Sphinx is a tool for creating beautiful documentation. It uses simple reStructuredText syntax and can generate output in many formats. If you're looking for an example, this documentation is also build using

it. The very useful companion for using Sphinx is the Read the Docs service, which will build and publish your documentation for free.

I will not focus on writing documentation itself, if you need guidance with that, just follow instructions on the Sphinx website. Once you have documentation ready, translating it is quite easy as Sphinx comes with support for this and it is quite nicely covered in their Internationalization. It's matter of few configuration directives and invoking of the sphinx-intl tool.

If you are using Read the Docs service, you can start building translated documentation on the Read the Docs. Their Localization of Documentation covers pretty much everything you need - creating another project, set its language and link it from master project as a translation.

Now all you need is translating the documentation content. As Sphinx splits the translation files per source file, you might end up with dozen of files, which might be challenging to import using the Weblate's web interface. For that reason, there is the *import\_project* management command.

Depending on exact setup, importing of the translation might look like:

```
$ ./manage.py import_project --name-template 'Documentation: %s' \
    --file-format po \
    project https://github.com/project/docs.git master \
    'docs/locale/*/LC_MESSAGES/**.po'
```

If you have more complex document structure, importing different folders is not directly supported, you currently have to list them separately:

```
$ ./manage.py import_project --name-template 'Directory 1: %s' \
        --file-format po \
        project https://github.com/project/docs.git master \
        'docs/locale/*/LC_MESSAGES/dir1/**.po'
$ ./manage.py import_project --name-template 'Directory 2: %s' \
        --file-format po \
        project https://github.com/project/docs.git master \
        'docs/locale/*/LC_MESSAGES/dir2/**.po'
```

#### См.также:

The Odorik python module documentation is built using Sphinx, Read the Docs and translated using Weblate.

#### Integrating with Weblate

#### Getting translations updates from Weblate

To fetch updated strings from Weblate you can simply fetch the underlying repository (either from filesystem or it can be made available through *Git exporter*). Prior to this, you might want to commit any pending changes (see *Lazy commits*). This can be achieved in the user interface (in the *Repository maintenance*) or from command line using *Weblate Client*.

This can be automated if you grant Weblate push access to your repository and configure *Push URL* in the *Component configuration*.

#### См.также:

Continuous localization

## Pushing string changes to Weblate

To push newly updated strings to Weblate, just let it to pull from the upstream repo. This can be achieved in the user interface (in the *Repository maintenance*) or from command line using *Weblate Client*.

This can be automated by installing a webhook on your repository to trigger Weblate whenever there is new commit, see *Updating repositories* for more details.

### См.также:

 $Continuous \ localization$ 

## 4.6.2 Translation component alerts

Shows errors in the Weblate configuration or the translation project for any given translation component. Guidance on how to address found issues is also offered.

Currently the following is covered:

- Duplicated source strings in translation files
- Duplicated languages within translations
- Merge or update failures in the source repository
- Unused new base in component settings
- Parse errors in the translation files

Alerts are listed on each respective component page as *Alerts*. If it is missing, the component clears all current checks. Alerts can not be ignored, but will disappear once the underlying problem has been fixed.

A component with both duplicated strings and languages looks like this:

| ()) Weblate Dashboard Projects Your languages → Languages                                                                    | +- 0- 🏨-       |  |  |  |  |  |  |  |
|----------------------------------------------------------------------------------------------------|----------------|--|--|--|--|--|--|--|
| WeblateOrg / Duplicates 🛕                                                                                                    | translated 16% |  |  |  |  |  |  |  |
| Translations Info Alerts Search Glossaries Insights - Tools - Manage - Share -                                               | Watch          |  |  |  |  |  |  |  |
| Duplicated translation.                                                                                                    |                |  |  |  |  |  |  |  |
| The component contains several translation files mapped to single language in Weblate. The following occurrences were found: |                |  |  |  |  |  |  |  |
| Language Language codes                                                                                                    |                |  |  |  |  |  |  |  |
| Czech cs_CZ, cs<br>Please fix this by removing one of the duplicated strings from the translation files.                     |                |  |  |  |  |  |  |  |
| 25 seconds ago                                                                                                    |                |  |  |  |  |  |  |  |
| Duplicated string for translation.                                                                                           |                |  |  |  |  |  |  |  |
| The component contains several duplicated translation strings.                                                               |                |  |  |  |  |  |  |  |
| The following occurrences were found:                                                                                        |                |  |  |  |  |  |  |  |
| Language Source                                                                                                    |                |  |  |  |  |  |  |  |
| Italian Thank you for using Weblate.                                                                                         |                |  |  |  |  |  |  |  |
| Please fix this by removing duplicated strings with same identifier from the translation files.                              |                |  |  |  |  |  |  |  |
| 25 seconds ago                                                                                                    |                |  |  |  |  |  |  |  |
| License information missing.                                                                                                 |                |  |  |  |  |  |  |  |
| Any publicly available project should have defined license to indicate what terms apply to contributions.                    |                |  |  |  |  |  |  |  |
| 25 seconds ago                                                                                                    |                |  |  |  |  |  |  |  |
| Powered by Weblate 3.7.1 About Weblate Legal Contact Documentation Donate to Weblate                                         |                |  |  |  |  |  |  |  |

## 4.6.3 Managing translations

### Adding new translations

Weblate can add new translations to your translation components when configured *Base file for new translations* (see *Component configuration*) or your file format doesn't require it (for most of monolingual files it is okay to start with blank files).

Weblate can be configured to automatically add translation when requested by user or to send notification to project admins for approval and manual processing. This can be done using *New translation* in *Component configuration*. The project admins can still start translation within Weblate even if contact form is shown for regular users.

Alternatively you can add the files manually to the VCS. Weblate will automatically detect new languages which are added to the VCS repository and makes them available for translation. This makes adding new translations incredibly easy:

- 1. Add the translation file to VCS.
- 2. Let Weblate update the repository (usually set up automatically, see *Updating repositories*).

## 4.6.4 Reviewing source strings

## **Activity reports**

Check changes of translations, projects or for individual users.

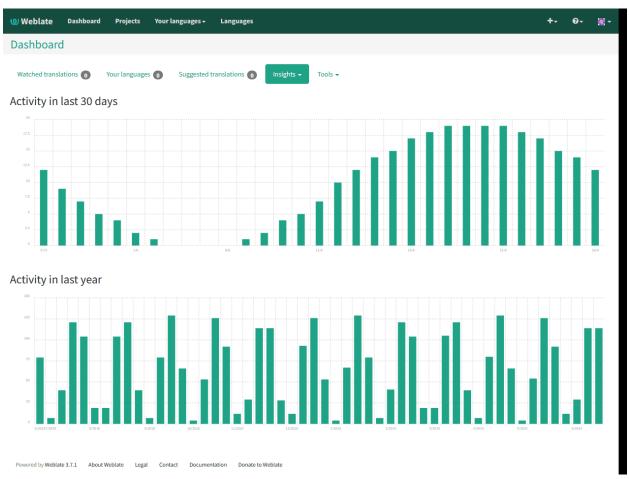

## Source strings checks

There are many *Quality checks*, some of them focus on improving the quality of source strings. Many failing checks make for a hint to make source strings easier to translate. All types failing source checks are displayed on the *Source* tab of every component.

## Translation string checks

Erroneous failing translation string checks indicate the problem is with the source string. Translators sometimes fix mistakes in the translation instead of reporting it - a typical example is a missing full stop at the end of a sentence.

Reviewing all failing checks of your translation, for every language, can provide valuable feedback to improve its source strings.

*Source strings review* is in the *Tools* menu of any given translation component. A similar view is presented when opening a translation, with slightly different checks displayed:

| blateOrg / Django / <u>source strings</u>                                                                                    |    |                                            |                                                                                                    |
|----------------------------------------------------------------------------------------------------|----|--------------------------------------------|----------------------------------------------------------------------------------------------------|
| Strings status                                                                                                    |    | Project Information                        |                                                                                                    |
| ll strings                                                                                                    | 26 | Project website                            | https://weblate.org/                                                                                                    |
| trings with any failing source checks                                                                                        | 0  | Mailing list for translators               | weblate@lists.cihar.com                                                                                                    |
| he string uses three dots () instead of an ellipsis character ()<br>he translations in several languages have failing checks | 0  | Instructions for translators               | https://weblate.org/contribute/                                                                                                    |
|                                                                                                    |    | Translation process                        | <ul> <li>Translations can be made directly.</li> <li>Translation suggestions can be made.</li> <li>Only chosen users can contribute.</li> <li>The translation uses bilingual files.</li> </ul> |
|                                                                                                    |    | Translation license                        | GPL-3.0+                                                                                                    |
|                                                                                                    |    | Repository                                 | https://github.com/WeblateOrg/demo.git                                                                                                    |
|                                                                                                    |    | Repository branch                          | master 5b6ec48 , a year ago                                                                                                    |
|                                                                                                    |    | Repository containing Weblate translations | http://localhost:9090/git/weblateorg<br>/language-names/                                                                                                    |
|                                                                                                    |    | Filemask                                   | weblate/locale/*/LC_MESSAGES/django.po                                                                                                    |

Powered by Weblate 3.7.1 About Weblate Legal Contact Documentation Donate to Weblate

One of the most interesting checks here is the *Multiple failing checks* - it is triggered whenever there is failure on multiple translations of a given string. Usually this is something to look for, as this is a string translators have problems translating properly.

The detailed listing is a per language overview:

| sorce     Fairs     Kedum         Langage     Status     Clecks     Edit         Cech     Image     Status     Clecks     Edit   Resource acoma separated list of translation flags, see documentation for more details.       Resource     Image     Image   Parente Resource acoma separated list of translation flags, see documentation for more details.       Resource acoma separated list of translation flags, see documentation for more details.   Parente       Resource acoma separated list of translation flags, see documentation for more details.   Parente       Resource acoma separated list of translation flags, see documentation for more details.   Parente Resource acoma separated list of translation flags, see documentation for more details.       Resource acoma separated list of translation flags, see documentation flags.   Parente       Resource acoma separated list of translation flags, see documentation flags.   Parente       Resource acoma   Parente       Resource acoma   Parente       Resource acoma   Parente       Resource acoma   Parente       Resource acoma   Parente       Resource acoma   Parente       Resource acoma   Parente       Resource acoma   Parente       Resource acoma   Parente       Resource acoma <th>leb</th> <th>lateOrg / Dj</th> <th>ango /</th> <th>sourc</th> <th>ce stri</th> <th>ngs / rev</th> <th>iew</th> <th></th>                                                                                                    | leb | lateOrg / Dj | ango / | sourc  | ce stri | ngs / rev | iew  |                                                                       |
|----------------------------------------------------------------------------------------------------|-----|--------------|--------|--------|---------|-----------|------|-----------------------------------------------------------------------|
| Inguage Satus Checks Edit     Icech Icech     Hungarian Icech        Inguina Icech        Inguina Icech     Inguina Icech        Inguina Icech     Inguina Icech        Inguina Icech        Inguina Icech        Inguina Icech           Inguina Icech        Inguina Icech                 Inguina Icech                 Inguina Icech                          Inguina Icech <th></th> <th>Source</th> <th></th> <th></th> <th></th> <th>Priority</th> <th></th> <th>Failing checks</th>                                                                                                    |     | Source       |        |        |         | Priority  |      | Failing checks                                                        |
| Cech C   Istercew C   Itagerian C   Cech C   Itagerian C   Cech C   Soc   Additional context   Soc   Soc                                                                                                    |     | Files        |        |        |         | Medium 🖋  |      |                                                                       |
| Network Contact   Nengarian Contact   Margin Contact Margin Contact   Name Contact   Name Contact   Solo Contact   Contact Contact   Contact Contact   Con                                                                                                    |     | Language     | s      | Status |         | Checks    | Edit | Translation flags Add                                                 |
| Hengarian Cat     Hungarian     Cat     Hongarian     Cat     Hongarian     Hongarian     Hongarian     Cat     Hongarian     Cat     Hongarian     Cat     Hongarian     Cat     Hongarian     Cat     Hongarian     Cat <td< td=""><td></td><td>Czech</td><td>¢</td><td>2</td><td></td><td></td><td>Edit</td><td></td></td<>                                                                                                    |     | Czech        | ¢      | 2      |         |           | Edit |                                                                       |
| Hungarian Image   Pioity   Medium   Medium   Higher priority strings are presented to translators earlier.   Sore   Additional context   Sore   Screenshot context   Sore constring location   Image   Image                                                                                                    |     |              |        |        |         |           | Edit | _                                                                     |
| Medium   Higher priority strings are presented to translators earlier.   Save   Additional context   Save   Save <                                                                                                    |     | Hungarian    | •      | 2      |         |           | Edit |                                                                       |
| Higher priority strings are presented to translators earlier.  Store  Additional context  Sore  Sore  Sore  Additional context  No screenshot context  Add new screenshot  Add new screenshot  Screenshot currently associated  Manage screenshots  Add new screenshot  Upload  Sorree string location  weblate/templates/translation html:45 [2] weblate/trans/forms.py:1404 [2]  Source string age  3 minutes ago  Translation file                                                                                                    |     |              |        |        |         |           |      |                                                                       |
| Additional context   Save   Screenshot context   No screenshot currently associated!   Image   Screenshot name   Image   Browse No file selected.   Upload JPEG or PNG images up to 2000x2000 pixels.   Upload   Source string location   webiate/translation.htmt45f2 webiate/trans/forms.py:1404f2   Source string age   3 minutes ago   Translation file                                                                                                    |     |              |        |        |         |           |      |                                                                       |
| Save Screenshot context No screenshot currently associated! Im Manage screenshots Add new screenshot Screenshot name Image BrowseNo file selected. Upload Upload Upload Source string location weblate/templates/translation.html:45 Streelste/trans/forms.py:1404 Streelste/trans/forms.py:1404 Streelste/tran |     |              |        |        |         |           |      | _                                                                     |
| Screenshot currently associated!  Manage screenshots  Add new screenshot  Screenshot name  Translation.html:45 C? weblate/trans/forms.py:1404 C?  Source string age 3 minutes ago Translation file                                                                                                    |     |              |        |        |         |           |      | Additional context                                                    |
| Screenshot context   No screenshot currently associatedi   Manage screenshots   Add new screenshot   Screenshot name   Image   Browse   No file selected.   Upload   Upload   Source string location   weblate/templates/templates/trans/forms.py:1404 C   Source string age   3 minutes ago   Translation file                                                                                                    |     |              |        |        |         |           |      |                                                                       |
| No screenshot currently associated:   Add new screenshot   Screenshot name   Image   Browse   No file selected.   Upload   Upload   Source string location   weblate/templates/translation.html:45 C weblate/trans.forms.py:1404 C   Source string age   3 minutes ago   Translation file                                                                                                    |     |              |        |        |         |           |      | Save                                                                  |
| Add new screenshot   Screenshot name   Image   Browse   No file selected.   Upload JPEG or PNG images up to 2000x2000 pixels.   Upload   Source string location   weblate/templates/translation.html:45 [2] weblate/trans/forms.py:1404 [3]   Source string age   3 minutes ago   Translation file                                                                                                    |     |              |        |        |         |           |      | Screenshot context                                                    |
| Screenshot name  Screenshot name  Image Browse No file selected. Upload JPEG or PNG images up to 2000x2000 pixels.  Upload  Source string location weblate/templates/translation.html:45 C weblate/trans/forms.py:1404 C Source string age 3 minutes ago Translation file                                                                                                    |     |              |        |        |         |           |      | No screenshot currently associated!                                   |
| Image Browse No file selected. Upload JPEG or PNG images up to 2000x2000 pixels. Upload Source string location weblate/templates/translation.html:45  weblate/trans/forms.py:1404  % Source string age 3 minutes ago Translation file                                                                                                    |     |              |        |        |         |           |      | Add new screenshot                                                    |
| Browse       No file selected.         Upload JPEG or PNG images up to 2000x2000 pixels.         Upload         Source string location         weblate/templates/translation.html:45 C? weblate/trans/forms.py:1404 C?         Source string age         3 minutes ago         Translation file                                                                                                    |     |              |        |        |         |           |      | Screenshot name                                                       |
| Browse       No file selected.         Upload JPEG or PNG images up to 2000x2000 pixels.         Upload         Source string location         weblate/templates/translation.html:45 C? weblate/trans/forms.py:1404 C?         Source string age         3 minutes ago         Translation file                                                                                                    |     |              |        |        |         |           |      |                                                                       |
| Upload JPEG or PNG images up to 2000x2000 pixels. Upload Source string location weblate/templates/translation.html:45 C? weblate/trans/forms.py:1404 C? Source string age 3 minutes ago Translation file                                                                                                    |     |              |        |        |         |           |      | Image                                                                 |
| Upload         Source string location         weblate/translation.html:45 C? weblate/trans/forms.py:1404 C?         Source string age         3 minutes ago         Translation file                                                                                                    |     |              |        |        |         |           |      |                                                                       |
| Source string location<br>weblate/templates/translation.html:45 I weblate/trans/forms.py:1404 I<br>Source string age<br>3 minutes ago<br>Translation file                                                                                                    |     |              |        |        |         |           |      | Upload JPEG or PNG images up to 2000x2000 pixels.                     |
| weblate/translation.html:45 🗭 weblate/trans/forms.py:1404 🚰<br>Source string age<br>3 minutes ago<br>Translation file                                                                                                    |     |              |        |        |         |           |      | Upload                                                                |
| Source string age 3 minutes ago Translation file                                                                                                    |     |              |        |        |         |           |      | Source string location                                                |
| 3 minutes ago Translation file                                                                                                    |     |              |        |        |         |           |      | weblate/templates/translation.html:45 🗗 weblate/trans/forms.py:1404 🗗 |
| Translation file                                                                                                    |     |              |        |        |         |           |      | Source string age                                                     |
|                                                                                                    |     |              |        |        |         |           |      |                                                                       |
| weblate/locale/cs/LC_MESSAGES/django.po, string 1                                                                                                    |     |              |        |        |         |           |      |                                                                       |
|                                                                                                    |     |              |        |        |         |           |      | weblate/locale/cs/LC_MESSAGES/django.po, string 1                     |

## String comments

Translators can comment on both translation and source strings. Each *Component configuration* can be configured to receive such comments to an email address, and using the developers mailing list is usually the best approach. This way you can keep an eye on when problems arise in translation, tend to, and fix them quickly.

# 4.6.5 Promoting the translation

Weblate provides you widgets to share on your website or other sources to promote the translation project. It also has a nice welcome page for new contributors to give them basic information about the translation.

Additionally you can share information about translation using Facebook or Twitter. All these possibilities can be found on the Share tab:

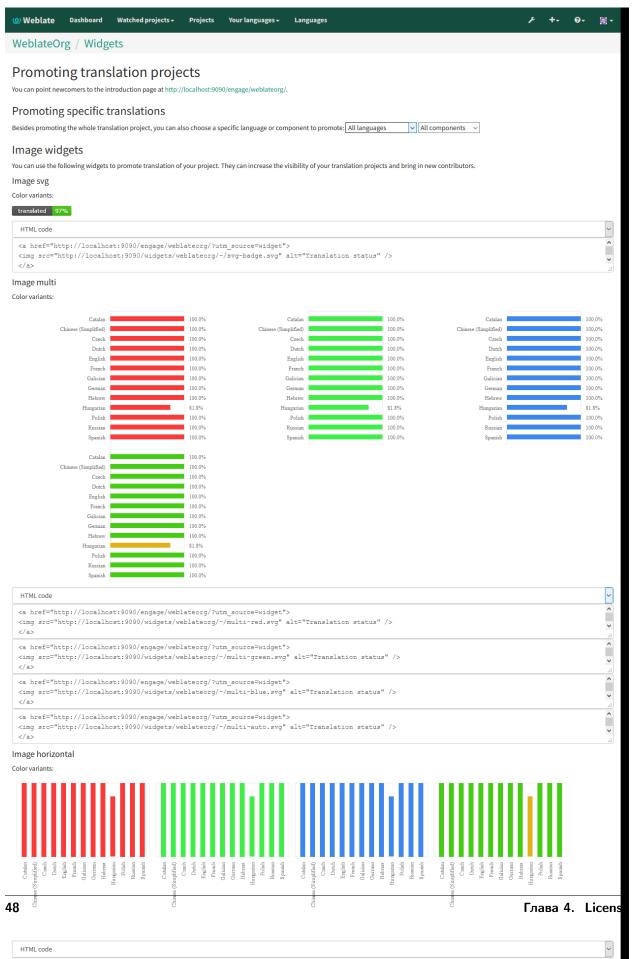

<a href="http://localhost:9090/engage/weblateorg/2utm\_source=widget"

^

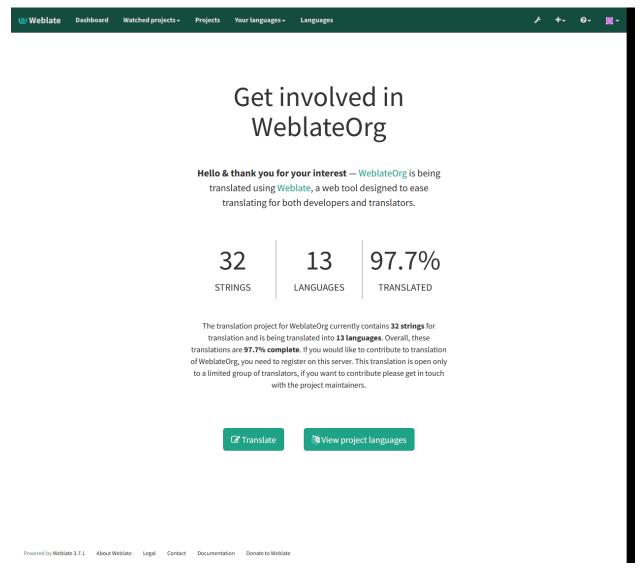

All these badges are provided with the link to simple page which explains users how to translate using Weblate:

## 4.6.6 Translation progress reporting

Reporting features give insight into how a translation progresses over a given period. A summary of contributions to any given component over time is provided. The reporting tool is found in the *Insights* menu of any translation component, project or on the dashboard:

| (1) Weblate Dashboard Watched projects -                                                                            | Projects Your languages <del>-</del>                                     | Languages | ٦                                                                                    | +- 0-       | - 📓 |
|----------------------------------------------------------------------------------------------------|--------------------------------------------------------------------------|-----------|--------------------------------------------------------------------------------------|-------------|-----|
| WeblateOrg / Language names 🖒                                                                                       |                                                                          |           |                                                                                      | translated  | 93% |
|                                                                                                    | ghts                                                                     | Share -   |                                                                                      | () Watching | g 🕶 |
| Credite                                                                                                    | story                                                                    | 8         | Contributor stats                                                                    |             | ?   |
| Lists all translators contributing to this component in<br>documentation or the app itself, to thank translators Do | wnload statistics (CSV)<br>wnload statistics (JSON)<br>anslation reports | in        | Reports the number of strings and words translated by each translator. Report format |             |     |
| reStructuredText                                                                                                    |                                                                          | ~         | reStructuredText Choose file format for the report                                   |             | ~   |
| Choose file format for the report Report period                                                                     |                                                                          |           | Report period                                                                        |             | _   |
| As specified                                                                                                    |                                                                          | ~         | As specified                                                                         |             | ~   |
| Starting date                                                                                                    |                                                                          |           | Starting date mm / dd / yyyy                                                         |             |     |
| mm / dd / yyyy                                                                                                    |                                                                          |           | Ending date                                                                          |             |     |
| Ending date                                                                                                    |                                                                          |           | mm / dd / yyyy                                                                       |             |     |
| mm / dd / yyyy                                                                                                    |                                                                          |           |                                                                                      |             |     |
| Generate                                                                                                    |                                                                          |           | Generate                                                                             |             |     |

Powered by Weblate 3.7.1 About Weblate Legal Contact Documentation Donate to Weblate

Several reporting tools are available on this page and all can produce output in HTML, reStructuredText or JSON. The first two formats are suitable for embedding statistics into existing documentation, while JSON is useful for further processing of the data.

#### **Translator credits**

Generates a document usable for crediting translators - sorted by language and lists all contributors to a given language:

\* Czech

- \* Michal Čihař <michal@cihar.com>
- \* John Doe <john@example.com>

\* Dutch

```
* Jane Doe <jane@example.com>
```

It will render as:

```
• Czech
```

- Michal Čihař <michal@cihar.com>
- John Doe <john@example.com>
- Dutch
  - Jae Doe <jane@example.com>

### **Contributor stats**

Generates the number of translated words and strings by translator name:

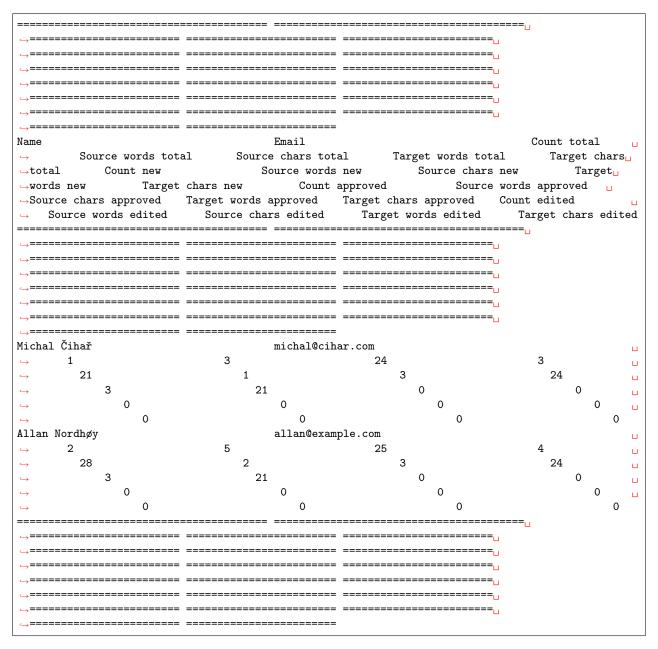

And it will get rendered as:

| Nar | n∉Em   | aiCou         | n <b>5</b> ou  | rcícou         | rcTear | geTar  | ge€ou | in\$ou | rcíocu | rcTear | geTar | ge€oι | in <b>S</b> ou | rcíocu | rcear  | geTar  | ge€ou  | in <b>£</b> ou | rcíaou  | rcear   | geTar   | get |
|-----|--------|---------------|----------------|----------------|--------|--------|-------|--------|--------|--------|-------|-------|----------------|--------|--------|--------|--------|----------------|---------|---------|---------|-----|
|     |        | tota          | l wor          | dscha          | rswor  | dscha  | rsnew | wor    | dscha  | rswor  | dscha | rsapp | ro <b>ved</b>  | dscha  | rswor  | dscha  | rsedit | edvor          | dscha   | rswor   | dscha   | rs  |
|     |        |               | tota           | l tota         | l tota | l tota | al    | new    | new    | new    | new   | ,     | арр            | rœvpep | rcayep | rcayep | roved  | edit           | eoeldit | eoeldit | eoeldit | ed  |
| Mie | halic  | h <b>a</b> l@ | ci <b>3</b> ar | .c <b>2</b> 4m | 3      | 21     | 1     | 3      | 24     | 3      | 21    | 0     | 0              | 0      | 0      | 0      | 0      | 0              | 0       | 0       | 0       |     |
| Čih | ař     |               |                |                |        |        |       |        |        |        |       |       |                |        |        |        |        |                |         |         |         |     |
| All | amalla | n@ex          | ta <b>5</b> np | le2501         | m4     | 28     | 2     | 3      | 24     | 3      | 21    | 0     | 0              | 0      | 0      | 0      | 0      | 0              | 0       | 0       | 0       |     |
| Not | rdhøy  | ł             |                |                |        |        |       |        |        |        |       |       |                |        |        |        |        |                |         |         |         |     |

It can be useful if you pay your translators based on amount of work, it gives you various stats on translators work.

All stats are available in three variants:

Total Overall number of edited strings.

**New** Newly translated strings which didn't have translation before.

Approved Count for string approavals in review workflow (see *Dedicated reviewers*).

*Edited* Edited strings which had translation before.

The following metrics are available for each:

Count Number of strings.

Source words Number of words in the source string.

Source chars Number of chars in the source string.

Target words Number of words in the translated string.

Target chars Number of chars in the translated string.

# 4.7 Translation workflows

Weblate can be configured to support several translation workflows. This document is not a complete listing of ways to configure Weblate, there are certainly more options. You can base another workflows on the most usual examples listed here.

## 4.7.1 Translation access

The *Access control* is not much discussed in the workflows as each of access control options can be applied to any workflows. Please consult that documentation for information how to manage access to translations.

In following chapters, *any user* means any user who has access to the translation. It can be any authenticated user if project is public or user having *Translate* permission on the project.

## 4.7.2 Translation states

Each translated string can be in following states:

Untranslated Translation is empty, it might or not be stored in the file, depending on the file format.

**Needs editing** Translation needs editing, this is usually result of source string change. The translation is stored in the file, depending on the file format it might be marked as needing edit (eg. fuzzy flag).

Waiting for review Translation is done, but not reviewed. It is stored in the file as a valid translation.

**Approved** Translation has been approved in the review. It can no longer be changed by translators, but only by reviewers. Translators can only add suggestions to it.

Suggestions Suggestions are stored in Weblate only and not in the translation file.

## 4.7.3 Direct translation

This is most usual setup for smaller teams - anybody can directly translate. This is also default setup in Weblate.

- Any user can edit translations.
- Suggestions are optional way to suggest changes, when translators are not sure about the change.

| Setting                | Value    | Note                                                             |
|------------------------|----------|------------------------------------------------------------------|
| Enable reviews         | disabled | configured at project level                                      |
| Enable suggestions     | enabled  | it is useful for users to be able suggest when they are not sure |
| Suggestion voting      | disabled |                                                                  |
| Autoaccept suggestions | 0        |                                                                  |
| Translators group      | Users    | or Translate with access control                                 |
| Reviewers group        | N/A      | not used                                                         |

## 4.7.4 Peer review

With this workflow, anybody can add suggestions, however they need approval from additional member before it is accepted as a translation.

- Any user can add suggestions
- Any user can vote for suggestions
- Suggestions become translations when they get given number of votes

| Setting                | Value    | Note                                                  |
|------------------------|----------|-------------------------------------------------------|
| Enable reviews         | disabled | configured at project level                           |
| Enable suggestions     | enabled  |                                                       |
| Suggestion voting      | enabled  |                                                       |
| Autoaccept suggestions | 1        | you can set higher value to require more peer reviews |
| Translators group      | Users    | or Translate with access control                      |
| Reviewers group        | N/A      | not used, all translators review                      |

## 4.7.5 Dedicated reviewers

Добавлено в версии 2.18: The proper review workflow is supported since Weblate 2.18.

With dedicated reviewers you have two groups of users - one which can submit translations and one which reviews them. Review is there to ensure the translations are consistent and in a good quality.

- Any user can edit non approved translations.
- *Reviewer* can approve / unapproved strings.
- *Reviewer* can edit all translations (including approved ones).
- Suggestions are now also way to suggest changes for approved strings.

| Setting                | Value     | Note                                                             |
|------------------------|-----------|------------------------------------------------------------------|
| Enable reviews         | enabled   | configured at project level                                      |
| Enable suggestions     | enabled   | it is useful for users to be able suggest when they are not sure |
| Suggestion voting      | disabled  |                                                                  |
| Autoaccept suggestions | 0         |                                                                  |
| Translators group      | Users     | or Translate with access control                                 |
| Reviewers group        | Reviewers | or Review with access control                                    |

# 4.7.6 Enabling reviews

The reviews can be enabled on project configuration, you can find the setting on bottom of *Manage users* page (to be found in the *Manage/Users* menu):

| Weblate Das                                                              | hboard Watched proj                                                                                                    | jects <del>-</del> | Projects     | Your languages <del>-</del> | Langu          | lages   |          |           |        |             |          |           |     | ŗ    | +-        | <b>8</b> - | ∰ <b>-</b> |
|--------------------------------------------------------------------------|----------------------------------------------------------------------------------------------------|--------------------|--------------|-----------------------------|----------------|---------|----------|-----------|--------|-------------|----------|-----------|-----|------|-----------|------------|------------|
| WeblateOrg /                                                             | Manage users                                                                                                    |                    |              |                             |                |         |          |           |        |             |          |           |     |      |           |            |            |
| Users                                                                    |                                                                                                    |                    |              |                             |                |         |          |           |        |             |          |           |     |      |           |            | ?          |
|                                                                          |                                                                                                    |                    |              |                             | Adm            |         |          |           |        | s           |          |           |     |      |           |            |            |
|                                                                          |                                                                                                    |                    |              |                             | Administration | Billing | Glossary | Languages | Memory | Screenshots | Template | Translate | _   |      |           |            |            |
| Username                                                                 | Full name                                                                                                    | Email              |              |                             |                |         |          |           |        |             |          |           | VCS |      |           |            |            |
| testuser                                                                 | Weblate Test                                                                                                    | weblate            | @example.    | org                         |                |         |          |           |        |             |          |           |     | T F  | emove     |            |            |
| The user will be removed                                                 | from the project once all user pe                                                                                                    | ermissions are     | e removed.   |                             |                |         |          |           |        |             |          |           |     |      |           |            |            |
|                                                                          |                                                                                                    |                    |              |                             |                |         |          |           |        |             |          |           |     |      |           |            |            |
| Add new user                                                             |                                                                                                    |                    |              |                             |                |         |          |           |        |             |          |           |     |      |           |            |            |
| User to add                                                              |                                                                                                    |                    |              |                             |                |         |          |           |        |             |          |           |     |      |           |            |            |
|                                                                          |                                                                                                    |                    |              |                             |                |         |          |           |        |             |          |           |     |      |           |            |            |
| Please provide usern                                                     | ame or email. User needs to                                                                                                    | o already ha       | ave an activ | e account in Weblate.       |                |         |          |           |        |             |          |           |     |      |           |            |            |
| Add                                                                      |                                                                                                    |                    |              |                             |                |         |          |           |        |             |          |           |     |      |           |            |            |
|                                                                          |                                                                                                    |                    |              |                             |                |         |          |           |        |             |          |           |     |      |           |            |            |
| Project access con                                                       | trol                                                                                                    |                    |              |                             |                |         |          |           |        |             |          |           |     |      |           |            | 0          |
| Access control                                                           |                                                                                                    |                    |              |                             |                |         |          |           |        |             |          |           |     |      |           |            |            |
| Protected                                                                |                                                                                                    |                    |              |                             |                |         |          |           |        |             |          |           |     |      |           |            |            |
| How to restrict access to this project is detailed in the documentation. |                                                                                                    |                    |              |                             |                |         |          |           |        |             |          |           |     |      |           |            |            |
| Public<br>Publicly visible and t                                         | Public<br>Publicly visible and translatable                                                                                                 |                    |              |                             |                |         |          |           |        |             |          |           |     |      |           |            |            |
| Protected                                                                | translatable for chosen use                                                                                                    | irs                |              |                             |                |         |          |           |        |             |          |           |     |      |           |            |            |
| Private                                                                  |                                                                                                    |                    |              |                             |                |         |          |           |        |             |          |           |     |      |           |            |            |
| Visible and translatal<br>Custom                                         | ble only for chosen users                                                                                                    |                    |              |                             |                |         |          |           |        |             |          |           |     |      |           |            |            |
| Only use this if you                                                     | Only use this if you know what you are doing, enabling it might revoke your access to this project. Permissions are not managed in Weblate. |                    |              |                             |                |         |          |           |        |             |          |           |     |      |           |            |            |
| Enable reviews                                                           |                                                                                                    |                    |              |                             |                |         |          |           |        |             |          |           |     |      |           |            |            |
| Requires dedicated r                                                     | eviewers to approve transla                                                                                                    | ations.            |              |                             |                |         |          |           |        |             |          |           |     |      |           |            |            |
| You do not have permissi                                                 | on to change project access cont                                                                                                    | trol.              |              |                             |                |         |          |           |        |             |          |           |     | Chee | k your bi | lling stat | us         |
|                                                                          |                                                                                                    |                    |              |                             |                |         |          |           |        |             |          |           |     |      |           |            |            |
| Powered by Weblate 3.7.1                                                 | vowered by Weblate 3.7.1 About Weblate Legal Contact Documentation Donate to Weblate                                                        |                    |              |                             |                |         |          |           |        |             |          |           |     |      |           |            |            |

**Примечание:** Depending on Weblate configuration, the setting might not be available to you. For example on Hosted Weblate this is not available for projects hosted for free.

# 4.8 Frequently Asked Questions

# 4.8.1 Configuration

#### How to create an automated workflow?

Weblate can handle all the translation things semi-automatically for you. If you give it push access to your repository, the translations can happen without interaction unless some merge conflict occurs.

- 1. Set up your git repository to tell Weblate whenever there is any change, see *Notification hooks* for information how to do it.
- 2. Set push URL at your *Component configuration* in Weblate, this will allow Weblate to push changes to your repository.
- 3. Enable push on commit on your *Project configuration* in Weblate, this will make Weblate push changes to your repository whenever they are committed at Weblate.

#### См.также:

Continuous localization, Avoiding merge conflicts

#### How to access repositories over SSH?

Please see Accessing repositories for information about setting up SSH keys.

#### How to fix merge conflicts in translations?

The merge conflicts happen from time to time when the translation file is changed in both Weblate and the upstream repository. You can usually avoid this by merging Weblate translations prior to doing some changes in the translation files (e.g. before executing msgmerge). Just tell Weblate to commit all pending translations (you can do it in the *Repository maintenance* in the *Tools* menu) and merge the repository (if automatic push is not enabled).

If you've already ran into the merge conflict, the easiest way is to solve all conflicts locally at your workstation - simply add Weblate as a remote repository, merge it into upstream and fix any conflicts. Once you push changes back, Weblate will be able to use the merged version without any other special actions.

**Примечание:** Depending on your setup, access to the Weblte repository might require authentication. When using Weblate built in *Git exporter*, you authenticate with your username and the API key.

```
# Commit all pending changes in Weblate, you can do this in the UI as well
wlc commit
# Lock translation in Weblate, again this can be done in the UI as well
wlc lock
# Add Weblate as remote
git remote add weblate https://hosted.weblate.org/git/project/component/
# You might need to include credentials in some cases:
git remote add weblate https://username:APIKEY@hosted.weblate.org/git/project/component/
# Update weblate remote
git remote update weblate
# Merge Weblate changes
git merge weblate/master
# Resolve conflicts
edit ....
git add ...
```

(continues on next page)

(продолжение с предыдущей страницы)

```
git commit
git commit
# Push changes to upstream repository, Weblate will fetch merge from there
git push
# Open Weblate for translation
wlc unlock
```

If you're using multiple branches in Weblate, you can work similarly on all branches:

```
# Add and update Weblate remotes
git remote add weblate-one https://hosted.weblate.org/git/project/one/
git remote add weblate-second https://hosted.weblate.org/git/project/second/
git remote update weblate-one weblate-second
# Merge QA_4_7 branch
git checkout QA_4_7
git merge weblate-one/QA_4_7
... # Resolve conflicts
git commit
# Merge master branch
git checkout master
git merge weblates-second/master
... # Resolve conflicts
git commit
# Push changes to upstream repository, Weblate will fetch merge from there
git push
```

In case of Gettext po files, there is a way to merge conflict in a semi-automatic way:

Get and keep local clone of the Weblate git repository. Also get a second fresh local clone of the upstream git repository (i. e. you need two copies of the upstream git repository: intact and working copy):

```
# Add remote
git remote add weblate /path/to/weblate/snapshot/
# Update weblate remote
git remote update weblate
# Merge Weblate changes
git merge weblate/master
# Resolve conflicts in the po files
for PO in `find . -name '*.po'` ; do
   msgcat --use-first /path/to/weblate/snapshot/$PO\
               /path/to/upstream/snapshot/$PO -o $PO.merge
   msgmerge --previous --lang=${P0%.po} $P0.merge domain.pot -o $P0
   rm $P0.merge
   git add $PO
done
git commit
# Push changes to upstream repository, Weblate will fetch merge from there
git push
```

### См.также:

How to export the Git repository that Weblate uses?, Continuous localization, Avoiding merge conflicts

#### How do I translate several branches at once?

Weblate supports pushing translation changes within one *Project configuration*. For every *Component configuration* which has it enabled (the default behavior), the change made is automatically propagated to others. This way the translations are kept synchronized even if the branches themselves have already diverged quite a lot and it is not possible to simply merge translation changes between them.

Once you merge changes from Weblate, you might have to merge these branches (depending on your development workflow) discarding differences:

git merge -s ours origin/maintenance

#### How to export the Git repository that Weblate uses?

There is nothing special about the repository, it lives under the *DATA\_DIR* directory and is named vcs/ <project>/<component>/. If you have SSH access to this machine, you can use the repository directly.

For anonymous access you might want to run a git server and let it serve the repository to the outside world.

Alternatively you can use *Git exporter* inside Weblate to automate this.

#### What are the options for pushing changes back upstream?

This heavily depends on your setup, Weblate is quite flexible in this area. Here are examples of workflows used with Weblate:

- Weblate automatically pushes and merges changes (see *How to create an automated workflow?*)
- You manually tell Weblate to push (it needs push access to the upstream repository)
- Somebody manually merges changes from the Weblate git repository into the upstream repository
- Somebody rewrites history produced by Weblate (eg. by eliminating merge commits), merges changes and tells Weblate to reset the content on the upstream repository.

Of course you are free to mix all of these as you wish.

#### How can I limit Weblate access to translations only without exposing source code to it?

You can use git submodule for separating translations from source code while still having them under version control.

- 1. Create a repository with your translation files.
- 2. Add this as a submodule to your code:

git submodule add git@example.com:project-translations.git path/to/translations

- 3. Link Weblate to this repository, it no longer needs access to the repository with your source code.
- 4. You can update the main repository with translations from Weblate by:

git submodule update --remote path/to/translations

Please consult git submodule documentation for more details.

## How can I check if my Weblate is configured properly?

Weblate includes a set of configuration checks which you can see in the admin interface, just follow the *Performance report* link in the admin interface or open the /admin/performance/ URL directly.

### Why do links contain example.com as the domain?

Weblate uses Django's sites framework and it defines the site name inside the database. You need to set the domain name to match your installation.

### См.также:

Set correct sitename

### Why are all commits committed by Weblate <noreply@weblate.org>?

This is the default committer name, configured when you create a translation component. You can also change it in the administration at any time.

The author of every commit (if the underlying VCS supports it) is still recorded correctly as the user who has made the translation.

### См.также:

Component configuration

## 4.8.2 Usage

### How do I review others translations?

- You can subscribe to any changes made in *Notifications* and then check others contributions in email.
- There is a review tool available at the bottom of the translation view, where you can choose to browse translations made by others since a given date.

### How do I provide feedback on a source string?

On context tabs below translation, you can use the *Source* tab to provide feedback on a source string or discuss it with other translators.

#### How can I use existing translations while translating?

Weblate provides you with several ways to utilize existing translations while translating:

• You can use the import functionality to load compendium as translations, suggestions or translations needing review. This is the best approach for a one time translation using compendium or similar translation database.

- You can setup *tmserver* with all databases you have and let Weblate use it. This is good for cases when you want to use it for several times during translating.
- Another option is to translate all related projects in a single Weblate instance, which will make it automatically pick up translations from other projects as well.

### См.также:

Machine translation, Machine translation

#### Does Weblate update translation files besides translations?

Weblate tries to limit changes in translation files to a minimum. For some file formats it might unfortunately lead to reformatting the file. If you want to keep the file formatted in your way, please use a pre-commit hook for that.

For monolingual files (see *Supported file formats*) Weblate might add new translation strings which are present in the *template* and not in actual translations. It does not however perform any automatic cleanup of stale strings as that might have unexpected outcomes. If you want to do this, please install a pre-commit hook which will handle the cleanup according to your requirements.

Weblate also will not try to update bilingual files in any way, so if you need **po** files being updated from **pot**, you need to do it yourself.

#### См.также:

Processing repository with scripts

#### Where do language definitions come from and how can I add my own?

The basic set of language definitions is included within Weblate and Translate-toolkit. This covers more than 150 languages and includes information about used plural forms or text direction.

You are free to define own languages in the administrative interface, you just need to provide information about it.

#### Can Weblate highlight changes in a fuzzy string?

Weblate supports this, however it needs the data to show the difference.

For Gettext PO files, you have to pass the parameter --previous to msgmerge when updating PO files, for example:

| msgmergeprevious | -U po/ | 'cs.po po/ | phpmyadmin.pot |  |
|------------------|--------|------------|----------------|--|
|------------------|--------|------------|----------------|--|

For monolingual translations, Weblate can find the previous string by ID, so it shows the differences automatically.

#### Why does Weblate still show old translation strings when I've updated the template?

Weblate does not try to manipulate the translation files in any way other than allowing translators to translate. So it also does not update the translatable files when the template or source code have been changed. You simply have to do this manually and push changes to the repository, Weblate will then pick up the changes automatically.

**Примечание:** It is usually a good idea to merge changes done in Weblate before updating translation files, as otherwise you will usually end up with some conflicts to merge.

For example with Gettext PO files, you can update the translation files using the msgmerge tool:

```
msgmerge -U locale/cs/LC_MESSAGES/django.mo locale/django.pot
```

In case you want to do the update automatically, you can install addon Update PO files to match POT (msgmerge).

## 4.8.3 Troubleshooting

#### Requests sometimes fail with too many open files error

This happens sometimes when your Git repository grows too much and you have many of them. Compressing the Git repositories will improve this situation.

The easiest way to do this is to run:

```
# Go to DATA_DIR directory
cd data/vcs
# Compress all Git repositories
for d in */* ; do
    pushd $d
    git gc
    popd
done
```

#### См.также:

 $DATA_DIR$ 

#### Fulltext search is too slow

Depending on various conditions (frequency of updates, server restarts and other), the fulltext index might become too fragmented over time. It is recommended to optimize it from time to time:

./manage.py rebuild\_index --optimize

In case it does not help (or if you have removed a lot of strings) it might be better to rebuild it from scratch:

```
./manage.py rebuild_index --clean
```

#### См.также:

 $rebuild_index$ 

#### I get «Lock Error» quite often while translating

This is usually caused by concurrent updates to the fulltext index. In case you are running a multi-threaded server (e.g. mod\_wsgi), this happens quite often. For such a setup it is recommended to use Celery to perform updates in the background.

#### См.также:

Fulltext search, Background tasks using Celery

### Rebuilding index has failed with «No space left on device»

Whoosh uses a temporary directory to build indices. In case you have a small /tmp (eg. using ramdisk), this might fail. Change the temporary directory by passing it as TEMP variable:

TEMP=/path/to/big/temp ./manage.py rebuild\_index --clean

#### См.также:

 $rebuild\_index$ 

### Database operations fail with «too many SQL variables»

This can happen when using the SQLite database as it is not powerful enough for some relations used within Weblate. The only way to fix this is to use some more capable database, see *Use a powerful database engine* for more information.

#### См.также:

Use a powerful database engine, Databases

#### When accessing the site I get Bad Request (400) error

This is most likely caused by an improperly configured  $ALLOWED_HOSTS$ . It needs to contain all hostnames you want to access your Weblate. For example:

ALLOWED\_HOSTS = ['weblate.example.com', 'weblate', 'localhost']

#### См.также:

Allowed hosts setup

## 4.8.4 Features

#### Does Weblate support other VCS than Git and Mercurial?

Weblate currently does not have native support for anything other than *Git* (with extended support for *GitHub*, *Gerrit* and *Subversion*) and ref:*vcs-mercurial*, but it is possible to write backends for other VCSes.

You can also use *Git remote helpers* in Git to access other VCSes.

**Примечание:** For native support of other VCS, Weblate requires distributed VCS and could be probably adjusted to work with anything other than Git and Mercurial, but somebody has to implement this support.

#### См.также:

Version control integration

#### How does Weblate credit translators?

Every change made in Weblate is committed into VCS under the translators name. This way every single change has proper authorship and you can track it down using standard VCS tools you use for code.

Additionally, when the translation file format supports it, the file headers are updated to include the translator name.

#### См.также:

 $list\_translators$ 

### Why does Weblate force to show all po files in a single tree?

Weblate was designed in a way that every po file is represented as a single component. This is beneficial for translators, so they know what they are actually translating. If you feel your project should be translated as one, consider merging these po files. It will make life easier even for translators not using Weblate.

**П**римечание: In case there will be big demand for this feature, it might be implemented in future versions, but it's definitely not a priority for now.

### Why does Weblate use language codes such sr Latn or zh Hant?

These are language codes defined by **RFC 4646** to better indicate that they are really different languages instead previously wrongly used modifiers (for **Clatin** variants) or country codes (for **Chinese**).

Weblate will still understand legacy language codes and will map them to current one - for example sr@latin will be handled as sr\_Latn or zh@CN as sr\_Hans.

# 4.9 Supported file formats

Weblate supports most translation format understood by the translate-toolkit, however each format being slightly different, there might be some issues with formats that are not well tested.

### См.также:

Translation Related File Formats

**Примечание:** When choosing a file format for your application, it's better to stick some well established format in the toolkit/platform you use. This way your translators can use whatever tools they are get used to and will more likely contribute to your project.

## 4.9.1 Bilingual and monolingual formats

Weblate does support both monolingual and bilingual formats. Bilingual formats store two languages in single file - source and translation (typical examples are *GNU Gettext*, *XLIFF* or *Apple iOS strings*). On the other side, monolingual formats identify the string by ID and each language file contains only mapping of those to given language (typically *Android string resources*). Some file formats are used in both variants, see detailed description below.

For correct use of monolingual files, Weblate requires access to a file containing complete list of strings to translate with their source - this file is called *Monolingual base language file* within Weblate, though the naming might vary in your application.

## 4.9.2 Automatic detection

Weblate can automatically detect several widely spread file formats, but this detection can harm your performance and will limit features specific to given file format (for example automatic adding of new translations).

## 4.9.3 Translation types capabilities

| Format              | Linguality <sup>1</sup> | $Plurals^2$ | Comments         | <sup>3</sup> Context <sup>4</sup> | Location <sup>5</sup> | $Flags^8$             | Additional states <sup>6</sup> |
|---------------------|-------------------------|-------------|------------------|-----------------------------------|-----------------------|-----------------------|--------------------------------|
| GNU Gettext         | bilingual               | yes         | yes              | yes                               | yes                   | $yes^9$               | needs editing                  |
| Monolingual         | mono                    | yes         | yes              | yes                               | yes                   | no                    | needs editing                  |
| Gettext             |                         |             |                  |                                   |                       |                       |                                |
| XLIFF               | both                    | yes         | yes              | yes                               | yes                   | partial <sup>10</sup> | needs editing,                 |
|                     |                         |             |                  |                                   |                       |                       | approved                       |
| Java properties     | $\operatorname{both}$   | no          | yes              | no                                | no                    | no                    |                                |
| Joomla translations | mono                    | no          | yes              | no                                | yes                   | no                    |                                |
| Qt Linguist .ts     | both                    | yes         | yes              | no                                | yes                   | no                    | needs editing                  |
| Android string      | mono                    | yes         | $\mathrm{yes}^7$ | no                                | no                    | no                    |                                |
| resources           |                         |             |                  |                                   |                       |                       |                                |
| Apple iOS strings   | bilingual               | no          | yes              | no                                | no                    | no                    |                                |
| PHP strings         | mono                    | no          | yes              | no                                | no                    | no                    |                                |
| JSON files          | mono                    | no          | no               | no                                | no                    | no                    |                                |
| JSON i18next files  | mono                    | yes         | no               | no                                | no                    | no                    |                                |
| WebExtension        | mono                    | yes         | yes              | no                                | no                    | no                    |                                |
| JSON                |                         |             |                  |                                   |                       |                       |                                |
| .Net Resource files | mono                    | no          | yes              | no                                | no                    | no                    |                                |
| CSV files           | mono                    | no          | yes              | yes                               | yes                   | no                    | needs editing                  |
| YAML files          | mono                    | no          | yes              | no                                | no                    | no                    |                                |
| Ruby YAML files     | mono                    | yes         | yes              | no                                | no                    | no                    |                                |
| DTD files           | mono                    | no          | no               | no                                | no                    | no                    |                                |
| Windows RC files    | mono                    | no          | yes              | no                                | no                    | no                    |                                |
| Excel Open XML      | mono                    | no          | yes              | yes                               | yes                   | no                    | needs editing                  |
| App store metadata  | mono                    | no          | no               | no                                | no                    | no                    |                                |
| files               |                         |             |                  |                                   |                       |                       |                                |
| Subtitle files      | mono                    | no          | no               | no                                | yes                   | no                    |                                |

Below are listed capabilities of all supported formats.

<sup>1</sup> See Bilingual and monolingual formats

 $^2$  Plurals are necessary to properly localize strings with variable count.

<sup>3</sup> Comments can be used to pass additional information about string to translate.

<sup>4</sup> Context is used to differentiate same strings used in different scope (eg. Sun can be used as abbreviated name of day or as a name of our closest star).

<sup>5</sup> Location of string in source code might help skilled translators to figure out how the string is used.

<sup>8</sup> See Customizing behavior

<sup>6</sup> Additional states supported by the file format in addition to not translated and translated.

<sup>9</sup> The Gettext type comments are used as flags.

<sup>10</sup> Only max-length:N is supported as that is defined in the Xliff standard, see Maximum Length

 $^7$  XML comment placed before the  $<\!\!\text{string}\!\!>$  element is parsed as a developer comment.

## 4.9.4 GNU Gettext

Most widely used format in translating free software. This was first format supported by Weblate and still has the best support.

Weblate supports contextual information stored in the file, adjusting its headers or linking to corresponding source files.

The bilingual gettext PO file typically looks like:

```
#: weblate/media/js/bootstrap-datepicker.js:1421
msgid "Monday"
msgstr "Pondělí"
#: weblate/media/js/bootstrap-datepicker.js:1421
msgid "Tuesday"
msgstr "Úterý"
#: weblate/accounts/avatar.py:163
msgctxt "No known user"
msgid "None"
msgstr "Žádný"
```

| Typical Weblate Component configuration |                 |  |  |  |
|-----------------------------------------|-----------------|--|--|--|
| File mask                               | po/*.po         |  |  |  |
| Monolingual base language file          | Empty           |  |  |  |
| Base file for new translations          | po/messages.pot |  |  |  |
| File format                             | Gettext PO file |  |  |  |

#### См.также:

Gettext on Wikipedia, PO Files, Update ALL\_LINGUAS variable in the configure file, Customize gettext output, Update LINGUAS file, Generate MO files, Update PO files to match POT (msgmerge),

#### **Monolingual Gettext**

Some projects decide to use Gettext as monolingual formats - they code just IDs in their source code and the string needs to be translated to all languages, including English. Weblate does support this, though you have to choose explicitly this file format when importing components into Weblate.

The monolingual gettext PO file typically looks like:

```
#: weblate/media/js/bootstrap-datepicker.js:1421
msgid "day-monday"
msgstr "Pondělí"
#: weblate/media/js/bootstrap-datepicker.js:1421
msgid "day-tuesday"
msgstr "Úterý"
#: weblate/accounts/avatar.py:163
msgid "none-user"
msgstr "Žádný"
```

While the base language file will be:

```
#: weblate/media/js/bootstrap-datepicker.js:1421
msgid "day-monday"
msgstr "Monday"
#: weblate/media/js/bootstrap-datepicker.js:1421
msgid "day-tuesday"
msgstr "Tuesday"
#: weblate/accounts/avatar.py:163
msgid "none-user"
msgstr "None"
```

| Typical Weblate Component configuration |                               |  |  |  |
|-----------------------------------------|-------------------------------|--|--|--|
| File mask                               | po/*.po                       |  |  |  |
| Monolingual base language file          | po/en.po                      |  |  |  |
| Base file for new translations          | po/messages.pot               |  |  |  |
| File format                             | Gettext PO file (monolingual) |  |  |  |

## 4.9.5 XLIFF

XML-based format created to standardize translation files, but in the end it is one of many standards in this area.

XLIFF is usually used as bilingual, but Weblate supports it as monolingual as well.

#### **Translations states**

Изменено в версии 3.3: Weblate did ignore the state attribute prior to the 3.3 release.

The state attribute in the file is partially processed and mapped to needs edit state in Weblate (the following states are used to flag the string as needing edit if there is some target present: new, needs-translation, needs-adaptation, needs-l10n). Should the state attribute be missing a string is considered translated as soon as a <target> element exists.

Also if the translation string has approved="yes" it will be imported into Weblate as approved, anything else will be imported as waiting for review (which matches XLIFF specification).

That means that when using XLIFF format, it is strongly recommended to enable Weblate review process, in order to see and change the approved state of strings. See *Dedicated reviewers*.

Similarly on importing such files, you should choose *Import as translated* under *Processing of strings needing review*.

#### Whitespace and newlines in XLIFF

Generally the XML formats do not differentiate between types or amounts of whitespace. If you want to keep it, you have to add the xml:space="preserve" flag to the string.

For example:

```
<trans-unit id="10" approved="yes">
<source xml:space="preserve">hello</source>
<target xml:space="preserve">Hello, world!
```

(continues on next page)

(продолжение с предыдущей страницы)

### </target> </trans-unit>

| Typical Weblate Component configuration for bilingual XLIFF |                           |  |  |  |  |
|-------------------------------------------------------------|---------------------------|--|--|--|--|
| File mask                                                   | localizations/*.xliff     |  |  |  |  |
| Monolingual base language file                              | Empty                     |  |  |  |  |
| Base file for new translations                              | localizations/en-US.xliff |  |  |  |  |
| File format                                                 | XLIFF Translation File    |  |  |  |  |

| Typical Weblate Component configuration for monolingual XLIFF |                           |  |  |  |  |
|---------------------------------------------------------------|---------------------------|--|--|--|--|
| File mask                                                     | localizations/*.xliff     |  |  |  |  |
| Monolingual base language file                                | localizations/en-US.xliff |  |  |  |  |
| Base file for new translations                                | localizations/en-US.xliff |  |  |  |  |
| File format                                                   | XLIFF Translation File    |  |  |  |  |

### См.также:

XLIFF on Wikipedia, XLIFF

## 4.9.6 Java properties

Native Java format for translations.

Java properties are usually used as monolingual.

Weblate supports ISO-8859-1, UTF-8 and UTF-16 variants of this format. All of them supports storing all Unicode characters, it's just differently encoded. In the ISO-8859-1 the Unicode escape sequences are used (eg. zkou\u0161ka), all others encode characters directly either in UTF-8 or UTF-16.

**П**римечание: Loading of escape sequences will work in UTF-8 mode as well, so please be careful choosing correct charset matching your application needs.

| Typical Weblate Component configuration |                                        |  |  |  |  |
|-----------------------------------------|----------------------------------------|--|--|--|--|
| File mask                               | <pre>src/app/Bundle_*.properties</pre> |  |  |  |  |
| Monolingual base language file          | <pre>src/app/Bundle.properties</pre>   |  |  |  |  |
| Base file for new translations          | Empty                                  |  |  |  |  |
| File format                             | Java Properties (ISO-8859-1)           |  |  |  |  |

#### См.также:

Java properties on Wikipedia, Mozilla and Java properties files, Formats the Java properties file, Cleanup translation files,

## 4.9.7 Joomla translations

Добавлено в версии 2.12.

Native Joomla format for translations.

Joomla translations are usually used as monolingual.

| Typical Weblate Component configuration |                               |  |  |  |  |
|-----------------------------------------|-------------------------------|--|--|--|--|
| File mask                               | language/*/com_foobar.ini     |  |  |  |  |
| Monolingual base language file          | language/en-GB/com_foobar.ini |  |  |  |  |
| Base file for new translations          | Empty                         |  |  |  |  |
| File format                             | Joomla Language File          |  |  |  |  |

## См.также:

Specification of Joomla language files, Mozilla and Java properties files

## 4.9.8 Qt Linguist .ts

Translation format used in Qt based applications.

Qt Linguist files are used as both bilingual and monolingual.

| Typical Weblate Component configuration when using as bilingual |                              |  |  |  |  |
|-----------------------------------------------------------------|------------------------------|--|--|--|--|
| File mask                                                       | i18n/app.*.ts                |  |  |  |  |
| Monolingual base language file                                  | Empty                        |  |  |  |  |
| Base file for new translations                                  | i18n/app.de.ts               |  |  |  |  |
| File format                                                     | Qt Linguist Translation File |  |  |  |  |

| Typical Weblate Component configuration when using as monolingual |                              |  |  |  |  |
|-------------------------------------------------------------------|------------------------------|--|--|--|--|
| File mask                                                         | i18n/app.*.ts                |  |  |  |  |
| Monolingual base language file                                    | i18n/app.en.ts               |  |  |  |  |
| Base file for new translations                                    | i18n/app.en.ts               |  |  |  |  |
| File format                                                       | Qt Linguist Translation File |  |  |  |  |

### См.также:

Qt Linguist manual, Qt .ts, Bilingual and monolingual formats

## 4.9.9 Android string resources

Android specific file format for translating applications.

Android string resources are monolingual, the *Monolingual base language file* file is stored in a different location from the others res/values/strings.xml.

| Typical Weblate Component configuration |                          |
|-----------------------------------------|--------------------------|
| File mask                               | res/values-*/strings.xml |
| Monolingual base language file          | res/values/strings.xml   |
| Base file for new translations          | Empty                    |
| File format                             | Android String Resource  |

### См.также:

Android string resources documentation, Android string resources

**Примечание:** Android *string-array* structures are not currently supported. To work around this, you can break you string arrays apart:

```
<string-array name="several_strings">
    <item>First string</item>
    <item>Second string</item>
</string-array>
```

become:

The string-array that points to the string elements should be stored in a different file, and not localized.

This script may help pre-process your existing strings.xml files and translations: https://gist.github.com/paour/11291062

## 4.9.10 Apple iOS strings

Apple specific file format for translating applications, used for both iOS and iPhone/iPad application translations.

Apple iOS strings are usually used as bilingual.

| Typical Weblate Component configuration |                                        |
|-----------------------------------------|----------------------------------------|
| File mask                               | Resources/*.lproj/Localizable.strings  |
| Monolingual base language file          | Resources/en.lproj/Localizable.strings |
| Base file for new translations          | Empty                                  |
| File format                             | iOS Strings (UTF-8)                    |

## См.также:

Apple Strings Files documentation, Mac OSX strings

## 4.9.11 PHP strings

PHP translations are usually monolingual, so it is recommended to specify base file with English strings.

Example file:

```
<?php

$LANG['foo'] = 'bar';

$LANG['foo1'] = 'foo bar';

$LANG['foo2'] = 'foo bar baz';

$LANG['foo3'] = 'foo bar baz bag';
```

| Typical Weblate Component configuration |                   |  |
|-----------------------------------------|-------------------|--|
| File mask                               | lang/*/texts.php  |  |
| Monolingual base language file          | lang/en/texts.php |  |
| Base file for new translations          | lang/en/texts.php |  |
| File format                             | PHP strings       |  |

**Примечание:** Translate-toolkit currently has some limitations in processing PHP files, so please double check that your files won't get corrupted before using Weblate in production setup.

Following things are known to be broken:

- Adding new strings to translation, every translation has to contain all strings (even if empty).
- Handling of special chars like newlines.

#### См.также:

PHP

# 4.9.12 JSON files

Добавлено в версии 2.0.

Изменено в версии 2.16: Since Weblate 2.16 and with translate-toolkit at least 2.2.4 nested structure JSON files are supported as well.

JSON format is used mostly for translating applications implemented in JavaScript.

Weblate currently supports several variants of JSON translations:

- Simple key / value files.
- Files with nested keys.
- JSON i18next files
- WebExtension JSON

JSON translations are usually monolingual, so it is recommended to specify base file with English strings.

Example file:

{

}

```
"Hello, world!\n": "Ahoj světe!\n",
"Orangutan has %d banana.\n": "",
"Try Weblate at https://demo.weblate.org/!\n": "",
"Thank you for using Weblate.": ""
```

Nested files are supported as well (see above for requirements), such file can look like:

```
{
    "weblate": {
        "hello": "Ahoj světe!\n",
        "orangutan": "",
        "try": "",
        "thanks": ""
    }
}
```

| Typical Weblate Component configuration |                            |
|-----------------------------------------|----------------------------|
| File mask                               | langs/translation-*.json   |
| Monolingual base language file          | langs/translation-en.json  |
| Base file for new translations          | Empty                      |
| File format                             | JSON nested structure file |

### См.также:

JSON, Customize JSON output, Cleanup translation files,

# 4.9.13 JSON i18next files

Изменено в версии 2.17: Since Weblate 2.17 and with translate-toolkit at least 2.2.5 i18next JSON files with plurals are supported as well.

i18next is an internationalization-framework written in and for JavaScript. Weblate supports it's localization files with features such as plurals.

i18next translations are monolingual, so it is recommended to specify base file with English strings.

Example file:

```
{
   "hello": "Hello",
   "apple": "I have an apple",
   "apple_plural": "I have {{count}} apples",
   "apple_negative": "I have no apples"
}
```

| Typical Weblate Component configuration |                   |
|-----------------------------------------|-------------------|
| File mask                               | langs/*.json      |
| Monolingual base language file          | langs/en.json     |
| Base file for new translations          | Empty             |
| File format                             | i18next JSON file |

#### См.также:

JSON, i18next JSON Format, Customize JSON output, Cleanup translation files,

# 4.9.14 WebExtension JSON

Добавлено в версии 2.16: This is supported since Weblate 2.16 and with translate-toolkit at least 2.2.4.

File format used when translating extensions for Google Chrome or Mozilla Firefox.

Example file:

```
{
    "hello": {
        "message": "Ahoj světe!\n",
        "description": "Description"
    },
    "orangutan": {
        "message": "",
        "description": "Description"
    },
    "try": {
        "message": "",
        "description": "Description"
    },
    "thanks": {
        "message": "",
        "thanks": {
        "message": "",
        "thanks": {
        "message": "",
        "thanks": {
        "message": "",
        "thanks": {
        "message": "",
        "thanks": {
        "message": "",
        "thanks": {
        "message": "",
        "thanks": {
        "message": "",
        "thanks": {
        "message": "",
        "thanks": {
        "message": "",
        "thanks": {
        "message": "",
        "thanks": {
        "message": "",
        "thanks": {
        "message": "",
        "thanks": {
        "message": "",
        "thanks": {
        "message": "",
        "thanks": {
        "message": "",
        "thanks": {
        "message": "",
        "thanks": {
        "message": "",
        "thanks": {
        "message": "",
        "thanks": {
        "message": "",
        "thanks": {
        "message": "",
        "thanks": {
        "message": "",
        "thanks": {
        "message": "",
        "thanks": {
        "message": "",
        "thanks": {
        "message": "",
        "thanks": {
        "message": "",
        "thanks": {
        "message": "",
        "thanks": {
        "message": "",
        "thanks": {
        "message": "",
        "thanks": {
        "message": "",
        "thanks": {
        "message": "",
        "thanks": {
        "message": "",
        "thanks": {
        "message": "",
        "thanks": {
        "message": "",
        "thanks": {
        "message": "",
        "thanks": {
        "message": "",
        "thanks": {
        "message": "",
        "thanks": {
        "message": "",
        "thanks": {
        "message": "",
        "thanks": {
        "message": "",
        "thanks": {
        "message": "",
        "thanks": {
```

(continues on next page)

(продолжение с предыдущей страницы)

```
"description": "Description"
```

} }

| Typical Weblate Component configuration |                           |
|-----------------------------------------|---------------------------|
| File mask                               | _locales/*/messages.json  |
| Monolingual base language file          | _locales/en/messages.json |
| Base file for new translations          | Empty                     |
| File format                             | WebExtension JSON file    |

### См.также:

JSON, Google chrome.i18n, Mozilla Extensions Internationalization

# 4.9.15 .Net Resource files

Добавлено в версии 2.3.

.Net Resource (.resx) file is a monolingual XML file format used in Microsoft .Net Applications. It works with .resw files as well as they use identical syntax to .resx.

| Typical Weblate Component configuration |                           |
|-----------------------------------------|---------------------------|
| File mask                               | Resources/Language.*.resx |
| Monolingual base language file          | Resources/Language.resx   |
| Base file for new translations          | Empty                     |
| File format                             | .Net resource file        |

### См.также:

.NET Resource files (.resx), Cleanup translation files,

# 4.9.16 CSV files

Добавлено в версии 2.4.

CSV files can contain a simple list of source and translation. Weblate supports the following files:

- Files with header defining fields (source, translation, location, ...). This is recommended approach as it's least error prone.
- Files with two fields source and translation (in this order), choose Simple CSV file as file format
- Files with fields as defined by translate-toolkit: location, source, target, id, fuzzy, context, translator\_comments, developer\_comments

**Предупреждение:** The CSV format currently automatically detects dialect of the CSV file. In some cases the automatic detection might fail and you will get mixed results. This is especially true for the CSV files with newlines in the values. As a workaround it is recommended to avoid omitting quoting chars.

Example file:

Thank you for using Weblate., Děkujeme za použití Weblate.

| Typical Weblate Component configuration |               |
|-----------------------------------------|---------------|
| File mask                               | locale/*.csv  |
| Monolingual base language file          | Empty         |
| Base file for new translations          | locale/en.csv |
| File format                             | CSV file      |

### См.также:

 $\operatorname{CSV}$ 

# 4.9.17 YAML files

Добавлено в версии 2.9.

The plain YAML files with string keys and values.

Example YAML file:

```
weblate:
   hello: ""
   orangutan": ""
   try": ""
   thanks": ""
```

| Typical Weblate Component configuration |                              |
|-----------------------------------------|------------------------------|
| File mask                               | translations/messages.*.yml  |
| Monolingual base language file          | translations/messages.en.yml |
| Base file for new translations          | Empty                        |
| File format                             | YAML file                    |

#### См.также:

YAML, Ruby YAML files

### 4.9.18 Ruby YAML files

Добавлено в версии 2.9.

Ruby i18n YAML files with language as root node.

Example Ruby i18n YAML file:

```
cs:
weblate:
hello: ""
orangutan: ""
try: ""
thanks: ""
```

| Typical Weblate Component configuration |                              |
|-----------------------------------------|------------------------------|
| File mask                               | translations/messages.*.yml  |
| Monolingual base language file          | translations/messages.en.yml |
| Base file for new translations          | Empty                        |
| File format                             | Ruby YAML file               |

### См.также:

YAML, YAML files

# 4.9.19 DTD files

Добавлено в версии 2.18.

Example DTD file:

```
<!ENTITY hello "">
<!ENTITY orangutan "">
<!ENTITY try "">
<!ENTITY thanks "">
```

| Typical Weblate Component configuration |               |
|-----------------------------------------|---------------|
| File mask                               | locale/*.dtd  |
| Monolingual base language file          | locale/en.dtd |
| Base file for new translations          | Empty         |
| File format                             | DTD file      |

### См.также:

Mozilla DTD format

# 4.9.20 Windows RC files

Добавлено в версии 3.0: Experimental support has been added in Weblate 3.0, not supported on Python 3.

Example Windows RC file:

```
LANGUAGE LANG_CZECH, SUBLANG_DEFAULT

STRINGTABLE DISCARDABLE

BEGIN

IDS_MSG1 "Hello, world!\n"

IDS_MSG2 "Orangutan has %d banana.\n"

IDS_MSG3 "Try Weblate at http://demo.weblate.org/!\n"

IDS_MSG4 "Thank you for using Weblate."

END
```

| Typical Weblate Component configuration |               |
|-----------------------------------------|---------------|
| File mask                               | lang/*.rc     |
| Monolingual base language file          | lang/en-US.rc |
| Base file for new translations          | lang/en-US.rc |
| File format                             | RC file       |

### См.также:

Windows RC files

# 4.9.21 App store metadata files

Добавлено в версии 3.5.

Weblate can translate metadata used for publishing apps in various app stores. Currently it is known to be compatible with following tools:

- Triple-T gradle-play-publisher
- Fastlane
- F-Droid

The metadata consist of several text files which Weblate will present as separate strings to translate.

| Typical Weblate Component configuration |                                 |
|-----------------------------------------|---------------------------------|
| File mask                               | fastlane/android/metadata/*     |
| Monolingual base language file          | fastlane/android/metadata/en-US |
| Base file for new translations          | fastlane/android/metadata/en-US |
| File format                             | App store metadata files        |

# 4.9.22 Subtitle files

Добавлено в версии 3.7.

Weblate can translate various subtile files:

- SubRip subtitle file (\*.srt)
- MicroDVD subtitles file (\*.sub)
- Advanced Substation Alpha subtitles file (\*.ass)
- Substation Alpha subtitles file (\*.ssa)

| Typical Weblate Component configuration |                      |
|-----------------------------------------|----------------------|
| File mask                               | path/*.srt           |
| Monolingual base language file          | path/en.srt          |
| Base file for new translations          | path/en.srt          |
| File format                             | SubRip subtitle file |

### См.также:

Subtitles

# 4.9.23 Excel Open XML

Добавлено в версии 3.2.

Weblate can import and export Excel Open XML (xlsx) files.

When using xlsx files for translation upload, be aware that only the active worksheet is considered and there must be at least a column called source (which contains the source string) and a column called target

(which contains the translation). Additionally there should be the column context (which contains the context path of the translation string). If you use the xlsx download for exporting the translations into an Excel workbook, you already get a file with the correct file format.

# 4.9.24 Others

Most formats supported by translate-toolkit which support serializing can be easily supported, but they did not (yet) receive any testing. In most cases some thin layer is needed in Weblate to hide differences in behavior of different translate-toolkit storages.

### См.также:

Translation Related File Formats

# 4.9.25 Adding new translations

Изменено в версии 2.18: In versions prior to 2.18 the behaviour of adding new translations was file format specific.

Weblate can automatically start new translation for all of the file formats.

Some formats expect to start with empty file and only translated strings to be included (eg. Android string resources), while others expect to have all keys present (eg. GNU Gettext). In some situations this really doesn't depend on the format, but rather on framework you use to handle the translation (eg. with JSON files).

When you specify *Base file for new translations* in *Component configuration*, Weblate will use this file to start new translations. Any exiting translations will be removed from the file when doing so.

When *Base file for new translations* is empty and file format supports it, empty file is created where new strings will be added once they are translated.

The Language code style allows you to customize language code used in generated filenames:

Default based on the file format Dependent on file format, for most of them POSIX is used.

- **POSIX style using underscore as a separator** Typically used by Gettext and related tools, produces language codes like *pt-BR*.
- BCP style using hyphen as a separator Typically used on web platforms, produces language codes like  $pt_BR$ .

Android style Used only on Android apps, produces language codes like *pt-rBR*.

# 4.10 Version control integration

Weblate currently supports Git (with extended support for GitHub, Gerrit and Subversion) and Mercurial as version control backends.

# 4.10.1 Accessing repositories

The VCS repository you want to use has to be accessible to Weblate. With a publicly available repository you just need to enter correct URL (for example git://github.com/WeblateOrg/weblate.git or https://github.com/WeblateOrg/weblate.git), but for private repositories the setup might be more complex.

#### Weblate internal URLs

To share one repository between different components you can use a special URL like weblate://project/ component. This way, the component will share the VCS repository configuration with referenced component and the VCS repository will be stored just once on the disk.

### **SSH** repositories

The most frequently used method to access private repositories is based on SSH. To have access to such a repository, you generate SSH key for Weblate and authorize it to access the repository. Weblate also needs to know the host key to avoid man in the middle attacks. This all can be done in the Weblate administration interface:

| Weblate administration                                                                                                    | WELCOME, WEBLATE TEST. VIEW SITE / DOCUMENTATION / CHANGE PASSWORD / LOG OUT |
|----------------------------------------------------------------------------------------------------|------------------------------------------------------------------------------|
|                                                                                                    |                                                                              |
| SSH keys management                                                                                                    | DOCUMENTATION                                                                |
| Public SSH key                                                                                                    |                                                                              |
| Weblate currently uses following SSH key:                                                                                                    |                                                                              |
| ssh-rsa<br>AAAAB3NzaC1yc2EAAAADAQABAAABAQDnt3tsDWDdyxK8NsQPTNYiD/tuXBHMbJvsjo2rNLQFvwRj6cStZH53GJQ+v<br>9nn3xjNVgOgipDQdQUycy5uBFeX3xi2r97zkeABRIm1bJ0BclXMxkyTp/VQG70pBPIEjYiU3jbMvwPpR0vMSFZ8/irI07In |                                                                              |
| Known host keys                                                                                                    |                                                                              |
| HOSTNAME KEY TYPE FINGERPRINT                                                                                                    |                                                                              |
| github.com ssh-rsa nThbg6kXUpJWGl7E1IGOCspRomTxdCARLviKw6E5SY8                                                                                                    |                                                                              |
|                                                                                                    |                                                                              |
| Add host key                                                                                                    |                                                                              |
| To access SSH hosts, its host key needs to be verified. You can get the host key by entering a domain name                                                                                              | or IP for the host in the form below.                                        |
| Host: Port:                                                                                                    |                                                                              |
| Submit                                                                                                    |                                                                              |

### Generating SSH keys

You can generate or display the key currently used by Weblate in the admin interface (follow *SSH keys* link on main admin page). Once you've done this, Weblate should be able to access your repository.

**Примечание:** The keys need to be without password to make it work, so be sure they are well protected against malicious usage.

**Предупреждение:** On GitHub, you can add the key to only one repository. See the following sections for other solutions for GitHub.

### Verifying SSH host keys

Before connecting to the repository, you also need to verify SSH host keys of servers you are going to access in the same section of the admin interface. You can do this in the *Add host key* section. Just enter hostname you are going to access (eg. gitlab.com) and press *Submit*. After adding it please verify that the fingerprint matches the server you're adding, the fingerprints will be displayed in the confirmation message:

| Weblate administration                                                                                                    | WELCOME, WEBLATE TEST. VIEW SITE / DOCUMENTATION / CHANGE PASSWORD / LOG OUT |
|----------------------------------------------------------------------------------------------------|------------------------------------------------------------------------------|
| Home > SSH keys                                                                                                    |                                                                              |
| A Added host key for github.com with fingerprint nThbg6kXUpJWGI7E1IGOCspRomTxdCARLviKw6E5SY8 (ssh-rsa), please verify that it is correct.                               |                                                                              |
| SSH keys management                                                                                                    | DOCUMENTATION                                                                |
| Public SSH key                                                                                                    |                                                                              |
| Weblate currently uses following SSH key:                                                                                                    |                                                                              |
| ssh-rsa<br>AAAAB3NzaC1yc2EAAAADAQABAAABAQDnt3tsDWDdyxK8NsQPTNYiD/tuXBHMbJvsjo2rNLQFvwRj6cStZH53GJQ+vCffc5v5TzV0E8MAZ8zJG8wLknhy+1HX4cNjbA+fXDEaCXWPbX9uJ0XI4AK836b7Jccp |                                                                              |
| Known host keys                                                                                                    |                                                                              |
| HOSTNAME KEY TYPE FINGERPRINT                                                                                                    |                                                                              |
| github.com ssh-rsa nThbg6kXUpJWGI7E1IGOCspRomTxdCARLviKw6E5SY8                                                                                                    |                                                                              |
|                                                                                                    |                                                                              |
| Add host key                                                                                                    |                                                                              |
| To access SSH hosts, its host key needs to be verified. You can get the host key by entering a domain name or IP for the host in the form below.                        |                                                                              |
| Host: Port: Submit                                                                                                    |                                                                              |

### **HTTPS** repositories

To access protected HTTPS repositories, you need to include the username and password in the URL. Don't worry, Weblate will strip this information when showing the URL to the users (if they are allowed to see the repository URL at all).

For example the GitHub URL with authentication might look like https://user:your\_access\_token@github.com/WeblateOrg/weblate.git.

Примечание: In case your username or password contains special chars, those have to be URL encoded, for example https://user%40example.com:%24password%23@bitbucket.org/...`.

### Using proxy

If you need to access http/https VCS repositories using a proxy server, you need to configure the VCS to use it.

This can be configured using the http\_proxy, https\_proxy, and all\_proxy environment variables (check cURL documentation for more details) or by enforcing it in VCS configuration, for example:

git config --global http.proxy http://user:password@proxy.example.com:80

**Примечание:** The proxy setting needs to be done in the same context which is used to execute Weblate. For the environment it should be set for both wsgi and Celery servers. The VCS configuration has to be set for the user which is running Weblate.

См.также:

curl manpage, git config documentation

## 4.10.2 Git

Git is first VCS backend that was available in Weblate and is still the most stable and tested one.

#### См.также:

See Accessing repositories for information how to access different kind of repositories.

### **GitHub repositories**

You can access GitHub repositories by SSH as mentioned above, but in case you need to access more repositories, you will hit a GitHub limitation on the SSH key usage (one key can be used only for one repository). There are several ways to work around this limitation.

For smaller deployments, you can use HTTPS authentication using a personal access token and your account, see Creating an access token for command-line use.

For a bigger setup, it is usually better to create dedicated user for Weblate, assign him the SSH key generated in Weblate and grant him access to all repositories you want.

#### **Customizing Git configuration**

Weblate invokes all VCS commands with HOME pointed to home directory in *DATA\_DIR*, therefore if you want to edit user configuration, you need to do this in DATA\_DIR/home/.git.

#### Git remote helpers

You can also use Git remote helpers for supporting other VCS as well, but this usually leads to other problems, so be prepared to debug them.

At this time, helpers for Bazaar and Mercurial are available within separate repositories on GitHub: gitremote-hg and git-remote-bzr. You can download them manually and put somewhere in your search path (for example ~/bin). You also need to have installed appropriate version control programs as well.

Once you have these installed, you can use such remotes to specify repository in Weblate.

To clone gnuhello project from Launchpad with Bazaar use:

#### bzr::lp:gnuhello

For hello repository from selenic.com with Mercurial use:

hg::http://selenic.com/repo/hello

**Предупреждение:** Please be prepared to some inconvenience when using Git remote helpers, for example with Mercurial, the remote helper sometimes tends to create new tip when pushing changes back.

## 4.10.3 GitHub

Добавлено в версии 2.3.

This just adds a thin layer on top of Git to allow push translation changes as pull requests instead of pushing directory to the repository. It currently uses the hub tool to do the integration.

There is no need to use this to access Git repositories, ordinary Git works the same, the only difference is how pushing to a repository is handled. With Git changes are pushed directly to the repository, while GitHub creates pull requests.

#### Pushing changes to GitHub as pull request

If you are translating a project that's hosted on GitHub and don't want to push translations to the repository, you can have them sent as a pull request instead.

You need to configure the hub command line tool and set GITHUB\_USERNAME for this to work.

#### См.также:

GITHUB\_USERNAME, Setting up hub for configuration instructions

#### Setting up hub

*Pushing changes to GitHub as pull request* requires a configured hub installation on your server. Follow the installation instructions at https://hub.github.com/ and perform an action with hub to finish the configuration, for example:

# DATA\_DIR is set in Weblate settings.py, set it accordingy. # Is is /app/data in Docker HOME=\${DATA\_DIR}/home hub clone octocat/Spoon-Knife

The hub will ask you for your GitHub credentials, retrieve a token and store it into ~/.config/hub. This file has to be readable by user running Weblate.

**Примечание:** Use the username you configured *hub* with as *GITHUB\_USERNAME* (*WEBLATE\_GITHUB\_USERNAME* for the Docker image).

### 4.10.4 Gerrit

Добавлено в версии 2.2.

Adds a thin layer atop *Git* to allow pushing translation changes as Gerrit review requests, instead of pushing a directory to the repository. Currently uses the git-review tool to do the integration.

Please refer to the Gerrit documentation for setting up the repository with necessary configuration.

### 4.10.5 Mercurial

Добавлено в версии 2.1.

Mercurial is another VCS you can use directly in Weblate.

**Примечание:** It should work with any Mercurial version, but there are sometimes incompatible changes to the command line interface which break Weblate.

#### См.также:

See Accessing repositories for information how to access different kind of repositories.

# 4.10.6 Subversion

Добавлено в версии 2.8.

Thanks to git-svn, Weblate can work with subversion repositories. Git-svn is a Perl script that enables the usage of subversion with a git client, enabling users to have a full clone of the internal repository and commit locally.

**Примечание:** Weblate tries to detect Subversion repository layout automatically - it supports both direct URLs for branch or repositories with standard layout (branches/, tags/ and trunk/). See git-svn documentation for more information.

Изменено в версии 2.19: In older versions only repositories with standard layout were supported.

### **Subversion Credentials**

Weblate expects you to have accepted the certificate upfront and inserted your credential, if needed. It will look into the DATA\_DIR directory. To insert your credential and accept the certificate, you can run svn once with the *\$HOME* environment variable set to the DATA\_DIR:

HOME=\${DATA\_DIR}/home svn co https://svn.example.com/example

#### См.также:

DATA\_DIR

# 4.11 Weblate's Web API

# 4.11.1 REST API

Добавлено в версии 2.6: The API is available since Weblate 2.6.

The API is accessible on the /api/ URL and it is based on Django REST framework. You can use it directly or by *Weblate Client*.

#### Authentication and generic parameters

The public project API is available without authentication, though unauthenticated requests are heavily throttled (by default to 100 requests per day), so it is recommended to use authentication. The authentication uses a token, which you can get in your profile. Use it in the Authorization header:

### ANY /

Generic request behaviour for the API, the headers, status codes and parameters here apply to all endpoints as well.

#### **Query Parameters**

• format – Response format (overrides Accept). Possible values depends on REST framework setup, by default json and api are supported. The latter provides web browser interface for API.

### **Request Headers**

- Accept the response content type depends on Accept header
- Authorization optional token to authenticate

#### **Response Headers**

- Content-Type this depends on Accept header of request
- Allow list of allowed HTTP methods on object

#### **Response JSON Object**

- detail (*string*) verbose description of failure (for HTTP status codes other than 200 OK)
- count (*int*) total item count for object lists
- next (*string*) next page URL for object lists
- previous (*string*) previous page URL for object lists
- results (array) results for object lists
- url (*string*) URL to access this resource using API
- web\_url (*string*) URL to access this resource using web browser

#### Status Codes

- 200 OK when request was correctly handled
- 400 Bad Request when form parameters are missing
- 403 Forbidden when access is denied
- 429 Too Many Requests when throttling is in place

#### Authentication examples

#### Example request:

```
GET /api/ HTTP/1.1
Host: example.com
Accept: application/json, text/javascript
Authorization: Token YOUR-TOKEN
```

#### Example response:

```
HTTP/1.0 200 OK
Date: Fri, 25 Mar 2016 09:46:12 GMT
Server: WSGIServer/0.1 Python/2.7.11+
Vary: Accept, Accept-Language, Cookie
```

(continues on next page)

(продолжение с предыдущей страницы)

```
X-Frame-Options: SAMEORIGIN
Content-Type: application/json
Content-Language: en
Allow: GET, HEAD, OPTIONS
{
    "projects":"http://example.com/api/projects/",
    "components":"http://example.com/api/components/",
    "translations":"http://example.com/api/translations/",
    "languages":"http://example.com/api/languages/"
}
```

### **CURL** example:

```
curl \
   -H "Authorization: Token TOKEN" \
   https://example.com/api/
```

### **Passing Parameters Examples**

For the POST method the parameters can be specified either as form submission (application/ x-www-form-urlencoded) or as JSON (application/json).

#### Form request example:

```
POST /api/projects/hello/repository/ HTTP/1.1
Host: example.com
Accept: application/json
Content-Type: application/x-www-form-urlencoded
Authorization: Token TOKEN
```

#### operation=pull

#### JSON request example:

```
POST /api/projects/hello/repository/ HTTP/1.1
Host: example.com
Accept: application/json
Content-Type: application/json
Authorization: Token TOKEN
Content-Length: 20
```

{"operation":"pull"}

### **CURL** example:

```
curl \
  -d operation=pull \
  -H "Authorization: Token TOKEN" \
  http://example.com/api/components/hello/weblate/repository/
```

#### **CURL JSON** example:

```
curl \
    --data-binary '{"operation":"pull"}' \
```

(continues on next page)

(продолжение с предыдущей страницы)

```
-H "Content-Type: application/json" \
-H "Authorization: Token TOKEN" \
http://example.com/api/components/hello/weblate/repository/
```

### **Rate limiting**

The API requests are rate limited; the default configuration limits it to 100 requests per day for anonymous users and 1000 requests per day for authenticated users.

Rate limiting can be adjusted in the settings.py; see Throttling in Django REST framework documentation for more details how to configure it.

#### **API Entry Point**

GET /api/ The API root entry point.

**Example request:** 

```
GET /api/ HTTP/1.1
Host: example.com
Accept: application/json, text/javascript
Authorization: Token YOUR-TOKEN
```

#### Example response:

```
HTTP/1.0 200 OK
Date: Fri, 25 Mar 2016 09:46:12 GMT
Server: WSGIServer/0.1 Python/2.7.11+
Vary: Accept, Accept-Language, Cookie
X-Frame-Options: SAMEORIGIN
Content-Type: application/json
Content-Language: en
Allow: GET, HEAD, OPTIONS
{
    "projects":"http://example.com/api/projects/",
    "components":"http://example.com/api/components/",
    "translations":"http://example.com/api/translations/",
    "languages":"http://example.com/api/languages/"
}
```

#### Languages

GET /api/languages/

Returns a list of all languages.

#### См.также:

Additional common headers, parameters and status codes are documented at *Authentication and* generic parameters.

Language object attributes are documented at GET /api/languages/(string:language)/.

GET /api/languages/(string: *language*)/ Returns information about a language.

#### Parameters

• language (*string*) - Language code

### **Response JSON Object**

- code (*string*) Language code
- direction (*string*) Text direction

### См.также:

Additional common headers, parameters and status codes are documented at *Authentication and generic parameters*.

### Example JSON data:

```
{
    "code": "en",
    "direction": "ltr",
    "name": "English",
    "url": "http://example.com/api/languages/en/",
    "web_url": "http://example.com/languages/en/"
}
```

### Projects

GET /api/projects/

Returns a list of all projects.

### См.также:

Additional common headers, parameters and status codes are documented at *Authentication and generic parameters*.

Project object attributes are documented at GET /api/projects/(string:project)/.

#### GET /api/projects/(string: project)/

Returns information about a project.

#### Parameters

• project (*string*) - Project URL slug

- name (*string*) project name
- slug (*string*) project slug
- source\_language (object) source language object; see GET /api/languages/ (string:language)/
- web (*string*) project website
- components\_list\_url (*string*) URL to components list; see *GET /api/* projects/(*string:project)/components/*
- repository\_url (*string*) URL to repository status; see *GET /api/projects/* (*string:project)/repository/*

• changes\_list\_url (string) - URL to changes list; see GET /api/projects/ (string:project)/changes/

#### См.также:

Additional common headers, parameters and status codes are documented at Authentication and generic parameters.

#### Example JSON data:

```
{
   "name": "Hello",
   "slug": "hello",
   "source_language": {
       "code": "en",
        "direction": "ltr",
        "name": "English",
        "url": "http://example.com/api/languages/en/",
        "web_url": "http://example.com/languages/en/"
   },
   "url": "http://example.com/api/projects/hello/",
   "web": "https://weblate.org/",
   "web_url": "http://example.com/projects/hello/"
```

GET /api/projects/(string: project)/changes/ Returns a list of project changes.

#### **Parameters**

• project (*string*) - Project URL slug

#### **Response JSON Object**

• results (array) - array of component objects; see GET /api/changes/(int:pk)/

### См.также:

}

Additional common headers, parameters and status codes are documented at Authentication and generic parameters.

#### GET /api/projects/(string: project)/repository/

Returns information about VCS repository status. This endpoint contains only an overall summary for all repositories for the project. To get more detailed status use GET /api/components/ (string:project)/(string:component)/repository/.

#### **Parameters**

• project (*string*) - Project URL slug

#### **Response JSON Object**

- needs\_commit (boolean) whether there are any pending changes to commit
- needs\_merge (boolean) whether there are any upstream changes to merge
- needs\_push (boolean) whether there are any local changes to push

### См.также:

Additional common headers, parameters and status codes are documented at Authentication and generic parameters.

#### Example JSON data:

```
{
    "needs_commit": true,
    "needs_merge": false,
    "needs_push": true
}
```

POST /api/projects/(string: *project*)/repository/ Performs given operation on the VCS repository.

### Parameters

• project (*string*) - Project URL slug

### **Request JSON Object**

• operation (*string*) - Operation to perform: one of push, pull, commit, reset, cleanup

### **Response JSON Object**

• result (boolean) - result of the operation

### См.также:

Additional common headers, parameters and status codes are documented at *Authentication and generic parameters*.

### CURL example:

```
curl \
  -d operation=pull \
  -H "Authorization: Token TOKEN" \
  http://example.com/api/components/hello/weblate/repository/
```

### JSON request example:

```
POST /api/projects/hello/repository/ HTTP/1.1
Host: example.com
Accept: application/json
Content-Type: application/json
Authorization: Token TOKEN
Content-Length: 20
{"operation":"pull"}
```

### JSON response example:

```
HTTP/1.0 200 OK
Date: Tue, 12 Apr 2016 09:32:50 GMT
Server: WSGIServer/0.1 Python/2.7.11+
Vary: Accept, Accept-Language, Cookie
X-Frame-Options: SAMEORIGIN
Content-Type: application/json
Content-Language: en
Allow: GET, POST, HEAD, OPTIONS
{"result":true}
```

GET /api/projects/(string: project)/components/ Returns a list of translation components in the given project.

#### Parameters

• project (*string*) - Project URL slug

### **Response JSON Object**

 results (array) - array of component objects; see GET /api/components/ (string:project)/(string:component)/

### См.также:

Additional common headers, parameters and status codes are documented at *Authentication and generic parameters*.

GET /api/components/(string: *project*)/statistics/ Returns paginated statistics for all languages within a project.

Добавлено в версии 2.10.

#### Parameters

• project (*string*) - Project URL slug

### Response JSON Object

- results (array) array of translation statistics objects
- language (*string*) language name
- code (*string*) language code
- total (*int*) total number of strings
- translated (*int*) number of translated strings
- translated\_percent (*float*) percentage of translated strings
- total\_words (*int*) total number of words
- translated\_words (*int*) number of translated words
- words\_percent (*float*) percentage of translated words

### Components

GET /api/components/

Returns a list of translation components.

### См.также:

Additional common headers, parameters and status codes are documented at *Authentication and* generic parameters.

Component object attributes are documented at GET /api/components/(string:project)/ (string:component)/.

#### GET /api/components/(string: project)/

string: component/ Returns information about translation component.

#### Parameters

- project (*string*) Project URL slug
- component (*string*) Component URL slug

- branch (*string*) VCS repository branch
- file\_format (*string*) file format of translations
- filemask (*string*) mask of translation files in the repository
- git\_export (string) URL of the exported VCS repository with translations
- license (*string*) license for translations
- license\_url (*string*) URL of license for translations
- name (*string*) name of component
- slug (*string*) slug of component
- project (object) the translation project; see GET /api/projects/ (string:project)/
- repo (*string*) VCS repository URL
- template (*string*) base file for monolingual translations
- new\_base (*string*) base file for adding new translations
- vcs (*string*) version control system
- repository\_url (*string*) URL to repository status; see *GET /api/components/* (*string:project*)/(*string:component*)/repository/
- translations\_url (*string*) URL to translations list; see *GET* /api/components/ (*string:project*)/(*string:component*)/translations/
- lock\_url (string) URL to lock status; see GET /api/components/ (string:project)/(string:component)/lock/
- changes\_list\_url (string) URL to changes list; see GET /api/components/ (string:project)/(string:component)/changes/

#### См.также:

Additional common headers, parameters and status codes are documented at *Authentication and* generic parameters.

#### Example JSON data:

```
{
   "branch": "master",
   "file_format": "po"
   "filemask": "po/*.po",
   "git_export": "",
   "license": "",
   "license_url": "",
   "name": "Weblate",
   "slug": "weblate",
    "project": {
        "name": "Hello",
        "slug": "hello",
        "source_language": {
            "code": "en",
            "direction": "ltr",
            "name": "English",
            "url": "http://example.com/api/languages/en/",
            "web_url": "http://example.com/languages/en/"
```

(continues on next page)

(продолжение с предыдущей страницы)

```
},
    "url": "http://example.com/api/projects/hello/",
    "web": "https://weblate.org/",
    "web_url": "http://example.com/projects/hello/"
},
    "repo": "file:///home/nijel/work/weblate-hello",
    "template": "",
    "new_base": "",
    "url": "http://example.com/api/components/hello/weblate/",
    "vcs": "git",
    "web_url": "http://example.com/projects/hello/weblate/"
```

#### GET /api/components/(string: project)/

string: component/changes/ Returns a list of component changes.

#### Parameters

- project (*string*) Project URL slug
- component (*string*) Component URL slug

#### **Response JSON Object**

• results (array) - array of component objects; see GET /api/changes/(int:pk)/

### См.также:

}

Additional common headers, parameters and status codes are documented at *Authentication and* generic parameters.

```
GET /api/components/(string: project)/
```

string: component/lock/ Returns component lock status.

#### Parameters

- project (*string*) Project URL slug
- component (*string*) Component URL slug

#### **Response JSON Object**

• locked (boolean) – whether component is locked for updates

#### См.также:

{

}

Additional common headers, parameters and status codes are documented at *Authentication and* generic parameters.

#### Example JSON data:

```
"locked": false
```

### POST /api/components/(string: project)/

string: component/lock/ Sets component lock status.

Response is same as GET /api/components/(string:project)/(string:component)/lock/.

#### **Parameters**

• project (*string*) - Project URL slug

• component (*string*) - Component URL slug

### Request JSON Object

• lock – Boolean whether to lock or not.

### См.также:

Additional common headers, parameters and status codes are documented at *Authentication and generic parameters*.

### GET /api/components/(string: project)/

string: component/repository/ Returns information about VCS repository status.

The response is same as for GET /api/projects/(string:project)/repository/.

#### Parameters

- project (*string*) Project URL slug
- component (*string*) Component URL slug

### **Response JSON Object**

- needs\_commit (boolean) whether there are any pending changes to commit
- needs\_merge (boolean) whether there are any upstream changes to merge
- needs\_push (boolean) whether there are any local changes to push
- remote\_commit (*string*) Remote commit information
- status (*string*) VCS repository status as reported by VCS
- merge\_failure Text describing merge failure or null if there is none

### См.также:

Additional common headers, parameters and status codes are documented at *Authentication and generic parameters*.

#### POST /api/components/(string: project)/

string: component/repository/ Performs the given operation on a VCS repository.

See POST /api/projects/(string:project)/repository/ for documentation.

#### Parameters

- project (*string*) Project URL slug
- component (*string*) Component URL slug

#### **Request JSON Object**

• operation (*string*) - Operation to perform: one of push, pull, commit, reset, cleanup

#### **Response JSON Object**

• result (boolean) - result of the operation

### См.также:

Additional common headers, parameters and status codes are documented at *Authentication and generic parameters*.

GET /api/components/(string: project)/

string: component/monolingual\_base/ Downloads base file for monolingual translations.

### Parameters

- project (*string*) Project URL slug
- component (*string*) Component URL slug

### См.также:

Additional common headers, parameters and status codes are documented at *Authentication and generic parameters*.

#### GET /api/components/(string: project)/

string: component/new\_template/ Downloads template file for new translations.

### Parameters

- project (*string*) Project URL slug
- component (*string*) Component URL slug

### См.также:

Additional common headers, parameters and status codes are documented at *Authentication and generic parameters*.

GET /api/components/(string: project)/

string: component/translations/ Returns a list of translation objects in the given component.

### Parameters

- project (*string*) Project URL slug
- component (*string*) Component URL slug

#### **Response JSON Object**

 results (array) - array of translation objects; see GET /api/translations/ (string:project)/(string:component)/(string:language)/

### См.также:

Additional common headers, parameters and status codes are documented at *Authentication and generic parameters*.

#### GET /api/components/(string: project)/

string: component/statistics/ Returns paginated statistics for all translations within component.

Добавлено в версии 2.7.

### Parameters

- project (*string*) Project URL slug
- component (*string*) Component URL slug

#### **Response JSON Object**

 results (array) - array of translation statistics objects; see GET /api/ translations/(string:project)/(string:component)/(string:language)/ statistics/

### Translations

GET /api/translations/ Returns a list of translations.

### См.также:

Additional common headers, parameters and status codes are documented at *Authentication and generic parameters*.

Translation object attributes are documented at GET /api/translations/(string:project)/ (string:component)/(string:language)/.

#### GET /api/translations/(string: project)/

string: component/string: language/ Returns information about a translation.

#### Parameters

- project (*string*) Project URL slug
- component (*string*) Component URL slug
- language (*string*) Translation language code

- component (object) component object; see GET /api/components/ (string:project)/(string:component)/
- failing\_checks (*int*) number of strings failing check
- failing\_checks\_percent (*float*) percentage of strings failing check
- failing\_checks\_words (int) number of words with failing check
- filename (*string*) translation filename
- fuzzy (int) number of strings marked for review
- fuzzy\_percent (float) percentage of strings marked for review
- fuzzy\_words (*int*) number of words marked for review
- have\_comment (int) number of strings with comment
- have\_suggestion (*int*) number of strings with suggestion
- is\_template (boolean) whether translation is monolingual base
- language (object) source language object; see GET /api/languages/ (string:language)/
- $language_code (string) language code used in the repository; this can be different from language code in the language object$
- last\_author (*string*) name of last author
- last\_change (*timestamp*) last change timestamp
- revision (*string*) hash revision of the file
- share\_url (*string*) URL for sharing leading to engage page
- total (*int*) total number of strings
- total\_words (*int*) total number of words
- translate\_url (*string*) URL for translating
- translated (*int*) number of translated strings
- translated\_percent (*float*) percentage of translated strings
- translated\_words (*int*) number of translated words

- repository\_url (*string*) URL to repository status; see *GET /api/ translations/(string:project)/(string:component)/(string:language)/ repository/*
- file\_url (string) URL to file object; see GET /api/translations/ (string:project)/(string:component)/(string:language)/file/
- changes\_list\_url (string) URL to changes list; see GET /api/translations/ (string:project)/(string:component)/(string:language)/changes/
- units\_list\_url (*string*) URL to strings list; see GET /api/translations/ (*string:project*)/(*string:component*)/(*string:language*)/units/

### См.также:

Additional common headers, parameters and status codes are documented at *Authentication and generic parameters*.

Example JSON data:

```
ł
    "component": {
       "branch": "master",
        "file_format": "po",
        "filemask": "po/*.po",
        "git_export": "",
        "license": "".
        "license_url": "",
        "name": "Weblate",
        "new_base": "",
        "project": {
            "name": "Hello",
            "slug": "hello",
            "source_language": {
                "code": "en",
                "direction": "ltr",
                "name": "English",
                "url": "http://example.com/api/languages/en/",
                "web_url": "http://example.com/languages/en/"
            },
            "url": "http://example.com/api/projects/hello/",
            "web": "https://weblate.org/",
            "web_url": "http://example.com/projects/hello/"
       },
        "repo": "file:///home/nijel/work/weblate-hello",
        "slug": "weblate",
        "template": "",
        "url": "http://example.com/api/components/hello/weblate/",
        "vcs": "git",
        "web_url": "http://example.com/projects/hello/weblate/"
   },
   "failing_checks": 3,
   "failing_checks_percent": 75.0,
   "failing_checks_words": 11,
   "filename": "po/cs.po",
   "fuzzy": 0,
   "fuzzy_percent": 0.0,
   "fuzzy_words": 0,
   "have_comment": 0,
   "have_suggestion": 0,
```

(continues on next page)

(продолжение с предыдущей страницы)

```
"is_template": false,
"language": {
    "code": "cs",
    "direction": "ltr",
    "name": "Czech",
    "url": "http://example.com/api/languages/cs/",
    "web_url": "http://example.com/languages/cs/"
},
"language_code": "cs",
"last_author": "Weblate Admin",
"last_change": "2016-03-07T10:20:05.499",
"revision": "7ddfafe6daaf57fc8654cc852ea6be212b015792",
"share_url": "http://example.com/engage/hello/cs/",
"total": 4,
"total_words": 15,
"translate_url": "http://example.com/translate/hello/weblate/cs/",
"translated": 4,
"translated_percent": 100.0,
"translated_words": 15,
"url": "http://example.com/api/translations/hello/weblate/cs/",
"web_url": "http://example.com/projects/hello/weblate/cs/"
```

### GET /api/translations/(string: project)/

string: component/string: language/changes/ Returns a list of translation changes.

#### Parameters

- project (*string*) Project URL slug
- component (*string*) Component URL slug
- language (*string*) Translation language code

#### **Response JSON Object**

• results (array) - array of component objects; see GET /api/changes/(int:pk)/

### См.также:

}

Additional common headers, parameters and status codes are documented at *Authentication and generic parameters*.

### GET /api/translations/(string: project)/

string: component/string: language/units/ Returns a list of translation units.

#### Parameters

- project (*string*) Project URL slug
- component (*string*) Component URL slug
- language (*string*) Translation language code

### **Response JSON Object**

• results (array) - array of component objects; see GET /api/units/(int:pk)/

#### См.также:

Additional common headers, parameters and status codes are documented at *Authentication and generic parameters*.

#### GET /api/translations/(string: project)/

string: component/string: language/file/ Download current translation file as stored in VCS (without format parameter) or as converted to a standard format (currently supported: Gettext PO, MO, XLIFF and TBX).

**Примечание:** This API endpoint uses different logic for output than rest of API as it operates on whole file rather than on data. Set of accepted **format** parameter differs and without such parameter you get translation file as stored in VCS.

### **Query Parameters**

• format – File format to use; if not specified no format conversion happens; supported file formats: po, mo, xliff, xliff11, tbx

#### Parameters

- project (*string*) Project URL slug
- component (*string*) Component URL slug
- language (*string*) Translation language code

### См.также:

Additional common headers, parameters and status codes are documented at *Authentication and generic parameters*.

#### POST /api/translations/(string: project)/

string: component/string: language/file/ Upload new file with translations.

### Parameters

- project (*string*) Project URL slug
- component (*string*) Component URL slug
- language (*string*) Translation language code

#### Form Parameters

- boolean overwrite Whether to overwrite existing translations (defaults to no)
- file file Uploaded file
- string email Author email
- string author Author name
- string method Upload method (translate, approve, suggest, fuzzy)
- string fuzzy Fuzzy strings processing (*empty*, process, approve)

#### См.также:

Additional common headers, parameters and status codes are documented at *Authentication and* generic parameters.

#### CURL example:

```
curl -X POST \
    -F file=@strings.xml \
    -H "Authorization: Token TOKEN" \
    http://example.com/api/translations/hello/android/cs/file/
```

#### GET /api/translations/(string: project)/

string: *component*/string: *language*/repository/ Returns information about VCS repository status.

The response is same as for GET /api/components/(string:project)/(string:component)/ repository/.

#### **Parameters**

- project (*string*) Project URL slug
- component (*string*) Component URL slug
- language (*string*) Translation language code

#### См.также:

Additional common headers, parameters and status codes are documented at *Authentication and* generic parameters.

#### POST /api/translations/(string: project)/

string: *component*/string: *language*/repository/ Performs given operation on the VCS repository.

See POST /api/projects/(string:project)/repository/ for documentation.

#### Parameters

- project (*string*) Project URL slug
- component (*string*) Component URL slug
- language (*string*) Translation language code

#### **Request JSON Object**

• operation (*string*) - Operation to perform: one of push, pull, commit, reset, cleanup

#### **Response JSON Object**

• result (boolean) - result of the operation

### См.также:

Additional common headers, parameters and status codes are documented at *Authentication and* generic parameters.

#### GET /api/translations/(string: project)/

string: component/string: language/statistics/ Returns detailed translation statistics.

Добавлено в версии 2.7.

#### Parameters

- project (*string*) Project URL slug
- component (*string*) Component URL slug
- language (*string*) Translation language code

- code (*string*) language code
- failing (*int*) number of failing checks
- failing\_percent (float) percentage of failing checks

- fuzzy (*int*) number of strings needing review
- fuzzy\_percent (float) percentage of strings needing review
- total\_words (*int*) total number of words
- translated\_words (*int*) number of translated words
- last\_author (*string*) name of last author
- last\_change (timestamp) date of last change
- name (*string*) language name
- total (*int*) total number of strings
- translated (*int*) number of translated strings
- translated\_percent (*float*) percentage of translated strings
- url (*string*) URL to access the translation (engagement URL)
- url\_translate (*string*) URL to access the translation (real translation URL)

### Units

Добавлено в версии 2.10.

GET /api/units/

Returns list of translation units.

#### См.также:

Additional common headers, parameters and status codes are documented at *Authentication and* generic parameters.

Unit object attributes are documented at GET /api/units/(int:pk)/.

GET /api/units/(int: pk)/

Returns information about translation unit.

### Parameters

• pk (int) - Unit ID

- translation (*string*) URL of a related translation object
- source (*string*) source string
- previous\_source (*string*) previous source string used for fuzzy matching
- target (*string*) target string
- id\_hash (*string*) unique identifier of the unit
- content\_hash (*string*) unique identifier of the source string
- location (*string*) location of the unit in source code
- context (*string*) translation unit context
- comment (*string*) translation unit comment
- flags (*string*) translation unit flags
- fuzzy (boolean) whether unit is fuzzy or marked for review

- translated (boolean) whether unit is translated
- position (*int*) unit position in translation file
- has\_suggestion (boolean) whether unit has suggestions
- has\_comment (boolean) whether unit has comments
- has\_failing\_check (boolean) whether unit has failing checks
- num\_words (*int*) number of source words
- priority (*int*) translation priority; 100 is default
- id (*int*) unit identifier
- web\_url (*string*) URL where unit can be edited
- souce\_info (string) Source string information link; see GET /api/sources/ (int:pk)/

#### Changes

Добавлено в версии 2.10.

#### GET /api/changes/

Returns a list of translation changes.

#### См.также:

Additional common headers, parameters and status codes are documented at *Authentication and generic parameters*.

Change object attributes are documented at GET /api/changes/(int:pk)/.

### GET /api/changes/(int: pk)/

Returns information about translation change.

### Parameters

• pk (*int*) – Change ID

- unit (*string*) URL of a related unit object
- translation (*string*) URL of a related translation object
- component (*string*) URL of a related component object
- dictionary (*string*) URL of a related dictionary object
- user (*string*) URL of a related user object
- author (*string*) URL of a related author object
- timestamp (*timestamp*) event timestamp
- action (*int*) numeric identification of action
- action\_name (*string*) text description of action
- target (*string*) event changed text or detail
- id (*int*) change identifier

#### Sources

Добавлено в версии 2.14.

### GET /api/sources/

Returns a list of source string information.

### См.также:

Additional common headers, parameters and status codes are documented at *Authentication and generic parameters*.

Sources object attributes are documented at GET /api/sources/(int:pk)/.

#### GET /api/sources/(int: pk)/

Returns information about source information.

### Parameters

• pk (*int*) – Source information ID

### **Response JSON Object**

- id\_hash (*string*) unique identifier of the unit
- component (*string*) URL of a related component object
- timestamp (timestamp) timestamp when source string was first seen by Weblate
- priority (int) source string priority, 100 is default
- check\_flags (*string*) source string flags
- units (array) links to units; see GET /api/units/(int:pk)/
- screenshots (array) links to assigned screenshots; see GET /api/screenshots/ (int:pk)/

#### Screenshots

Добавлено в версии 2.14.

### GET /api/screenshots/

Returns a list of screenshot string information.

### См.также:

Additional common headers, parameters and status codes are documented at *Authentication and generic parameters*.

Sources object attributes are documented at GET /api/screenshots/(int:pk)/.

### GET /api/screenshots/(int: pk)/

Returns information about screenshot information.

#### Parameters

• pk (*int*) – Screenshot ID

- name (*string*) name of a screenshot
- component (*string*) URL of a related component object

- file\_url (string) URL to download a file; see GET /api/screenshots/ (int:pk)/file/
- sources (array) link to associated source string information; see GET /api/ sources/(int:pk)/
- GET /api/screenshots/(int: *pk*)/file/ Download the screenshot image.

### Parameters

- pk (int) Screenshot ID
- POST /api/screenshots/(int: *pk*)/file/ Replace screenshot image.

#### Parameters

• pk (int) - Screenshot ID

### Form Parameters

• file image - Uploaded file

#### См.также:

Additional common headers, parameters and status codes are documented at *Authentication and generic parameters*.

### CURL example:

```
curl -X POST \
```

```
-F image=@image.png \
-H "Authorization: Token TOKEN" \
http://example.com/api/screenshots/1/file/
```

# 4.11.2 Notification hooks

Notification hooks allow external applications to notify Weblate that the VCS repository has been updated.

You can use repository endpoints for projects, components and translations to update individual repositories; see *POST /api/projects/(string:project)/repository/* for documentation.

GET /hooks/update/(string: project)/

string: component/ Не рекомендуется, начиная с версии 2.6: Please use POST /api/ components/(string:project)/(string:component)/repository/ instead which works properly with authentication for ACL limited projects.

Triggers update of a component (pulling from VCS and scanning for translation changes).

GET /hooks/update/(string: project)/

He рекомендуется, начиная с версии 2.6: Please use *POST /api/projects/(string:project)/ repository/* instead which works properly with authentication for ACL limited projects.

Triggers update of all components in a project (pulling from VCS and scanning for translation changes).

```
POST /hooks/github/
```

Special hook for handling GitHub notifications and automatically updating matching components.

**Примечание:** GitHub includes direct support for notifying Weblate: enable Weblate service hook in repository settings and set the URL to the URL of your Weblate installation.

### См.также:

Automatically receiving changes from GitHub For instruction on setting up GitHub integration

 $\label{eq:https://help.github.com/articles/creating-webhooks \ Generic \ information \ about \ GitHub \ Webhooks$ 

**ENABLE\_HOOKS** For enabling hooks for whole Weblate

POST /hooks/gitlab/

Special hook for handling GitLab notifications and automatically updating matching components.

См.также:

Automatically receiving changes from GitLab For instruction on setting up GitLab integration

 ${\rm https://docs.gitlab.com/ce/user/project/integrations/webhooks.html \ Generic \ information about \ GitLab \ Webhooks$ 

 ${\it ENABLE\_HOOKS}~$  For enabling hooks for whole Weblate

### POST /hooks/bitbucket/

Special hook for handling Bitbucket notifications and automatically updating matching components.

См.также:

- Automatically receiving changes from Bitbucket For instruction on setting up Bitbucket integration
- $https://confluence.atlassian.com/bitbucket/manage-webhooks-735643732.html \ Generic information about Bitbucket Webhooks$

ENABLE\_HOOKS For enabling hooks for whole Weblate

#### POST /hooks/pagure/

Special hook for handling Pagure notifications and automatically updating matching components.

### См.также:

- Automatically receiving changes from Pagure For instruction on setting up Bitbucket integration
- $\label{eq:https://docs.pagure.org/pagure/usage/using_webhooks.html Generic information about Bitbucket Webhooks$

**ENABLE\_HOOKS** For enabling hooks for whole Weblate

### 4.11.3 Exports

Weblate provides various exports to allow you to further process the data.

GET /exports/stats/(string: project)/
 string: component/

Query Parameters

• format (*string*) - Output format: either json or csv

He рекомендуется, начиная с версии 2.6: Please use *GET /api/components/(string:project)/* (*string:component)/statistics/* and *GET /api/translations/(string:project)/* (*string:component)/(string:language)/statistics/* instead; it allows access to ACL controlled projects as well.

Retrieves statistics for given component in given format.

Example request:

GET /exports/stats/weblate/master/ HTTP/1.1
Host: example.com
Accept: application/json, text/javascript

Example response:

```
HTTP/1.1 200 OK
Vary: Accept
Content-Type: application/json
Ε
    {
        "code": "cs",
        "failing": 0,
        "failing_percent": 0.0,
        "fuzzy": 0,
        "fuzzy_percent": 0.0,
        "last_author": "Michal \u010ciha\u0159",
        "last_change": "2012-03-28T15:07:38+00:00",
        "name": "Czech",
        "total": 436,
        "total_words": 15271,
        "translated": 436,
        "translated_percent": 100.0,
        "translated_words": 3201,
        "url": "http://hosted.weblate.org/engage/weblate/cs/",
        "url_translate": "http://hosted.weblate.org/projects/weblate/master/cs/"
   },
    ſ
        "code": "nl",
        "failing": 21,
        "failing_percent": 4.8,
        "fuzzy": 11,
        "fuzzy_percent": 2.5,
        "last_author": null,
        "last_change": null,
        "name": "Dutch",
        "total": 436,
        "total_words": 15271,
        "translated": 319,
        "translated_percent": 73.2,
        "translated_words": 3201,
        "url": "http://hosted.weblate.org/engage/weblate/nl/",
        "url_translate": "http://hosted.weblate.org/projects/weblate/master/nl/"
   },
    {
        "code": "el",
        "failing": 11,
        "failing_percent": 2.5,
```

(continues on next page)

(продолжение с предыдущей страницы)

```
"fuzzy": 21,
"fuzzy_percent": 4.8,
"last_author": null,
"last_change": null,
"name": "Greek",
"total": 436,
"total_words": 15271,
"translated": 312,
"translated_percent": 71.6,
"translated_words": 3201,
"url": "http://hosted.weblate.org/engage/weblate/el/",
"url_translate": "http://hosted.weblate.org/projects/weblate/master/el/"
},
```

# 4.11.4 RSS feeds

]

Changes in translations are exported in RSS feeds.

```
GET /exports/rss/(string: project)/
    string: component/string: language/ Retrieves RSS feed with recent changes for a translation.
```

- GET /exports/rss/(string: project)/
   string: component/ Retrieves RSS feed with recent changes for a component.
- GET /exports/rss/(string: *project*)/ Retrieves RSS feed with recent changes for a project.
- GET /exports/rss/language/(string: *language*)/ Retrieves RSS feed with recent changes for a language.
- GET /exports/rss/ Retrieves RSS feed with recent changes for Weblate instance.

#### См.также:

RSS on wikipedia

# 4.12 Weblate Client

Добавлено в версии 2.7: The wilc utility is fully supported since Weblate 2.7. If you are using an older version some incompatibilities with the API might occur.

### 4.12.1 Installation

The Weblate Client is shipped separately and includes the Python module. You need to install wlc:, wheto use these.

pip3 install wlc

# 4.12.2 Synopsis

wlc [parameter] <command> [options]

Commands actually indicate which operation should be performed.

# 4.12.3 Description

Weblate Client is Python library and command line utility to manage Weblate remotely using *Weblate's Web* API. The command line utility can be invoked as wlc and is built on wlc.

### **Global options**

The program accepts the following global options, which must be entered before subcommand.

```
--format {csv,json,text,html}
Specify output format.
```

--url URL

Specify API URL. Overrides value from configuration file, see *Files*. The URL should end with /api/, for example https://hosted.weblate.org/api/.

```
--key KEY
```

Specify API user key to use. Overrides value from configuration file, see Files. You can figure out your key in your profile in Weblate.

```
--config PATH
```

Override path to configuration file, see *Files*.

```
--config-section SECTION
```

Override section to use in configuration file, see *Files*.

### Subcommands

Currently the following subcommands are available:

version

Prints current version.

list-languages

List used languages in Weblate.

list-projects

List projects in Weblate.

### list-components

List components in Weblate.

### list-translations

List translations in Weblate.

### show

Shows Weblate object (translation, component or project).

### ls

Lists Weblate object (translation, component or project).

### commit

Commits changes in Weblate object (translation, component or project).

# pull

Pulls remote repository changes into Weblate object (translation, component or project).

# push

Pushes changes in Weblate object into remote repository (translation, component or project).

#### reset

Добавлено в версии 0.7: Supported since wlc 0.7.

Resets changes in Weblate object to match remote repository (translation, component or project).

#### cleanup

Добавлено в версии 0.9: Supported since wlc 0.9.

Removes any untracked changes in Weblate object to match remote repository (translation, component or project).

#### repo

Displays repository status for given Weblate object (translation, component or project).

#### statistics

Displays detailed statistics for given Weblate object (translation, component or project).

#### lock-status

Добавлено в версии 0.5: Supported since wlc 0.5.

Displays lock status.

#### lock

Добавлено в версии 0.5: Supported since wlc 0.5.

Locks component from translating in Weblate.

#### unlock

Добавлено в версии 0.5: Supported since wlc 0.5.

Unlocks component from translating in Weblate.

#### changes

Добавлено в версии 0.7: Supported since wlc 0.7 and Weblate 2.10.

Displays changes for given object.

#### download

Добавлено в версии 0.7: Supported since wlc 0.7.

Downloads translation file.

#### --convert

Convert file format, if not specified not conversion happens on server and file is downloaded as is in the repository.

#### --output

File where to store output, if not specified file is printed to stdout.

#### upload

Добавлено в версии 0.9: Supported since wlc 0.9.

Uploads translation file.

#### --overwrite

Overwrite existing translations on upload.

--input

File where to read content, if not specified file is read from stdin.

# 4.12.4 Files

.weblate Per project configuration file

~/.config/weblate User configuration file

/etc/xdg/weblate Global configuration file

The program follows XDG specification, so you can adjust placement of config files by environment variables XDG\_CONFIG\_HOME or XDG\_CONFIG\_DIRS.

Following settings can be configured in the [weblate] section (you can customize this by --config-section):

key

API KEY to access Weblate.

url

API server URL, defaults to http://127.0.0.1:8000/api/.

translation

Path of default translation, component or project.

The configuration file is INI file, for example:

```
[weblate]
url = https://hosted.weblate.org/api/
key = APIKEY
translation = weblate/master
```

Additionally API keys can be stored in the [keys] section:

```
[keys]
https://hosted.weblate.org/api/ = APIKEY
```

This allows you to store keys in your personal settings, while having .weblate configuration in the VCS repository so that wlc knows to which server it should talk.

# 4.12.5 Examples

Print current program version:

```
$ wlc version
version: 0.1
```

List all projects:

```
$ wlc list-projects
name: Hello
slug: hello
source_language: en
url: http://example.com/api/projects/hello/
web: https://weblate.org/
web_url: http://example.com/projects/hello/
```

You can also let wlc know current project and it will then operate on it:

```
$ cat .weblate
[weblate]
url = https://hosted.weblate.org/api/
translation = weblate/master
$ wlc show
branch: master
file_format: po
filemask: weblate/locale/*/LC_MESSAGES/django.po
git_export: https://hosted.weblate.org/git/weblate/master/
license: GPL-3.0+
license_url: https://spdx.org/licenses/GPL-3.0+
name: master
new_base: weblate/locale/django.pot
project: weblate
repo: git://github.com/WeblateOrg/weblate.git
slug: master
template:
url: https://hosted.weblate.org/api/components/weblate/master/
vcs: git
web_url: https://hosted.weblate.org/projects/weblate/master/
```

With such setup it is easy to commit pending changes in current project:

\$ wlc commit

# 4.13 Weblate's Python API

# 4.13.1 Installation

The Python API is shipped separately, you need to install Weblate Client:, wlc, to have it.

pip install wlc

# 4.13.2 wlc

WeblateException

exception wlc.WeblateException Base class for all exceptions.

#### Weblate

class wlc.Weblate(key=", url=None, config=None)

#### Параметры

- key (str) User key
- url (str) API server URL, if not specified default is used

• config (wlc.config.WeblateConfig) - Configuration object, overrides any other parameters.

Access class to the API, define API key and optionally API URL.

get(path)

Параметры path (str) – Request path

Тип результата object

Performs single API GET call.

post(path, \*\*kwargs)

Параметры path (str) – Request path

Тип результата object

Performs single API GET call.

# 4.13.3 wlc.config

### WeblateConfig

```
class wlc.config.WeblateConfig(section='wlc')
```

Параметры section (str) – Configuration section to use

Configuration file parser following XDG specification.

load(path=None)

Параметры path (str) – Path from which to load configuration.

Loads configuration from a file, if none is specified it loads from *wlc* configuration file placed in XDG configuration path (~/.config/wlc and /etc/xdg/wlc).

# 4.13.4 wlc.main

wlc.main.main(settings=None, stdout=None, args=None)

#### Параметры

- settings (*list*) settings to override as list of tuples
- stdout (object) stdout file object for printing output, uses sys.stdout as default
- args (*list*) command line arguments to process, uses sys.args as default

Main entry point for command line interface.

```
@wlc.main.register_command(command)
```

Decorator to register *Command* class in main parser used by *main()*.

#### Command

```
class wlc.main.Command(args, config, stdout=None)
    Main class for invoking commands.
```

# 4.14 Quick setup guide

# 4.14.1 Installation method

- 1. Docker if you are familiar with that and if you are not going to change Weblate code, see *Installing* using Docker.
- 2. Virtualenv, If you are not going to change Weblate code, but want to avoid Docker, see *Installing in a virtualenv*.
- 3. Pip, see Installing Weblate with pip.
- 4. Git, if you want to develop and/or change Weblate code, see Installing from sources.
- 5. Quick Openshift, Installing on OpenShift 2.

# 4.14.2 Installing in a virtualenv

This will create a separate Python environment for Weblate, possibly duplicating some of the Python libraries on the system.

If you'd just like to do a quick installation locally on your device to find out if Weblate is for you, you can install it using a virtual environment for Python 3, a simple (and slow!) SQLite database, and the lightweight Django development server.

1. Install the development files for libraries needed to build the Python modules:

2. Install pip and virtualenv. Usually they are shipped by your distribution or with Python:

```
# Debian/Ubuntu:
apt install python3-pip python3-virtualenv virtualenv
# openSUSE/SLES:
zypper install python3-pip python3-virtualenv
# Fedora/RHEL/CentOS:
dnf install python3-pip python3-virtualenv
```

3. Create and activate the virtualenv for Weblate:

```
virtualenv --python=python3 ~/weblate-env
. ~/weblate-env/bin/activate
```

4. Activate the virtualenv for Weblate, so Weblate will look for Python libraries there first:

- . ~/weblate-env/bin/activate
- 5. Install Weblate including all dependencies. You can also use pip to install the optional dependencies:

```
pip install Weblate
# Optional deps
pip install pytz PyYAML pyuca
# Install database backend for PostgreSQL
pip install psycopg2-binary
# Install database backend for MySQL
apt install default-libmysqlclient-dev
pip install mysqlclient
```

- Copy the file ~/weblate-env/lib/python3.7/site-packages/weblate/settings\_example.py to ~/ weblate-env/lib/python3.7/site-packages/weblate/settings.py
- 7. Optionally, adjust the values in the new settings.py file to your liking.
- 8. Create the SQLite database and its structure for Weblate:

#### weblate migrate

9. Create the administrator user account and copy the password it outputs to the clipboard, and also save it for later use:

#### weblate createadmin

10. Start the development server:

weblate runserver

- 11. Open a web browser, go to http://localhost:8000/accounts/login/ and log in with the username *admin* and paste the password.
- 12. Proceed with Adding translation to add some translatable content to your test installation.
- 13. You can now run Weblate commands using weblate command, see Management commands.

You can stop the test server with Ctrl+C, and leave the virtual environment with deactivate. If you want to resume testing later, you need to repeat steps 4, 8 and 11 each time to start the development server.

**Примечание:** Above described setup is useful for development, but not for production use. See *Running* server for detailed server setup.

# 4.14.3 Installing Weblate with pip

If you decide to install Weblate using the pip installer, you will notice some differences. Most importantly the command line interface is installed to the system path as weblate instead of ./manage.py as used in this documentation. Also when invoking this command, you will have to specify settings by the environment variable *DJANGO\_SETTINGS\_MODULE* on the command line, for example:

DJANGO\_SETTINGS\_MODULE=yourproject.settings weblate migrate

#### См.также:

Invoking management commands, Running server

# 4.14.4 Installing from sources

1. Grab the latest Weblate sources using Git (or download a tarball and unpack that):

git clone https://github.com/WeblateOrg/weblate.git

Alternatively you can use released archives. You can download them from our website <a href="https://weblate.org/">https://weblate.org/</a>. Those downloads are cryptographically signed, please see *Verifying release signatures*.

Примечание: If you are running a version from Git, you should also regenerate locale files every time you are upgrading. You can do this by invoking the script ./scripts/generate-locales.

2. Install all required dependencies into an virtual env (also see *Software requirements*):

```
virtualenv --python=python3 .venv
. .venv/bin/activate
pip install -r /path/to/weblate/requirements.txt
```

- 3. Copy weblate/settings\_example.py to weblate/settings.py and adjust it to match your setup. You will at least need to configure the database connection (possibly adding a user and creating the database). Check *Configuration* for Weblate specific configuration options.
- 4. Create the database used by Weblate, see Database setup for Weblate.
- 5. Build Django tables, static files and initial data (see *Filling up the database* and *Serving static files*):

```
./manage.py migrate
./manage.py collectstatic
./scripts/generate-locales # If you are using Git checkout
```

6. Configure webserver to serve Weblate, see *Running server*.

Примечание: Running latest version from Git master branch should be safe. It is maintained, stable and production ready. It is most often the version running Hosted Weblate.

#### См.также:

Running server

# 4.14.5 Installing using Docker

1. Clone weblate-docker repo:

```
git clone https://github.com/WeblateOrg/docker-compose.git weblate-docker cd weblate-docker
```

2. Start Weblate containers:

docker-compose up

#### См.также:

See Running Weblate with Docker for more detailed instructions and customization options.

# 4.14.6 Installing on OpenShift 2

1. You can install Weblate on OpenShift PaaS directly from its Git repository using the OpenShift Client Tools:

2. After installation everything should be preconfigured, and you can immediately start adding a translation project as described below.

### См.также:

For more info, including how to retrieve the generated admin password, see *Running Weblate on OpenShift 2*.

# 4.14.7 Adding translation

1. Open the admin interface (http://localhost/admin/) and create the project you want to translate. See *Project configuration* for more details.

All you need to specify here is the project name and its website.

2. Create a component which is the real object for translation - it points to the VCS repository, and selects which files to translate. See *Component configuration* for more details.

The important fields here are: Component name, VCS repository address and mask for finding translatable files. Weblate supports a wide range of formats including gettext PO files, Android resource strings, iOS string properties, Java properties or Qt Linguist files, see *Supported file formats* for more details.

3. Once the above is completed (it can be lengthy process depending on the size of your VCS repository, and number of messages to translate), you can start translating.

# 4.14.8 Installing requirements

Weblate can be also installed to use system pacakges when available. The following guides should give you guidance to do that, but the exact setup depends on distribution version you are using.

#### **Requirements on Debian or Ubuntu**

On recent releases of Debian or Ubuntu, most of the requirements are already packaged, to install them you can use apt:

```
apt install python3-pip python3-django translate-toolkit \
    python3-whoosh python3-pil \
    git mercurial \
    python3-django-compressor python3-django-crispy-forms \
    python3-djangorestframework python3-dateutil python3-celery \
    python3-gdbm
# Optional packages for database backend:
# For PostgreSQL
apt install python3-psycopg2
# For MySQL on Ubuntu (if using the Ubuntu package for Django)
```

```
apt install python3-pymysql
# For MySQL on Debian (or Ubuntu if using upstream Django packages)
apt install python3-mysqldb
```

On older releases, some required dependencies are missing or outdated, so you need to install several Python modules manually using pip:

```
# Dependencies for ``python-social-auth``
apt install python3-requests-oauthlib python3-six python3-openid
# Social auth
pip install social-auth-core
pip install social-auth-app-django
# In case your distribution has ``python-django`` older than 1.9
pip install Django
# In case the ``python-django-crispy-forms`` package is missing
pip install django-crispy-forms
# In case ``python-whoosh`` package is misssing or older than 2.7
pip install whoosh
# In case the ``python-django-compressor`` package is missing,
# Try installing it by its older name, or by using pip:
apt install python3-compressor
pip install django_compressor
# Optional for OCR support
apt install tesseract-ocr libtesseract-dev libleptonica-dev cython
pip install tesserocr
# Install database backend for PostgreSQL
pip install psycopg2-binary
# Install database backend for MySQL
apt install default-libmysqlclient-dev
pip install mysqlclient
```

For proper sorting of Unicode strings, it is recommended to install pyuca:

#### pip install pyuca

Depending on how you intend to run Weblate and what you already have installed, you might need additional components:

```
# Web server option 1: NGINX and uWSGI
apt install nginx uwsgi uwsgi-plugin-python3
# Web server option 2: Apache with ``mod_usgi``
apt install apache2 libapache2-mod-wsgi
# Caching backend: Redis
apt install redis-server
# Database option 1: PostgreSQL
apt install postgresql
```

```
# Database option 2: MariaDB
apt install mariadb-server
# Database option 3: MySQL
apt install mysql-server
# SMTP server
apt install exim4
# GitHub PR support: ``hub``
# See https://hub.github.com/
```

#### Requirements on openSUSE

Most of requirements are available either directly in openSUSE or in devel:languages:python repository:

```
zypper install python3-Django translate-toolkit \
    python3-Whoosh python3-Pillow \
    python3-social-auth-core python3-social-auth-app-django \
    Git mercurial python3-pyuca \
    python3-dateutil python3-celery
# Optional for database backend
zypper install python3-psycopg2 # For PostgreSQL
zypper install python3-MySQL-python # For MySQL
```

Depending on how you intend to run Weblate and what you already have installed, you might need additional components:

```
# Web server option 1: NGINX and uWSGI
zypper install nginx uwsgi uwsgi-plugin-python3
# Web server option 2: Apache with ``mod_wsgi``
zypper install apache2 apache2-mod_wsgi
# Caching backend: Redis
zypper install redis-server
# Database option 1: PostgreSQL
zypper install postgresql
# Database option 2: MariaDB
zypper install mariadb
# Database option 3: MySQL
zypper install mysql
# SMTP server
zypper install postfix
# GitHub PR support: ``hub``
# See https://hub.github.com/
```

#### **Requirements on macOS**

If your Python was not installed using **brew**, make sure you have this in your .bash\_profile file or executed somehow:

export PYTHONPATH="/usr/local/lib/python3.7/site-packages:\$PYTHONPATH"

This configuration makes the installed libraries available to Python.

#### Requirements using pip installer

Most requirements can be also installed using the pip installer:

```
pip install -r requirements.txt
```

For building some of the extensions development files for several libraries are required, see *Installing in a virtualenv* for instructions how to install these.

All optional dependencies (see above) can be installed using:

```
pip install -r requirements-optional.txt
```

# 4.14.9 Verifying release signatures

Weblate release are cryptographically signed by the releasing developer. Currently this is Michal Čihař. Fingerprint of his PGP key is:

```
63CB 1DF1 EF12 CF2A COEE 5A32 9C27 B313 42B7 511D
```

and you can get more identification information from <a href="https://keybase.io/nijel">https://keybase.io/nijel</a>>.

You should verify that the signature matches the archive you have downloaded. This way you can be sure that you are using the same code that was released. You should also verify the date of the signature to make sure that you downloaded the latest version.

Each archive is accompanied with .asc files which contains the PGP signature for it. Once you have both of them in the same folder, you can verify the signature:

```
$ gpg --verify Weblate-3.5.tar.xz.asc
gpg: assuming signed data in 'Weblate-3.5.tar.xz'
gpg: Signature made Ne 3. března 2019, 16:43:15 CET
gpg: using RSA key 87E673AF83F6C3A0C344C8C3F4AA229D4D58C245
gpg: Can't check signature: public key not found
```

As you can see gpg complains that it does not know the public key. At this point you should do one of the following steps:

• Use wkd to download the key:

```
uid [ultimate] Michal Čihař (Braiins) <michal.cihar@braiins.cz>
sub rsa4096 2009-06-17 [E]
sub rsa4096 2015-09-09 [S]
```

• Download the keyring from Michal's server, then import it with:

```
$ gpg --import wmxth3chu9jfxdxywj1skpmhsj311mzm
```

• Download and import the key from one of the key servers:

```
$ gpg --keyserver hkp://pgp.mit.edu --recv-keys 87E673AF83F6C3A0C344C8C3F4AA229D4D58C245
gpg: key 9C27B31342B7511D: "Michal Čihař <michal@cihar.com>" imported
gpg: Total number processed: 1
gpg: unchanged: 1
```

This will improve the situation a bit - at this point you can verify that the signature from the given key is correct but you still can not trust the name used in the key:

```
$ gpg --verify Weblate-3.5.tar.xz.asc
gpg: assuming signed data in 'Weblate-3.5.tar.xz'
gpg: Signature made Ne 3. března 2019, 16:43:15 CET
                   using RSA key 87E673AF83F6C3A0C344C8C3F4AA229D4D58C245
gpg:
gpg: Good signature from "Michal Čihař <michal@cihar.com>" [ultimate]
                     aka "Michal Čihař <nijel@debian.org>" [ultimate]
gpg:
                     aka "[jpeg image of size 8848]" [ultimate]
gpg:
                     aka "Michal Čihař (Braiins) <michal.cihar@braiins.cz>" [ultimate]
gpg:
gpg: WARNING: This key is not certified with a trusted signature!
             There is no indication that the signature belongs to the owner.
gpg:
Primary key fingerprint: 63CB 1DF1 EF12 CF2A COEE 5A32 9C27 B313 42B7 511D
```

The problem here is that anybody could issue the key with this name. You need to ensure that the key is actually owned by the mentioned person. The GNU Privacy Handbook covers this topic in the chapter Validating other keys on your public keyring. The most reliable method is to meet the developer in person and exchange key fingerprints, however you can also rely on the web of trust. This way you can trust the key transitively though signatures of others, who have met the developer in person.

Once the key is trusted, the warning will not occur:

```
$ gpg --verify Weblate-3.5.tar.xz.asc
gpg: assuming signed data in 'Weblate-3.5.tar.xz'
gpg: Signature made Sun Mar 3 16:43:15 2019 CET
gpg: using RSA key 87E673AF83F6C3A0C344C8C3F4AA229D4D58C245
gpg: Good signature from "Michal Čihař <michal@cihar.com>" [ultimate]
gpg: aka "Michal Čihař <nijel@debian.org>" [ultimate]
gpg: aka "[jpeg image of size 8848]" [ultimate]
gpg: aka "Michal Čihař (Braiins) <michal.cihar@braiins.cz>" [ultimate]
```

Should the signature be invalid (the archive has been changed), you would get a clear error regardless of the fact that the key is trusted or not:

\$ gpg --verify Weblate-3.5.tar.xz.asc gpg: Signature made Sun Mar 3 16:43:15 2019 CET gpg: using RSA key 87E673AF83F6C3A0C344C8C3F4AA229D4D58C245 gpg: BAD signature from "Michal Čihař <michal@cihar.com>" [ultimate]

# 4.15 Installation instructions

Looking for quick installation instructions? See *Quick setup guide*.

# 4.15.1 Hardware requirements

Weblate should run on all contemporary hardware without problems, the following is the minimal configuration required to run Weblate on a single host (Weblate, database and webserver):

- 2 GB of RAM
- 2 CPU cores
- 1 GB of storage space

The more memory the better - it is used for caching on all levels (filesystem, database and Weblate).

Many concurrent users increases the amount of needed CPU cores. For hundreds of translation components at least 4 GB of RAM is recommended.

**Примечание:** Actual requirements for your installation of Weblate vary heavily based on the size of the translations managed in it.

# 4.15.2 Software requirements

### Python dependencies

Weblate is written in Python and supports Python 2.7, 3.4 or newer. You can install dependencies using pip or from your distribution packages, full list of them is available in requirements.txt.

Most notable dependencies:

Django https://www.djangoproject.com/

Celery http://www.celeryproject.org/

Translate Toolkit https://toolkit.translatehouse.org/

translation-finder https://github.com/WeblateOrg/translation-finder

Python Social Auth https://python-social-auth.readthedocs.io/

Whoosh https://bitbucket.org/mchaput/whoosh/wiki/Home

Django REST Framework https://www.django-rest-framework.org/

### **Optional dependecies**

Following modules are necessary for some of Weblate features. You can find all of them in requirements-optional.txt.

Mercurial (optional for Mercurial repositories support) https://www.mercurial-scm.org/

pyuca (optional for proper sorting of strings) https://github.com/jtauber/pyuca

phply (optional for PHP support) https://github.com/viraptor/phply

tesserocr (optional for screenshots OCR) https://github.com/sirfz/tesserocr

akismet (optional for suggestion spam protection) https://github.com/ubernostrum/akismet ruamel.yaml (optional for YAML files) https://pypi.org/project/ruamel.yaml/ backports.csv (needed on Python 2.7) https://pypi.org/project/backports.csv/ Zeep (optional for Microsoft Terminology Service) https://python-zeep.readthedocs.io/ aeidon (optional for Subtitle files) https://pypi.org/project/aeidon/

# Database backend dependencies

Any database supported in Django will work, see *Database setup for Weblate* and backends documentation for more details.

### Other system requirements

The following dependencies have to be installed on the system:

Git https://git-scm.com/

Pango, Cairo and related header files and gir introspection data https://cairographics.org/, https://www.pango.org/, see Pango and Cairo

hub (optional for sending pull requests to GitHub) https://hub.github.com/

git-review (optional for Gerrit support) https://pypi.org/project/git-review/

git-svn (optional for Subversion support) https://git-scm.com/docs/git-svn

tesseract and it's data (optional for screenshots OCR) https://github.com/tesseract-ocr/tesseract

# Compile time dependencies

To compile some of the *Python dependencies* you might need to install their dependencies. This depends on how you install them, so please consult individual packages for documentation. You won't need those if using prebuilt Wheels while installing using pip or when you use distribution packages.

# Pango and Cairo

Изменено в версии 3.7.

Weblate uses Pango and Cairo for rendering bitmap widgets (see *Promoting the translation*) and rendering checks (see *Managing fonts*). To properly install Python bindings for those you need to install system libraries first - you need both Cairo and Pango, which in turn need Glib. All those should be installed with development files and GObject introspection data.

# 4.15.3 Installing Weblate

Choose an installation method that best fits your environment in our Quick setup guide.

# 4.15.4 Filesystem permissions

The Weblate process needs to be able to read and write to the directory where it keeps data - DATA\_DIR.

The default configuration places them in the same tree as the Weblate sources, however you might prefer to move these to a better location such as: /var/lib/weblate.

Weblate tries to create these directories automatically, but it will fail when it does not have permissions to do so.

You should also take care when running *Management commands*, as they should be ran under the same user as Weblate itself is running, otherwise permissions on some files might be wrong.

#### См.также:

Serving static files

# 4.15.5 Database setup for Weblate

It is recommended to run Weblate with PostgreSQL database server. Using a SQLite backend is really only suitable for testing purposes.

#### См.также:

Use a powerful database engine, Databases

### PostgreSQL

PostgreSQL is usually the best choice for Django based sites. It's the reference database used for implementing Django database layer.

#### См.также:

PostgreSQL notes

#### Creating a database in PostgreSQL

It is usually a good idea to run Weblate in a separate database, and separate user account:

```
# If PostgreSQL was not installed before, set the master password
sudo -u postgres psql postgres -c "\password postgres"
# Create a database user called "weblate"
sudo -u postgres createuser -D -P weblate
# Create the database "weblate" owned by "weblate"
sudo -u postgres createdb -O weblate weblate
```

### Configuring Weblate to use PostgreSQL

The settings.py snippet for PostgreSQL:

```
DATABASES = \{
    'default': {
        # Database engine
        'ENGINE': 'django.db.backends.postgresql',
        # Database name
        'NAME': 'weblate',
        # Database user
        'USER': 'weblate',
        # Database password
        'PASSWORD': 'password',
        # Set to empty string for localhost
        'HOST': 'database.example.com',
        # Set to empty string for default
        'PORT': '',
    }
}
```

# MySQL or MariaDB

MySQL or MariaDB are quite good choices for running Weblate. However when using MySQL you might hit some problems caused by it.

**Предупреждение:** It's likely that MySQL/MariaDB support will be dropped in future Weblate releases, so it's not recommended for new installations.

### См.также:

MySQL notes

# Unicode issues in MySQL

MySQL by default uses something called utf8, which can not store all Unicode characters, only those who fit into three bytes in utf-8 encoding. In case you're using emojis or some other higher Unicode symbols you might hit errors when saving such data. Depending on the MySQL and Python bindings version, the produced error might look like this:

- OperationalError: (1366, «Incorrect string value: ||xF0|xA8|xAB|xA1" for column , target" at row 1»)
- UnicodeEncodeError: "ascii" codec can't encode characters in position 0-3: ordinal not in range(128)

To solve this, you need to change your database to use utf8mb4 (which is again a subset of Unicode, but this time one which can be stored in four bytes in utf-8 encoding, thus covering all chars currently defined in Unicode).

This can be achieved during creation of the database by selecting this character set (see *Creating a database in MySQL*) and specifying that character set in the connection settings (see *Configuring Weblate to use MySQL*).

In case you have an existing database, you can change it to utf8mb4 by, but this won't change collation of existing fields:

ALTER DATABASE weblate CHARACTER SET utf8mb4;

Using this charset might however lead to problems with the default MySQL server settings, as each character now takes 4 bytes to store, and MySQL has an upper limit of 767 bytes for an index. In case this happens you will get one of the following error messages:

- 1071: Specified key was too long; max key length is 767 bytes
- 1709: Index column size too large. The maximum column size is 767 bytes.

There are two ways to work around this limitation. You can configure MySQL to not have this limit, see Using Innodb\_large\_prefix to Avoid ERROR 1071. Alternatively you can also adjust several settings for social-auth in your settings.py (see Configuration):

```
# Limit some social-auth fields to 191 chars to fit
# them in 767 bytes
SOCIAL_AUTH_UID_LENGTH = 191
SOCIAL_AUTH_NONCE_SERVER_URL_LENGTH = 191
SOCIAL_AUTH_ASSOCIATION_SERVER_URL_LENGTH = 191
SOCIAL_AUTH_ASSOCIATION_HANDLE_LENGTH = 191
```

### **Transaction locking**

MySQL by default uses a different transaction locking scheme than other databases, and in case you see errors like *Deadlock found when trying to get lock; try restarting transaction* it might be good idea to enable *STRICT\_TRANS\_TABLES* mode in MySQL. This can be done in the server configuration file (usually /etc/mysql/my.cnf on Linux):

[mysqld] sql-mode=STRICT\_TRANS\_TABLES

#### См.также:

Setting sql\_mode

# Creating a database in MySQL

Create weblate user to access the weblate database:

```
# Grant all privileges to the user ``weblate``
GRANT ALL PRIVILEGES ON weblate.* TO 'weblate'@'localhost' IDENTIFIED BY 'password';
# Create a database on MySQL >= 5.7.7
CREATE DATABASE weblate CHARACTER SET utf8mb4;
# Use utf8 for older versions
# CREATE DATABASE weblate CHARACTER SET utf8;
```

### Configuring Weblate to use MySQL

The settings.py snippet for MySQL:

```
DATABASES = \{
    'default': {
        # Database engine
        'ENGINE': 'django.db.backends.mysql',
        # Database name
        'NAME': 'weblate',
        # Database user
        'USER': 'weblate',
        # Database password
        'PASSWORD': 'password',
        # Set to empty string for localhost
        'HOST': 'database.example.com',
        # Set to empty string for default
        'PORT': '',
        # Additional database options
        'OPTIONS': {
            # In case of using an older MySQL server, which has MyISAM as a default storage
            # 'init_command': 'SET storage_engine=INNODB',
            # Uncomment for MySQL older than 5.7:
            # 'init_command': "SET sql_mode='STRICT_TRANS_TABLES'",
            # If your server supports it, see the Unicode issues above
           'charset': 'utf8mb4',
        }
   }
}
```

# 4.15.6 Other configurations

# Configuring outgoing email

Weblate sends out emails on various occasions - for account activation and on various notifications configured by users. For this it needs access to a SMTP server.

The mail server setup is configured using these settings: EMAIL\_HOST, EMAIL\_HOST\_PASSWORD, EMAIL\_HOST\_USER and EMAIL\_PORT. Their names are quite self-explanatory, but you can find more info in the Django documentation.

**Примечание:** You can verify whether outgoing email is working correctly by using the sendtestemail management commands for instructions how to invoke it in different environments).

# HTTP proxy

Weblate does execute VCS commands and those accept proxy configuration from environment. The recommended approach is to define proxy settings in settings.py:

```
import os
os.environ['http_proxy'] = "http://proxy.example.com:8080"
os.environ['HTTPS_PROXY'] = "http://proxy.example.com:8080"
```

# См.также:

# Proxy Environment Variables

# 4.15.7 Installation

### См.также:

### Sample configuration

Copy weblate/settings\_example.py to weblate/settings.py and adjust it to match your setup. You will probably want to adjust the following options: ADMINS

List of site administrators to receive notifications when something goes wrong, for example notifications on failed merges, or Django errors.

#### См.также:

#### ADMINS

#### ALLOWED\_HOSTS

If you are running Django 1.5 or newer, you need to set this to list the hosts your site is supposed to serve. For example:

ALLOWED\_HOSTS = ['demo.weblate.org']

#### См.также:

#### ALLOWED\_HOSTS

#### SESSION\_ENGINE

Configure how your sessions will be stored. In case you keep the default database backend engine, you should schedule: ./manage.py clearsessions to remove stale session data from the database.

If you are using Redis as cache (see *Enable caching*) it is recommended to use it for sessions as well:

SESSION\_ENGINE = 'django.contrib.sessions.backends.cache'

### См.также:

Configuring the session engine, SESSION\_ENGINE

#### DATABASES

Connectivity to database server, please check Django's documentation for more details.

#### См.также:

Database setup for Weblate, DATABASES, Databases

#### DEBUG

Disable this for any production server. With debug mode enabled, Django will show backtraces in case of error to users, when you disable it, errors will be sent per email to ADMINS (see above).

Debug mode also slows down Weblate, as Django stores much more info internally in this case.

См.также:

DEBUG,

#### DEFAULT\_FROM\_EMAIL

Email sender address for outgoing email, for example registration emails.

#### См.также:

DEFAULT\_FROM\_EMAIL,

#### SECRET\_KEY

Key used by Django to sign some info in cookies, see Django secret key for more info.

### SERVER\_EMAIL

Email used as sender address for sending emails to the administrator, for example notifications on failed merges.

#### См.также:

SERVER\_EMAIL

# 4.15.8 Filling up the database

After your configuration is ready, you can run ./manage.py migrate to create the database structure. Now you should be able to create translation projects using the admin interface.

In case you want to run an installation non interactively, you can use ./manage.py migrate --noinput, and then create an admin user using *createadmin* command.

You should also log in to the admin interface (on /admin/ URL) and adjust the default sitename to match your domain by clicking on *Sites* and once there, change the example.com record to match your real domain name.

Once you are done, you should also check the *Performance report* in the admin interface, which will give you hints of potential non optimal configuration on your site.

#### См.также:

Configuration, Access control, Why do links contain example.com as the domain?, Set correct sitename

# 4.15.9 Production setup

For a production setup you should carry out adjustments described in the following sections. The most critical settings will trigger a warning, which is indicated by a red exclamation mark in the top bar if logged in as a superuser:

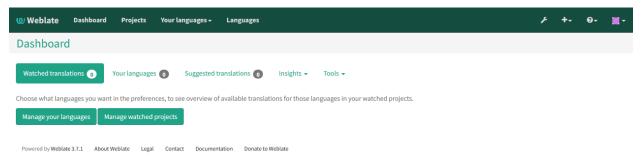

It is also recommended to inspect checks triggered by Django (though you might not need to fix all of them):

./manage.py check --deploy

### См.также:

Deployment checklist

### Disable debug mode

Disable Django's debug mode (DEBUG) by:

```
DEBUG = False
```

With debug mode on, Django stores all executed queries and shows users backtraces of errors, which is not desired in a production setup.

### См.также:

Installation

### Properly configure admins

Set the correct admin addresses to the *ADMINS* setting to defining who will receive emails in case something goes wrong on the server, for example:

```
ADMINS = (
    ('Your Name', 'your_email@example.com'),
)
```

#### См.также:

Installation

#### Set correct sitename

Adjust sitename in the admin interface, otherwise links in RSS or registration emails will not work.

Please open the admin interface and edit the default sitename and domain under the *Sites > Sites* (or do it directly at the /admin/sites/site/1/ URL under your Weblate installation). You have to change the *Domain name* to match your setup.

**Примечание:** This setting should only contain the domain name. For configuring protocol, (enabling HTTPS) use *ENABLE\_HTTPS* and for changing URL, use *URL\_PREFIX*.

Alternatively, you can set the site name from the commandline using *changesite*. For example, when using the built-in server:

./manage.py changesite --set-name 127.0.0.1:8000

For a production site, you want something like:

./manage.py changesite --set-name weblate.example.com

#### См.также:

Why do links contain example.com as the domain?, changesite, The "sites" framework

### **Correctly configure HTTPS**

It is strongly recommended to run Weblate using the encrypted HTTPS protocol. After enabling it, you should set *ENABLE\_HTTPS* in the settings, which also adjusts several other related Django settings in the example configuration.

You might want to set up HSTS as well, see SSL/HTTPS for more details.

### Use a powerful database engine

Please use PostgreSQL for a production environment, see Database setup for Weblate for more info.

### См.также:

Database setup for Weblate, Installation, Databases

# Enable caching

If possible, use Redis from Django by adjusting the CACHES configuration variable, for example:

```
CACHES = {
    'default': {
        'BACKEND': 'django_redis.cache.RedisCache',
        'LOCATION': 'redis://127.0.0.1:6379/0',
        # If redis is running on same host as Weblate, you might
        # want to use unix sockets instead:
        # 'LOCATION': 'unix:///var/run/redis/redis.sock?db=0',
        'OPTIONS': {
            'CLIENT_CLASS': 'django_redis.client.DefaultClient',
            'PARSER_CLASS': 'redis.connection.HiredisParser',
        }
    }
}
```

#### См.также:

Avatar caching, Django's cache framework

#### Avatar caching

In addition to caching of Django, Weblate performs caching of avatars. It is recommended to use a separate, file-backed cache for this purpose:

```
CACHES = {
    'default': {
        # Default caching backend setup, see above
        'BACKEND': 'django_redis.cache.RedisCache',
        'LOCATION': 'unix:///var/run/redis/redis.sock?db=0',
        'OPTIONS': {
            'CLIENT_CLASS': 'django_redis.client.DefaultClient',
            'PARSER_CLASS': 'redis.connection.HiredisParser',
        }
    },
    'avatar': {
        'BACKEND': 'django.core.cache.backends.filebased.FileBasedCache',
    }
}
```

```
'LOCATION': os.path.join(DATA_DIR, 'avatar-cache'),
'TIMEOUT': 604800,
'OPTIONS': {
    'MAX_ENTRIES': 1000,
},
}
```

#### См.также:

ENABLE\_AVATARS, AVATAR\_URL\_PREFIX, Avatars, Enable caching, Django's cache framework

#### **Configure email addresses**

Weblate needs to send out emails on several occasions, and these emails should have a correct sender address, please configure *SERVER\_EMAIL* and *DEFAULT\_FROM\_EMAIL* to match your environment, for example:

```
SERVER_EMAIL = 'admin@example.org'
DEFAULT_FROM_EMAIL = 'weblate@example.org'
```

#### См.также:

Installation, Configuring outgoing email, DEFAULT\_FROM\_EMAIL, SERVER\_EMAIL

#### Allowed hosts setup

Django 1.5 and newer require *ALLOWED\_HOSTS* to hold a list of domain names your site is allowed to serve, leaving it empty will block any requests.

### См.также:

ALLOWED\_HOSTS

### The pyuca library

The pyuca library is optionally used by Weblate to sort Unicode strings. This way language names are properly sorted, even in non-ASCII languages like Japanese, Chinese or Arabic, or for languages that employ diacritics.

#### Django secret key

The *SECRET\_KEY* setting is used by Django to sign cookies, and you should really generate your own value rather than using the one from the example setup.

You can generate a new key using weblate/examples/generate-secret-key shipped with Weblate.

См.также:

SECRET\_KEY

### Home directory

Изменено в версии 2.1: This is no longer required, Weblate now stores all its data in DATA\_DIR.

The home directory for the user running Weblate should exist and be writable by this user. This is especially needed if you want to use SSH to access private repositories, but Git might need to access this directory as well (depending on the Git version you use).

You can change the directory used by Weblate in settings.py, for example to set it to configuration directory under the Weblate tree:

```
os.environ['HOME'] = os.path.join(BASE_DIR, 'configuration')
```

**Примечание:** On Linux, and other UNIX like systems, the path to user's home directory is defined in /etc/passwd. Many distributions default to a non-writable directory for users used for serving web content (such as apache, www-data or wwwrun, so you either have to run Weblate under a different user, or change this setting.

# См.также:

Accessing repositories

# **Template loading**

It is recommended to use a cached template loader for Django. It caches parsed templates and avoids the need to do parsing with every single request. You can configure it using the following snippet (the loaders setting is important here):

```
TEMPLATES = \Gamma
    {
        'BACKEND': 'django.template.backends.django.DjangoTemplates',
        'DIRS': [
            os.path.join(BASE_DIR, 'templates'),
        ],
        'OPTIONS': {
            'context_processors': [
                'django.contrib.auth.context_processors.auth',
                'django.template.context_processors.debug',
                'django.template.context_processors.i18n',
                'django.template.context_processors.request',
                'django.template.context_processors.csrf',
                'django.contrib.messages.context_processors.messages',
                'weblate.trans.context_processors.weblate_context',
            ],
            'loaders': [
                ('django.template.loaders.cached.Loader', [
                     'django.template.loaders.filesystem.Loader',
                     'django.template.loaders.app_directories.Loader',
                ]),
            ],
        },
    },
]
```

См.также:

#### django.template.loaders.cached.Loader

#### Running maintenance tasks

For optimal performance, it is good idea to run some maintenance tasks in the background. This is now automatically done by *Background tasks using Celery* and covers following tasks:

- Configuration health check (hourly).
- Committing pending changes (hourly), see *Lazy commits* and *commit\_pending*.
- Updating component alerts (daily).
- Update remote branches (nightly), see AUTO\_UPDATE.
- Translation memory backup to JSON (daily), see *dump\_memory*.
- Fulltext and database maintenance tasks (daily and weekly taks), see *cleanuptrans*.

Изменено в версии 3.2: Since version 3.2, the default way of executing these tasks is using Celery and Weblate already comes with proper configuration, see *Background tasks using Celery*.

# 4.15.10 Running server

You will need several services to run Weblate, the recommended setup consists of:

- Database server (see *Database setup for Weblate*)
- Cache server (see *Enable caching*)
- Frontend web server for static files and SSL termination (see *Serving static files*)
- Wsgi server for dynamic content (see Sample configuration for NGINX and uWSGI)
- Celery for executing background tasks (see *Background tasks using Celery*)

**Примечание:** There are some dependencies between the services, for example cache and database should be running when starting up Celery or uwsgi processes.

In most cases, you will run all services on single (virtual) server, but in case your installation is heavy loaded, you can split up the services. The only limitation on this is that Celery and Wsgi servers need access to  $DATA_DIR$ .

#### Running web server

Running Weblate is not different from running any other Django based program. Django is usually executed as uWSGI or fcgi (see examples for different webservers below).

For testing purposes, you can use the built-in web server in Django:

./manage.py runserver

**Предупреждение:** Do not use this in production, as this has severe performance limitations.

### Serving static files

Изменено в версии 2.4: Prior to version 2.4, Weblate didn't properly use the Django static files framework and the setup was more complex.

Django needs to collect its static files in a single directory. To do so, execute ./manage.py collectstatic --noinput. This will copy the static files into a directory specified by the STATIC\_ROOT setting (this defaults to a static directory inside DATA\_DIR).

It is recommended to serve static files directly from your web server, you should use that for the following paths:

/static/ Serves static files for Weblate and the admin interface (from defined by STATIC\_ROOT).

/media/ Used for user media uploads (e.g. screenshots).

/favicon.ico Should be rewritten to rewrite a rule to serve /static/favicon.ico

/robots.txt Should be rewritten to rewrite a rule to serve /static/robots.txt

#### См.также:

Deploying Django, Deploying static files

#### Content security policy

The default Weblate configuration enables weblate.middleware.SecurityMiddleware middleware which sets security related HTTP headers like Content-Security-Policy or X-XSS-Protection. These are by default set up to work with Weblate and it's configuration, but this might clash with your customization. If that is the case, it is recommended to disable this middleware and set these headers manually.

### Sample configuration for Apache

The following configuration runs Weblate as WSGI, you need to have enabled mod\_wsgi (available as weblate/examples/apache.conf):

```
#
# VirtualHost for weblate
#
# This example assumes Weblate is installed in /usr/share/weblate
# If using virtualenv, you need to add it to search path as well:
# WSGIPythonPath /usr/share/weblate:/path/to/your/venv/lib/python3.7/site-packages
<VirtualHost *:80>
   ServerAdmin admin@weblate.example.org
   ServerName weblate.example.org
   # DATA_DIR/static/robots.txt
   Alias /robots.txt /var/lib/weblate/static/robots.txt
   # DATA_DIR/static/favicon.ico
   Alias /favicon.ico /var/lib/weblate/static/favicon.ico
   # DATA_DIR/static/
   Alias /static/ /var/lib/weblate/static/
   <Directory /var/lib/weblate/static/>
       Require all granted
   </Directory>
```

```
# DATA_DIR/media/
   Alias /media/ /var/lib/weblate/media/
   <Directory /var/lib/weblate/media/>
       Require all granted
   </Directory>
   WSGIDaemonProcess weblate.example.org python-path=/usr/share/weblate
   WSGIProcessGroup weblate.example.org
   WSGIApplicationGroup %{GLOBAL}
   WSGIScriptAlias / /usr/share/weblate/weblate/wsgi.py process-group=weblate.example.org
   WSGIPassAuthorization On
   <Directory /usr/share/weblate/weblate>
       <Files wsgi.py>
       Require all granted
        </Files>
   </Directory>
</VirtualHost>
```

This configuration is for Apache 2.4 and later. For earlier versions of Apache, replace *Require all granted* with *Allow from all*.

#### См.также:

How to use Django with Apache and mod\_wsgi

#### Sample configuration for Apache and Gunicorn

The following configuration runs Weblate in Gunicorn and Apache 2.4 (available as weblate/examples/apache.gunicorn.conf):

```
#
# VirtualHost for weblate using qunicorn on localhost:8000
#
# This example assumes Weblate is installed in /usr/share/weblate
#
#
<VirtualHost *:443>
   ServerAdmin admin@weblate.example.org
   ServerName weblate.example.org
   # DATA_DIR/static/robots.txt
   Alias /robots.txt /var/lib/weblate/static/robots.txt
   # DATA_DIR/static/favicon.ico
   Alias /favicon.ico /var/lib/weblate/static/favicon.ico
   # DATA_DIR/static/
   Alias /static/ /var/lib/weblate/static/
   <Directory /var/lib/weblate/static/>
       Require all granted
   </Directory>
```

```
# DATA_DIR/media/
   Alias /media/ /var/lib/weblate/media/
   <Directory /var/lib/weblate/media/>
       Require all granted
   </Directory>
   SSLEngine on
   SSLCertificateFile /etc/apache2/ssl/https_cert.cert
   SSLCertificateKeyFile /etc/apache2/ssl/https_key.pem
   SSLProxyEngine On
   ProxyPass /robots.txt !
   ProxyPass /favicon.ico !
   ProxyPass /static/ !
   ProxyPass /media/ !
   ProxyPass / http://localhost:8000/
   ProxyPassReverse / http://localhost:8000/
   ProxyPreserveHost On
</VirtualHost>
```

### См.также:

How to use Django with Gunicorn

### Sample configuration for NGINX and uWSGI

To run production webserver, use the wsgi wrapper installed with Weblate (in virtual env case it is installed as ~/weblate-env/lib/python3.7/site-packages/weblate/wsgi.py). Don't forget to set the Python search path to your virtualenv as well (for example using virtualenv = /home/user/weblate-env in uWSGI).

The following configuration runs Weblate as uWSGI under the NGINX webserver.

Configuration for NGINX (also available as weblate/examples/weblate.nginx.conf):

```
server {
   listen 80;
   server_name weblate;
   root /usr/share/weblate;
   location ~ ^/favicon.ico$ {
        # DATA_DIR/static/favicon.ico
        alias /var/lib/weblate/static/favicon.ico;
        expires 30d;
   }
   location ~ ^/robots.txt$ {
        # DATA_DIR/static/robots.txt
        alias /var/lib/weblate/static/robots.txt;
        expires 30d;
   }
   location /static/ {
        # DATA_DIR/static/
        alias /var/lib/weblate/static/;
        expires 30d;
```

```
}
location /media/ {
    # DATA_DIR/media/
    alias /var/lib/weblate/media/;
    expires 30d;
}
location / {
    include uwsgi_params;
    # Needed for long running operations in admin interface
    uwsgi_read_timeout 3600;
    # Adjust based to uwsgi configuration:
    uwsgi_pass unix:///run/uwsgi/app/weblate/socket;
    # uwsgi_pass 127.0.0.1:8080;
}
```

Configuration for uWSGI (also available as weblate/examples/weblate.uwsgi.ini):

```
[uwsgi]
plugins
            = python
master
            = true
            = uwsgi
protocol
            = 127.0.0.1:8080
socket
            = /usr/local/lib/python3.6/dist-packages/weblate/wsgi.py
wsgi-file
# Add path to Weblate checkout if you did not install
# Weblate by pip
# python-path = /path/to/weblate
# In case you're using virtualenv uncomment this:
# virtualenv = /path/to/weblate/virtualenv
# Needed for OAuth/OpenID
buffer-size = 8192
# Increase number of workers for heavily loaded sites
# workers
          = 6
# Child processes do not need file descriptors
close-on-exec = true
# Avoid default 0000 umask
umask = 0022
# Run as weblate user
uid = weblate
gid = weblate
# Enable harakiri mode (kill requests after some time)
# harakiri = 3600
# harakiri-verbose = true
# Enable uWSGI stats server
# stats = :1717
```

(continues on next page)

}

```
# stats-http = true
```

```
# Do not log some errors caused by client disconnects
ignore-sigpipe = true
ignore-write-errors = true
disable-write-exception = true
```

### См.также:

How to use Django with uWSGI

# Running Weblate under path

Изменено в версии 1.3: This is supported since Weblate 1.3.

A sample Apache configuration to serve Weblate under /weblate. Again using mod\_wsgi (also available as weblate/examples/apache-path.conf):

```
# Example Apache configuration for running Weblate under /weblate path
WSGIPythonPath /usr/share/weblate
# If using virtualenv, you need to add it to search path as well:
# WSGIPythonPath /usr/share/weblate:/path/to/your/venv/lib/python3.7/site-packages
<VirtualHost *:80>
    ServerAdmin admin@image.weblate.org
   ServerName image.weblate.org
    # DATA_DIR/static/robots.txt
    Alias /weblate/robots.txt /var/lib/weblate/static/robots.txt
    # DATA_DIR/static/favicon.ico
    Alias /weblate/favicon.ico /var/lib/weblate/static/favicon.ico
    # DATA_DIR/static/
    Alias /weblate/static/ /var/lib/weblate/static/
    <Directory /var/lib/weblate/static/>
       Require all granted
   </Directory>
    # DATA_DIR/media/
    Alias /weblate/media/ /var/lib/weblate/media/
    <Directory /var/lib/weblate/media/>
        Require all granted
   </Directory>
    WSGIScriptAlias /weblate /usr/share/weblate/weblate/wsgi.py/weblate
    WSGIPassAuthorization On
   <Directory /usr/share/weblate/weblate>
        <Files wsgi.py>
       Require all granted
        </Files>
   </Directory>
</VirtualHost>
```

Additionally, you will have to adjust weblate/settings.py:

URL\_PREFIX = '/weblate'

#### Background tasks using Celery

Добавлено в версии 3.2.

Weblate uses Celery to process background tasks. The example settings come with eager configuration, which does process all tasks in place, but you want to change this to something more reasonable for a production setup.

A typical setup using Redis as a backend looks like this:

```
CELERY_TASK_ALWAYS_EAGER = False
CELERY_BROKER_URL = 'redis://localhost:6379'
CELERY_RESULT_BACKEND = CELERY_BROKER_URL
```

You should also start the Celery worker to process the tasks and start scheduled tasks, this can be done directly on the command line (which is mostly useful when debugging or developing):

./weblate/examples/celery start
./weblate/examples/celery stop

Most likely you will want to run Celery as a daemon and that is covered by Daemonization. For the most common Linux setup using systemd, you can use the example files shipped in the examples folder listed below.

Systemd unit to be placed as /etc/systemd/system/celery-weblate.service:

```
[Unit]
Description=Celery Service (Weblate)
After=network.target
[Service]
Type=forking
User=weblate
Group=weblate
EnvironmentFile=/etc/default/celery-weblate
WorkingDirectory=/home/weblate
PermissionsStartOnly=true
ExecStartPre=/bin/mkdir -p /var/run/celery
ExecStartPre=/bin/chown -R weblate /var/run/celery/
ExecStartPre=/bin/mkdir -p /var/log/celery
ExecStartPre=/bin/chown -R weblate /var/log/celery/
ExecStart=/bin/sh -c '${CELERY_BIN} multi start ${CELERYD_NODES} \
  -A ${CELERY_APP} --pidfile=${CELERYD_PID_FILE} \
  --logfile=${CELERYD_LOG_FILE} --loglevel=${CELERYD_LOG_LEVEL} ${CELERYD_OPTS}'
ExecStop=/bin/sh -c '${CELERY_BIN} multi stopwait ${CELERYD_NODES} \
  --pidfile=${CELERYD_PID_FILE}'
ExecReload=/bin/sh -c '${CELERY_BIN} multi restart ${CELERYD_NODES} \
  -A ${CELERY_APP} --pidfile=${CELERYD_PID_FILE} \
  --logfile=${CELERYD_LOG_FILE} --loglevel=${CELERYD_LOG_LEVEL} ${CELERYD_OPTS}'
[Install]
WantedBy=multi-user.target
```

Environment configuration to be placed as /etc/default/celery-weblate:

```
# Name of nodes to start
CELERYD_NODES="celery notify search memory"
# Absolute or relative path to the 'celery' command:
CELERY_BIN="/usr/local/bin/celery"
# App instance to use
# comment out this line if you don't use an app
CELERY_APP="weblate"
# Extra command-line arguments to the worker,
# increase concurency if you get weblate.E019
CELERYD_OPTS="--beat:celery --concurrency:celery=4 --queues:celery=celery --prefetch-
\rightarrow multiplier:celery=4 \setminus
--concurrency:notify=4 --queues:notify=notify --prefetch-multiplier:notify=4 \
--concurrency:search=1 --queues:search=search --prefetch-multiplier:search=2000 \
--concurrency:memory=1 --queues:memory=memory --prefetch-multiplier:memory=2000"
# Logging configuration
# - %n will be replaced with the first part of the nodename.
# - %I will be replaced with the current child process index
# and is important when using the prefork pool to avoid race conditions.
CELERYD_PID_FILE="/var/run/celery/weblate-%n.pid"
CELERYD_LOG_FILE="/var/log/celery/weblate-%n%I.log"
CELERYD_LOG_LEVEL="INFO"
# Internal Weblate variable to indicate we're running inside Celery
CELERY_WORKER_RUNNING="1"
```

Logrotate configuration to be placed as /etc/logrotate.d/celery:

```
/var/log/celery/*.log {
    weekly
    missingok
    rotate 12
    compress
    notifempty
}
```

Weblate comes with built-in setup for scheduled tasks. You can however define additional tasks in settings. py, for example see *Lazy commits*.

You can use *celery\_queues* to see current length of Celery task queues. In case the queue will get too long, you will also get configuration error in the admin interface.

**Примечание:** The Celery process has to be executed under the same user as Weblate and the WSGI process, otherwise files in the  $DATA_DIR$  will be stored with mixed ownership, leading to runtime issues.

Предупреждение: The Celery errors are by default only logged into Celery log and are not visible to user. In case you want to have overview on such failures, it is recommended to configure *Collecting error* reports.

См.также:

Configuration and defaults, Workers Guide, Daemonization, Monitoring and Management Guide,  $celery\_queues$ 

# 4.15.11 Monitoring Weblate

Weblate provides the /healthz/ URL to be used in simple health checks, for example using Kubernetes.

# 4.15.12 Collecting error reports

Weblate, as any other software, can fail. In order to collect useful failure states we recommend to use third party services to collect such information. This is especially useful in case of failing Celery tasks, which would otherwise only report error to the logs and you won't get notified on them. Weblate has support for the following services:

#### Sentry

Weblate has built in support for Sentry. To use it, it's enough to follow instructions for Sentry for Python.

In short, you need to adjust settings.py:

```
import raven
# Add raven to apps:
INSTALLED_APPS = (
    # ... other app classes ...
    'raven.contrib.django.raven_compat',
)

RAVEN_CONFIG = {
    'dsn': 'https://id:key@your.sentry.example.com/',
    # Setting public_dsn will allow collecting user feedback on errors
    'public_dsn': 'https://id@your.sentry.example.com/',
    # If you are using git, you can also automatically configure the
    # release based on the git info.
    'release': raven.fetch_git_sha(BASE_DIR),
}
```

# Rollbar

Weblate has built-in support for Rollbar. To use it, it's enough to follow instructions for Rollbar notifier for Python.

In short, you need to adjust settings.py:

```
# Add rollbar as last middleware:
MIDDLEWARE = [
    # ... other middleware classes ...
    'rollbar.contrib.django.middleware.RollbarNotifierMiddleware',
]
# Configure client access
ROLLBAR = {
```

```
'access_token': 'POST_SERVER_ITEM_ACCESS_TOKEN',
'client_token': 'POST_CLIENT_ITEM_ACCESS_TOKEN',
'environment': 'development' if DEBUG else 'production',
'branch': 'master',
'root': '/absolute/path/to/code/root',
```

Everything else is integrated automatically, you will now collect both server and client side errors.

# 4.15.13 Migrating Weblate to another server

Migrating Weblate to another server should be pretty easy, however it stores data in few locations which you should migrate carefully. The best approach is to stop Weblate for the migration.

### Migrating database

3

Depending on your database backend, you might have several options to migrate the database. The most straightforward one is to dump the database on one server and import it on the new one. Alternatively you can use replication in case your database supports it.

The best approach is to use database native tools, as they are usually the most effective (e.g. mysqldump or pg\_dump). If you want to migrate between different databases, the only option might be to use Django management to dump and import the database:

```
# Export current data
./manage.py dumpdata > /tmp/weblate.dump
# Import dump
./manage.py loaddata /tmp/weblate.dump
```

# Migrating VCS repositories

The VCS repositories stored under *DATA\_DIR* need to be migrated as well. You can simply copy them or use **rsync** to do the migration more effectively.

#### Migrating fulltext index

For the fulltext index, (stored in *DATA\_DIR*) it is better not to migrate it, but rather generate a fresh one using *rebuild\_index*.

#### Other notes

Don't forget to move other services Weblate might have been using like Redis, Cron jobs or custom authentication backends.

# 4.16 Weblate deployments

This is an overview of the supported deployment technologies.

# 4.16.1 Running Weblate with Docker

With dockerized Weblate deployment you can get your personal Weblate instance up an running in seconds. All of Weblate's dependencies are already included. PostgreSQL is set up as the default database.

# Deployment

The following examples assume you have a working Docker environment, with docker-compose installed. Please check the Docker documentation for instructions.

1. Clone the weblate-docker repo:

```
git clone https://github.com/WeblateOrg/docker-compose.git weblate-docker
cd weblate-docker
```

2. Create a docker-compose.override.yml file with your settings. See *Docker environment variables* for full list of environment variables.

```
version: '3'
services:
    weblate:
    environment:
        WEBLATE_EMAIL_HOST: smtp.example.com
        WEBLATE_EMAIL_HOST_USER: user
        WEBLATE_EMAIL_HOST_PASSWORD: pass
        WEBLATE_SERVER_EMAIL: weblate@example.com
        WEBLATE_DEFAULT_FROM_EMAIL: weblate@example.com
        WEBLATE_ALLOWED_HOSTS: weblate.example.com,localhost
        WEBLATE_ADMIN_PASSWORD: password for the admin user
        WEBLATE_ADMIN_EMAIL: weblate.admin@example.com
```

**Примечание:** If  $WEBLATE_ADMIN_PASSWORD$  is not set, the admin user is created with a random password shown on first startup.

Append "localhost" to WEBLATE ALLOWED HOSTS to be able to access locally for testing.

You may also need to edit the *docker-compose.yml* file and change the default port from 80 if you already have a web server running on your local machine

3. Start Weblate containers:

docker-compose up

Enjoy your Weblate deployment, it's accessible on port 80 of the weblate container.

Изменено в версии 2.15-2: The setup has changed recently, priorly there was separate web server container, since 2.15-2 the web server is embedded in the Weblate container.

#### См.также:

Invoking management commands

### Docker container with HTTPS support

Please see *Deployment* for generic deployment instructions. To add a reverse HTTPS proxy an additional Docker container is required, https-portal will be used. This is made use of in the docker-compose-https.

yml file. Then create a docker-compose-https.override.yml file with your settings:

```
version: '3'
services:
    weblate:
    environment:
        WEBLATE_EMAIL_HOST: smtp.example.com
        WEBLATE_EMAIL_HOST_USER: user
        WEBLATE_EMAIL_HOST_PASSWORD: pass
        WEBLATE_ALLOWED_HOSTS: weblate.example.com
        WEBLATE_ADMIN_PASSWORD: password for admin user
        https-portal:
        environment:
        DOMAINS: 'weblate.example.com -> http://weblate'
```

Whenever invoking docker-compose you need to pass both files to it, and then do:

docker-compose -f docker-compose-https.yml -f docker-compose-https.override.yml build docker-compose -f docker-compose-https.yml -f docker-compose-https.override.yml up

#### Upgrading the Docker container

Usually it is good idea to only update the Weblate container and keep the PostgreSQL container at the version you have, as upgrading PostgreSQL is quite painful and in most cases does not bring many benefits.

You can do this by sticking with the existing docker-compose and just pull the latest images and then restart:

docker-compose stop
docker-compose pull
docker-compose up

The Weblate database should be automatically migrated on first startup, and there should be no need for additional manual actions.

**Примечание:** Upgrades across 3.0 are not supported by Weblate. If you are on 2.x series and want to upgrade to 3.x, first upgrade to the latest 3.0.1-x (at time of writing this it is the 3.0.1-7) image, which will do the migration and then continue upgrading to newer versions.

#### Docker environment variables

Many of Weblate's *Configuration* can be set in the Docker container using environment variables:

#### **Generic settings**

WEBLATE\_DEBUG

Configures Django debug mode using DEBUG.

#### Example:

```
environment:
WEBLATE_DEBUG: 1
```

## См.также:

Disable debug mode.

## WEBLATE\_LOGLEVEL

Configures the logging verbosity.

## WEBLATE\_SITE\_TITLE

Configures the site-title shown on the heading of all pages.

## WEBLATE\_ADMIN\_NAME

## WEBLATE\_ADMIN\_EMAIL

Configures the site-admin's name and email.

## Example:

```
environment:
WEBLATE_ADMIN_NAME: Weblate admin
WEBLATE_ADMIN_EMAIL: noreply@example.com
```

## См.также:

Properly configure admins

## WEBLATE\_ADMIN\_PASSWORD

Sets the password for the admin user. If not set, the admin user is created with a random password shown on first startup.

Изменено в версии 2.9: Since version 2.9, the admin user is adjusted on every container startup to match WEBLATE\_ADMIN\_PASSWORD, WEBLATE\_ADMIN\_NAME and WEBLATE\_ADMIN\_EMAIL.

## WEBLATE\_SERVER\_EMAIL

## WEBLATE\_DEFAULT\_FROM\_EMAIL

Configures the address for outgoing emails.

## См.также:

## Configure email addresses

## WEBLATE\_ALLOWED\_HOSTS

Configures allowed HTTP hostnames using ALLOWED\_HOSTS and sets sitename to the first one.

## Example:

```
environment:
```

WEBLATE\_ALLOWED\_HOSTS: weblate.example.com,example.com

# См.также:

 $Allowed\ hosts\ setup,\ Set\ correct\ sitename$ 

# WEBLATE\_SECRET\_KEY

Configures the secret used by Django for cookie signing.

Не рекомендуется, начиная с версии 2.9: The secret is now generated automatically on first startup, there is no need to set it manually.

## См.также:

Django secret key

#### WEBLATE\_REGISTRATION\_OPEN

Configures whether registrations are open by toggling **REGISTRATION\_OPEN**.

#### Example:

environment: WEBLATE\_REGISTRATION\_OPEN: 0

#### WEBLATE\_TIME\_ZONE

Configures the used time zone in Weblate, see TIME\_ZONE.

**Примечание:** To change the time zone of the Docker container itself, use the TZ environment variable.

## Example:

environment: WEBLATE\_TIME\_ZONE: Europe/Prague

#### WEBLATE\_ENABLE\_HTTPS

Makes Weblate assume it is operated behind a reverse HTTPS proxy, it makes Weblate use HTTPS in email and API links or set secure flags on cookies.

**Примечание:** This does not make the Weblate container accept HTTPS connections, you need to use a standalone reverse HTTPS proxy, see *Docker container with HTTPS support* for example.

#### Example:

```
environment:
WEBLATE_ENABLE_HTTPS: 1
```

#### См.также:

Set correct sitename

#### WEBLATE\_IP\_PROXY\_HEADER

Lets Weblate fetching the IP address from any given HTTP header. Use this when using a reverse proxy in front of the Weblate container.

Enables  $IP\_BEHIND\_REVERSE\_PROXY$  and sets  $IP\_PROXY\_HEADER$ .

#### Example:

```
environment:
WEBLATE_IP_PROXY_HEADER: HTTP_X_FORWARDED_FOR
```

#### WEBLATE\_REQUIRE\_LOGIN

Configures login required for the whole of the Weblate installation using *LOGIN\_REQUIRED\_URLS*.

Example:

environment:
 WEBLATE\_REQUIRE\_LOGIN: 1

#### WEBLATE\_LOGIN\_REQUIRED\_URLS\_EXCEPTIONS

Adds URL exceptions for login required for the whole Weblate installation using *LOGIN\_REQUIRED\_URLS\_EXCEPTIONS*.

#### WEBLATE\_GOOGLE\_ANALYTICS\_ID

Configures ID for Google Analytics by changing GOOGLE\_ANALYTICS\_ID.

## WEBLATE\_GITHUB\_USERNAME

Configures GitHub username for GitHub pull-requests by changing GITHUB\_USERNAME.

#### См.также:

Pushing changes to GitHub as pull request, Setting up hub

#### WEBLATE\_SIMPLIFY\_LANGUAGES

Configures the language simplification policy, see SIMPLIFY\_LANGUAGES.

#### WEBLATE\_AKISMET\_API\_KEY

Configures the Akismet API key, see AKISMET\_API\_KEY.

## Machine translation settings

#### WEBLATE\_MT\_DEEPL\_KEY

Enables DeepL machine translation and sets MT\_DEEPL\_KEY

## WEBLATE\_MT\_GOOGLE\_KEY

Enables Google Translate and sets MT\_GOOGLE\_KEY

## WEBLATE\_MT\_MICROSOFT\_COGNITIVE\_KEY

Enables Microsoft Cognitive Services Translator and sets MT\_MICROSOFT\_COGNITIVE\_KEY

#### WEBLATE\_MT\_MYMEMORY\_ENABLED

Enables MyMemory machine translation and sets MT\_MYMEMORY\_EMAIL to WEBLATE\_ADMIN\_EMAIL.

## WEBLATE\_MT\_GLOSBE\_ENABLED

Enables Glosbe machine translation.

## Authentication settings

## LDAP

WEBLATE\_AUTH\_LDAP\_SERVER\_URI

WEBLATE\_AUTH\_LDAP\_USER\_DN\_TEMPLATE

WEBLATE\_AUTH\_LDAP\_USER\_ATTR\_MAP

WEBLATE\_AUTH\_LDAP\_BIND\_DN

#### WEBLATE\_AUTH\_LDAP\_BIND\_PASSWORD

LDAP authentication configuration.

Example:

См.также:

LDAP authentication

## GitHub

WEBLATE\_SOCIAL\_AUTH\_GITHUB\_KEY

WEBLATE\_SOCIAL\_AUTH\_GITHUB\_SECRET Enables *GitHub authentication*.

## BitBucket

WEBLATE\_SOCIAL\_AUTH\_BITBUCKET\_KEY

WEBLATE\_SOCIAL\_AUTH\_BITBUCKET\_SECRET Enables *Bitbucket authentication*.

## Facebook

WEBLATE\_SOCIAL\_AUTH\_FACEBOOK\_KEY

WEBLATE\_SOCIAL\_AUTH\_FACEBOOK\_SECRET Enables Facebook OAuth 2.

## Google

WEBLATE\_SOCIAL\_AUTH\_GOOGLE\_OAUTH2\_KEY

WEBLATE\_SOCIAL\_AUTH\_GOOGLE\_OAUTH2\_SECRET Enables Google OAuth 2.

## GitLab

WEBLATE\_SOCIAL\_AUTH\_GITLAB\_KEY

WEBLATE\_SOCIAL\_AUTH\_GITLAB\_SECRET

WEBLATE\_SOCIAL\_AUTH\_GITLAB\_API\_URL Enables *GitLab OAuth 2*.

## **Azure Active Directory**

## WEBLATE\_SOCIAL\_AUTH\_AZUREAD\_OAUTH2\_KEY

WEBLATE\_SOCIAL\_AUTH\_AZUREAD\_OAUTH2\_SECRET Enables Azure Active Directory authentication, see Microsoft Azure Active Directory.

## Azure Active Directory with Tenant support

WEBLATE\_SOCIAL\_AUTH\_AZUREAD\_TENANT\_OAUTH2\_KEY

WEBLATE\_SOCIAL\_AUTH\_AZUREAD\_TENANT\_OAUTH2\_SECRET

WEBLATE\_SOCIAL\_AUTH\_AZUREAD\_TENANT\_OAUTH2\_TENANT\_ID

Enables Azure Active Directory authentication with Tenant support, see Microsoft Azure Active Directory.

## Linux vendors

You can enable authentication using Linux vendors authentication services by setting following variables to any value.

WEBLATE\_SOCIAL\_AUTH\_FEDORA

WEBLATE\_SOCIAL\_AUTH\_OPENSUSE

WEBLATE\_SOCIAL\_AUTH\_UBUNTU

## Other authentication settings

WEBLATE\_NO\_EMAIL\_AUTH

Disables email authentication when set to any value.

## PostgreSQL database setup

The database is created by docker-compose.yml, so these settings affect both Weblate and PostgreSQL containers.

## См.также:

#### Database setup for Weblate

#### POSTGRES\_PASSWORD

PostgreSQL password.

POSTGRES\_USER

PostgreSQL username.

## POSTGRES\_DATABASE

 $\label{eq:postgreSQL} PostgreSQL \ database \ name.$ 

#### POSTGRES\_HOST

PostgreSQL server hostname or IP address. Defaults to database.

## POSTGRES\_PORT

PostgreSQL server port. Defaults to none (uses the default value).

POSTGRES\_SSL\_MODE

Configure how PostgreSQL handles SSL in connection to the server, for possible choices see SSL Mode Descriptions

## Caching server setup

Using Redis is strongly recommended by Weblate and you have to provide a Redis instance when running Weblate in Docker.

## См.также:

#### Enable caching

## REDIS\_HOST

The Redis server hostname or IP address. Defaults to cache.

## REDIS\_PORT

The Redis server port. Defaults to 6379.

## REDIS\_DB

The Redis database number, defaults to 1.

#### REDIS\_PASSWORD

The Redis server password, not used by default.

## Email server setup

To make outgoing email work, you need to provide a mail server.

#### См.также:

#### Configuring outgoing email

#### WEBLATE\_EMAIL\_HOST

Mail server, the server has to listen on port 587 and understand TLS.

#### См.также:

#### EMAIL\_HOST

#### WEBLATE\_EMAIL\_PORT

Mail server port. Use if your cloud provider or ISP blocks outgoing connections on port 587.

## См.также:

EMAIL\_PORT

## WEBLATE\_EMAIL\_HOST\_USER

Email authentication user, do NOT use quotes here.

## См.также:

EMAIL\_HOST\_USER

## WEBLATE\_EMAIL\_HOST\_PASSWORD

Email authentication password, do NOT use quotes here.

#### См.также:

#### EMAIL\_HOST\_PASSWORD

## WEBLATE\_EMAIL\_USE\_SSL

Whether to use an implicit TLS (secure) connection when talking to the SMTP server. In most email documentation, this type of TLS connection is referred to as SSL. It is generally used on port 465. If you are experiencing problems, see the explicit TLS setting <code>WEBLATE\_EMAIL\_USE\_TLS</code>.

## См.также:

#### EMAIL\_USE\_SSL

#### WEBLATE\_EMAIL\_USE\_TLS

Whether to use a TLS (secure) connection when talking to the SMTP server. This is used for explicit TLS connections, generally on port 587. If you are experiencing connections that hang, see the implicit TLS setting  $WEBLATE\_EMAIL\_USE\_SSL$ .

## См.также:

EMAIL\_USE\_TLS

## **Error reporting**

It is recommended to collect errors from the installation in a systematic way, see *Collecting error reports*.

To enable support for Rollbar, set the following:

## ROLLBAR\_KEY

Your Rollbar post server access token.

## ROLLBAR\_ENVIRONMENT

Your Rollbar environment, defaults to production.

To enable support for Sentry, set following:

SENTRY\_DSN

Your Sentry DSN.

SENTRY\_PUBLIC\_DSN

Your Sentry public DSN.

SENTRY\_ENVIRONMENT

Your Sentry environment, defaults to production.

## Further configuration customization

You can additionally override the configuration in /app/data/settings-override.py. This is executed after all environment settings are loaded, so it gets completely set up, and can be used to customize anything.

## Hub setup

In order to use the GitHub's pull-request feature, you must initialize hub configuration by entering the Weblate container and executing an arbitrary Hub command. For example:

```
docker-compose exec --user weblate weblate bash
cd
HOME=/app/data/home hub clone octocat/Spoon-Knife
```

The username passed for credentials must be the same as GITHUB\_USERNAME.

#### См.также:

Pushing changes to GitHub as pull request, Setting up hub

## Select your machine - local or cloud providers

With docker-machine you can create your Weblate deployment either on your local machine, or on any large number of cloud-based deployments on e.g. Amazon AWS, Greenhost, and many other providers.

# 4.16.2 Running Weblate on OpenShift 2

This repository contains a configuration for the OpenShift platform as a service product, which facilitates easy installation of Weblate on OpenShift variants (see https://www.openshift.com/ and https://www.okd.io/).

## Prerequisites

1. OpenShift Account

You need an account on OpenShift Online (https://www.openshift.com/) or another OpenShift installation you have access to.

You can register a gratis account on OpenShift Online, which allows you to host up to 3 programs gratis.

2. OpenShift Client Tools

In order to follow the examples given in this documentation, you need to have the OpenShift Client Tools (RHC) installed: https://docs.openshift.com/online/cli reference/get started cli.html

While there are other possibilities to create and configure OpenShift programs, this documentation is based on the OpenShift Client Tools (RHC) because they provide a consistent interface for all described operations.

## Installation

You can install Weblate on OpenShift directly from Weblate's GitHub repository with the following command:

```
# Install Git from the development master branch
rhc -aweblate app create -t python-2.7 --from-code https://github.com/WeblateOrg/weblate.git --no-
->git
# Install Weblate release
rhc -aweblate app create -t python-2.7 --from-code https://github.com/WeblateOrg/weblate.git
->#weblate-3.7.1 --no-git
```

The -a option defines the name of your weblate installation, weblate in this instance. Feel free to specify a different name.

The above example installs the latest development version, you can optionally specify tag identifier to the right of the # sign to identify the version of Weblate to install. A list of available versions is available here: https://github.com/WeblateOrg/weblate/tags.

The --no-git option skips the creation of a local Git repository.

You can also specify which database you want to use:

## **Default Configuration**

After installation on OpenShift, Weblate is ready for use and, preconfigured as follows:

- SQLite embedded database (DATABASES)
- Random admin password
- Random Django secret key (SECRET\_KEY)
- Committing of pending changes if the Cron cartridge is installed (*commit\_pending*)
- Weblate machine translations for suggestions, based on previous translations (MT\_SERVICES)
- Weblate directories (STATIC\_ROOT, *DATA\_DIR*, avatar cache) set according to OpenShift requirements/conventions.
- Django sitename and ALLOWED HOSTS set to DNS name of your OpenShift program
- Email sender addresses set to no-reply@<OPENSHIFT\_CLOUD\_DOMAIN>, where <OPENSHIFT\_CLOUD\_DOMAIN> is the domain OpenShift runs under. In case of OpenShift Online it is rhcloud.com.

#### См.также:

Customize the Weblate Configuration

## **Retrieve the Admin Password**

Retrieve the generated admin password using the following command:

rhc -aweblate ssh credentials

## **Pending Changes**

Weblate's OpenShift configuration contains a Cron job which periodically commits pending changes older than a certain age (24h by default). To enable the Cron job you need to add the Cron cartridge and restart Weblate as described in the previous section. You can change the age parameter by setting the environment variable WEBLATE PENDING AGE to the desired number of hours, e.g.:

rhc -aweblate env set WEBLATE\_PENDING\_AGE=48

#### **Customize the Weblate Configuration**

Customize the configuration of your Weblate installation on OpenShift through the use of environment variables. Override any of Weblate's settings documented under *Configuration* using rhc env set by prepending the settings name with WEBLATE\_. The variable content is put into the configuration file verbatim, so it is parsed as a Python string, after replacing the environment variables in it (e.g. \$PATH). To put in a literal \$ you need to escape it as \$\$.

For example override the *ADMINS* setting like this:

rhc -aweblate env set WEBLATE\_ADMINS='(("John Doe", "john@example.org"),)'

To change the sitetitle, do not forget to include additional quotes:

rhc -aweblate env set WEBLATE\_SITE\_TITLE='"Custom Title"'

The new settings will only take effect once Weblate is restarted:

rhc -aweblate app stop
rhc -aweblate app start

Restarting using rhc -aweblate app restart does not work. For security reasons only constant expressions are allowed as values. With the exception of environment variables, which can be referenced using \${ENV\_VAR}. For example:

rhc -aweblate env set WEBLATE\_SCRIPTS='("\${OPENSHIFT\_DATA\_DIR}/weblate/examples/hook-unwrap-po",)'

You can check the effective settings Weblate is using by running:

rhc -aweblate ssh settings

This will also print syntax errors in your expressions. To reset a setting to its preconfigured value, just delete the corresponding environment variable:

rhc -aweblate env unset WEBLATE\_ADMINS

#### См.также:

Configuration

#### Updating

It is recommended that you try updates on a clone of your Weblate installation before running the actual update. To create such a clone, run:

rhc -aweblate2 app create --from-app weblate

Visit the newly given URL with a web browser and wait for the install/update page to disappear.

You can update your Weblate installation on OpenShift directly from Weblate's GitHub repository by executing:

rhc -aweblate2 ssh update https://github.com/WeblateOrg/weblate.git

The identifier to the right of the **#** sign identifies the version of Weblate to install. For a list of available versions see: https://github.com/WeblateOrg/weblate/tags. Please note that the update process will not work if you modified the Git repository of you Weblate installation. You can force an update by specifying the **--force** option with the update script. However any changes you made to the Git repository of your installation will be discarded:

rhc -aweblate2 ssh update --force https://github.com/WeblateOrg/weblate.git

The --force option is also needed when downgrading to an older version. Please note that only version 2.0 and newer can be installed on OpenShift, as older versions don't include the necessary configuration files.

The update script takes care of the following update steps, as described in *Generic upgrade instructions*.

- Install any new requirements
- manage.py migrate
- manage.py setupgroups -move

- manage.py setuplang
- manage.py rebuild\_index -all
- manage.py collectstatic -noinput

# 4.16.3 Bitnami Weblate stack

Bitnami provides a Weblate stack for many platforms at <htps://bitnami.com/stack/weblate>. The setup will be adjusted during installation, see <htps://bitnami.com/stack/weblate/README.txt> for more documentation.

# 4.16.4 Weblate in YunoHost

The self-hosting project YunoHost provides a package for Weblate. Once you have your YunoHost installation, you may install Weblate as any other application. It will provide you with a fully working stack with backup and restoration, but you may still have to edit your settings file for specific usages.

You may use your administration interface, or this button (it will bring you to your server):

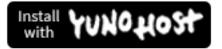

It also is possible to use the commandline interface:

```
yunohost app install https://github.com/YunoHost-Apps/weblate_ynh
```

# 4.17 Upgrading Weblate

# 4.17.1 Generic upgrade instructions

Before upgrading, please check the current *Software requirements* as they might have changed. Once all requirements are installed or updated, please adjust your settings.py to match changes in the configuration (consult settings\_example.py for correct values).

Always check *Version specific instructions* before upgrade. In case you are skipping some versions, please follow instructions for all versions you are skipping in the upgrade. Sometimes it's better to upgrade to some intermediate version to ensure a smooth migration. Upgrading across multiple releases should work, but is not as well tested as single version upgrades.

**Примечание:** It is recommended to perform a full database backup prior to upgrade so that you can roll back the database in case upgrade fails, see *Backing up and moving Weblate*.

- 1. Upgrade configuration file, refer to settings\_example.py or Version specific instructions for needed steps.
- 2. Upgrade database structure:

./manage.py migrate --noinput

3. Collect updated static files (mostly javascript and CSS):

./manage.py collectstatic --noinput

4. Update language definitions (this is not necessary, but heavily recommended):

./manage.py setuplang

5. Optionally upgrade default set of privileges definitions (you might want to add new permissions manually if you have heavily tweaked access control):

./manage.py setupgroups

6. If you are running version from Git, you should also regenerate locale files every time you are upgrading. You can do this by invoking:

./manage.py compilemessages

7. Verify that your setup is sane (see also *Production setup*):

./manage.py check --deploy

8. Restart celery worker (see *Background tasks using Celery*).

# 4.17.2 Version specific instructions

## Upgrade from 2.x

If you are upgrading from 2.x release, always first upgrade to 3.0.1 and the continue upgrading in the 3.x series. Upgrades skipping this step are not supported and will break.

## См.также:

Upgrade from 2.20 to 3.0 in Weblate 3.0 documentation

## Upgrade from 3.0.1 to 3.1

Please follow Generic upgrade instructions in order to perform update.

Notable configuration or dependencies changes:

- Several no longer needed applications have been removed from INSTALLED\_APPS.
- The settings now recommend using several Django security features, see SSL/HTTPS.
- There is new dependency on the jellyfish module.

## См.также:

Generic upgrade instructions

## Upgrade from 3.1 to 3.2

Please follow Generic upgrade instructions in order to perform update.

Notable configuration or dependencies changes:

• Rate limiting configuration has been changed, please see *Rate limiting*.

- Microsoft Terminology machine translation was moved to separate module and now requires **zeep** module.
- Weblate now uses Celery for several background tasks. There are new dependencies and settings because of this. You should also run Celery worker as standalone process. See *Background tasks using Celery* for more information.
- There are several changes in **settings\_example.py**, most notable Celery configuration and middleware changes, please adjust your settings accordingly.

## См.также:

*Generic upgrade instructions* 

## Upgrade from 3.2 to 3.3

Please follow Generic upgrade instructions in order to perform update.

Notable configuration or dependencies changes:

- The DEFAULT\_CUSTOM\_ACL settings was replaced by *DEFAULT\_ACCESS\_CONTROL*. If you were using that please update your settings.py.
- Increase required translate-toolkit version to 2.3.1.
- Increase required social auth module versions (2.0.0 for social-auth-core and 3.0.0 for social-auth-app-django).
- The CELERY\_RESULT\_BACKEND should be now configured unless you are using eager mode, see Configuration and defaults.
- There is new weblate.middleware.ProxyMiddleware middleware needed if you use *IP\_BEHIND\_REVERSE\_PROXY*.

## См.также:

Generic upgrade instructions

## Upgrade from 3.3 to 3.4

Please follow Generic upgrade instructions in order to perform update.

Notable configuration or dependencies changes:

- The Celery now uses multiple queues, it is recommended to update to new worker setup which utilizes this, see *Background tasks using Celery*.
- There is new depedency on diff-match-patch and translation-finder.

#### См.также:

Generic upgrade instructions

## Upgrade from 3.4 to 3.5

Please follow *Generic upgrade instructions* in order to perform update.

Notable configuration or dependencies changes:

• There are several new checks included in the CHECK\_LIST.

## См.также:

 $Generic\ upgrade\ instructions$ 

## Upgrade from 3.5 to 3.6

Please follow *Generic upgrade instructions* in order to perform update.

Notable configuration or dependencies changes:

- The automatic detection of file format has been removed. Please adjust your translation components configuration prior to upgrade. The upgrade should be able to gracefully handle most of situations, but can fail in some corner cases.
- If you have manually changed WEBLATE\_FORMATS, you will have to remove AutoFormat from it.
- During the upgrade, the notifications settings need to be converted. This can be lengthty operation in case you have lot of users.

## См.также:

Generic upgrade instructions

## Upgrade from 3.6 to 3.7

Please follow Generic upgrade instructions in order to perform update.

Notable configuration or dependencies changes:

- The Celery now uses separate queue for notifications, it is recommended to update to new worker setup which utilizes this, see *Background tasks using Celery*.
- There are new (bleach, gobject, pycairo) and updated (translation-finder) dependencies, you will now need Pango and Cairo system libraries as well, see *Pango and Cairo*.
- There are new addons, you might want to include them in case you modified the WEBLATE\_ADDONS.
- There are new file formats, you might want to include them in case you modified the WEBLATE\_FORMATS.
- There is change in the CSRF\_FAILURE\_VIEW.

#### См.также:

Generic upgrade instructions

# 4.17.3 Upgrading from Python 2 to Python 3

**Примечание:** Weblate will support Python 2 util 4.0 release currently scheduled on April 2020. This is in line with Django dropping support for Python 2.

Weblate currently supports both Python 2.7 and 3.x. Upgrading existing installations is supported, but you should pay attention to some data stored on the disk as it might be incompatible between these two.

Things which might be problematic include Whoosh indices and file based caches. Fortunately these are easy to handle. Recommended upgrade steps:

1. Backup your *Translation Memory* using *dump\_memory*:

./manage.py dump\_memory > memory.json

- 2. Upgrade your installation to Python 3.
- 3. Delete *Translation Memory* database *delete\_memory*:

./manage.py delete\_memory --all

4. Restore your Translation Memory using import\_memory.

./manage.py import\_memory memory.json

5. Recreate fulltext index using *rebuild\_index*:

./manage.py rebuild\_index --clean --all

6. Cleanup avatar cache (if using file based) using cleanup\_avatar\_cache.

./manage.py cleanup\_avatar\_cache

7. It is recommended to throw away your caches.

# 4.17.4 Migrating from Pootle

As Weblate was originally written as replacement from Pootle, it is supported to migrate user accounts from Pootle. You can dump the users from Pootle and import them using *importusers*.

# 4.18 Backing up and moving Weblate

## 4.18.1 Backing up

Depending on what you want to save, back up the type data Weblate stores in each respective place.

## Database

Where this is located depends on your database setup.

The database is the most important storage. Set up regular backups of your database, without it all your translation setup will be gone.

#### Native database backup

The recommended approach is to do dump of the database using database native tools such as pg\_dump or mysqldump. It usually performs better than Django backup and restores complete tables with all data.

You can restore this backup in newer Weblate release, it will perform any necessary migrations when running in migrate. Please consult *Upgrading Weblate* on more detailed information how to perform upgrade between versions.

## Django database backup

Alternatively you can backup database using Django's dumpdata command. That way the backup is database agnostic and can be used in case you want to change database backend.

Prior to restoring you need to be running exactly same Weblate version as was used when doing backups. This is necessary as the database structure does change between releases and you would end up corrupting the data in some way. After installing the same version, run all database migrations using migrate.

Once this is done, some entries will be already created in the database and you will have them in the database backup as well. The recommended approach is to delete such entries manually using management shell (see *Invoking management commands*):

```
./manage.py shell
>>> from weblate.auth.models import User
>>> User.objects.get(username='anonymous').delete()
```

## Files

If you have enough backup space, simply backup the whole  $DATA_DIR$ . This is safe bet even if it includes some files you don't want. The following sections describe in detail what you should back up and what you can skip.

## Dumped data for backups

## Stored in DATA\_DIR /backups.

Weblate dumps various data here, and you can include these files for more complete backups. The files are updated daily (requires a running Celery beats server, see *Background tasks using Celery*). Currently this includes:

• Translation memory dump, in JSON format.

## Version control repositories

## Stored in DATA\_DIR /vcs.

The version control repositories contain a copy of your upstream repositories with Weblate changes. If you have push on commit enabled for all your translation components, all Weblate changes are included upstream and you do not have to backup the repositories on the Weblate side. They can be cloned again from the upstream locations with no data loss.

## SSH and GPG keys

## Stored in DATA\_DIR /ssh and DATA\_DIR /home.

If you are using SSH or GPG keys generated by Weblate, you should back up these locations, otherwise you will loose the private keys and you will have to regenerate new ones.

## User uploaded files

Stored in *DATA\_DIR* /media.

You should back up user uploaded files (e.g. Visual context for strings).

## **Translation memory**

Stored in DATA\_DIR /memory.

It is recommended to back up this content using *dump\_memory* in JSON-, instead of binary format, as that might eventually change (and is also incompatible going from Python 2 to Python 3). Weblate prepares this dump daily, see *Dumped data for backups*.

## **Fulltext index**

Stored in DATA\_DIR /whoosh.

It is recommended to not backup this and regenerate it from scratch on restore.

# 4.18.2 Celery tasks

The Celery tasks queue might contain some info, but is usually not needed for a backup. At most your will loose updates that have not yet ben processed to translation memory. It is recommended to perform the fulltext or repository updates upon restoring anyhow, so there is no problem in losing these.

## См.также:

Background tasks using Celery

# 4.18.3 Restoring

- 1. Restore all data you have backed up.
- 2. Recreate a fulltext index using *rebuild\_index*:

./manage.py rebuild\_index --clean --all

3. Restore your Translation Memory using import\_memory.

./manage.py import\_memory memory.json

4. Update all repositories using updategit.

```
./manage.py updategit --all
```

# 4.18.4 Moving a Weblate installation

Relocatable your installation to a different system by following the backup and restore instructions above.

## См.также:

Upgrading from Python 2 to Python 3

# 4.19 Authentication

# 4.19.1 User registration

The default setup for Weblate is to use python-social-auth, a form on the website to handle registration of new users. After confirming their email a new user can contribute or authenticate by using one of the third party services.

You can also turn off registration of new users using **REGISTRATION\_OPEN**.

The authentication attempts are subject to *Rate limiting*.

# 4.19.2 Authentication backends

The inbuilt solution of Django is used for authentication, including various social options to do so. Using it means you can import the user database of other Django based projects (see *Migrating from Pootle*).

Django can additionally be set up to authenticate against other means too.

# 4.19.3 Social authentication

Thanks to Welcome to Python Social Auth's documentation!, Weblate support authentication using many third party services such as GitLab, Ubuntu, Fedora, etc.

Please check their documentation for generic configuration instructions in Django Framework.

**Примечание:** By default, Weblate relies on third-party authentication services to provide a validated email address. If some of the services you want to use don't support this, please enforce email validation on the Weblate side by configuring FORCE EMAIL VALIDATION for them. For example:

SOCIAL\_AUTH\_OPENSUSE\_FORCE\_EMAIL\_VALIDATION = True

## См.также:

Pipeline

Enabling individual backends is quite easy, it's just a matter of adding an entry to the AUTHENTICATION\_BACKENDS setting and possibly adding keys needed for a given authentication method. Please note that some backends do not provide user email by default, you have to request it explicitly, otherwise Weblate will not be able to properly credit contributions users make.

## См.также:

Python Social Auth backend

## **OpenID** authentication

For OpenID based services it's usually just a matter of enabling them. The following section enables OpenID authentication for OpenSUSE, Fedora and Ubuntu:

```
# Authentication configuration
AUTHENTICATION_BACKENDS = (
    'social_core.backends.email.EmailAuth',
    'social_core.backends.suse.OpenSUSEOpenId',
    'social_core.backends.ubuntu.UbuntuOpenId',
    'social_core.backends.fedora.FedoraOpenId',
    'weblate.accounts.auth.WeblateUserBackend',
)
```

## См.также:

OpenID

## **GitHub** authentication

You need to register an application on GitHub and then tell Weblate all its secrets:

```
# Authentication configuration
AUTHENTICATION_BACKENDS = (
    'social_core.backends.github.GithubOAuth2',
    'social_core.backends.email.EmailAuth',
    'weblate.accounts.auth.WeblateUserBackend',
)
# Social auth backends setup
SOCIAL_AUTH_GITHUB_KEY = 'GitHub Client ID'
SOCIAL_AUTH_GITHUB_SECRET = 'GitHub Client Secret'
SOCIAL_AUTH_GITHUB_SCOPE = ['user:email']
```

The GitHub should be configured to have callback URL as https://example.com/accounts/complete/github/.

## См.также:

GitHub

## **Bitbucket authentication**

You need to register an application on Bitbucket and then tell Weblate all its secrets:

```
# Authentication configuration
AUTHENTICATION_BACKENDS = (
    'social_core.backends.bitbucket.BitbucketOAuth',
    'social_core.backends.email.EmailAuth',
    'weblate.accounts.auth.WeblateUserBackend',
)
# Social auth backends setup
SOCIAL_AUTH_BITBUCKET_KEY = 'Bitbucket Client ID'
SOCIAL_AUTH_BITBUCKET_SECRET = 'Bitbucket Client Secret'
SOCIAL_AUTH_BITBUCKET_VERIFIED_EMAILS_ONLY = True
```

## См.также:

Bitbucket

## Google OAuth 2

To use Google OAuth 2, you need to register an application on <https://console.developers.google.com/> and enable the Google+ API.

The redirect URL is https://WEBLATE SERVER/accounts/complete/google-oauth2/

```
# Authentication configuration
AUTHENTICATION_BACKENDS = (
    'social_core.backends.google.GoogleOAuth2',
    'social_core.backends.email.EmailAuth',
    'weblate.accounts.auth.WeblateUserBackend',
)
# Social auth backends setup
SOCIAL_AUTH_GOOGLE_OAUTH2_KEY = 'Client ID'
SOCIAL_AUTH_GOOGLE_OAUTH2_SECRET = 'Client secret'
```

## См.также:

Google

## Facebook OAuth 2

As per usual with OAuth 2 services, you need to register your application with Facebook. Once this is done, you can set up Weblate to use it:

```
# Authentication configuration
AUTHENTICATION_BACKENDS = (
    'social_core.backends.facebook.FacebookOAuth2',
    'social_core.backends.email.EmailAuth',
    'weblate.accounts.auth.WeblateUserBackend',
)
# Social auth backends setup
SOCIAL_AUTH_FACEBOOK_KEY = 'key'
SOCIAL_AUTH_FACEBOOK_SECRET = 'secret'
SOCIAL_AUTH_FACEBOOK_SCOPE = ['email', 'public_profile']
```

## См.также:

Facebook

## GitLab OAuth 2

For using GitLab OAuth 2, you need to register an application on <a href="https://gitlab.com/profile/applications">https://gitlab.com/profile/applications</a>>.

The redirect URL is https://WEBLATE SERVER/accounts/complete/gitlab/ and ensure you mark the *read\_user* scope.

```
# Authentication configuration
AUTHENTICATION_BACKENDS = (
    'social_core.backends.gitlab.GitLabOAuth2',
    'social_core.backends.email.EmailAuth',
    'weblate.accounts.auth.WeblateUserBackend',
)
```

(continues on next page)

(продолжение с предыдущей страницы)

```
# Social auth backends setup
SOCIAL_AUTH_GITLAB_KEY = 'Application ID'
SOCIAL_AUTH_GITLAB_SECRET = 'Secret'
SOCIAL_AUTH_GITLAB_SCOPE = ['read_user']
# If you are using your own GitLab
# SOCIAL_AUTH_GITLAB_API_URL = 'https://gitlab.example.com/'
```

## См.также:

GitLab

## Turning off password authentication

Email and password authentication can be disabled by removing social\_core.backends.email.EmailAuth from AUTHENTICATION\_BACKENDS. Always keep weblate.accounts.auth.WeblateUserBackend there, it is needed for core Weblate functionality.

**COBET:** You can still use password authentication for the admin interface, for users you manually create there. Just navigate to /admin/.

For example authentication using only the openSUSE Open ID provider can be achieved using the following:

```
# Authentication configuration
AUTHENTICATION_BACKENDS = (
    'social_core.backends.suse.OpenSUSEOpenId',
    'weblate.accounts.auth.WeblateUserBackend',
)
```

# 4.19.4 Password authentication

The default settings.py comes with a reasonable set of AUTH\_PASSWORD\_VALIDATORS:

- Passwords can't be too similar to your other personal info.
- Passwords must contain at least 6 characters.
- Passwords can't be a commonly used password.
- Passwords can't be entirely numeric.
- Passwords can't consist of a single character or only whitespace.
- Passwords can't match a password you have used in the past.

You can customize this setting to match your password policy.

Additionally you can also install django-zxcvbn-password which gives quite realistic estimates of password difficulty and allows rejecting passwords below a certain threshold.

# 4.19.5 LDAP authentication

LDAP authentication can be best achieved using the *django-auth-ldap* package. You can install it via usual means:

# Using PyPI
pip install django-auth-ldap>=1.3.0

# Using apt-get
apt-get install python-django-auth-ldap

**Предупреждение:** With django-auth-ldap older than 1.3.0 the *Automatic group assignments* will not work properly for newly created users.

Примечание: There are some incompatibilities in the Python LDAP 3.1.0 module, which might prevent you from using that version. If you get error AttributeError: "module" object has no attribute "\_trace\_level", downgrading python-ldap to 3.0.0 might help.

Once you have the package installed, you can hook it into the Django authentication:

```
# Add LDAP backed, keep Django one if you want to be able to login
# even without LDAP for admin account
AUTHENTICATION\_BACKENDS = (
    'django_auth_ldap.backend.LDAPBackend',
    'weblate.accounts.auth.WeblateUserBackend',
)
# LDAP server address
AUTH_LDAP_SERVER_URI = 'ldaps://ldap.example.net'
# DN to use for authentication
AUTH_LDAP_USER_DN_TEMPLATE = 'cn=%(user)s, o=Example'
# Depending on your LDAP server, you might use a different DN
# like:
# AUTH_LDAP_USER_DN_TEMPLATE = 'ou=users,dc=example,dc=com'
# List of attributes to import from LDAP upon login
# Weblate stores full name of the user in the full_name attribute
AUTH_LDAP_USER_ATTR_MAP = {
    'full_name': 'name',
   # Use the following if your LDAP server does not have full name
   # Weblate will merge them later
   # 'first_name': 'givenName',
   # 'last_name': 'sn',
    # Email is required for Weblate (used in VCS commits)
    'email': 'mail',
}
```

If you can not use direct bind for authentication, you will need to use search, and provide a user to bind for the search. For example:

**Примечание:** You should remove 'social\_core.backends.email.EmailAuth' from the AUTHENTICATION\_BACKENDS setting, otherwise users will be able to set their password in Weblate, and authenticate using that. Keeping 'weblate.accounts.auth.WeblateUserBackend' is still needed in order to make permissions and facilitate anonymous users. It will also allow you to log in using a local admin account, if you have created it (e.g. by using *createadmin*).

## См.также:

Django Authentication Using LDAP, Authentication

# 4.19.6 CAS authentication

CAS authentication can be achieved using a package such as *django-cas-ng*.

Step one is disclosing the email field of the user via CAS. This has to be configured on the CAS server itself, and requires you run at least CAS v2 since CAS v1 doesn't support attributes at all.

Step two is updating Weblate to use your CAS server and attributes.

To install django-cas-ng:

#### pip install django-cas-ng

Once you have the package installed you can hook it up to the Django authentication system by modifying the settings.py file:

```
# Add CAS backed, keep the Django one if you want to be able to log in
# even without LDAP for the admin account
AUTHENTICATION_BACKENDS = (
    'django_cas_ng.backends.CASBackend',
    'weblate.accounts.auth.WeblateUserBackend',
)
# CAS server address
CAS_SERVER_URL = 'https://cas.example.net/cas/'
# Add django_cas_ng somewhere in the list of INSTALLED_APPS
INSTALLED_APPS = (
    ...,
    'django_cas_ng'
)
```

Finally, a signal can be used to map the email field to the user object. For this to work you have to import the signal from the *django-cas-ng* package and connect your code with this signal. Doing this in settings file can cause problems, therefore it's suggested to put it:

- In your app config's django.apps.AppConfig.ready() method (Django 1.7 and above)
- At the end of your models.py file (Django 1.6 and below)
- In the project's urls.py file (when no models exist)

```
from django_cas_ng.signals import cas_user_authenticated
from django.dispatch import receiver
@receiver(cas_user_authenticated)
def update_user_email_address(sender, user=None, attributes=None, **kwargs):
```

(continues on next page)

(продолжение с предыдущей страницы)

```
# If your CAS server does not always include the email attribute
# you can wrap the next two lines of code in a try/catch block.
user.email = attributes['email']
user.save()
```

## См.также:

Django CAS NG

# 4.19.7 Configuring third party Django authentication

Generally any Django authentication plugin should work with Weblate. Just follow the instructions for the plugin, just remember to keep the Weblate user backend installed.

## См.также:

## LDAP authentication, CAS authentication

Typically the installation will consist of adding an authentication backend to AUTHENTICATION\_BACKENDS and installing an authentication app (if there is any) into INSTALLED\_APPS:

```
AUTHENTICATION_BACKENDS = (
    # Add authentication backend here
    'weblate.accounts.auth.WeblateUserBackend',
)
INSTALLED_APPS = (
    ...
    'weblate',
    # Install authentication app here
)
```

# 4.20 Access control

Изменено в версии 3.0: Before Weblate 3.0, the privilege system was based on Django, but is now specifically built for Weblate. If you are using an older version, please the consult documentation for that version, the information here will not apply.

Weblate comes with a fine grained privilege system to assign user permissions for the whole instance, or in a limited scope.

The permission system based on groups and roles, where roles define a set of permissions, and groups assign them to users and translations, see *Users, roles, groups and permissions* for more details.

After installation a default set of groups is created, and you can use those to assign users roles for the whole instance (see *Default groups and roles*). Additionally when *Per project access control* is turned on, you can assign users to specific translation projects. More fine-grained configuration can be achieved using *Custom access control* 

# 4.20.1 Common setups

## Locking down Weblate

To completely lock down your Weblate installation, you can use *LOGIN\_REQUIRED\_URLS* to force users to log in and *REGISTRATION\_OPEN* to prevent new registrations.

## Site wide permissions

To manage permissions for a whole instance, just add users to *Users* (this is done by default using the *Automatic group assignments*), *Reviewers* and *Managers* groups. Keep all projects configured as *Public* (see *Per project access control*).

## Per project permissions

Set your projects to *Protected* or *Private*, and manage users per project in the Weblate interface.

## Adding permissions to languages, projects or component sets

You can additionally grant permissions to any user based on project, language or a component set. To achieve this, create a new group (e.g. *Czech translators*) and configure it for a given resource. Any assigned permissions will be granted to members of that group for selected resources.

This will work just fine without additional setup, if using per project permissions. For permissions on the whole instance, you will probably also want to remove these permissions from the *Users* group, or change automatic assignment of all users to that group (see *Automatic group assignments*).

# 4.20.2 Per project access control

**Примечание:** By enabling ACL, all users are prohibited from accessing anything within a given project, unless you add the permissions for them to do just that.

You can limit user's access to individual projects. This feature is turned on by *Access control* in the configuration of each respective project. This automatically creates several groups for this project, see *Predefined groups*.

The following choices exist for *Access control*:

**Public** Publicly visible and translatable

**Protected** Publicly visible, but translatable only for selected users

**Private** Visible and translatable only for selected users

Custom Weblate does not manage users, see *Custom access control*.

| <b>Weblate</b> Da                   | shboard Watched proje               | ects <del>-</del> Projects | Your languages <del>+</del> | Lang           | uages      |           |           |           |             |          |           |     | ۶          | +-        | €-         | <b>*</b> - |
|-------------------------------------|-------------------------------------|----------------------------|-----------------------------|----------------|------------|-----------|-----------|-----------|-------------|----------|-----------|-----|------------|-----------|------------|------------|
| VeblateOrg /                        | Manage users                        |                            |                             |                |            |           |           |           |             |          |           |     |            |           |            |            |
| Users                               |                                     |                            |                             |                |            |           |           |           |             |          |           |     |            |           |            | ?          |
|                                     |                                     |                            |                             | Adr            |            |           |           |           | 10          |          |           |     |            |           |            |            |
|                                     |                                     |                            |                             | Administration | œ          | Glos      | Languages | Me        | Screenshots | Tem      | Tran      |     |            |           |            |            |
| Username                            | Full name                           | Email                      |                             | ation          | Billing    | Glossary  | ages      | Memory    | shots       | Template | Translate | VCS |            |           |            |            |
| testuser                            | Weblate Test                        | weblate@example.c          | org                         |                |            |           |           |           |             |          |           |     | <b>ü</b> I | Remove    |            |            |
| The user will be removed            | I from the project once all user pe | rmissions are removed.     |                             |                |            |           |           |           |             |          |           |     |            |           |            |            |
|                                     |                                     |                            |                             |                |            |           |           |           |             |          |           |     |            |           |            |            |
| Add new user                        |                                     |                            |                             |                |            |           |           |           |             |          |           |     |            |           |            |            |
| User to add                         |                                     |                            |                             |                |            |           |           |           |             |          |           |     |            |           |            |            |
|                                     |                                     |                            |                             |                |            |           |           |           |             |          |           |     |            |           |            |            |
| Please provide usern                | name or email. User needs to        | already have an active     | e account in Weblate.       |                |            |           |           |           |             |          |           |     |            |           |            |            |
| Add                                 |                                     |                            |                             |                |            |           |           |           |             |          |           |     |            |           |            |            |
|                                     |                                     |                            |                             |                |            |           |           |           |             |          |           |     |            |           |            |            |
| Project access con                  | ntrol                               |                            |                             |                |            |           |           |           |             |          |           |     |            |           |            | ?          |
| Access control                      |                                     |                            |                             |                |            |           |           |           |             |          |           |     |            |           |            |            |
| Protected                           |                                     |                            |                             |                |            |           |           |           |             |          |           |     |            |           |            | $\sim$     |
| How to restrict acces               | s to this project is detailed in    | n the documentation.       |                             |                |            |           |           |           |             |          |           |     |            |           |            |            |
| Public<br>Publicly visible and t    | ranslatable                         |                            |                             |                |            |           |           |           |             |          |           |     |            |           |            |            |
| Protected<br>Publicly visible, only | translatable for chosen user        | rs                         |                             |                |            |           |           |           |             |          |           |     |            |           |            |            |
| Private                             |                                     |                            |                             |                |            |           |           |           |             |          |           |     |            |           |            |            |
| Visible and translata<br>Custom     | ble only for chosen users           |                            |                             |                |            |           |           |           |             |          |           |     |            |           |            |            |
|                                     | know what you are doing,            | enabling it might revo     | oke your access to thi      | s project      | t. Permiss | sions are | not mana  | aged in W | eblate.     |          |           |     |            |           |            |            |
| Enable reviews                      |                                     |                            |                             |                |            |           |           |           |             |          |           |     |            |           |            |            |
| Requires dedicated r                | eviewers to approve transla         | tions.                     |                             |                |            |           |           |           |             |          |           |     |            |           |            |            |
| You do not have permiss             | ion to change project access contr  | rol.                       |                             |                |            |           |           |           |             |          |           |     | Che        | ck your b | illing sta | tus        |
|                                     |                                     |                            |                             |                |            |           |           |           |             |          |           |     |            |           |            |            |
| Doworod by Woblate 2 7 1            | About Wablata Logal                 | Contact Documentati        | ion - Donato to Wabiato     |                |            |           |           |           |             |          |           |     |            |           |            |            |

To allow access to this project, you have to add the privilege either directly to the given user, or group of users in the Django admin interface, or by using user management on the project page, as described in *Managing per project access control*.

**Примечание:** Even with ACL turned on, some summary info will be available about your project:

- Statistics for the whole instance, including counts for all projects.
- Language summary for the whole instance, including counts for all projects.

# 4.20.3 Automatic group assignments

You can set up Weblate to automatically add users to groups based on their email addresses. This automatic assignment happens only at the time of account creation.

This can be set up in the Django admin interface (in the Accounts section).

**Примечание:** The automatic group assignment for the *Users* and *Viewers* groups will always be created by Weblate upon migrations, in case you want to turn it off, simply set the regular expression to *\$*, which will never match.

# 4.20.4 Users, roles, groups and permissions

The authentication models consist of several objects:

- **Permission** Individual permissions defined by Weblate. You can not assign individual permissions, this can only be done through assignment of roles.
- **Role** Role defines a set of permissions. This allows reuse of these sets in several places, and makes the administration easier.

**User** Users can be members of several groups.

Group Groups connect roles, users and authentication objects (projects, languages and component lists).

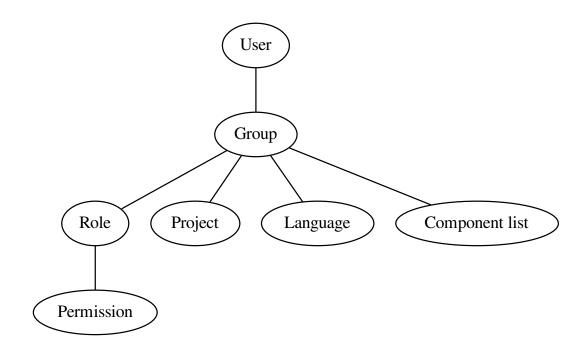

#### Permission checking

Whenever a permission is checked to decide whether one is able to perform a given action, the check is carried out according to scope, and the following checks are performed:

**Project** Compared against the scope of the project, if not set, this matches no project.

You can use *Project selection* to automate inclusion of all projects.

Component list The scope component is matched against this list, if not set, this is ignored.

Obviously this has no effect when checking access of the project scope, so you will have to grant access to view all projects in a component list by other means. By default this is achieved through the use of the *Viewers* group, see *Default groups and roles*).

Language Compared against scope of translations, if not set, this matches no language.

You can use Language selection to automate inclusion of all languages.

## Checking access to a project

A user has to be a member of a group linked to the project. Only membership is enough, no specific permissions are needed to access a project (this is used in the default *Viewers* group, see *Default groups and roles*).

# 4.20.5 Managing users and groups

All users and groups can be managed using the Django admin interface, available under /admin/ URL.

## Managing per project access control

Примечание: This feature only works for ACL controlled projects, see Per project access control.

Users with the *Can manage ACL rules for a project* privilege (see *Access control*) can also manage users in projects with access control turned on through the project page. You can add users, or remove them from a project, or make them owners of it.

The user management is available in the *Tools* menu of a project:

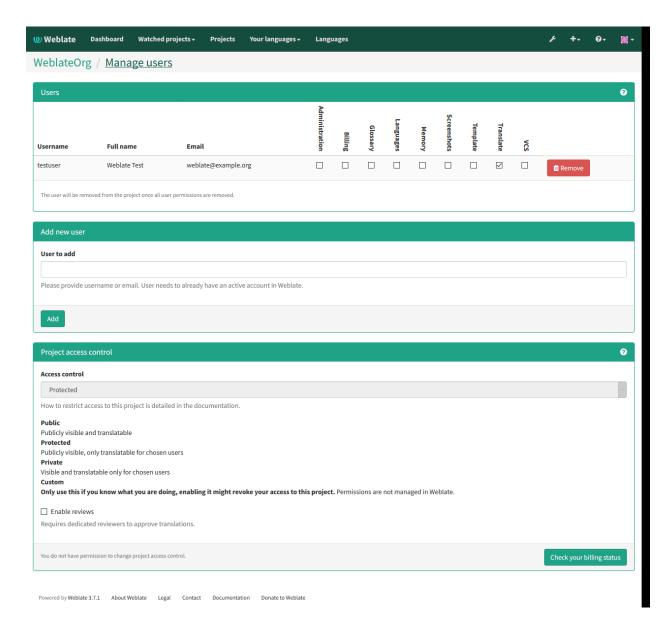

См.также:

Per project access control

## **Predefined groups**

Weblate comes with a predefined set of groups for a project, wherefrom you can assign users.

#### Administration

Has all permissions available in the project.

#### Glossary

Can manage glossary (add or remove entries, or upload).

#### Languages

Can manage translated languages - add or remove translations.

#### Screenshots

Can manage screenshots - add or remove them, and associate them to source strings.

## Template

Can edit translation templates in *Monolingual components* and source string info.

## Translate

Can translate the project, and upload translations made offline.

## VCS

Can manage VCS and access the exported repository.

## Review

Can approve translations during review.

## Billing

Can access billing info (see *Billing*).

# 4.20.6 Custom access control

By choosing *Custom* as *Access control*, Weblate will stop managing access for a given project, and you can set up custom rules in the Django admin interface. This can be used to define more complex access control, or set up a shared access policy for all projects in a single Weblate instance. If you want to enable this for all projects by default, please configure the *DEFAULT\_ACCESS\_CONTROL*.

**Предупреждение:** By turning this on, Weblate will remove all *Per project access control* it has created for this project. If you are doing this without admin permission from the instance, you will instantly loose your access to manage the project.

# 4.20.7 Default groups and roles

## List of privileges

Billing (see *Billing*) View billing info [Administration, Billing]

**Changes** Download changes [Administration]

- **Comments** Post comment [Administration, Edit source, Power user, Review strings, Translate] Delete comment [Administration]
- **Component** Edit component settings [*Administration*] Lock component, preventing it from being translated [*Administration*]
- **Glossary** Add glossary entry [Administration, Manage glossary, Power user] Edit glossary entry [Administration, Manage glossary, Power user] Delete glossary entry [Administration, Manage glossary, Power user] Upload glossary entries [Administration, Manage glossary, Power user]

Machinery Use machine translation services [Administration, Power user]

**Projects** Edit project settings [Administration] Manage project access [Administration]

- **Reports** Download reports [Administration]
- **Screenshots** Add screenshot [Administration, Manage screenshots] Edit screenshot [Administration, Manage screenshots] Delete screenshot [Administration, Manage screenshots]

**Source strings** Edit source string info [Administration, Edit source]

Strings Add new strings [Administration] Ignore failing checks [Administration, Edit source, Power user, Review strings, Translate] Edit strings [Administration, Edit source, Power user, Review strings, Translate] Review strings [Administration, Review strings] Edit string when suggestions are enforced [Administration, Review strings] Edit source strings [Administration, Edit source, Power user]

- Suggestions Accept suggestions [Administration, Edit source, Power user, Review strings, Translate] Add suggestions [Add suggestion, Administration, Edit source, Power user, Review strings, Translate] Delete suggestions [Administration] Vote on suggestions [Administration, Edit source, Power user, Review strings, Translate]
- **Translations** Start new translation [Administration, Manage languages, Power user] Perform automatic translation [Administration, Manage languages] Delete existing translations [Administration, Manage languages] Start translation into a new language [Administration, Manage languages]
- **Uploads** Define author of translation upload [Administration] Overwrite existing strings with an upload [Administration, Edit source, Power user, Review strings, Translate] Upload translation strings [Administration, Edit source, Power user, Review strings, Translate]
- VCS Access the internal repository [Access repository, Administration, Manage repository, Power user] Commit changes to the internal repository [Administration, Manage repository] Push change from the internal repository [Administration, Manage repository] Reset changes in the internal repository [Administration, Manage repository] View upstream repository location [Access repository, Administration, Manage repository, Power user] Update the internal repository [Administration, Manage repository]
- **Global privileges** Use management interface (global) Add language definitions (global) Manage language definitions (global) Add groups (global) Manage groups (global) Add users (global) Manage users (global) Manage whiteboard (global) Manage translation memory (global)

**Примечание:** The global privileges are not granted to any default role. These are powerful and they are quite close to the superuser status - most of them can affect all projects on your Weblate installation.

#### List of groups

The following groups are created upon installation (or after executing *setupgroups*):

*Guests* Defines permissions for non authenticated users.

This group contains only anonymous users (see ANONYMOUS\_USER\_NAME).

You can remove roles from this group to limit permissions for non authenticated users.

Default roles: Add suggestion, Access repository

**Viewers** This role ensures visibility of public projects for all users. By default all users are members of this group.

By default all users are members of this group, using Automatic group assignments.

Default roles: none

 ${\it Users}\,$  Default group for all users.

By default all users are members of this group using Automatic group assignments.

Default roles: Power user

Reviewers Group for reviewers (see Translation workflows).

Default roles: Review strings

Managers Group for administrators.

Default roles: Administration

**Предупреждение:** Never remove the predefined Weblate groups and users, this can lead to unexpected problems. If you do not want to use these features, just remove all privileges from them.

# 4.21 Translation projects

# 4.21.1 Translation organization

Weblate organizes translatable content into a tree-like structure. The bottom level object is *Project* configuration, which should hold all translations belonging together (for example translation of an application in several versions and/or accompanying documentation). On the level above, *Component configuration*, which is actually the component to translate. Here you define the VCS repository to use, and the mask of files to translate. Above *Component configuration* there are individual translations, handled automatically by Weblate as translation files (which match the mask defined in *Component configuration*) appear in the VCS repository.

All translation components need to be available as VCS repositories, and are organized in a project/component structure.

Weblate supports a wide range of translation formats (both bilingual and monolingual ones) supported by Translate Toolkit, see *Supported file formats* for more info.

**Примечание:** You can share cloned VCS repositories using *Weblate internal URLs*. Using this feature is highly recommended when you have many components sharing the same VCS. It improves performance and decreases the required disk space.

# 4.21.2 Adding translation projects and components

Изменено в версии 3.2: Since the 3.2 release the interface for adding projects and components is included in Weblate, and no longer requires you to use *Django admin interface*.

Изменено в версии 3.4: As of 3.4, the process of adding components is multi staged, with automated discovery of most parameters.

Based on your permissions, you can create new translation projects and components in Weblate. It is always permitted for superusers, and if your instance uses billing (e.g. like https://hosted.weblate.org/ see *Billing*), you can also create those based on your plans allowance.

You can view your current billing plan on a separate page:

| Billing plan       |                                |                 | Invoices                |                |                  |
|--------------------|--------------------------------|-----------------|-------------------------|----------------|------------------|
| Current plan       | Basic plan (Active)            | See other plans | Invoice period          | Invoice amount | Download invoice |
| Monthly price      | 19 EUR                         |                 | 06/27/2019 - 06/29/2019 | 19.0 EUR       | Not available    |
| Yearly price       | 199 EUR                        |                 |                         |                |                  |
| Strings limit      | Used 0                         |                 |                         |                |                  |
| Languages limit    | Used 0                         |                 |                         |                |                  |
| Repositories limit | Used 0                         |                 |                         |                |                  |
| Last invoice       | 2019-06-27 - 2019-06-29        |                 |                         |                |                  |
| Projects limit     | Used 0 of 1                    |                 |                         |                |                  |
| Projects           | No projects currently assigned |                 |                         |                |                  |
|                    | Add new translation project    |                 |                         |                |                  |

Powered by Weblate 3.7.1 About Weblate Legal Contact Documentation Donate to Weblate

The project creation can be initiated from there, or using the menu in the navigation bar, filling in basic info about the translation project to complete addition of it:

| 🕦 Weblate Dashboard Projects Your languages - Languages | +- | <del>0</del> - | <b>10</b> - |
|---------------------------------------------------------|----|----------------|-------------|
| Create project                                          |    |                |             |
| Add new translation project                             |    |                | 8           |
| Project name                                            |    |                |             |
| WeblateOrg                                              |    |                |             |
| Display name                                            |    |                |             |
| URL slug                                                |    |                |             |
| weblateorg                                              |    |                |             |
| Name used in URLs and filenames.                        |    |                |             |
| Project website                                         |    |                |             |
| https://weblate.org/                                    |    |                |             |
| Main website of translated project.                     |    |                |             |
| Mailing list                                            |    |                |             |
| weblate@lists.cihar.com                                 |    |                |             |
| Mailing list for translators.                           |    |                |             |
| Translation instructions                                |    |                |             |
| https://weblate.org/contribute/                         |    |                |             |
| URL with instructions for translators.                  |    |                |             |
| Billing                                                 |    |                |             |
| Weblate Test (Basic plan)                               |    |                | $\sim$      |
|                                                         |    |                |             |
| Save                                                    |    |                |             |
|                                                         |    |                |             |

Powered by Weblate 3.7.1 About Weblate Legal Contact Documentation Donate to Weblate

After creating the project, you are taken directly to the project page:

| ω Weblate     | Dashboard      | Watched  | d projects <del>-</del> | Projects   | Your languages <del>-</del> | Languages      |         |               |            | +-    | 0-     |        |
|---------------|----------------|----------|-------------------------|------------|-----------------------------|----------------|---------|---------------|------------|-------|--------|--------|
| WeblateOr     | g              |          |                         |            |                             |                |         |               |            | trans | slated | 100%   |
| Components    | Languages      | Info     | Search                  | Glossaries | Insights 👻 Too              | ols 👻 Manage 👻 | Share 👻 |               |            | ٥     | Watch  | ning 🗸 |
| Component 🗸   | s              | trings 🗸 |                         | Words 🗸    | Needs editing               | ~ Cł           | necks 🗸 | Suggestions 🗸 | Comments 🗸 |       |        | 0      |
| Add new trans | lation compone | nt       |                         |            |                             |                |         |               |            |       |        |        |
|               |                |          |                         |            |                             |                |         |               |            |       |        |        |

Creating a new translation component can be initiated via a single click there. The process of creating a component is multi-staged and automatically detects most translation parameters.

First you need to fill in name and repository location:

| Add new translation component         Add new translation component         Component name         Language names         Display name         VBL slug         Ianguage-names         Name used in URLs and filenames.         Project         WeblateOrg         Version control system         Git         Version control system to use to access your repository with translations.         Storree code repository         https://github.com/WeblateOrg/demo.git         URL of a repository, use weblate//project/component for sharing with other component.         Repository branch                                                                                                    | - 🕅 |
|----------------------------------------------------------------------------------------------------|-----|
| Component name Language names Display name URL slug Inguage-names URL slug Inguage-names Name used in URLs and filenames. Project VeblateOrg VeblateOrg VeblateOrg VeblateOrg VeblateOrg VeblateOrg VeblateOrg Version control system to use to access your repository with translations. Source code repository https://github.com/WeblateOrg/demo.git URLs of a repository, use weblate://project/component for sharing with other component.                                                                                                    |     |
| Language names Language names Display name URL slug Inguage-names Name used in URLs and filenames. Project WeblateOrg WeblateOrg Git URLs on ortrol system Git URLs on ortrol system to use to access your repository with translations. Source code repository https://github.com/WeblateOrg/demo.git URL of a repository, use weblate://project/component for sharing with other component.                                                                                                    | ?   |
| Display name URL slug Inguage-names Inguage-names Name used in URLs and filenames. Project WeblateOrg WeblateOrg Git Git Uresion control system to use to access your repository with translations. Source code repository Inturs./github.com/WeblateOrg/demo.git URL of a repository, use weblate://project/component for sharing with other component.                                                                                                    |     |
| VPRL slug         language-names         Name used in URLs and filenames.         Project         WeblateOrg         Version control system         Git         Version control system to use to access your repository with translations.         Source code repository         https://github.com/WeblateOrg/demo.git                                                                                                    |     |
| Ianguage-names Ianguage-names Iangua |     |
| Name used in URLs and filenames. Project WeblateOrg Wesion control system Git Version control system to use to access your repository with translations. Source code repository Inttps://github.com/WeblateOrg/demo.git URL of a repository, use weblate://project/component for sharing with other component.                                                                                                    |     |
| Project           WeblateOrg         Version control system           Git         Git           Source code repository         Git                                                                                                    |     |
| WeblateOrg         Version control system         Git         Version control system to use to access your repository with translations.         Source code repository         https://github.com/WeblateOrg/demo.git         URL of a repository, use weblate://project/component for sharing with other component.                                                                                                    |     |
| Version control system Git Version control system to use to access your repository with translations. Source code repository https://github.com/WeblateOrg/demo.git URL of a repository, use weblate://project/component for sharing with other component.                                                                                                    | _   |
| Git Git Version control system to use to access your repository with translations. Source code repository https://github.com/WeblateOrg/demo.git URL of a repository, use weblate://project/component for sharing with other component.                                                                                                    | ~   |
| Version control system to use to access your repository with translations. Source code repository https://github.com/WeblateOrg/demo.git URL of a repository, use weblate://project/component for sharing with other component.                                                                                                    |     |
| Source code repository https://github.com/WeblateOrg/demo.git URL of a repository, use weblate://project/component for sharing with other component.                                                                                                    | ~   |
| https://github.com/WeblateOrg/demo.git<br>URL of a repository, use weblate://project/component for sharing with other component.                                                                                                    | _   |
| URL of a repository, use weblate://project/component for sharing with other component.                                                                                                    |     |
|                                                                                                    | ٦   |
| Repository branch                                                                                                    |     |
|                                                                                                    |     |
|                                                                                                    |     |
| Repository branch to translate                                                                                                    |     |
| Continue                                                                                                    |     |
|                                                                                                    |     |

Powered by Weblate 3.7.1 About Weblate Legal Contact Documentation Donate to Weblate

On the next page, you are presented with a list of discovered translatable resources:

| ω Weblate     | Dashboard         | Watched projects <del>-</del> | Projects           | Your languages <del>-</del> | Languages     |  |  | +- | <br><b>*</b> |
|---------------|-------------------|-------------------------------|--------------------|-----------------------------|---------------|--|--|----|--------------|
| Create cor    | nponent           |                               |                    |                             |               |  |  |    |              |
|               | slation compo     |                               |                    |                             |               |  |  |    | Ø            |
|               | tion files to imp |                               |                    |                             |               |  |  |    |              |
|               | -                 | ing Resource, Filemas         | <b>k</b> app/src/m | ain/res/values-*/           | strings.xml   |  |  |    |              |
| O File format | Gettext PO f      | File, Filemask weblat         | e/langdata/        | locale/*/LC_MESSA           | GES/django.po |  |  |    |              |
| ○ File format | Gettext PO f      | file, Filemask weblat         | e/locale/*/        | LC_MESSAGES/djang           | o.po          |  |  |    |              |
| ○ File format | Gettext PO f      | file, <b>Filemask</b> weblat  | e/locale/*/        | LC_MESSAGES/djang           | ojs.po        |  |  |    |              |
|               |                   |                               |                    |                             |               |  |  |    |              |
|               |                   |                               |                    |                             |               |  |  |    |              |
| Continue      |                   |                               |                    |                             |               |  |  |    |              |
|               |                   |                               |                    |                             |               |  |  |    |              |

Powered by Weblate 3.7.1 About Weblate Legal Contact Documentation Donate to Weblate

As a last step, you review the translation component info and fill in optional details:

| Weblate Dashboard Watched projects - Projects Your languages - Languages                                                                                                    | +-      |      | 嚻      |
|----------------------------------------------------------------------------------------------------|---------|------|--------|
| reate component                                                                                                    |         |      |        |
| Add new translation component                                                                                                    |         |      | ?      |
| Project                                                                                                    |         |      |        |
| WeblateOrg                                                                                                    |         |      | ~      |
| Component name                                                                                                    |         |      |        |
| Component name                                                                                                    |         |      |        |
| Language names                                                                                                    |         |      |        |
| Display name                                                                                                    |         |      |        |
| URL slug                                                                                                    |         |      |        |
| language-names                                                                                                    |         |      |        |
| Name used in URLs and filenames.                                                                                                    |         |      |        |
| Version control system                                                                                                    |         |      |        |
| Git                                                                                                    |         |      | $\sim$ |
| Version control system to use to access your repository containing translations. You can also choose additional integration with third party providers to submit merge requests. |         |      |        |
| Source code repository                                                                                                    |         |      |        |
| https://github.com/WeblateOrg/demo.git                                                                                                    |         |      |        |
| URL of a repository, use weblate://project/component to share it with other component.                                                                                           |         |      |        |
| Repository push URL                                                                                                    |         |      |        |
|                                                                                                    |         |      |        |
| URL of a push repository, pushing is turned off if empty.                                                                                                    |         |      |        |
| Repository browser                                                                                                    |         |      |        |
|                                                                                                    |         |      |        |
| https://github.com/WeblateOrg/demo/blob/{[branch]}//[{filename]}#L{{line}}                                                                                                    |         |      |        |
| Link to repository browser, use {{branch}} for branch, {{filename}} and {{line}} as filename and line placeholders.                                                              |         |      |        |
| Repository branch                                                                                                    |         |      |        |
|                                                                                                    |         |      |        |
| Repository branch to translate                                                                                                    |         |      |        |
| File format                                                                                                    |         |      |        |
| Gettext PO file                                                                                                    |         |      | $\sim$ |
| Filemask                                                                                                    |         |      |        |
| weblate/langdata/locale/*/LC_MESSAGES/django.po                                                                                                    |         |      |        |
| Path of files to translate relative to repository root, use * instead of language code, for example: po/*.po or locale/*/LC_MESSAGES/django.po.                                  |         |      |        |
| Monolingual base language file                                                                                                    |         |      |        |
| molioungual vase tanguage inc                                                                                                    |         |      |        |
|                                                                                                    |         |      |        |
| Filename of translation base file, containing all strings and their source; it is recommended for monolingual translation formats.                                               |         |      |        |
| ☑ Edit base file Whether users will be able to edit the base file for monolingual translations.                                                                                  |         |      |        |
|                                                                                                    |         |      |        |
| Base file for new translations                                                                                                    |         |      |        |
| weblate/langdata/locale/django.pot                                                                                                    |         |      |        |
| Filename of file used for creating new translations. For gettext choose .pot file.                                                                                               |         |      |        |
| Translation license                                                                                                    |         |      |        |
| GPL-3.0+                                                                                                    |         |      |        |
| Optional short summary of license used for translations.                                                                                                    |         |      |        |
| New translation                                                                                                    |         |      |        |
| Automatically add language file                                                                                                    |         |      | $\sim$ |
| How to handle requests for creating new translations.                                                                                                    |         |      |        |
| Language code style                                                                                                    |         |      |        |
| Default based on the file format                                                                                                    |         |      | $\sim$ |
| Customize language code used to generate the filename for translations created by Weblate.                                                                                       |         |      |        |
|                                                                                                    |         |      |        |
| Language filter                                                                                                    |         |      |        |
| ^(cs he hu)\$                                                                                                    |         |      |        |
| Regular expression used to filter translation when scanning for filemask.                                                                                                    |         |      |        |
| You will be able to edit more options in the component settings after creating it.                                                                                               |         |      |        |
|                                                                                                    | _       |      |        |
| 6                                                                                                    | Глава 4 | 4. L | licei  |

### См.также:

Django admin interface, Project configuration, Component configuration

# 4.21.3 Project configuration

To add a new component for translation, you need to create a translation project first. The project is like a shelf, in which real translations are stacked. All components in the same project share suggestions and their dictionary; the translations are also automatically propagated through all components in a single project (unless turned off in the component configuration).

The project has only a few attributes that informs translators of it:

Project website URL where translators can find more info about the project.

Mailing list Mailing list where translators can discuss or comment translations.

Translation instructions URL to more site with more detailed instructions for translators.

Set Language-Team header Whether Weblate should manage the Language-Team header (this is a *GNU Gettext* only feature right now).

**Use shared translation memory** Whether to use shared translation memory, see *Shared translation memory* for more details.

Access control Configure per project access control, see *Per project access control* for more details.

Enable reviews Enable review workflow, see *Dedicated reviewers*.

Enable hooks Whether unauthenticated *Notification hooks* are to be used for this repository.

**Source language** Language used for source strings in all components. Change this if you are translating from something else than English.

**Примечание:** Most of the fields can be edited by project owners or managers, in the Weblate interface.

#### Adjusting interaction

There are also additional features which you can control, like automatic pushing of changes (see also *Pushing changes*) or maintainership of the Language-Team header.

### 4.21.4 Component configuration

A component is a grouping of something for translation. You enter a VCS repository location and file mask for which files you want translated, and Weblate automatically fetches from this VCS, and finds all matching translatable files.

You can find some examples of typical configurations in the Supported file formats.

**Примечание:** It is recommended to keep translation components to a reasonable size - split the translation by anything that makes sense in your case (individual apps or addons, book chapters or websites).

Weblate easily handles translations with 10000s of strings, but it is harder to split work and coordinate among translators with such large translation components.

Should the language definition for a translation be missing, an empty definition is created and named as «cs\_CZ (generated)». You should adjust the definition and report this back to the Weblate authors, so that the missing languages can be included in next release.

The component contains all important parameters for working with the VCS, and for getting translations out of it:

Version control system VCS to use, see Version control integration for details.

Source code repository VCS repository used to pull changes, see Accessing repositories for more details.

This can either be a real VCS URL or weblate://project/component indicating that the repository should be shared with another component. See *Weblate internal URLs* for more details.

- **Repository push URL** Repository URL used for pushing. This is completely optional and push support is turned off when this is empty. See *Accessing repositories* for more details on how to specify a repository URL.
- **Repository browser** URL of repository browser used to display source files (location of used messages). When empty, no such links will be generated. You can use *Template markup*.

For example on GitHub, use something like https://github.com/WeblateOrg/hello/blob/ {{branch}}/{{filename}}#L{{line}}.

- **Exported repository URL** URL where changes made by Weblate are exported. This is important when *Continuous localization* is not used, or when there is a need to manually merge changes. You can use *Git exporter* to automate this for Git repositories.
- Repository branch Which branch to checkout from the VCS, and where to look for translations.
- **File mask** Mask of files to translate, including path. It should include one «\*» replacing language code (see *Language definitions* for info on how this is processed). In case your repository contains more than one translation file (e.g. more Gettext domains), you need to create a component for each of them.

For example po/\*.po or locale/\*/LC\_MESSAGES/django.po.

In case your filename contains special chars such as [, ], these need to be escaped as [[] or []].

Monolingual base language file Base file containing string definitions for *Monolingual components*.

Edit base file Whether to allow editing the base file for *Monolingual components*.

- **Base file for new translations** Base file used to generate new translations, e.g. .pot file with Gettext, see *Adding new translations* for more info.
- File format Translation file format, see also Supported file formats.
- **Source string bug report address** Email address used for reporting upstream bugs. This address will also receive notification about any source string comments made in Weblate.

Locked You can lock the translation to prevent updates by users.

Allow translation propagation You can turn off propagation of translations to this component from other components within same project. This really depends on what you are translating, sometimes it's desirable to have make use of a translation more than once.

It's usually a good idea to turn this off for monolingual translations, unless you are using the same IDs across the whole project.

Save translation history Whether to store a history of translation changes in the database.

Enable suggestions Whether translation suggestions are accepted for this component.

Suggestion voting Turns on votecasting for suggestions, see Suggestion voting.

Autoaccept suggestions Automatically accept voted suggestions, see Suggestion voting.

Translation flags Customization of quality checks and other Weblate behavior, see Customizing behavior.

Translation license License of the translation, (does not need to be the same as the source code license).

License URL URL where users can find the actual text of a license in full.

New translation How to handle requests for creation of new languages. See Adding new translations.

- Language code style Customize language code used to generate the filename for translations created by Weblate, see *Adding new translations* for more details.
- Merge style You can configure how updates from the upstream repository are handled. This might not be supported for some VCSs. See *Merge or rebase* for more details.
- Commit message Message used when committing a translation, see *Template markup*.
- **Committer name** Name of the committer used for Weblate commits, the author will always be the real translator. On some VCSs this might be not supported. Default value can be changed by *DEFAULT\_COMMITER\_NAME*.
- **Committer email** Email of committer used for Weblate commits, the author will always be the real translator. On some VCSs this might be not supported. Default value can be changed by *DEFAULT\_COMMITER\_EMAIL*.
- Push on commit Whether committed changes should be automatically pushed to the upstream repository.
- Age of changes to commit Sets how old changes (in hours) are to get before they are committed by *commit\_pending* management command (usually executed by Cron). The Default value can be changed by *COMMIT\_PENDING\_HOURS*.
- Language filter Regular expression used to filter the translation when scanning for file mask. This can be used to limit the list of languages managed by Weblate (e.g. (cs|de|es)) will include only these languages. Please note that you need to list language codes as they appear in the filename.

**Примечание:** Most of the fields can be edited by project owners or managers, in the Weblate interface.

#### См.также:

Does Weblate support other VCS than Git and Mercurial?, Translation component alerts

### 4.21.5 Template markup

Weblate uses simple markup language in several places where text rendering is needed. It is based on The Django template language, so it can be quite powerful.

Currently it is used in:

- Commit message formatting, see *Component configuration*
- Several addons
  - Component discovery
  - Statistics generator
  - Executing scripts from addon

There following variables are available in the component templates:

{{ language\_code }} Language code

{{ language\_name }} Language name

- {{ component\_name }} Component name
- {{ component\_slug }} Component slug
- {{ project\_name }} Project name
- {{ project\_slug }} Project slug
- {{ url }} Translation URL
- {{ filename }} Transaltion filename
- {{ stats }} Translation stats, this has further attributes, examples below.
- {{ stats.all }} Total strings count
- {{ stats.fuzzy }} Count of strings needing review
- {{ stats.fuzzy\_percent }} Percent of strings needing review
- {{ stats.translated }} Translated strings count
- {{ stats.translated\_percent }} Translated strings percent
- {{ stats.allchecks }} Number of strings with failing checks
- {{ stats.allchecks\_percent }} Percent of strings with failing checks
- {{ author }} Author of current commit, available only in the commit scope.
- {{ addon\_name }} Name of currently executed addon, available only in the addon commit message.

The following variables are available in the repository browser or editor templates:

{{branch}} current branch

{{line}} line in file

{{filename}} filename, you can also strip leading parts using the parentdir filter, for example
 {{filename|parentdir}}

You can combine them with filters:

{{ component|title }}

You can use conditions:

{% if stats.translated\_percent > 80 %} Well translated!{% endif %}

There is additional tag available for replacing chars:

{% replace component "-" " " %}

You can combine it with filters:

{% replace component|capfirst "-" " " #}

There are also additional filter to manipulate with filenames:

```
Directory of a file: {{ filename|dirname }}
File without extension: {{ filename|stripext }}
File in parent dir: {{ filename|parentdir }}
It can be used multiple times: {{ filename|parentdir|parentdir }}
```

... and other Django template features.

# 4.21.6 Importing speed

Fetching VCS repository and importing translations to Weblate can be a lengthy process, depending on size of your translations. Here are some tips:

## **Optimize configuration**

The default configuration is useful for testing and debugging Weblate, while for a production setup, you should do some adjustments. Many of them have quite a big impact on performance. Please check *Production setup* for more details, especially:

- Configure Celery for executing background tasks (see *Background tasks using Celery*)
- Enable caching
- Use a powerful database engine
- Disable debug mode

### **Check resource limits**

If you are importing huge translations or repositories, you might be hit by resource limitations of your server.

- Check the amount of free memory, having translation files cached by the operating system will greatly improve performance.
- Disk operations might be bottleneck if there is a lot of strings to process the disk is pushed by both Weblate and the database.
- Additional CPU cores might help improve performance of background tasks (see *Background tasks using Celery*).

### Disable unneeded checks

Some quality checks can be quite expensive, and if not needed, can save you some time during import if omitted. See  $CHECK\_LIST$  for more info on how to configure this.

# 4.21.7 Automatic creation of components

In case your project has dozen of translation files (e.g. for different Gettext domains, or parts of Android apps), you might want to import them automatically. This can either be achieved from the command line by using *import\_project* or *import\_json*, or by installing the *Component discovery* addon.

To use the addon, you first need to create a component for one translation file (choose the one that is the least likely to be renamed or removed in future), and install the addon on this component.

For the management commands, you need to create a project which will contain all components and then run *import\_project* or *import\_json*.

### См.также:

Management commands, Component discovery

# 4.21.8 Fulltext search

Fulltext search is based on Whoosh. It is processed in the background if Celery is set up. This leads to faster site response, and a less fragmented index with the added cost that it might be slightly outdated.

#### См.также:

 $\label{eq:Fulltext} \textit{Fulltext search is too slow, I get ~Lock Error ~quite often while translating, Rebuilding index has failed with ~No space left on device ~$ 

# 4.22 Language definitions

To properly present different translations, Weblate needs some info about languages used. Currently definitions for about 350 languages are included, and the definition includes language name, text direction, plural definitions and language code.

## 4.22.1 Parsing language codes

While parsing translations, Weblate attempts to map language code (usually the ISO 639-1 one) to any existing language object. If no exact match can be found, an attempt will be made to best fit into an existing language (e.g. ignoring default country code for a given language - choosing cs instead of cs\_CZ). Should also fail, a new language definition will be created using the defaults (left to right text direction, one plural) and naming of the language :guilabel:xx\_XX (generated). You might want to change this in the admin interface (see *Changing language definitions*) and report it to the issue tracker (see *Contributing*).

# 4.22.2 Changing language definitions

You can change language definitions in the admin interface (see *Django admin interface*). The *Weblate languages* section allows changing or adding language definitions. While editing, make sure all fields are correct (especially plurals and text direction), otherwise translators be unable to properly edit those translations.

# 4.23 Continuous localization

There is infrastructure in place so that your translation closely follows development. This way translators can work on translations the entire time, instead of working through huge amount of new text just prior to release.

This is the process:

- 1. Developers make changes and push them to the VCS repository.
- 2. Optionally the translation files are updated (this depends on the file format, see *Why does Weblate still show old translation strings when I've updated the template?*).
- 3. Weblate pulls changes from the VCS repository, see Updating repositories.
- 4. Once Weblate detects changes in translations, translators are notified based on their subscription settings.
- 5. Translators submit translations using the Weblate web interface, or upload offline changes.

6. Once the translators are finished, Weblate commits the changes to the local repository (see *Lazy* commits) and pushes them back if it has permissions to do so (see *Pushing changes*).

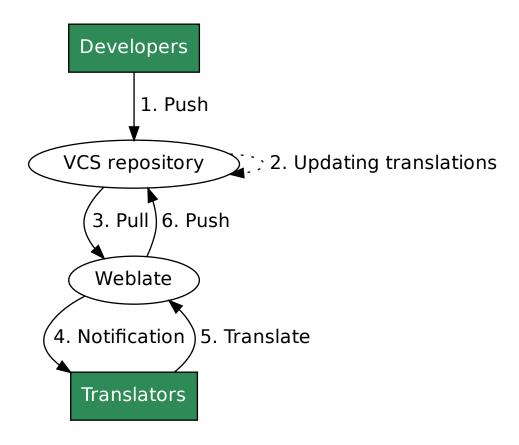

# 4.23.1 Updating repositories

You should set up some way of updating backend repositories from their source. Either use hooks (see *Notification hooks*) or just regularly run updategit (with selection of project or -all to update all).

Whenever Weblate updates the repository, the Post-update script hooks are executed.

### Avoiding merge conflicts

To avoid merge conflicts, control when translation files are updated in the upstream repository to avoid Weblate having changes on the same file.

You can achieve this using *Weblate's Web API* to force Weblate to push all pending changes and lock the translation while you are doing changes on your side.

The script for doing updates can look like this:

```
# Lock Weblate translation
wlc lock
# Push changes from Weblate to upstream repository
wlc push
# Pull changes from upstream repository to your local copy
git pull
# Update translation files, this example is for Django
./manage.py makemessages --keep-pot -a
git commit -m 'Locale updates' -- locale
# Push changes to upstream repository
git push
# Tell Weblate to pull changes (not needed if Weblate follows your repo
# automatically)
wlc pull
# Unlock translations
wlc unlock
```

If you have multiple components sharing same repository, you need to lock them all separately:

wlc lock foo/bar
wlc lock foo/baz
wlc lock foo/baj

Примечание: The example uses *Weblate Client*, which needs configuration (API keys) to be able to control Weblate remotely. You can also achieve this using any HTTP client instead of wlc, e.g. curl, see *Weblate's Web API*.

### Automatically receiving changes from GitHub

Weblate comes with native support for GitHub.

If you are using Hosted Weblate, the recommended approach is to install the Hosted Weblate app, that way you will get the correct setup without having to set much up. It can also be used for pushing changes back.

To receive notifications on every push to a GitHub repository, add the Weblate Webhook in the repository settings (*Webhooks*) as shown on the image below:

| 📮 WeblateOrg / hello       | Ounwatch ▼ 2 ★ Unstar 7 ÿ Fork 20                                                                                                    |
|----------------------------|----------------------------------------------------------------------------------------------------|
| ↔ Code 🌐 🕅 Pull requests 🚺 | Projects 0 🔟 Insights 🗘 Settings                                                                                                    |
| Options                    | Webhooks / Add webhook                                                                                                    |
| Collaborators & teams      | We'll send a POST request to the URL below with details of any subscribed events. You can also specify which<br>data format you'd like to receive (JSON, x-www-form-urlencoded, etc). More information can be found in our |
| Branches                   | developer documentation.                                                                                                    |
| Webhooks                   | Payload URL •                                                                                                    |
| Integrations & services    | https://hosted.weblate.org/hooks/github/                                                                                                    |
| Deploy keys                | Content type                                                                                                    |
| Alerts                     | application/x-www-form-urlencoded                                                                                                    |
|                            | Secret                                                                                                    |
|                            |                                                                                                    |
|                            | By default, we verify SSL certificates when delivering payloads.                                                                                                    |
|                            | Which events would you like to trigger this webhook?                                                                                                    |
|                            | ● Just the push event.                                                                                                    |
|                            | Send me everything.                                                                                                    |
|                            | C Let me select individual events.                                                                                                    |
|                            | Active<br>We will deliver event details when this hook is triggered.                                                                                                    |
|                            | Add webhook                                                                                                    |
|                            |                                                                                                    |
|                            |                                                                                                    |

For the payload URL, append /hooks/github/ to your Weblate URL, for example for the Hosted Weblate service, this is https://hosted.weblate.org/hooks/github/.

You can leave other values at default settings (Weblate can handle both content types and consumes just the *push* event).

#### См.также:

POST /hooks/github/, Pushing changes from Hosted Weblate

#### Automatically receiving changes from Bitbucket

Weblate has support for Bitbucket webhooks, add a webhook which triggers upon repository push, with destination to /hooks/bitbucket/ URL on your Weblate installation (for example https://hosted.weblate.org/hooks/bitbucket/).

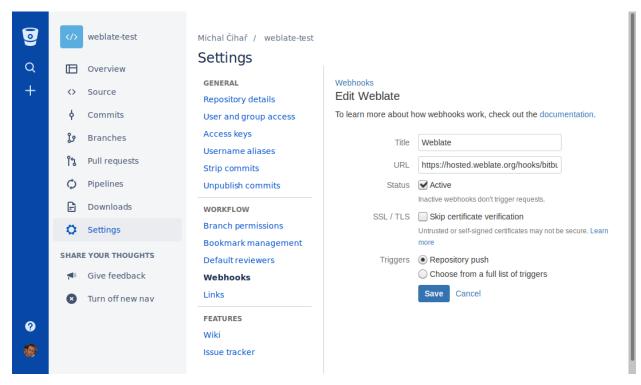

### См.также:

POST /hooks/bitbucket/, Pushing changes from Hosted Weblate

### Automatically receiving changes from GitLab

Weblate has support for GitLab hooks, add a project webhook with destination to /hooks/gitlab/ URL on your Weblate installation (for example https://hosted.weblate.org/hooks/gitlab/).

#### См.также:

POST /hooks/gitlab/, Pushing changes from Hosted Weblate

### Automatically receiving changes from Pagure

Добавлено в версии 3.3.

Weblate has support for Pagure hooks, add a webhook with destination to /hooks/pagure/ URL on your Weblate installation (for example https://hosted.weblate.org/hooks/pagure/). This can be done in Activate Web-hooks under Project options:

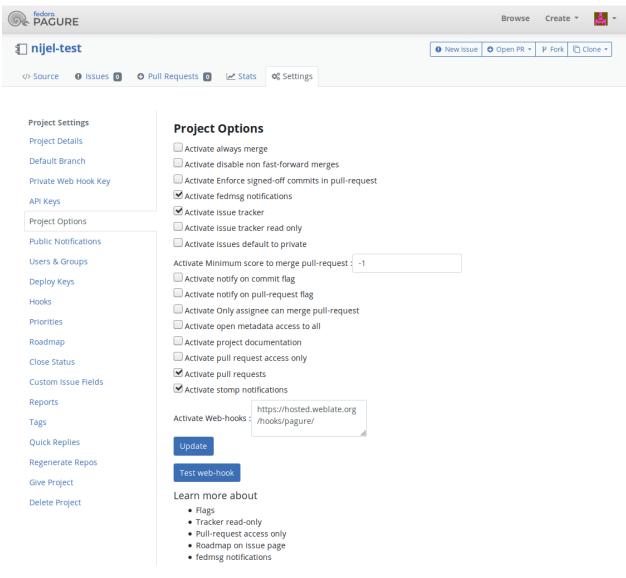

### См.также:

POST /hooks/pagure/, Pushing changes from Hosted Weblate

### Automatically updating repositories nightly

Weblate automatically fetches remote repositories nightly to improve performance when merging changes later. You can optionally turn this into doing nightly merges as well, by enabling  $AUTO\_UPDATE$ .

# 4.23.2 Pushing changes

Each translation component can have a push URL set up (see *Component configuration*), and in that case Weblate will be able to push change to the remote repository. Weblate can be also be configured to automatically push changes on every commit (this is default, see *Component configuration*). If you do not want changes to be pushed automatically, you can do that manually under *Repository maintenance* or using API via *wlc push*.

If you are using SSH to push, you will need to have a key without a passphrase (or use ssh-agent for Django), and the remote server needs to be verified by you via the admin interface first, otherwise pushing will fail.

The push options differ based on the Version control integration used, more details are found in that chapter.

**Примечание:** You can also enable automatic pushing of changes on commits, this can be done in  $Component \ configuration$ .

#### См.также:

See *Accessing repositories* for setting up SSH keys, and *Lazy commits* for info about when Weblate decides to commit changes.

### Pushing changes from Hosted Weblate

For Hosted Weblate there is a dedicated push user registered on GitHub, Bitbucket and GitLab (with username *weblate* named *Weblate* push user). You need to add this user as a collaborator and give it permission to push to your repository.

The user is added to the repository (in some cases this happens immediately, on GitHub it typically happens after accepting invitations what happens automatically every hour), you can configure your component push URL to a ssh URL of your repository (see *Component configuration*) and enjoy Weblate automatically pushing changes to your repository.

In case you do not want direct pushes by Weblate, there is support for GitHub pull requests or Gerrit reviews, you can activate these by choosing *GitHub* or *Gerrit* as VCS in *Component configuration*.

### **Protected branches**

If you are using Weblate on protected branch, you can configure it to use pull requests and perform actual review on the translations (what might be problematic for languages you do not know). Alternative approach is to to waive this limitation for the Weblate push user.

For example on GitHub this can be done in the repository configuration:

| Require pull request reviews before merging                              |                                       |
|--------------------------------------------------------------------------|---------------------------------------|
| When enabled, all commits must be made to a non-protected branch and     | submitted via a pull request with the |
| required number of approving reviews and no changes requested before it  | can be merged into a branch that      |
| matches this rule.                                                       |                                       |
| Required approving reviews: 1 -                                          |                                       |
| Dismiss stale pull request approvals when new commits are                | •                                     |
| New reviewable commits pushed to a matching branch will dismiss pul      | l request review approvals.           |
| Poguiro roview from Code Owners                                          |                                       |
| Require review from Code Owners                                          | meted and annex                       |
| Require an approved review in pull requests including files with a desig | nated code owner.                     |
| Restrict who can dismiss pull request reviews                            |                                       |
| Specify people or teams allowed to dismiss pull request reviews.         |                                       |
| Specify people of teams allowed to distriss pull request reviews.        |                                       |
| Q Search for people or teams                                             |                                       |
|                                                                          |                                       |
| Provide and the method and dismission maintee                            |                                       |
| People and teams that can dismiss reviews.                               |                                       |
|                                                                          |                                       |
| Organization and repository administrators                               |                                       |
| These members can always dismiss.                                        |                                       |
| <b>TTT</b>                                                               |                                       |
|                                                                          | ×                                     |
| Weblate push user                                                        |                                       |

### 4.23.3 Merge or rebase

By default, Weblate merges the upstream repository into its own. This is the safest way in case you also access the underlying repository by other means. In case you don't need this, you can enable rebasing of changes on upstream, which will produce history with fewer merge commits.

**Примечание:** Rebasing can cause you trouble in case of complicated merges, so carefully consider whether or not you want to enable them.

### 4.23.4 Interacting with others

Weblate makes it easy to interact with others using its API.

#### См.также:

Weblate's Web API

### 4.23.5 Lazy commits

The behaviour of Weblate is to group commits from the same author into one commit if possible. This greatly reduces the number of commits, however you might need to explicitly tell it to do the commits in case you

want to get the VCS repository in sync, e.g. for merge (this is by default allowed for the Managers group, see *Access control*).

The changes in this mode are committed once any of the following conditions are fulfilled:

- Somebody else changes an already changed string.
- A merge from upstream occurs.
- An explicit commit is requested.
- Change is older than period defined as Age of changes to commit on Component configuration.

If you want to commit changes more frequently and without checking of age, you can schedule a regular task to perform a commit:

```
CELERY_BEAT_SCHEDULE = {
    # Unconditionally commit all changes every 2 minutes
    "commit": {
        "task": "weblate.trans.tasks.commit_pending",
        # Ommiting hours will honor per component settings,
        # otherwise components with no changes older than this
        # won't be committed
        "kwargs": {"hours": 0},
        # How frequently to execute the job in seconds
        "schedule": 120,
    }
}
```

## 4.23.6 Processing repository with scripts

The way to customize how Weblate interacts with the repository is *Addons*. Consult *Executing scripts from addon* for info on how to execute external scripts through addons.

# 4.24 Licensing translations

Weblate allows you to specify under which license the translations are contributed. This is especially important to specify if the translations are open to the public to raise proper expectations what can be done with the translations.

There are two things you specify on the *Component configuration* - license information and the contributor agreement.

# 4.24.1 License information

Upon specifying license information (license name and URL), this information is shown in the translation information, but it is not enforced in any way.

Usually this is best location to place information on licensing where no explicit consent is required.

### 4.24.2 Contributor agreement

Once you specify contributor agreement, only users who have agreed to it will be able to contribute. This is clearly visible when accessing the translation:

| <b>Weblate</b> Das     | hboard Watched         | l projects 🗸 🛛 Projec    | ts Your languages <del>-</del> | Languages |               | ع          | +- 0- 🏢 -            |
|------------------------|------------------------|--------------------------|--------------------------------|-----------|---------------|------------|----------------------|
| WeblateOrg /           | Language na            | ames 🖒                   |                                |           |               |            | translated 93%       |
| Contribution to this t | ranslation requires yo | u to agree with a contri | butor agreement.               |           |               | K View co  | ontributor agreement |
| Translations           | Search Glo             | ssaries Insights 🗸       | Tools 👻 Manage 👻               | Share 👻   |               |            | 𝕲 Watching ▾         |
| Language 🗸             | Strings 🗸              | Words 🗸                  | Needs editing 🗸                | Checks 🗸  | Suggestions 🗸 | Comments 🗸 | 0                    |
|                        |                        |                          |                                |           |               | connents v |                      |
| Czech                  | 100.0%                 | 100.0%                   | 0.0%                           | 0.0%      | 0.0%          | 0.0%       | Translate            |
| Czech<br>Hebrew        | 100.0%                 | 100.0%<br>100.0%         | 0.0%                           | 0.0%      |               |            |                      |

Powered by Weblate 3.7.1 About Weblate Legal Contact Documentation Donate to Weblate

The entered text is formatted into paragraphs and external links are possible. HTML markup can not be used.

# 4.24.3 Signed off by

Should your project require Signed-off-by header in the commits, you should enable contributor agreement with the DCO text and add the header to the commit message (see *Template markup* for more details). The full commit message can look like:

# 4.24.4 User licenses

User can review licenses on projects he is contributing to in the profile:

| (1) Weblate Dashboard Watched projects - Projects Your languages - Languages                                                                                                    | ۶ +۰ ۰۰ 📷 ۰ |
|----------------------------------------------------------------------------------------------------|-------------|
| Your profile                                                                                                    |             |
| Languages Preferences Notifications Account Profile Licenses Audit log API access                                                                                                    |             |
| Licenses                                                                                                    |             |
| Please pay attention to the licensing information as these specify how others are allowed to use your translations.<br>By registering you agree to use your name and email in the commits and provide your contribution under license defined by each translated project.<br>You have agreed to the following as a contributor:<br>• WeblateOrg/Language names<br>Following translations have explicitly specified their licensing and copyright conditions: |             |
| Project                                                                                                    | License     |
| WeblateOrg/Android                                                                                                    | MIT         |
| WeblateOrg/Django                                                                                                    | GPL-3.0+    |
| WeblateOrg/Djangojs                                                                                                    | GPL-3.0+    |
| WeblateOrg/Language names                                                                                                    | GPL-3.0+    |
|                                                                                                    |             |

Powered by Weblate 3.7.1 About Weblate Legal Contact Documentation Donate to Weblate

# 4.25 Translation process

# 4.25.1 Suggestion voting

Добавлено в версии 1.6: This feature is available since Weblate 1.6.

By default, everyone can add suggestions, which logged in users can accept. Requiring more then one person for acceptance can be achieved by suggestion voting. You can enable this on *Component configuration* configuration by *Suggestion voting* and *Autoaccept suggestions*. The first one enables the voting feature, while the latter sets the threshold a suggestion is automatically is accepted (this includes a vote from the user making the suggestion).

**Примечание:** Once automatic acceptance is set up, normal users lose the privilege to directly save translations or accept suggestions. This can be overridden by *Can override suggestion state* privilege (see *Access control*).

You can combine these with *Access control* into one of the following setups:

- Users suggest and vote for suggestions, a limited group controls what is accepted turn on voting, but automatic acceptance off, and don't let users save translations.
- Users suggest and vote for suggestions with automatical acceptance once the defined number of them agree turn on voting and set the desired number of votes for automatic acceptance.
- Optional voting for suggestions you can also turn on voting only, and in this case it can optionally be used by users when they are unsure about a translation by making multiple suggestions.

# 4.25.2 Additional info on source strings

Enhance the translation process with info available in the translation files. This includes string prioritization, check flags, or providing visual context. All these features can be set on the *Reviewing source strings*:

| (Wel | blate Dashboard | Watched projects <del>-</del> | Projects  | Your languages <del>-</del> | Languages |                                                                               | Æ        | +-         | <b>0</b> - | <b>111</b> -    |
|------|-----------------|-------------------------------|-----------|-----------------------------|-----------|-------------------------------------------------------------------------------|----------|------------|------------|-----------------|
| Webl | ateOrg / Djang  | o / source str                | ings / re | eview                       |           |                                                                               |          |            |            |                 |
|      | Source          |                               | Priority  |                             |           | Failing checks                                                                |          |            |            |                 |
| ~    | Files           |                               | Medium 🥒  |                             |           | · • • • • • • • • • • • • • • • • • • •                                       |          |            |            |                 |
|      |                 |                               |           |                             |           |                                                                               |          |            |            |                 |
|      | Language        | Status                        | Checks    | Edit                        |           | Translation flags                                                             |          |            | A          | dd <del>~</del> |
|      | Czech           |                               |           | Edit                        |           | Please enter a comma separated list of translation flags, see docur           | mentat   | ion for mo | ore detai' | s.              |
|      | Hebrew          | 0                             |           | Edit                        |           | Save                                                                          |          |            |            |                 |
|      | Hungarian       | 0                             |           | Edit                        |           | Priority                                                                      |          |            |            |                 |
|      |                 |                               |           |                             |           | Medium                                                                        |          |            |            | ~               |
|      |                 |                               |           |                             |           | Higher priority strings are presented to translators earlier.                 |          |            |            |                 |
|      |                 |                               |           |                             |           | Save                                                                          |          |            |            |                 |
|      |                 |                               |           |                             |           | Additional context                                                            |          |            |            |                 |
|      |                 |                               |           |                             |           |                                                                               |          |            |            |                 |
|      |                 |                               |           |                             |           | Save                                                                          |          |            |            |                 |
|      |                 |                               |           |                             |           | Screenshot context                                                            |          |            |            |                 |
|      |                 |                               |           |                             |           | No screenshot currently associated! 🖾 Manage screenshots                      |          |            |            |                 |
|      |                 |                               |           |                             |           | ,<br>Add new screenshot                                                       |          |            |            |                 |
|      |                 |                               |           |                             |           | Screenshot name                                                               |          |            |            |                 |
|      |                 |                               |           |                             |           |                                                                               |          |            |            |                 |
|      |                 |                               |           |                             |           | Image                                                                         |          |            |            |                 |
|      |                 |                               |           |                             |           | Browse No file selected.<br>Upload JPEG or PNG images up to 2000x2000 pixels. |          |            |            |                 |
|      |                 |                               |           |                             |           | opioad JPEG of PNG images up to 2000x2000 pixels.                             |          |            |            |                 |
|      |                 |                               |           |                             |           | Upload                                                                        |          |            |            |                 |
|      |                 |                               |           |                             |           |                                                                               |          |            |            |                 |
|      |                 |                               |           |                             |           | Source string location                                                        |          |            |            |                 |
|      |                 |                               |           |                             |           | weblate/templates/translation.html:45 🗷 weblate/trans/forms.py                | /:1404 ( | 2          |            |                 |
|      |                 |                               |           |                             |           | Source string age 3 minutes ago                                               |          |            |            |                 |
|      |                 |                               |           |                             |           | Translation file                                                              |          |            |            |                 |
|      |                 |                               |           |                             |           | weblate/locale/cs/LC_MESSAGES/django.po, string 1                             |          |            |            |                 |
|      |                 |                               |           |                             |           |                                                                               |          |            |            |                 |
|      |                 |                               |           |                             |           |                                                                               |          |            |            |                 |

Access this directly from the translating interface by clicking the «Edit» icon next to *Screenshot context*, *Flags* or *String priority*:

Powered by Weblate 3.7.1 About Weblate Legal Contact Documentation Donate to Weblate

|                                                                                             | Q All strings -         11/26 -         >>         >>                                                                                                    |                                                                                                    |                                                                                                    |                                                                                                    | 🗙 Zen 🚦      |
|---------------------------------------------------------------------------------------------|----------------------------------------------------------------------------------------------------|----------------------------------------------------------------------------------------------------|----------------------------------------------------------------------------------------------------|----------------------------------------------------------------------------------------------------|--------------|
| Tr                                                                                          | anslate                                                                                                    |                                                                                                    | ∞                                                                                                    | Glossary                                                                                                    | Ø            |
| 0.0                                                                                         | Iditional context                                                                                                    |                                                                                                    |                                                                                                    | Source Translatio                                                                                                    | on           |
|                                                                                             | Help text for automatic translation tool                                                                                                    |                                                                                                    |                                                                                                    | machine translation strojový p                                                                                                    | řeklad       |
|                                                                                             |                                                                                                    |                                                                                                    |                                                                                                    | project projekt                                                                                                    |              |
| _                                                                                           | Automatic translation via machine translation uses active machine transl                                                                                                    | lation engines to get the best possible translations and applies                                                                                                    | en .                                                                                                    | Add word to glossary                                                                                                    | Add          |
|                                                                                             | them in this project.                                                                                                    | autori engines to get the best possible translations and applies                                                                                                    | 40                                                                                                    | Source                                                                                                    |              |
| Tr                                                                                          | anslation Czech                                                                                                    | 🕒 Copy 🛤 🖉 " " ,                                                                                                    | •                                                                                                    | Translation                                                                                                    |              |
|                                                                                             | Automatický překlad prostřednictvím strojového překladu používá aktivi                                                                                                    | ní enginy strojového překladu pro získání nejlepších možných                                                                                                    |                                                                                                    |                                                                                                    |              |
|                                                                                             | překladů a <u>použije je na tento projekt</u> .                                                                                                    |                                                                                                    |                                                                                                    | Source information                                                                                                    | ?            |
|                                                                                             | Needs editing 🚱                                                                                                    | 16                                                                                                    | 9/1570                                                                                                    | Screenshot context                                                                                                    | 1            |
|                                                                                             |                                                                                                    |                                                                                                    |                                                                                                    | No screenshot currently associated!                                                                                                    |              |
|                                                                                             | ✓ Save 🗩 Suggest → Skip                                                                                                    |                                                                                                    |                                                                                                    | Context                                                                                                    | ø            |
|                                                                                             |                                                                                                    |                                                                                                    |                                                                                                    | Help text for automatic translation tool                                                                                                    |              |
| Ne                                                                                          | arby strings 11 Comments Machine translation Other l                                                                                                    | anguages History                                                                                                    |                                                                                                    | Flags                                                                                                    | ø            |
|                                                                                             |                                                                                                    |                                                                                                    |                                                                                                    | No flags currently set!                                                                                                    |              |
|                                                                                             |                                                                                                    |                                                                                                    |                                                                                                    |                                                                                                    |              |
|                                                                                             | Source                                                                                                    | Translation                                                                                                    | State                                                                                                    | Source string location                                                                                                    |              |
|                                                                                             | Source Other components                                                                                                    | Translation<br>Další součásti                                                                                                    | State                                                                                                    | Source string location<br>weblate/templates/translation.html:212                                                                                                    | 2            |
|                                                                                             | Other components                                                                                                    | Další součásti                                                                                                    |                                                                                                    | Source string location<br>weblate/templates/translation.html:212<br>Source string age                                                                                                    | 2            |
|                                                                                             |                                                                                                    |                                                                                                    | <b>0</b>                                                                                                    | Source string location<br>weblate/templates/translation.html:212                                                                                                    | 2            |
| 5                                                                                           | Other components                                                                                                    | Další součásti                                                                                                    | <ul><li></li></ul>                                                                                                    | Source string location<br>weblate/templates/translation.html:212<br>Source string age<br>12 seconds ago<br>Translation file<br>weblate/locale/cs/LC_MESSAGES/djangg                          |              |
|                                                                                             | Other components Translation file                                                                                                    | Další součásti<br>Soubor s překladem                                                                                                    | <b>0</b>                                                                                                    | Source string location<br>weblate/templates/translation.html:212<br>Source string age<br>12 seconds ago<br>Translation file<br>weblate/locale/cs/LC_MESSAGES/djange<br>11                    | o.po, string |
|                                                                                             | Other components Translation file Download Browse all translation changes                                                                                                    | Další součásti         Soubor s překladem         Stáhnout         Procházet všechny změny v překladu.                                                                                                    | 0<br>0<br>0<br>0                                                                                                    | Source string location<br>weblate/templates/translation.html:212<br>Source string age<br>12 seconds ago<br>Translation file<br>weblate/locale/cs/LC_MESSAGES/djange<br>11<br>String priority |              |
|                                                                                             | Other components Translation file Download                                                                                                    | Další součásti Soubor s překladem Stáhnout                                                                                                    | 0<br>  0<br>  0                                                                                                    | Source string location<br>weblate/templates/translation.html:212<br>Source string age<br>12 seconds ago<br>Translation file<br>weblate/locale/cs/LC_MESSAGES/djange<br>11                    | o.po, string |
| ;<br>;<br>0                                                                                 | Other components Translation file Download Browse all translation changes Automatic translation takes existing translations in this project and applies them to the current component. It can be used to push translations to a different branch, to fix inconsistent translations or                                                                                                    | Další součásti         Soubor s překladem         Stáhnout         Procházet všechny změny v překladu.         Automatický překlad použije stávající překlady v projektu na tuto součást. Může být užitečný pro sloučení překladů z jiné větve, opravu nekonzistentních překladů nebo překlad nové                                                                                                    | 0<br>0<br>0<br>0                                                                                                    | Source string location<br>weblate/templates/translation.html:212<br>Source string age<br>12 seconds ago<br>Translation file<br>weblate/locale/cs/LC_MESSAGES/djange<br>11<br>String priority | o.po, string |
| 0                                                                                           | Other components Translation file Download Browse all translation changes Automatic translation takes existing translations in this project and applies them to the current component. It can be used to push translations to a different branch, to fix inconsistent translations or to translate a new component using translation memory. Automatic translation via machine translation uses active machine translation engines to get the best possible translations and applies                                                                                                    | Další součásti         Soubor s překladem         Stáhnout         Procházet všechny změny v překladu.         Automatický překlad použije stávající překlady v projektu na tuto součást. Může být užitečný pro sloučení překladů z jiné větve, opravu nekonzistentích překladů nebo překlad nové součásti pomocí překladové paměti.         Automatický překlad prostřednictvím strojového překladu používá aktivní enginy strojového překladu pro získání                                                                                                    | 0<br>0<br>0<br>0<br>0                                                                                                    | Source string location<br>weblate/templates/translation.html:212<br>Source string age<br>12 seconds ago<br>Translation file<br>weblate/locale/cs/LC_MESSAGES/djange<br>11<br>String priority | o.po, string |
| ,<br>,<br>,<br>,<br>,<br>,<br>,<br>,<br>,<br>,<br>,<br>,<br>,<br>,<br>,<br>,<br>,<br>,<br>, | Other components Translation file Download Browse all translation changes Automatic translation takes existing translations in this project and applies them to the current component. It can be used to push translations to a different branch, to fix inconsistent translations or to translate a new component using translation memory. Automatic translation via machine translation uses active machine translation engines to get the best possible translations and applies them in this project. You can add new translation string here, it will automatically appear                                                                                                    | Další součásti         Soubor s překladem         Stáhnout         Procházet všechny změny v překladu.         Automatický překlad použije stávající překlady v projektu na tuto součást. Může být užitečný pro sloučení překladů z jiné větve, opravu nekonzistentních překladů nebo překladu nové součásti pomocí překladové paměti.         Automatický překlad prostřednictvím strojového překladu pro získání nejlepších možných překladů a použíje je na tento projekt.         Zde můžete přidat nový řetězec k překladu, automaticky se                                                                                                    |                                                                                                    | Source string location<br>weblate/templates/translation.html:212<br>Source string age<br>12 seconds ago<br>Translation file<br>weblate/locale/cs/LC_MESSAGES/djange<br>11<br>String priority | o.po, string |
| 0<br>0<br>1<br>2<br>3                                                                       | Other components         Translation file         Download         Browse all translation changes         Automatic translation takes existing translations in this project and applies them to the current component. It can be used to push translations to a different branch, to fix inconsistent translations or to translate a new component using translation memory.         Automatic translation via machine translation uses active machine translation engines to get the best possible translations and applies them in this project.         You can add new translation string here, it will automatically appear in all translations.         The uploaded file will be merged with the current translation. In case you want to overwrite already translated strings, don't forget                                          | Další součásti         Soubor s překladem         Stáhnout         Procházet všechny změny v překladu.         Automatický překlad použije stávající překlady v projektu na tuto součásti Nůže být užitečný pro sloučení překladů z jiné větve, opravu nekonzistentních překladů nebo překlad nové součásti pomocí překladové paměti.         Automatický překlad prostřednictvím strojového překladu pro získání nejlepších možných překladů a použije je na tento projekt.         Zde můžete přidat nový řetězec k překladu, automaticky se objeví ve všech jazycích.         Nahraný soubor bude sloučen se stávajícími překlady. Pokud                                                                    | •           •           •           •           •           •           •           •           •           •           •           •           •           •           •           •           •           •           •           •           •           •           •           •           •           •           •           •           •           •           •           •           •           •           •           •           •           •           •           •           •           •           •           •           •           •           •           •           •           •           •           •           •           • | Source string location<br>weblate/templates/translation.html:212<br>Source string age<br>12 seconds ago<br>Translation file<br>weblate/locale/cs/LC_MESSAGES/djange<br>11<br>String priority | o.po, string |
| 3<br>0<br>10<br>11<br>12<br>13<br>14                                                        | Other components         Translation file         Download         Browse all translation changes         Automatic translation takes existing translations in this project and applies them to the current component. It can be used to push translations to a different branch, to fix inconsistent translations or to translate a new component using translation memory.         Automatic translation via machine translation uses active machine translation engines to get the best possible translations and applies them in this project.         You can add new translation string here, it will automatically appear in all translations.         The uploaded file will be merged with the current translation. In case you want to overwrite already translated strings, don't forget in the output of the string string here. | Další součásti         Soubor s překladem         Stáhnout         Procházet všechny změny v překladu.         Automatický překlad použije stávající překlady v projektu na tuto součást. Může být užitečný pro sloučení překladů z jiné větve, opravu nekonzistentních překladů nebo překlad nové součásti pomocí překladu prostřednictvím strojového překladu používá aktivní enginy strojového překladu pro získání nejlepších možných překladů a použije je na tento projekt.         Zde můžete přidat nový řetězec k překladu, automaticky se objeví ve všech jazycích.         Nahraný soubor bude sloučen se stávajícími překlady. Pokud chcete přepsat již přeložené řetězce, nezapomeňte to povolit. | ©<br>0<br>0<br>0<br>0<br>0<br>0<br>0<br>0                                                                                                    | Source string location<br>weblate/templates/translation.html:212<br>Source string age<br>12 seconds ago<br>Translation file<br>weblate/locale/cs/LC_MESSAGES/djange<br>11<br>String priority | o.po, string |

### Strings prioritization

Добавлено в версии 2.0.

You can change string priority, strings with higher priority are offered first for translation. This can be useful for prioritizing translation of strings which are seen first by users or are otherwise important.

### **Translation flags**

Добавлено в версии 2.4.

Изменено в версии 3.3: Previously this was called *Quality checks flags*, but as it no longer configures only checks, the name was changed to be more generic.

The default set of translation flags is determined by the translation *Component configuration* and the translation file. However, you might want to use it to customize this per source string.

#### См.также:

Quality checks

#### Visual context for strings

Добавлено в версии 2.9.

You can upload a screenshot showing a given source string in use within your program. This helps translators understand where it is used, and how it should be translated.

The uploaded screenshot is shown in the translation context sidebar:

| olateOrg / Django / Cz                                                                                                    | ech / translate                                                                                                    |                            |                             |                 |                                                                                                    |                                                                                                    |                                                                                                    |
|----------------------------------------------------------------------------------------------------|----------------------------------------------------------------------------------------------------|----------------------------|-----------------------------|-----------------|----------------------------------------------------------------------------------------------------|----------------------------------------------------------------------------------------------------|----------------------------------------------------------------------------------------------------|
| Q All strings → 11/26 →                                                                                                    | ₩ H                                                                                                    |                            |                             |                 |                                                                                                    | <b>X</b> Z                                                                                                    | Zen                                                                                                    |
| ranslate                                                                                                    |                                                                                                    |                            |                             | ∞ ==            | Glossary                                                                                                    |                                                                                                    | Ø                                                                                                    |
| dditional context                                                                                                    |                                                                                                    |                            |                             |                 | Source                                                                                                    | Translation                                                                                                    |                                                                                                    |
| Help text for automatic translation tool                                                                                                    |                                                                                                    |                            |                             |                 | machine translation                                                                                                    | strojový překl                                                                                                    | lad                                                                                                    |
| urce                                                                                                    |                                                                                                    |                            |                             |                 | project                                                                                                    | projekt                                                                                                    |                                                                                                    |
| Automatic translation via machine tran                                                                                                    | slation uses active machine translatio                                                                                                    | in engines to get the best | nossible translations and a | applies 👩       | Add word to glossary                                                                                                    |                                                                                                    | Add                                                                                                    |
| hem in this project.                                                                                                    | station uses betwee machine translatio                                                                                                    | in engines to get the best |                             | applies e       | Source                                                                                                    |                                                                                                    |                                                                                                    |
| anslation Czech                                                                                                    |                                                                                                    |                            | Сору 🛏 и                    |                 | Translation                                                                                                    |                                                                                                    |                                                                                                    |
| Automatický překlad prostřednictvím s<br>řekladů a použije je na tento projekt.                                                                                                    | strojového překladu používá aktivní er                                                                                                    | nginy strojového překladu  | pro získání nejlepších mo   | ižných          | Source information                                                                                                    | on                                                                                                    | 8                                                                                                    |
| Needs editing 🚱                                                                                                    |                                                                                                    |                            |                             | 169/1570        |                                                                                                    |                                                                                                    |                                                                                                    |
| _                                                                                                    | Machine translation Other langu                                                                                                    | Jages History              |                             |                 | Screenshot context                                                                                                    | N TAY                                                                                                    | e a presenta de la constante de la constante d |
| arby strings 🕦 Comments                                                                                                    | Source                                                                                                    | Service                    | Quality                     |                 | Dates         Reserved         Reserved         Reserved           Mail Chill, Mary Diritory         Mail Chill         Mail Chill         Mail Chill           Mail Chill, Mary Diritory         Mail Chill         Mail Chill         Mail Chill           Mail Chill, Mary Diritory         Mail Chill         Mail Chill         Mail Chill           Mail Chill, Mail Chill, Mail Chile Annol Annol Annol Annol Annol Annol Annol Annol Annol Annol An                                                                                                    |                                                                                                    |                                                                                                    |
| arby strings 1 Comments<br>Inslation<br>Instatický překlad prostřednictvím<br>Iového překladu používá aktivní                                                                          | Source<br>Automatic translation via machine<br>translation uses active machine                                                                             | -                          | Quality                     | Copy and save   | Alter Aussi da vezi forda entre<br>Marca Aussi da vezi forda entre<br>Marca Aussi da vezi forda entre | <ul> <li>M</li> <li>Sector and a sector and a sec</li></ul> |                                                                                                    |
| arby strings ① Comments<br>Islation<br>Imatický překlad prostřednictvím<br>ového překladu používá aktivní<br>ny strojového překladu pro získání                                        | Source<br>Automatic translation via machine<br>translation uses active machine<br>translation engines to get the best                                      | <b>Service</b><br>Weblate  |                             | 巴 Copy and save | Attach Andrea de La cola de la cola de la co                                                                                                    |                                                                                                    |                                                                                                    |
| arby strings 11 Comments<br>station<br>matický překlad prostřednictvím<br>ového překladu používá aktivní<br>ny strojového překladu pro získání<br>epších možných překladů a použije je | Source<br>Automatic translation via machine<br>translation uses active machine                                                                             | <b>Service</b><br>Weblate  |                             | 巴Copy and save  |                                                                                                    |                                                                                                    |                                                                                                    |
| rby strings 1 Comments<br>slation<br>matický překlad prostřednictvím<br>ového překladu používá aktivní<br>ny strojového překladu pro získání<br>pších možných překladů a použije je    | Source<br>Automatic translation via machine<br>translation uses active machine<br>translation engines to get the best<br>possible translations and applies | <b>Service</b><br>Weblate  |                             | 환Copy and save  | And Andread and Andread a                                                                                                    |                                                                                                    |                                                                                                    |
| arby strings 1 Comments<br>slation<br>matický překlad prostřednictvím<br>ového překladu používá aktivní<br>ny strojového překladu pro získání<br>spších možných překladů a použije je  | Source<br>Automatic translation via machine<br>translation uses active machine<br>translation engines to get the best<br>possible translations and applies | <b>Service</b><br>Weblate  |                             | 환Copy and save  | Context<br>Help text for automatic tr<br>Flags<br>No flags currently set                                                                                                    |                                                                                                    |                                                                                                    |
| arby strings 1 Comments<br>slation<br>matický překlad prostřednictvím<br>ového překladu používá aktivní<br>ny strojového překladu pro získání<br>spších možných překladů a použije je  | Source<br>Automatic translation via machine<br>translation uses active machine<br>translation engines to get the best<br>possible translations and applies | <b>Service</b><br>Weblate  |                             | 巴Copy and save  | Context<br>Help text for automatic tr<br>Flags<br>No flags currently set!<br>Source string location                                                                                                    | anslation tool                                                                                                    |                                                                                                    |
| arby strings 1 Comments<br>slation<br>matický překlad prostřednictvím<br>ového překladu používá aktivní<br>ny strojového překladu pro získání<br>spších možných překladů a použije je  | Source<br>Automatic translation via machine<br>translation uses active machine<br>translation engines to get the best<br>possible translations and applies | <b>Service</b><br>Weblate  |                             | 은 Copy and save | Context<br>Help text for automatic tr<br>Flags<br>No flags currently set                                                                                                    | anslation tool                                                                                                    |                                                                                                    |
| arby strings 1 Comments<br>slation<br>matický překlad prostřednictvím<br>ového překladu používá aktivní<br>ny strojového překladu pro získání<br>spších možných překladů a použije je  | Source<br>Automatic translation via machine<br>translation uses active machine<br>translation engines to get the best<br>possible translations and applies | <b>Service</b><br>Weblate  |                             | 巴 Copy and save | Context<br>Help text for automatic tr<br>Flags<br>No flags currently set!<br>Source string location<br>weblate/templates/trans                                                                                                    | anslation tool                                                                                                    |                                                                                                    |
| arby strings 1 Comments<br>slation<br>matický překlad prostřednictvím<br>ového překladu používá aktivní<br>ny strojového překladu pro získání<br>spších možných překladů a použije je  | Source<br>Automatic translation via machine<br>translation uses active machine<br>translation engines to get the best<br>possible translations and applies | <b>Service</b><br>Weblate  |                             | 巴 Copy and save | Context         Help text for automatic tr         Flags         No flags currently set!         Source string location         weblate/templates/trans         Source string age                                                                                                    | anslation tool                                                                                                    |                                                                                                    |
| arby strings 11 Comments<br>station<br>matický překlad prostřednictvím<br>ového překladu používá aktivní<br>ny strojového překladu pro získání<br>epších možných překladů a použije je | Source<br>Automatic translation via machine<br>translation uses active machine<br>translation engines to get the best<br>possible translations and applies | <b>Service</b><br>Weblate  |                             | 은 Copy and save | Context         Help text for automatic tr         Flags         No flags currently set!         Source string location         weblate/templates/trans         Source string age         a minute ago                                                                                                    | anslation tool                                                                                                    |                                                                                                    |
| arby strings 11 Comments                                                                                                    | Source<br>Automatic translation via machine<br>translation uses active machine<br>translation engines to get the best<br>possible translations and applies | <b>Service</b><br>Weblate  |                             | 巴 Copy and save | Context<br>Help text for automatic tr<br>Flags<br>No flags currently set!<br>Source string location<br>weblate/templates/trans<br>Source string age<br>a minute ago                                                                                                    | anslation tool                                                                                                    | ( ), string                                                                                                    |

In addition to *Reviewing source strings*, screenshots have a separate management interface under *Tools* menu. Upload screenshots, assign them to source strings manually or with the use of OCR.

Once a screenshot is uploaded, this interface handles management and assigning it to source strings:

| are starting and canonic build<br>be a starting and canonic build water to and it liked source starting.<br>All source starting<br>the starting to canonic build water to and it liked source starting.<br>All sources starting to canonic build water to and starting to any starting the starting to any starting the starting the s                                                                                                    | eenshot has been uploaded, you can now assign it to source strings.                                                        |                |                                                                   |                |                   |
|----------------------------------------------------------------------------------------------------|----------------------------------------------------------------------------------------------------|----------------|-------------------------------------------------------------------|----------------|-------------------|
| service service servic                                                                                                    |                                                                                                    |                |                                                                   |                |                   |
| tay data tay and the set of the set of the s                                                                                                    |                                                                                                    |                |                                                                   |                |                   |
| string:                                                                                                    | igned source strings                                                                                                    |                |                                                                   |                |                   |
| are starting and canonic build<br>be a starting and canonic build water to and it liked source starting.<br>All source starting<br>the starting to canonic build water to and it liked source starting.<br>All sources starting to canonic build water to and starting to any starting the starting to any starting the starting the s                                                                                                    |                                                                                                    |                |                                                                   |                |                   |
| ave dot to the whole a default of a default of a default                                                                                                    | ce string                                                                                                    |                | Actions                                                           |                |                   |
| ere enfang<br>ere enfang<br>ere en | reenshot is shown to add visual context for all listed source strings.                                                     |                |                                                                   |                |                   |
| ret ring: Control: Location Main and Automation Main Main Main Main Main Main Main Mai                                                                                                    |                                                                                                    |                |                                                                   |                |                   |
| weddate/tempdates/tampdates/tambiton.html;32; ************************************                                                                                                    |                                                                                                    | Context        | location                                                          | Actions        |                   |
| /forms/c1.44         website/emploted/tonuels/interingenes/         website/emploted/tonuels/interingenes/         website/emploted/tonuels/interingenes/         website/emploted/tonuels/interingenes/         website/emploted/tonuels/interingenes/         website/emploted/tonuels/interingenes/         website/emploted/tonuels/interingenes/         website/emploted/tonuels/interingenes/         website/employee         website/employee         website                                                                                                    | s                                                                                                    |                | weblate/templates/translation.html:45, weblate/trans              |                | <u>o scre</u> ens |
| adations and applies them in this project.  The sender setting source of the sender setting source of the sender setting source setting source of the sender setting source setting source of the sender setting source setting source of the sender setting source setting source settin                                                                                                    | nmatic translation via machine translation uses active machine translation engines to get the best possible                |                |                                                                   |                |                   |
| age<br>Weblate Database Watchd grolpet, vojet Langers Art O. K.<br>WeblateOrg / Django () / Czech<br>WeblateOrg / Django () / Czech                                                                                                    |                                                                                                    |                | weblace, complaces, consideration and and                         | + Add 1        | o screensi        |
| <pre>spe<br/>Weblate Dubbard Weblate Dubbard Weblate Project Project Legages Project Project Proj</pre>                                                                                                    |                                                                                                    |                |                                                                   |                |                   |
| age<br>Weblate Database Watchd grolpet, vojet Langers Art O. K.<br>WeblateOrg / Django () / Czech<br>WeblateOrg / Django () / Czech                                                                                                    |                                                                                                    |                |                                                                   |                |                   |
| age<br>Weblate Database Watchd grolpet, vojet Langers Art O. K.<br>WeblateOrg / Django () / Czech<br>WeblateOrg / Django () / Czech                                                                                                    |                                                                                                    |                | _                                                                 |                |                   |
| Weblate 0 whole 0 whole opport readed 0 opport readed 0 opport   Weblate Corg / Diago / Cacch   Overview who such closury wights - Fils - Tool Marge Stare - International component using translations memory.   Automatic translation Deferred regots International component using translations memory.   Automatic translation overone International component using translations memory.   Automatic translation overone International component using translations uses active machine translation engines to get the best possible translations and applies them in this project.   Search Intif International component using translations in the project and applies the methods translation serone   Search Intif International component using translations in the project and applies to get the best possible translations and applies them in this project.   Search Intif International component using translations in the project and applies to get the best possible translations and applies them in this project.   Search Intif International component using translations in the project and applies them in this project.   Search Intif International component using translations in the project and applies them in this project.   Veblate International component using translation international component using translation international component using translation international component using translation international component using translation international component using translation international component using translational international component using translational international component using translational international international international international international                                                                                                    | Q Search                                                                                                    |                | ¢¢/                                                               | Automatical    | y recogniz        |
| WeblaceOrg Diango Cache Cache Cache (Coche   WeblaceOrg Diango Cache (Coche Cache (Coche   WeblaceOrg Coche   Concent Cache (Coche Cache (Coche   WeblaceOrg   Concent Cache (Coche Cache (Coche   WeblaceOrg   Coche Cache (Coche Cache (Coche   WeblaceOrg   Coche Cache (Coche Cache (Coche   WeblaceOrg   Coche Cache (Coche Cache (Coche   WeblaceOrg   Coche Cache (Coche Cache (Coche   WeblaceOrg   Coche Cache (Coche Cache (Coche   WeblaceOrg   Coche Cache (Coche Cache (Coche   WeblaceOrg   Coche Cache (Coche Cache (Coche   WeblaceOrg   Coche Cache (Coche Cache (Coche   WeblaceOrg   Coche Cache (Coche Cache (Coche   WeblaceOrg Coche Coche                                                                                                    | age                                                                                                    |                |                                                                   |                |                   |
| WeblaceOrg Diango Cache Cache Cache (Coche   WeblaceOrg Diango Cache (Coche Cache (Coche   WeblaceOrg Coche   Concent Cache (Coche Cache (Coche   WeblaceOrg   Concent Cache (Coche Cache (Coche   WeblaceOrg   Coche Cache (Coche Cache (Coche   WeblaceOrg   Coche Cache (Coche Cache (Coche   WeblaceOrg   Coche Cache (Coche Cache (Coche   WeblaceOrg   Coche Cache (Coche Cache (Coche   WeblaceOrg   Coche Cache (Coche Cache (Coche   WeblaceOrg   Coche Cache (Coche Cache (Coche   WeblaceOrg   Coche Cache (Coche Cache (Coche   WeblaceOrg   Coche Cache (Coche Cache (Coche   WeblaceOrg   Coche Cache (Coche Cache (Coche   WeblaceOrg Coche Coche                                                                                                    |                                                                                                    |                |                                                                   |                |                   |
| Cveriev ito Sach Gozary keights Files Sach Sach Switching   Attantiation translation translation in his project and apple: Bind status change Attantiation was made translation in ends. Sach and riphics Sach and riphics Sings needing action Or elementation some component using translation in ends. Sach and riphics Sings needing action Sach and riphics Sach and riphics Sach an                                                                                                    |                                                                                                    |                |                                                                   |                |                   |
| Atomatic translation   Atomatic translation                                                                                                    | weblateorg / Django 🕡 / Czech                                                                                              |                |                                                                   | translated     | 96%               |
| Automatic translation     Automatic translation     Automatic translation        Search and replace   Bik status change      Automatic translations to seaking translations in the project and applies Bik status change Bik status change It an be used to push translations to a different branch, to fix inconsistent translations or to Automatic translation or uses active machine translation engines to get the best possible translations and applies them in this project. Search and "applies them in this project. Search and "applies translation status change If the translation components @ Machine translation Search and "applies translation status change If the translation components @ Machine translation Search and "applies them in this project. Search and "applies them in this project. Search and "applies them in this project. Search and "applies them in this project. Search and "applies them in this project. Search and "applies them in this project. Search and "applies them in this project. Search and "applies them in this project. Search and "applies them in this project. Weblies Search and "applies them in this project. Search and "applies them in this project. Weblies Search and "applies them in this project. Search and "applies them in this project. Weblies Search and "applies them in this project. Weblies Search and "applies them in this project. Weblies Translation Memory Weblies 21 About Weblies Location Memory Location Memory Neuronal Memory Research and "applies them in the applies them in the applies them in the applies them in the applies them in the applies them in the applies them in the applies them in                                                                                                    |                                                                                                    | 2 🕶            |                                                                   | Watch          | ning 👻            |
| Automatic translation takes existing translations in this project and appliest built status change In it can be used to put htranslations to a different branch, to fix inconsistent translations or to translate incomponent using translation succes active machine translation engines to get the best possible translation and applies them in this project.   Status change Singa needing action   Automatic translation component using translations is a Machine translation engines to get the best possible translation and applies them in this project.   Singa needing action   Automatic translation component using translations   Automatic translation component using translations   O other translation component using translations   Search   (valiable:   Verbatas   Weblate Translation Memory   Bob   Outper translation teemory   Internet translation teemory   Verbatas   Verbatas   Verbat                                                                                                    | Automatic terrolation                                                                                                    |                |                                                                   |                | 0                 |
| Search filter   Strings needing action     Automatic translation source   O the translation components:   Machine translation   Machine translation   Search   Weblate   Weblate   Weblate   Weblate   Bo   Process                                                                                                    | Automatic translation takes existing translations in this project and applies t nt. It can                                 | n be used to j | push translations to a different branch, to fix inconsistent tran | slations or to | )                 |
| Strings needing action     Automatic translation source     O ther translation components @ Machine translation     Machine translation engines     Search     Veblate     Weblate     Weblate <td>Automatic translation via machine translation uses active machine translation engines to get the best possible translation</td> <td>anslations an</td> <td>id applies them in this project.</td> <td></td> <td></td>                                                                                                    | Automatic translation via machine translation uses active machine translation engines to get the best possible translation | anslations an  | id applies them in this project.                                  |                |                   |
| Contert translation components  Machine translation  Machine translation engines  Search  Available: Weblate Weblate Weblate Weblate Weblate Translation Memory  Process  tecremshol  tecremshol                                                                                                    |                                                                                                    |                |                                                                   |                | ~                 |
| Machine translation engines         Search         Available:         Weblate         Weblate         Weblate         Score threshold         Ø         Process                                                                                                    |                                                                                                    |                |                                                                   |                |                   |
| Search   Available:   Weblate:   Weblate:   Weblate:   Weblate:   Weblate:   Score threshold   80                                                                                                    |                                                                                                    |                |                                                                   |                |                   |
| Weblate   Weblate   Weblate   Weblate   Weblate   Sorre threshold   Ø     Process     Powered by Weblate 3.7   About Weblate   Decumentation   Donate to Weblate     It screenshot     Rensit Fraction process                                                                                                    |                                                                                                    |                |                                                                   |                |                   |
| Weblate Translation Memory         Score threshold         Ø         Process                                                                                                    | Available: Chosen                                                                                                    | n:             |                                                                   |                | ^                 |
| Score threshold          80         Process         Powered by Weblate 3.7       About Weblate       Legal       Contact       Donate to Weblate         It screenshot                                                                                                    |                                                                                                    | te             |                                                                   |                |                   |
| 80         Process         Powered by Weblate 3.7       About Weblate       Legal       Contact       Documentation       Donate to Weblate         lit screenshot         Seensift Framslation process                                                                                                    |                                                                                                    |                |                                                                   |                |                   |
| 80         Process         Powered by Weblate 3.7       About Weblate       Legal       Contact       Documentation       Donate to Weblate         it screenshot                                                                                                    |                                                                                                    |                |                                                                   |                |                   |
| Process Powered by Weblate 3.7 About Weblate Legal Contact Documentation Donate to Weblate It screenshot Seensiff FrainSlation process                                                                                                    | Score threshold                                                                                                    |                |                                                                   |                |                   |
| Powered by Weblate 3.7 About Weblate Legal Contact Documentation Donate to Weblate  It screenshot  Sensify Framslation process                                                                                                    | 80                                                                                                    |                |                                                                   |                | -                 |
| Powered by Weblate 3.7 About Weblate Legal Contact Documentation Donate to Weblate It screenshot Reensmini Framslation process                                                                                                    | Process                                                                                                    |                |                                                                   |                |                   |
| lit screenshot                                                                                                    | THESE                                                                                                    |                |                                                                   |                |                   |
| sensi Translation process                                                                                                    | Powered by Weblate 3.7 About Weblate Legal Contact Documentation Donate to Weblate                                         |                |                                                                   |                |                   |
| Bensi Translation process                                                                                                    |                                                                                                    |                |                                                                   |                |                   |
| Bensi Translation process                                                                                                    | jit screenshot                                                                                                    |                |                                                                   |                |                   |
|                                                                                                    |                                                                                                    |                |                                                                   |                |                   |
|                                                                                                    | Automatic translation                                                                                                    |                |                                                                   |                |                   |

# 4.26 Checks and fixups

# 4.26.1 Custom automatic fixups

You can also implement your own automatic fixup in addition to the standard ones and include them in  $AUTOFIX\_LIST$ .

The automatic fixes are powerful, but can also cause damage; be careful when writing one.

For example, the following automatic fixup would replace every occurrence of string foo in translation with bar:

```
# -*- coding: utf-8 -*-
#
# Copyright @ 2012 - 2019 Michal Čihař <michal@cihar.com>
#
# This file is part of Weblate <https://weblate.org/>
#
# This program is free software: you can redistribute it and/or modify
# it under the terms of the GNU General Public License as published by
# the Free Software Foundation, either version 3 of the License, or
# (at your option) any later version.
# This program is distributed in the hope that it will be useful,
# but WITHOUT ANY WARRANTY; without even the implied warranty of
# MERCHANTABILITY or FITNESS FOR A PARTICULAR PURPOSE. See the
# GNU General Public License for more details.
#
# You should have received a copy of the GNU General Public License
# along with this program. If not, see <a href="https://www.gnu.org/licenses/">https://www.gnu.org/licenses/</a>>.
#
from django.utils.translation import ugettext_lazy as _
from weblate.trans.autofixes.base import AutoFix
class ReplaceFooWithBar(AutoFix):
    """Replace foo with bar."""
    name = _("Foobar")
    def fix_single_target(self, target, source, unit):
        if "foo" in target:
            return target.replace("foo", "bar"), True
        return target, False
```

To install custom checks, you need to provide a fully-qualified path to the Python class in the *AUTOFIX\_LIST*, see *Custom quality checks and auto fixes*.

# 4.26.2 Customizing behavior

You can fine tune Weblate behavior (mostly checks) for each source string (in source strings review, see *Additional info on source strings*) or in the *Component configuration* (*Translation flags*). Some file formats also allow to specify flags directly in the format.

Here is a list of flags currently accepted:

rst-text Treat text as RST document, effects Unchanged translation.

- md-text Treat text as Markdown document.
- dos-eol Use DOS end of line markers instead of Unix ones (\r\n instead of \n).

url The string should consist of URL only.

max-length: N Limit maximal length for string to N chars, see Maximum Length

xml-text Treat text as XML document, affects Invalid XML markup and XML tags mismatch.

font-family:NAME Define font family for rendering checks, see Managing fonts.

font-weight:WEIGHT Define font weight for rendering checks, see Managing fonts.

font-size:SIZE Define font size for rendering checks, see *Managing fonts*.

font-spacing:SPACING Define font spacing for rendering checks, see Managing fonts.

python-format, c-format, php-format, python-brace-format, javascript-format, c-sharp-format, java-format, java-format, java-format all strings like format strings, affects Formatted strings, Formatted strings, Formatted strings, Formatted strings, Formatted strings, Formatted strings, Formatted strings, Unchanged translation.

ignore-end-space Skip the «Trailing space» quality check.

ignore-inconsistent Skip the «Inconsistent» quality check.

ignore-translated Skip the «Has been translated» quality check.

ignore-begin-newline Skip the «Starting newline» quality check.

ignore-zero-width-space Skip the «Zero-width space» quality check.

ignore-escaped-newline Skip the «Mismatched n» quality check.

ignore-same Skip the «Unchanged translation» quality check.

ignore-end-question Skip the «Trailing question» quality check.

ignore-end-ellipsis Skip the «Trailing ellipsis» quality check.

ignore-ellipsis Skip the «Ellipsis» quality check.

ignore-python-brace-format Skip the «Python brace format» quality check.

ignore-end-newline Skip the «Trailing newline» quality check.

ignore-c-format Skip the «C format» quality check.

ignore-javascript-format Skip the «JavaScript format» quality check.

ignore-optional-plural Skip the «Optional plural» quality check.

ignore-end-exclamation Skip the «Trailing exclamation» quality check.

ignore-end-colon Skip the «Trailing colon» quality check.

ignore-xml-invalid Skip the «Invalid XML markup» quality check.

ignore-xml-tags Skip the «XML tags mismatch» quality check.

ignore-python-format Skip the «Python format» quality check.

ignore-plurals Skip the «Missing plurals» quality check.

ignore-begin-space Skip the «Starting spaces» quality check.

ignore-bbcode Skip the «Mismatched BBcode» quality check.

ignore-multiple-failures Skip the «Multiple failing checks» quality check. ignore-php-format Skip the «PHP format» quality check. ignore-end-stop Skip the «Trailing stop» quality check. ignore-angularjs-format Skip the «AngularJS interpolation string» quality check. ignore-c-sharp-format Skip the «C# format» quality check. ignore-java-format Skip the «Java format» quality check.

**Примечание:** Generally the rule is named ignore-\* for any check, using its identifier, so you can use this even for your custom checks.

These flags are understood both in *Component configuration* settings, per source string settings and in translation file itself (eg. in GNU Gettext).

# 4.26.3 Managing fonts

Добавлено в версии 3.7.

The *Maximum size of translation* check needs fonts to properly calculate dimensions of rendered text. The fonts can be managed in Weblate in the font management tool which you can find as *Fonts* under *Tools* menu of your translation project.

You can upload TrueType or OpenType fonts, configure font groups and use those in the check.

The font groups allow you to define different fonts for different languages, what is typically needed for non latin languages:

| (@) Weblate Dashboard Projects Your languages - Languages                                       | بر       | +- | 0- | 識・     |
|-------------------------------------------------------------------------------------------------|----------|----|----|--------|
| WeblateOrg / Font groups / default-font                                                         |          |    |    |        |
| Font group                                                                                      |          |    |    |        |
| Name default-font                                                                               |          |    |    |        |
| Default font Source Sans Pro Bold                                                               |          |    |    |        |
| Japanese language override Droid Sans Fallback Regular                                          | 1 Damage |    |    |        |
|                                                                                                 | 🛱 Remove |    |    |        |
| Korean language override Droid Sans Fallback Regular                                            | 🛱 Remove |    |    |        |
| Î Delete                                                                                        |          |    |    |        |
|                                                                                                 |          |    |    |        |
| Add language override                                                                           |          |    |    |        |
| Language                                                                                        |          |    |    |        |
|                                                                                                 |          |    |    | $\sim$ |
| Font                                                                                            |          |    |    |        |
|                                                                                                 |          |    |    | ~      |
|                                                                                                 |          |    |    |        |
| Save                                                                                            |          |    |    |        |
|                                                                                                 |          |    |    |        |
| Edit font group                                                                                 |          |    |    |        |
| Font group name                                                                                 |          |    |    |        |
| default-font                                                                                    |          |    |    |        |
| Identifier you will use in checks to select this font group. Avoid whitespace or special chars. |          |    |    |        |
| Default font                                                                                    |          |    |    |        |
| Source Sans Pro Bold                                                                            |          |    |    | $\sim$ |
| Default font is used unless per language override matches.                                      |          |    |    |        |
|                                                                                                 |          |    |    |        |
| Save                                                                                            |          |    |    |        |
|                                                                                                 |          |    |    |        |
| Powered by Weblate 3.7.1 About Weblate Legal Contact Documentation Donate to Weblate            |          |    |    |        |

The font groups are identified by name, which can not contain whitespace or special chars to be easy to use in check definition:

| 🕨 Weblate         | Dashboard           | Projects        | Your languages <del>-</del> | Languages            |                                                                              | ≁ ++ €- 🗮 - |
|-------------------|---------------------|-----------------|-----------------------------|----------------------|------------------------------------------------------------------------------|-------------|
| WeblateOr         | g / Fonts           |                 |                             |                      |                                                                              |             |
| Font groups       | Fonts               |                 |                             |                      |                                                                              |             |
| Group name $\lor$ |                     | Defa            | ult font 🗸                  |                      | Language overrides $\lor$                                                    |             |
| default-font      |                     | Sour            | ce Sans Pro Bold            |                      | Japanese: Droid Sans Fallback Regular<br>Korean: Droid Sans Fallback Regular | Edit        |
| Add font grou     | р                   |                 |                             |                      |                                                                              |             |
| Font group na     | ne                  |                 |                             |                      |                                                                              |             |
|                   | ill use in checks t | o select this f | ont group. Avoid white      | pace or special char | S.                                                                           |             |
| Default font      |                     |                 |                             |                      |                                                                              | ×           |
|                   | ised unless per la  | nguage overr    | ide matches.                |                      |                                                                              |             |
| Save              |                     |                 |                             |                      |                                                                              |             |

Powered by Weblate 3.7.1 About Weblate Legal Contact Documentation Donate to Weblate

After upload the font family and style is automatically recognized:

|                | Dashboard  | Projects  | Your languages <del>-</del> | Languages |                     | ۶ +- 0- 🔳- |
|----------------|------------|-----------|-----------------------------|-----------|---------------------|------------|
| WeblateO       | rg / Fonts | ; / Droid | d Sans Fallbac              | k Regular |                     |            |
| Font           |            |           |                             |           |                     |            |
| Font family    |            |           |                             |           | Droid Sans Fallback |            |
| Font style     |            |           |                             |           | Regular             |            |
| File size      |            |           |                             |           | 3939852             |            |
| Created on     |            |           |                             |           | now                 |            |
| Uploaded by    |            |           |                             |           | 🍘 testuser          |            |
| Used in groups |            |           |                             |           |                     |            |
| 🛍 Delete       |            |           |                             |           |                     |            |
|                |            |           |                             |           |                     |            |

Powered by Weblate 3.7.1 About Weblate Legal Contact Documentation Donate to Weblate

You can have number of fonts loaded into Weblate:

| 😡 Weblate Dashboard Projects Your languages 🗸 | Languages    | ۶ +۰ 0۰ 📷۰ |
|-----------------------------------------------|--------------|------------|
| WeblateOrg / Fonts                            |              |            |
| Font groups Fonts                             |              |            |
| Font family $\sim$                            | Font style 🗸 |            |
| Droid Sans Fallback                           | Regular      | Edit       |
| Source Sans Pro                               | Bold         | Edit       |
| Add font                                      |              |            |
| Font file                                     |              |            |
| Browse No file selected.                      |              |            |
| OpenType and TrueType fonts are supported.    |              |            |
| Upload                                        |              |            |
|                                               |              |            |

Powered by Weblate 3.7.1 About Weblate Legal Contact Documentation Donate to Weblate

## 4.26.4 Writing own checks

Weblate comes with wide range of quality checks (see *Quality checks*), though they might not 100% cover all you want to check. The list of performed checks can be adjusted using *CHECK\_LIST* and you can also add custom checks. All you need to do is to subclass *weblate.checks.Check*, set few attributes and implement either check or check\_single methods (first one if you want to deal with plurals in your code, the latter one does this for you). You will find below some examples.

To install custom checks, you need to provide a fully-qualified path to the Python class in the CHECK\_LIST, see Custom quality checks and auto fixes.

#### Checking translation text does not contain «foo»

This is a pretty simple check which just checks whether translation does not contain string «foo».

```
# -*- coding: utf-8 -*-
#
# Copyright @ 2012 - 2019 Michal Čihař <michal@cihar.com>
#
# This file is part of Weblate <https://weblate.org/>
# This program is free software: you can redistribute it and/or modify
# it under the terms of the GNU General Public License as published by
# the Free Software Foundation, either version 3 of the License, or
# (at your option) any later version.
#
# This program is distributed in the hope that it will be useful,
# but WITHOUT ANY WARRANTY; without even the implied warranty of
# MERCHANTABILITY or FITNESS FOR A PARTICULAR PURPOSE. See the
# GNU General Public License for more details.
#
# You should have received a copy of the GNU General Public License
# along with this program. If not, see <https://www.gnu.org/licenses/>.
```

(continues on next page)

(продолжение с предыдущей страницы)

```
#
"""Simple quality check example."""
from django.utils.translation import ugettext_lazy as _
from weblate.checks.base import TargetCheck
class FooCheck(TargetCheck):
    # Used as identifier for check, should be unique
    # Has to be shorter than 50 chars
    check_id = "foo"
    # Short name used to display failing check
    name = _("Foo check")
    # Description for failing check
    description = _("Your translation is foo")
    # Real check code
    def check_single(self, source, target, unit):
        return "foo" in target
```

#### Checking Czech translation text plurals differ

Check using language information to verify that two plural forms in Czech language are not same.

```
# -*- coding: utf-8 -*-
#
# Copyright @ 2012 - 2019 Michal Čihař <michal@cihar.com>
#
# This file is part of Weblate <https://weblate.org/>
#
# This program is free software: you can redistribute it and/or modify
# it under the terms of the GNU General Public License as published by
# the Free Software Foundation, either version 3 of the License, or
# (at your option) any later version.
# This program is distributed in the hope that it will be useful,
# but WITHOUT ANY WARRANTY; without even the implied warranty of
# MERCHANTABILITY or FITNESS FOR A PARTICULAR PURPOSE. See the
# GNU General Public License for more details.
# You should have received a copy of the GNU General Public License
# along with this program. If not, see <https://www.gnu.org/licenses/>.
#
"""Quality check example for Czech plurals."""
from django.utils.translation import ugettext_lazy as _
from weblate.checks.base import TargetCheck
class PluralCzechCheck(TargetCheck):
```

(continues on next page)

(продолжение с предыдущей страницы)

```
# Used as identifier for check, should be unique
# Has to be shorter than 50 chars
check_id = "foo"
# Short name used to display failing check
name = _("Foo check")
# Description for failing check
description = _("Your translation is foo")
# Real check code
def check_target_unit(self, sources, targets, unit):
    if self.is_language(unit, ("cs",)):
        return targets[1] == targets[2]
    return False
def check_single(self, source, target, unit):
    """We don't check target strings here."""
    return False
```

# 4.27 Machine translation

We blate has built in support for several machine translation services and it's up to the administrator to enable them. The services have different terms of use, so please check whether you are allowed to use them before enabling them in We blate. The individual services are enabled using  $MT\_SERVICES$ .

The source language can be configured at *Project configuration*.

### 4.27.1 Amagama

Special installation of *tmserver* run by Virtaal authors.

To enable this service, add weblate.machinery.tmserver.AmagamaTranslation to MT\_SERVICES.

#### См.также:

Amagama, Amagama Translation Memory

### 4.27.2 Apertium

A free/open-source machine translation platform providing translation to a limited set of languages.

The recommended way to use Apertium is to run your own Apertium APy server.

To enable this service, add weblate.machinery.apertium.ApertiumAPYTranslation to *MT\_SERVICES* and set *MT\_APERTIUM\_APY*.

### См.также:

MT\_APERTIUM\_APY, Apertium website, Apertium APy documentation

# 4.27.3 AWS

Добавлено в версии 3.1.

Amazon Translate is a neural machine translation service for translating text to and from English across a breadth of supported languages.

To enable this service, add weblate.machinery.aws.AWSTranslation to  $MT\_SERVICES$ , install the *boto3* module and set the settings.

См.также:

MT\_AWS\_REGION, MT\_AWS\_ACCESS\_KEY\_ID, MT\_AWS\_SECRET\_ACCESS\_KEY Amazon Translate Documentation

# 4.27.4 Baidu API machine translation

Добавлено в версии 3.2.

Machine translation service provided by Baidu.

This service uses an API and you need to obtain ID and API key from Baidu.

To enable this service, add weblate.machinery.baidu.BaiduTranslation to  $MT\_SERVICES$  and set  $MT\_BAIDU\_ID$  and  $MT\_BAIDU\_SECRET$ .

#### См.также:

MT\_BAIDU\_ID, MT\_BAIDU\_SECRET Baidu Translate API

## 4.27.5 DeepL

Добавлено в версии 2.20.

DeepL is paid service providing good machine translation for few languages. According to some benchmark it's currently best available service.

To enable this service, add weblate.machinery.deepl.DeepLTranslation to  $MT\_SERVICES$  and set  $MT\_DEEPL\_KEY$ .

См.также:

MT\_DEEPL\_KEY, DeepL website, DeepL API documentation

# 4.27.6 Glosbe

Free dictionary and translation memory for almost every living language.

API is free to use, but subject to the used data source license. There is a limit of calls that may be done from one IP in fixed period of time, to prevent abuse.

To enable this service, add weblate.machinery.glosbe.GlosbeTranslation to  $MT\_SERVICES$ .

#### См.также:

Glosbe website

# 4.27.7 Google Translate

Machine translation service provided by Google.

This service uses Translation API and you need to obtain an API key and enable billing on Google API console.

To enable this service, add weblate.machinery.google.GoogleTranslation to  $MT\_SERVICES$  and set  $MT\_GOOGLE\_KEY$ .

См.также:

 $\it MT\_GOOGLE\_KEY,$  Google translate documentation

# 4.27.8 Microsoft Cognitive Services Translator

Добавлено в версии 2.10.

Machine translation service provided by Microsoft in Azure portal as a one of Cognitive Services.

You need to register at Azure portal and use the key you obtain there.

To enable this service, add weblate.machinery.microsoft.MicrosoftCognitiveTranslation to *MT\_SERVICES* and set *MT\_MICROSOFT\_COGNITIVE\_KEY*.

#### См.также:

MT\_MICROSOFT\_COGNITIVE\_KEY, Cognitive Services - Text Translation API, Microsoft Azure Portal

## 4.27.9 Microsoft Terminology Service

Добавлено в версии 2.19.

The Microsoft Terminology Service API allows you to programmatically access the terminology, definitions and user interface (UI) strings available on the Language Portal through a web service.

To enable this service, add weblate.machinery.microsoftterminology.MicrosoftTerminologyService to *MT\_SERVICES*.

#### См.также:

Microsoft Terminology Service API

# 4.27.10 MyMemory

Huge translation memory with machine translation.

Free, anonymous usage is currently limited to 100 requests/day, or to 1000 requests/day when you provide contact email in  $MT_MYMEMORY_EMAIL$ . You can also ask them for more.

To enable this service, add weblate.machinery.mymemory.MyMemoryTranslation to  $MT\_SERVICES$  and set  $MT\_MYMEMORY\_EMAIL$ .

#### См.также:

MT\_MYMEMORY\_EMAIL, MT\_MYMEMORY\_USER, MT\_MYMEMORY\_KEY, MyMemory website

# 4.27.11 Netease Sight API machine translation

Добавлено в версии 3.3.

Machine translation service provided by Netease.

This service uses an API and you need to obtain key and secret from Netease.

To enable this service, add weblate.machinery.youdao.NeteaseSightTranslation to MT\_SERVICES and set MT\_NETEASE\_KEY and MT\_NETEASE\_SECRET.

### См.также:

MT\_NETEASE\_KEY, MT\_NETEASE\_SECRET Netease Sight Translation Platform

### 4.27.12 tmserver

You can run your own translation memory server which is bundled with Translate-toolkit and let Weblate talk to it. You can also use it with amaGama server, which is an enhanced version of tmserver.

First you will want to import some data to the translation memory:

To enable this service, add weblate.machinery.tmserver.TMServerTranslation to MT\_SERVICES.

```
build_tmdb -d /var/lib/tm/db -s en -t cs locale/cs/LC_MESSAGES/django.po
build_tmdb -d /var/lib/tm/db -s en -t de locale/de/LC_MESSAGES/django.po
build_tmdb -d /var/lib/tm/db -s en -t fr locale/fr/LC_MESSAGES/django.po
```

Now you can start tmserver to listen to your requests:

tmserver -d /var/lib/tm/db

And configure Weblate to talk to it:

MT\_TMSERVER = 'http://localhost:8888/tmserver/'

#### См.также:

MT\_TMSERVER, tmserver Amagama, Amagama Translation Memory

# 4.27.13 Yandex Translate

Machine translation service provided by Yandex.

This service uses Translation API and you need to obtain API key from Yandex.

To enable this service, add weblate.machinery.yandex.YandexTranslation to  $MT\_SERVICES$  and set  $MT\_YANDEX\_KEY$ .

#### См.также:

MT\_YANDEX\_KEY, Yandex Translate API, Powered by Yandex.Translate

# 4.27.14 Youdao Zhiyun API machine translation

Добавлено в версии 3.2.

Machine translation service provided by Youdao.

This service uses an API and you need to obtain ID and API key from Youdao.

To enable this service, add weblate.machinery.youdao.YoudaoTranslation to MT\_SERVICES and set MT\_YOUDAO\_ID and MT\_YOUDAO\_SECRET.

#### См.также:

MT\_YOUDAO\_ID, MT\_YOUDAO\_SECRET Youdao Zhiyun Natural Language Translation Service

### 4.27.15 Weblate

Weblate can be source of machine translation as well. It is based on the fulltext engine Whoosh and provides both exact and inexact matches.

To enable these services, add weblate.machinery.weblatetm.WeblateTranslation to MT\_SERVICES.

## 4.27.16 Weblate Translation Memory

Добавлено в версии 2.20.

The Translation Memory can be used as source for machine translation suggestions as well.

To enable these services, add weblate.memory.machine.WeblateMemory to the *MT\_SERVICES*. This service is enabled by default.

# 4.27.17 SAP Translation Hub

Machine translation service provided by SAP.

You need to have a SAP account (and enabled the SAP Translation Hub in the SAP Cloud Platform) to use this service.

To enable this service, add weblate.machinery.saptranslationhub.SAPTranslationHub to *MT\_SERVICES* and set appropriate access to either sandbox or productive API.

**Примечание:** To access the Sandbox API, you need to set *MT\_SAP\_BASE\_URL* and *MT\_SAP\_SANDBOX\_APIKEY*.

To access the productive API, you need to set MT\_SAP\_BASE\_URL, MT\_SAP\_USERNAME and MT\_SAP\_PASSWORD.

#### См.также:

MT\_SAP\_BASE\_URL, MT\_SAP\_SANDBOX\_APIKEY, MT\_SAP\_USERNAME, MT\_SAP\_PASSWORD, MT\_SAP\_USE\_MT SAP Translation Hub API

## 4.27.18 Custom machine translation

You can also implement your own machine translation services using a few lines of Python code. This example implements translation to a fixed list of languages using dictionary Python module:

```
# -*- coding: utf-8 -*-
#
# Copyright © 2012 - 2019 Michal Čihař <michal@cihar.com>
#
```

(continues on next page)

(продолжение с предыдущей страницы)

```
# This file is part of Weblate <https://weblate.org/>
#
# This program is free software: you can redistribute it and/or modify
# it under the terms of the GNU General Public License as published by
# the Free Software Foundation, either version 3 of the License, or
# (at your option) any later version.
# This program is distributed in the hope that it will be useful,
# but WITHOUT ANY WARRANTY; without even the implied warranty of
# MERCHANTABILITY or FITNESS FOR A PARTICULAR PURPOSE. See the
# GNU General Public License for more details.
#
# You should have received a copy of the GNU General Public License
# along with this program. If not, see <https://www.gnu.org/licenses/>.
#
"""Machine translation example."""
import dictionary
from weblate.machinery.base import MachineTranslation
class SampleTranslation(MachineTranslation):
    """Sample machine translation interface."""
   name = "Sample"
    def download_languages(self):
        """Return list of languages your machine translation supports."""
       return {"cs"}
    def download_translations(self, source, language, text, unit, user):
        """Return tuple with translations."""
        return [(t, 100, self.name, text) for t in dictionary.translate(text)]
```

You can list own class in MT\_SERVICES and Weblate will start using that.

# 4.28 Addons

Добавлено в версии 2.19.

Addons provide ways to customize translation workflow. You can install addons to your translation component and they will work behind the scenes. The addon management can be found under *Manage* menu of a translation component.

| VeblateOrg / Language names / Addons                                                                                                    |                        |   |
|----------------------------------------------------------------------------------------------------|------------------------|---|
| Installed addons                                                                                                    |                        | ? |
| There are no addons currently installed.                                                                                                    |                        |   |
| Available addons                                                                                                    |                        | ? |
| Language consistency<br>This addon ensures that all components within one project have translation to same languages.                                                                | project wide + Install |   |
| Component discovery<br>This addon automatically adds or removes components to the project based on file changes in the version control system.                                       | (repository wide)      |   |
| III Statistics generator<br>This addon generates a file containing detailed information about the translation.                                                                       | + Install              |   |
| Contributors in comment<br>Update comment in the PO file header to include contributor name and years of contributions.                                                              | + Install              |   |
| Customize gettext output Allows customization of gettext output behavior, for example line wrapping.                                                                                 | + Install              |   |
| Generate MO files Automatically generates MO file for every changed PO file.                                                                                                    | + Install              |   |
| Update PO files to match POT (msgmerge)<br>Update all PO files to match the POT file using msgmerge. This is triggered whenever new changes are pulled from the upstream repository. | + Install              |   |
| ★ Squash Git commits<br>Squash Git commits prior to pushing changes.                                                                                                    | (repository wide)      |   |
| Stale comment removal                                                                                                    | project wide + Install |   |
| Stale suggestion removal     Set timeframe for removal of suggestions.                                                                                                    | (project wide)         |   |
| Some addons will ask for additional configuration during installation.                                                                                                    |                        |   |

# 4.28.1 Built in addons

### **Cleanup translation files**

Update all translation files to match the monolingual base file. For most file formats, this means removing stale translation keys no longer present in the base file.

### Language consistency

This addon ensures that all components within one project have translation to same languages.

Unlike most others, this addon operates on whole project.

### **Component discovery**

This addon automatically adds or removes components to the project based on file changes in the version control system.

It is similar to the *import\_project* management command, but the major difference is that it is triggered on every VCS update. This way you can easily track multiple translation components within one VCS.

To use component discovery, you first need to create one component which will act as master and others will use *Weblate internal URLs* to it as a VCS configuration. You should choose the one which is less likely to disappear in the future here.

Once you have one component from the target VCS, you can configure the discovery addon to find all translation components in the VCS. The matching is done using regular expression so it can be quite powerful, but it can be complex to configure. You can use examples in the addon help for some common use cases.

Once you hit save, you will be presented with a preview of matched components, so you can check whether the configuration actually matches your needs:

| Please review and confirm matcl                                                                                                    | hed components.                                                                                                    |                                                                                                    |                                                                                                    |   |
|----------------------------------------------------------------------------------------------------|----------------------------------------------------------------------------------------------------|----------------------------------------------------------------------------------------------------|----------------------------------------------------------------------------------------------------|---|
|                                                                                                    |                                                                                                    |                                                                                                    |                                                                                                    |   |
|                                                                                                    | Matched files                                                                                                    |                                                                                                    |                                                                                                    |   |
| Following components would be creat                                                                                                    |                                                                                                    |                                                                                                    |                                                                                                    |   |
| Djangojs                                                                                                    | weblate/locale/hu/LC_MESSAGES/djar<br>weblate/locale/cs/LC_MESSAGES/djar<br>weblate/locale/he/LC_MESSAGES/djar               | ngojs.po (cs)                                                                                                    |                                                                                                    |   |
| Django                                                                                                    | <pre>weblate/locale/cs/LC_MESSAGES/djar<br/>weblate/locale/he/LC_MESSAGES/djar<br/>weblate/locale/hu/LC_MESSAGES/djar</pre>  | ngo.po (he)                                                                                                    |                                                                                                    |   |
| ] I confirm the above matches look corre                                                                                                    | ect                                                                                                    |                                                                                                    |                                                                                                    |   |
| egular expression to match translation                                                                                                    | n files                                                                                                    |                                                                                                    |                                                                                                    |   |
| weblate/locale/(?P <language>[^/]*)/LC_</language>                                                                                                    | _MESSAGES/(?P <component>[^/]*)\.po</component>                                                                              |                                                                                                    |                                                                                                    |   |
| ile format                                                                                                    |                                                                                                    |                                                                                                    |                                                                                                    |   |
| Gettext PO file                                                                                                    |                                                                                                    |                                                                                                    |                                                                                                    | ` |
| ustomize the component name                                                                                                    |                                                                                                    |                                                                                                    |                                                                                                    |   |
| {{ component title }}                                                                                                    |                                                                                                    |                                                                                                    |                                                                                                    |   |
| efine the monolingual base filename                                                                                                    |                                                                                                    |                                                                                                    |                                                                                                    |   |
| _                                                                                                    |                                                                                                    |                                                                                                    |                                                                                                    |   |
| eave empty for bilingual translation files.                                                                                                    | 14                                                                                                    |                                                                                                    |                                                                                                    |   |
| efine the base file for new translations                                                                                                    | S                                                                                                    |                                                                                                    |                                                                                                    |   |
| weblate/locale/{{ component }}.pot                                                                                                    |                                                                                                    |                                                                                                    |                                                                                                    |   |
| ilename of file used for creating new tran                                                                                                    | slations. For gettext choose .pot file.                                                                                      |                                                                                                    |                                                                                                    |   |
| anguage filter                                                                                                    |                                                                                                    |                                                                                                    |                                                                                                    |   |
| ^(cs he hu)\$                                                                                                    |                                                                                                    |                                                                                                    |                                                                                                    |   |
| egular expression to filter translation aga                                                                                                    | ainst when scanning for filemask.                                                                                            |                                                                                                    |                                                                                                    |   |
| ] Remove components for inexistant file                                                                                                    | 25                                                                                                    |                                                                                                    |                                                                                                    |   |
| he regular expression to match translatic                                                                                                    | on files has to contain two named groups to r                                                                                | match component and language, some example                                                                                                    | 5:                                                                                                    |   |
|                                                                                                    |                                                                                                    |                                                                                                    | Berndetten                                                                                                    |   |
| Regular expression                                                                                                    |                                                                                                    | Example matched files                                                                                                    | Description                                                                                                    |   |
| Regular expression (?P <language>[^/]*)/(?P<compone< td=""><td>ent&gt;[^/]*)\.po</td><td>Example matched files<br/>cs/application.po<br/>cs/website.po<br/>de/application.po<br/>de/website.po</td><td>Description One folder per language containing translation files for components.</td><td></td></compone<></language>                                                                                                    | ent>[^/]*)\.po                                                                                                    | Example matched files<br>cs/application.po<br>cs/website.po<br>de/application.po<br>de/website.po                                                                                                    | Description One folder per language containing translation files for components.                                                                                                    |   |
| (?P <language>[^/]*)/(?P<compone< td=""><td>ent&gt;[^/]*)\.po<br/>MESSAGES/(?P<component>[^/]*)\.po</component></td><td>cs/application.po<br/>cs/website.po<br/>de/application.po</td><td>One folder per language containing translation files for</td><td></td></compone<></language>                                                                                                    | ent>[^/]*)\.po<br>MESSAGES/(?P <component>[^/]*)\.po</component>                                                             | cs/application.po<br>cs/website.po<br>de/application.po                                                                                                    | One folder per language containing translation files for                                                                                                    |   |
| (?P <language>[^/]*)/(?P<compone< td=""><td>MESSAGES/(?P<component>[^/]*)\.po</component></td><td><pre>cs/application.po<br/>cs/website.po<br/>de/application.po<br/>de/website.po<br/>locale/cs/LC_MESSAGES<br/>/application.po<br/>locale/cs/LC_MESSAGES/website.po<br/>locale/cs/LC_MESSAGES<br/>/application.po</pre></td><td>One folder per language containing translation files for components.</td><td></td></compone<></language> | MESSAGES/(?P <component>[^/]*)\.po</component>                                                                               | <pre>cs/application.po<br/>cs/website.po<br/>de/application.po<br/>de/website.po<br/>locale/cs/LC_MESSAGES<br/>/application.po<br/>locale/cs/LC_MESSAGES/website.po<br/>locale/cs/LC_MESSAGES<br/>/application.po</pre>                                                                                                    | One folder per language containing translation files for components.                                                                                                    |   |
| (?P <language>[^/]*)/(?P<compone<br>locale/(?P<language>[^/]*)/LC_N</language></compone<br></language>                                                                                                    | MESSAGES/(?P <component>[^/]*)\.po<br/>)\.(?P<language>[^.]*)\.po</language></component>                                     | cs/application.po<br>cs/website.po<br>de/application.po<br>de/website.po<br>locale/cs/LC_MESSAGES<br>/application.po<br>locale/de/LC_MESSAGES/website.po<br>locale/de/LC_MESSAGES<br>/application.po<br>locale/de/LC_MESSAGES/website.po<br>src/locale/application.cs.po<br>src/locale/application.de.po                                                                           | One folder per language containing translation files for<br>components.<br>Usual structure for storing gettext PO files.                                                            |   |
| <pre>(?P<language>[^/]*)/(?P<compone<br>locale/(?P<language>[^/]*)/LC_}<br/>src/locale/(?P<component>[^/]*)<br/>locale/(?P<language>[^/]*)/(?P&lt;</language></component></language></compone<br></language></pre>                                                                                                    | <pre>MESSAGES/(?P<component>[^/]*)\.po )\.(?P<language>[^.]*)\.po <component>[^/]*)</component></language></component></pre> | cs/application.po<br>cs/website.po<br>de/application.po<br>de/website.po<br>locale/cs/LC_MESSAGES<br>/application.po<br>locale/cs/LC_MESSAGES/website.po<br>locale/de/LC_MESSAGES/website.po<br>locale/de/LC_MESSAGES/website.po<br>src/locale/application.cs.po<br>src/locale/application.de.po<br>src/locale/website.de.po<br>locale/cs/website.de.po<br>locale/cs/website.de.po | One folder per language containing translation files for<br>components.<br>Usual structure for storing gettext PO files.<br>Using both component and language name within filename. |   |

### См.также:

 $Template\ markup$ 

### Flag unchanged translations as «Needs editing»

Добавлено в версии 3.1.

Whenever a new translatable string is imported from the VCS and it matches source strings, it is flagged as needing editing in Weblate. This is especially useful for file formats that include all strings even if they are not translated.

### Flag new source strings as «Needs editing»

Whenever a new source string is imported from the VCS, it is flagged as needing editing in Weblate. This way you can easily filter and edit source strings written by the developers.

### Flag new translations as «Needs editing»

Whenever a new translatable string is imported from the VCS, it is flagged as needing editing in Weblate. This way you can easily filter and edit translations created by the developers.

### **Statistics generator**

This addon generates a file containing detailed information about the translation. You can use Django template in both filename and content, see *Template markup* for detailed markup description.

For example generating summary file for each translations:

#### Name of generated file locale/{{ language\_code }}.json

#### Content

```
{
   "language": "{{ language_code }}",
   "strings": "{{ stats.all }}",
   "translated": "{{ stats.translated }}",
   "last_changed": "{{ stats.last_changed }}",
   "last_author": "{{ stats.last_author }}",
}
```

### См.также:

 $Template\ markup$ 

### **Contributors in comment**

Update comment in the PO file header to include contributor name and years of contributions.

### Update ALL LINGUAS variable in the configure file

Updates the ALL\_LINGUAS variable in configure, configure.in or configure.ac files, when a new translation is added.

### Customize gettext output

Allows customization of gettext output behavior, for example line wrapping.

### Update LINGUAS file

Updates the LINGUAS file when a new translation is added.

### Generate MO files

Automatically generates MO file for every changed PO file.

### Update PO files to match POT (msgmerge)

Update all PO files to match the POT file using msgmerge. This is triggered whenever new changes are pulled from the upstream repository.

### **Squash Git commits**

Squash Git commits prior to pushing changes.

### **Customize JSON output**

Allows to customize JSON output behavior, for example indentation or sorting.

### Formats the Java properties file

This addon sorts the Java properties file.

### Stale comment removal

Добавлено в версии 3.7.

Set timeframe for removal of comments. This can be useful to remove old comments which might have become outdated. Use with care as comment being old does not mean it has lost it's importation.

### Stale suggestion removal

Добавлено в версии 3.7.

Set timeframe for removal of suggestions. This can be very useful in connection with suggestion voting (see *Peer review*) to remove suggestions which don't receive enough positive votes until certain deadline.

### 4.28.2 Customizing list of addons

List of addons is configured by  ${\tt WEBLATE\_ADDONS}$  , to add another addon simply include class absolute name in this setting.

### 4.28.3 Writing addon

You can write own addons as well, all you need to do is subclass BaseAddon, define addon metadata and implement callback which will do the processing.

You can look at example addon for more information:

```
# -*- coding: utf-8 -*-
#
# Copyright @ 2012 - 2019 Michal Čihař <michal@cihar.com>
#
# This file is part of Weblate <https://weblate.org/>
#
# This program is free software: you can redistribute it and/or modify
# it under the terms of the GNU General Public License as published by
# the Free Software Foundation, either version 3 of the License, or
# (at your option) any later version.
# This program is distributed in the hope that it will be useful,
# but WITHOUT ANY WARRANTY; without even the implied warranty of
# MERCHANTABILITY or FITNESS FOR A PARTICULAR PURPOSE. See the
# GNU General Public License for more details.
#
# You should have received a copy of the GNU General Public License
# along with this program. If not, see <https://www.gnu.org/licenses/>.
#
from __future__ import unicode_literals
from django.utils.translation import ugettext_lazy as _
from weblate.addons.base import BaseAddon
from weblate.addons.events import EVENT_PRE_COMMIT
class ExampleAddon(BaseAddon):
    # Filter for compatible components, every key is
    # matched against property of component
    compat = {
        'file_format': frozenset((
            'po', 'po-mono',
        )).
   }
   # List of events addon should receive
   events = (EVENT_PRE_COMMIT,)
    # Addon unique identifier
   name = 'weblate.example.example'
    # Verbose name shown in the user interface
   verbose = _('Example addon')
   # Detailed addon description
   description = _('This addon does nothing it is just an example.')
    # Callback to implement custom behavior
    def pre_commit(self, translation, author):
       return
```

### 4.28.4 Executing scripts from addon

You can also use addons to execute external scripts. This used to be integrated in Weblate, but now you have to write little code to wrap your script with an addon.

```
# -*- coding: utf-8 -*-
#
# Copyright @ 2012 - 2019 Michal Čihař <michal@cihar.com>
#
# This file is part of Weblate <https://weblate.org/>
#
# This program is free software: you can redistribute it and/or modify
# it under the terms of the GNU General Public License as published by
# the Free Software Foundation, either version 3 of the License, or
# (at your option) any later version.
#
# This program is distributed in the hope that it will be useful,
# but WITHOUT ANY WARRANTY; without even the implied warranty of
# MERCHANTABILITY or FITNESS FOR A PARTICULAR PURPOSE. See the
# GNU General Public License for more details.
#
# You should have received a copy of the GNU General Public License
# along with this program. If not, see <a href="https://www.gnu.org/licenses/">https://www.gnu.org/licenses/</a>>.
#
......
Example pre commit script
.....
from __future__ import unicode_literals
from django.utils.translation import ugettext_lazy as _
from weblate.addons.events import EVENT_PRE_COMMIT
from weblate.addons.scripts import BaseScriptAddon
class ExamplePreAddon(BaseScriptAddon):
    # Event used to trigger the script
    events = (EVENT_PRE_COMMIT,)
    # Name of the addon, has to be unique
   name = 'weblate.example.pre'
   # Verbose name and long descrption
   verbose = _('Execute script before commit')
   description = _('This addon executes a script.')
    # Script to execute
    script = '/bin/true'
    # File to add in commit (for pre commit event)
    # does not have to be set
    add_file = 'po/{{ language_code }}.po'
```

For installing instructions see *Custom addons*.

The script is executed with the current directory set to the root of the VCS repository for given component.

Additionally, the following environment variables are available:

WL\_VCS

Version control system used.

### WL\_REPO

Upstream repository URL.

### WL\_PATH

Absolute path to VCS repository.

### WL\_BRANCH

Добавлено в версии 2.11.

Repository branch configured in the current component.

### WL\_FILEMASK

File mask for current component.

### WL\_TEMPLATE

File name of template for monolingual translations (can be empty).

### WL\_NEW\_BASE

Добавлено в версии 2.14.

File name of the file which is used for creating new translations (can be empty).

### WL\_FILE\_FORMAT

File format used in current component.

#### WL\_LANGUAGE

Language of currently processed translation (not available for component level hooks).

### WL\_PREVIOUS\_HEAD

Previous HEAD on update (available only available when running post update hook).

#### См.также:

Component configuration

### Post update repository processing

Post update repository processing can be used to update translation files on the source change. To achieve this, please remember that Weblate only sees files which are committed to the VCS, so you need to commit changes as a part of the script.

For example with gulp you can do it using following code:

```
#! /bin/sh
gulp --gulpfile gulp-i18n-extract.js
git commit -m 'Update source strings' src/languages/en.lang.json
```

### Pre commit processing of translations

In many cases you might want to automatically do some changes to the translation before it is committed to the repository. The pre commit script is exactly the place to achieve this.

It is passed a single parameter consisting of filename of current translation.

## 4.29 Translation Memory

Добавлено в версии 2.20.

Weblate comes with a built-in translation memory.

The translation memory consists of following content:

- Manually imported translation memory (see *User interface*).
- Automatically stored translations performed in Weblate (depending on *Translation memory scopes*).

The translation memory can be used to get matches:

- In the *Machine translation* view while translating.
- Automatically translate strings using Automatic translation.

For installation tips, see Weblate Translation Memory, however this service is enabled by default.

### 4.29.1 Translation memory scopes

Добавлено в версии 3.2: The different translation memory scopes are available since Weblate 3.2, prior to this release translation memory could be only loaded from file corresponding to the current imported translation memory scope.

The translation memory scopes are there to allow both privacy and sharing of translations, depending on the actual desired behavior.

#### Imported translation memory

You can import arbitrary translation memory data using *import\_memory* command. The memory content will be available for all users and projects.

#### Per user translation memory

All user translations are automatically stored in personal translation memory. This memory is available only for this user.

#### Per project translation memory

All translations within a project are automatically stored in a project translation memory. This memory is available only for this project.

### Shared translation memory

All translation within projects which have enabled shared translation memory are stored in shared translation memory. This shared memory is available for all projects then.

Please consider carefully when enabling this feature on shared Weblate installations as this might have severe implications:

- The translations can be used by anybody else.
- This might lead to disclosing secret information.

### 4.29.2 Managing translation memory

### User interface

Добавлено в версии 3.2.

There is basic user interface to manage per user and per project translation memories. It can be used to download, wipe or import it.

The downloads in JSON are useful for Weblate, TMX is provided for interoperability with other tools.

| 🕦 Weblate Dashboard Projects Your languages - Languages                              | +- 0- 🏼 - |
|--------------------------------------------------------------------------------------|-----------|
| testuser / Translation memory                                                        |           |
| Translation memory status                                                            | Ø         |
|                                                                                      |           |
| Number of your entries                                                               | 0         |
|                                                                                      | 0         |
| Download as JSON Download as TMX                                                     |           |
|                                                                                      |           |
| Import translation memory                                                            |           |
| File                                                                                 |           |
| Browse No file selected.                                                             |           |
| You can upload a TMX or JSON file.                                                   |           |
|                                                                                      |           |
| Upload                                                                               |           |
|                                                                                      |           |
| Wipe translation memory                                                              |           |
|                                                                                      |           |
| Confirm deleting all translation memory entries                                      |           |
|                                                                                      |           |
| Wipe                                                                                 |           |
|                                                                                      |           |
| Powered by Weblate 3.7.1 About Weblate Legal Contact Documentation Donate to Weblate |           |

### Management interface

There are several management commands to manipulate with the translation memory content, these operate on memory as whole not filtered by scopes (unless requested by parameters):

dump\_memory Exporting the memory into JSON

import\_memory Importing TMX or JSON files into the memory

list\_memory Listing memory content

delete\_memory Deleting content from the memory

# 4.30 Configuration

All settings are stored in settings.py (as usual for Django).

**Примечание:** After changing any of these settings, you need to restart Weblate. In case it is run as mod\_wsgi, you need to restart Apache to reload the configuration.

#### См.также:

Please also check Django's documentation for parameters which configure Django itself.

### 4.30.1 AKISMET API KEY

Weblate can use Akismet to check incoming anonymous suggestions for spam. Visit akismet.com to purchase an API key and associate it with a site.

### 4.30.2 ANONYMOUS USER NAME

User name of user for defining privileges of not logged in user.

#### См.также:

Access control

### 4.30.3 AUDITLOG EXPIRY

Добавлено в версии 3.6.

How long (in days) Weblate should keep audit log containing information about account activity.

Defaults to 180 days.

### 4.30.4 AUTH LOCK ATTEMPTS

Добавлено в версии 2.14.

Maximum number of failed authentication attempts before rate limiting is applied.

This is currently applied in the following locations:

- On login, the account password is reset. User will not be able to log in after that using password until he asks for password reset.
- On password reset, the reset mails are no longer sent. This avoids spamming user with too many password reset attempts.

Defaults to 10.

### См.также:

Rate limiting,

### 4.30.5 AUTO\_UPDATE

Добавлено в версии 3.2.

Automatically update all repositories on daily basis. This can be useful if you do not use *Notification hooks* to update Weblate repositories automatically.

**Примечание:** This requires *Background tasks using Celery* working and you will have to restart celery for this setting to take effect.

### 4.30.6 AVATAR URL PREFIX

Prefix for constructing avatar URLs. The URL will be constructed like: **\${AVATAR\_URL\_PREFIX}/avatar/ \${MAIL\_HASH}?\${PARAMS}**. Following services are known to work:

Libravatar, see https://www.libravatar.org/ AVATAR\_URL\_PREFIX = 'https://seccdn. libravatar.org/'

### См.также:

Avatar caching, ENABLE\_AVATARS, Avatars

## 4.30.7 RATELIMIT ATTEMPTS

Добавлено в версии 3.2.

Maximum number of authentication attempts before rate limiting applies.

Defaults to 5.

См.также:

Rate limiting, RATELIMIT\_WINDOW, RATELIMIT\_LOCKOUT

### 4.30.8 RATELIMIT WINDOW

Добавлено в версии 3.2.

Length of authentication window for rate limiting in seconds.

Defaults to 300 (5 minutes).

#### См.также:

Rate limiting, RATELIMIT\_ATTEMPTS, RATELIMIT\_LOCKOUT

### 4.30.9 RATELIMIT LOCKOUT

Добавлено в версии 3.2.

Length of authentication lockout window after rate limit is applied.

Defaults to 600 (10 minutes).

#### См.также:

Rate limiting, RATELIMIT\_ATTEMPTS, RATELIMIT\_WINDOW

### 4.30.10 AUTH TOKEN VALID

Добавлено в версии 2.14.

Validity of token in activation and password reset mails in seconds.

Defaults to 3600 (1 hour).

## 4.30.11 AUTH PASSWORD DAYS

Добавлено в версии 2.15.

Define (in days) how long in past Weblate should reject reusing same password.

**Примечание:** Password changes done prior to Weblate 2.15 will not be accounted for this policy, it is valid only

Defaults to 180 days.

## 4.30.12 AUTOFIX LIST

List of automatic fixups to apply when saving the message.

You need to provide a fully-qualified path to the Python class implementing the autofixer interface.

Available fixes:

- weblate.trans.autofixes.whitespace.SameBookendingWhitespace Fixes up whitespace in beginning and end of the string to match source.
- weblate.trans.autofixes.chars.ReplaceTrailingDotsWithEllipsis Replaces trailing dots with ellipsis if source string has it.
- weblate.trans.autofixes.chars.RemoveZeroSpace Removes zero width space char if source does not contain it.
- weblate.trans.autofixes.chars.RemoveControlCharS Removes control characters if source does not contain it.

For example you can enable only few of them:

```
AUTOFIX_LIST = (
    'weblate.trans.autofixes.whitespace.SameBookendingWhitespace',
    'weblate.trans.autofixes.chars.ReplaceTrailingDotsWithEllipsis',
)
```

#### См.также:

Automatic fixups, Custom automatic fixups

### 4.30.13 BASE DIR

Base directory where Weblate sources are located. This is used to derive several other paths by default:

• DATA\_DIR

Default value: Top level directory of Weblate sources.

## 4.30.14 CHECK\_LIST

List of quality checks to perform on translation.

You need to provide a fully-qualified path to the Python class implementing the check interface.

Some of the checks are not useful for all projects, so you are welcome to adjust the list list of checks to be performed on your installation.

By default all built in quality checks (see *Quality checks*) are enabled, you can use this setting to change this. Also the *Sample configuration* comes with this setting commented out to use default value. This enables you to get new checks automatically enabled on upgrade.

You can disable all checks:

 $CHECK_LIST = ()$ 

You can enable only few of them:

```
CHECK_LIST = (
    'weblate.checks.chars.BeginNewlineCheck',
    'weblate.checks.chars.EndNewlineCheck',
    'weblate.checks.chars.MaxLengthCheck',
)
```

**Примечание:** Once you change this setting the existing checks will still be stored in the database, only newly changed translations will be affected by the change. To apply the change to the stored translations, you need to run updatechecks.

### См.также:

Quality checks, Customizing behavior

## 4.30.15 COMMENT CLEANUP DAYS

Добавлено в версии 3.6.

Automatically delete comments after given number of days. Defaults to None what means no deletion at all.

## 4.30.16 COMMIT\_PENDING\_HOURS

Добавлено в версии 2.10.

Default interval for committing pending changes using *commit\_pending*.

#### См.также:

Running maintenance tasks, commit\_pending

### 4.30.17 DATA DIR

Directory where Weblate stores all data. This consists of VCS repositories, fulltext index and various configuration files for external tools.

The following subdirectories usually exist:

home Home directory used for invoking scripts.

ssh SSH keys and configuration.

static Default location for Django static files, specified by STATIC\_ROOT.

media Default location for Django media files, specified by MEDIA\_ROOT.

memory Translation memory data using Whoosh engine (see Translation Memory).

vcs Version control repositories.

whoosh Fulltext search index using Whoosh engine.

backups Dump of data in daily backups, see Dumped data for backups.

**Примечание:** This directory has to be writable by Weblate. If you are running Weblate as uwsgi this means that it should be writable by the www-data user.

The easiest way to achieve is to make the user own the directory:

sudo chown www-data:www-data -R \$DATA\_DIR

#### Defaults to **\$BASE\_DIR/data**.

#### См.также:

BASE\_DIR, Backing up and moving Weblate

### 4.30.18 DEFAULT\_ACCESS\_CONTROL

Добавлено в версии 3.3.

Choose default access control when creating new project, possible values are currently:

0 Public

1 Protected

100 Private

200 Custom

Use *Custom* if you are going to manage ACL manually and do not want to rely on Weblate internal management.

#### См.также:

Per project access control, Access control

### 4.30.19 DEFAULT\_COMMITER\_EMAIL

Добавлено в версии 2.4.

Default committer email when creating translation component (see *Component configuration*), defaults to noreply@weblate.org.

#### См.также:

DEFAULT\_COMMITER\_NAME, Component configuration

## 4.30.20 DEFAULT COMMITER NAME

Добавлено в версии 2.4.

Default committer name when creating translation component (see *Component configuration*), defaults to Weblate.

### См.также:

DEFAULT\_COMMITER\_EMAIL, Component configuration

# 4.30.21 DEFAULT\_MERGE\_STYLE

Добавлено в версии 3.4.

Default merge style for new components (see Component configuration), choose one of:

- $\bullet\ rebase$  default
- merge

## 4.30.22 DEFAULT TRANSLATION PROPAGATION

Добавлено в версии 2.5.

Default setting for translation propagation (see Component configuration), defaults to True.

### См.также:

 $Component\ configuration$ 

## 4.30.23 DEFAULT\_PULL\_MESSAGE

Default pull request title, defaults to 'Update from Weblate'.

### 4.30.24 ENABLE AVATARS

Whether to enable Gravatar based avatars for users. By default this is enabled.

The avatars are fetched and cached on the server, so there is no risk in leaking private information or slowing down the user experiences with enabling this.

### См.также:

Avatar caching, AVATAR\_URL\_PREFIX, Avatars

## 4.30.25 ENABLE HOOKS

Whether to enable anonymous remote hooks.

#### См.также:

Notification hooks

### 4.30.26 ENABLE HTTPS

Whether to send links to Weblate as https or http. This setting affects sent mails and generated absolute URLs.

### См.также:

Set correct sitename

## 4.30.27 ENABLE\_SHARING

Whether to show links to share translation progress on social networks.

## 4.30.28 GITHUB USERNAME

GitHub username that will be used to send pull requests for translation updates.

### См.также:

Pushing changes to GitHub as pull request, Setting up hub

## 4.30.29 GOOGLE ANALYTICS ID

Google Analytics ID to enable monitoring of Weblate using Google Analytics.

## 4.30.30 HIDE\_REPO\_CREDENTIALS

Hide repository credentials in the web interface. In case you have repository URL with user and password, Weblate will hide it when showing it to the users.

For example instead of https://user:password@git.example.com/repo.git it will show just https://git.example.com/repo.git. It tries to cleanup VCS error messages as well in similar manner.

This is enabled by default.

### 4.30.31 IP BEHIND REVERSE PROXY

Добавлено в версии 2.14.

Indicates whether Weblate is running behind a reverse proxy.

If set to True, Weblate gets IP address from header defined by *IP\_BEHIND\_REVERSE\_PROXY*. Ensure that you are actually using reverse proxy and that it sets this header, otherwise users will be able to fake the IP address.

Defaults to False.

См.также:

Rate limiting, IP address for rate limiting

## 4.30.32 IP\_PROXY\_HEADER

Добавлено в версии 2.14.

Indicates from which header Weblate should obtain the IP address when  $IP\_BEHIND\_REVERSE\_PROXY$  is enabled.

Defaults to HTTP\_X\_FORWARDED\_FOR.

### См.также:

Rate limiting, IP address for rate limiting

## 4.30.33 IP PROXY OFFSET

Добавлено в версии 2.14.

Indicates which part of IP\_BEHIND\_REVERSE\_PROXY is used as client IP address.

Depending on your setup, this header might consist of several IP addresses, (for example X-Forwarded-For: a, b, client-ip) and you can configure here which address from the header is client IP address.

**Предупреждение:** Setting this affects security of your installation, you should only configure to use trusted proxies for determining IP address.

Defaults to 0.

#### См.также:

Rate limiting, IP address for rate limiting

### 4.30.34 LEGAL URL

Добавлено в версии 3.5.

URL where your Weblate instance shows it's legal documents. This is useful if you host your legal documents outside Weblate for embedding inside Weblate please see *Legal*.

## 4.30.35 LIMIT\_TRANSLATION\_LENGTH\_BY\_SOURCE\_LENGTH

By default the length of a given translation is limited to the length of the source string \* 10 characters. Set this option to False to allow longer translations (up to 10.000 characters) irrespective of the source length.

Defaults to True.

## 4.30.36 LOGIN\_REQUIRED\_URLS

List of URLs which require login (besides standard rules built into Weblate). This allows you to password protect whole installation using:

## 4.30.37 LOGIN\_REQUIRED\_URLS\_EXCEPTIONS

List of exceptions for *LOGIN\_REQUIRED\_URLS*. If you don't specify this list, the default value will be used, which allows users to access the login page.

Some of exceptions you might want to include:

```
LOGIN_REQUIRED_URLS_EXCEPTIONS = (
    r'/accounts/(.*)$', # Required for login
    r'/static/(.*)$', # Required for development mode
    r'/widgets/(.*)$', # Allowing public access to widgets
    r'/data/(.*)$', # Allowing public access to data exports
    r'/hooks/(.*)$', # Allowing public access to notification hooks
    r'/api/(.*)$', # Allowing access to API
    r'/js/i18n/$', # JavaScript localization
)
```

### 4.30.38 MT SERVICES

Изменено в версии 3.0: The setting was renamed from MACHINE\_TRANSLATION\_SERVICES to MT\_SERVICES to be consistent with other machine translation settings.

List of enabled machine translation services to use.

**Примечание:** Many of services need additional configuration like API keys, please check their documentation for more details.

```
MT_SERVICES = (
    'weblate.machinery.apertium.ApertiumAPYTranslation',
    'weblate.machinery.deepl.DeepLTranslation',
    'weblate.machinery.glosbe.GlosbeTranslation',
    'weblate.machinery.google.GoogleTranslation',
    'weblate.machinery.microsoft.MicrosoftCognitiveTranslation',
    'weblate.machinery.microsoftterminology.MicrosoftTerminologyService',
    'weblate.machinery.mymemory.MyMemoryTranslation',
    'weblate.machinery.tmserver.AmagamaTranslation',
    'weblate.machinery.tmserver.TMServerTranslation',
    'weblate.machinery.weblatetm.WeblateTranslation',
    'weblate.machinery.saptranslationhub.SAPTranslationHub',
    'weblate.memory.machine.WeblateMemory',
}
```

### См.также:

Machine translation, Machine translation

## 4.30.39 MT\_APERTIUM\_APY

URL of the Apertium APy server, see http://wiki.apertium.org/wiki/Apertium-apy

### См.также:

Apertium, Machine translation, Machine translation

# 4.30.40 MT\_AWS\_ACCESS\_KEY\_ID

Access key ID for Amazon Translate.

См.также:

AWS, Machine translation, Machine translation

# 4.30.41 MT\_AWS\_SECRET\_ACCESS\_KEY

API secret key for Amazon Translate.

См.также: AWS, Machine translation, Machine translation

# 4.30.42 MT\_AWS\_REGION

Region name to use for Amazon Translate.

### См.также:

AWS, Machine translation, Machine translation

# 4.30.43 MT\_BAIDU\_ID

Client ID for Baidu Zhiyun API, you can register at https://api.fanyi.baidu.com/api/trans/product/index

### См.также:

Baidu API machine translation, Machine translation, Machine translation

## 4.30.44 MT BAIDU SECRET

Client secret for Baidu Zhiyun API, you can register at https://api.fanyi.baidu.com/api/trans/product/index

### См.также:

Baidu API machine translation, Machine translation, Machine translation

## 4.30.45 MT\_DEEPL\_KEY

API key for DeepL API, you can register at https://www.deepl.com/pro.html.

### См.также:

DeepL, Machine translation, Machine translation

## 4.30.46 MT\_GOOGLE\_KEY

API key for Google Translate API, you can register at https://cloud.google.com/translate/docs

### См.также:

Google Translate, Machine translation, Machine translation

# 4.30.47 MT\_MICROSOFT\_COGNITIVE\_KEY

Client key for Microsoft Cognitive Services Translator API.

### См.также:

*Microsoft Cognitive Services Translator, Machine translation, Machine translation, Cognitive Services - Text Translation API, Microsoft Azure Portal* 

## 4.30.48 MT\_MYMEMORY\_EMAIL

MyMemory identification email, you can get 1000 requests per day with this.

### См.также:

MyMemory, Machine translation, Machine translation, MyMemory: API technical specifications

## 4.30.49 MT\_MYMEMORY\_KEY

MyMemory access key for private translation memory, use together with  $MT_MYMEMORY_USER$ .

### См.также:

MyMemory, Machine translation, Machine translation, MyMemory: API key generator

## 4.30.50 MT MYMEMORY USER

MyMemory user id for private translation memory, use together with MT\_MYMEMORY\_KEY.

#### См.также:

MyMemory, Machine translation, Machine translation, MyMemory: API key generator

## 4.30.51 MT\_NETEASE\_KEY

App key for Netease Sight API, you can register at https://sight.netease.com/

### См.также:

Netease Sight API machine translation, Machine translation, Machine translation

### 4.30.52 MT NETEASE SECRET

App secret for Netease Sight API, you can register at https://sight.netease.com/

### См.также:

Netease Sight API machine translation, Machine translation, Machine translation

### 4.30.53 MT TMSERVER

URL where tmserver is running.

### См.также:

tmserver, Machine translation, Machine translation, tmserver

## 4.30.54 MT\_YANDEX\_KEY

API key for Yandex Translate API, you can register at https://tech.yandex.com/translate/

### См.также:

Yandex Translate, Machine translation, Machine translation

## 4.30.55 MT\_YOUDAO\_ID

Client ID for Youdao Zhiyun API, you can register at https://ai.youdao.com/product-fanyi.s

### См.также:

Youdao Zhiyun API machine translation, Machine translation, Machine translation

## 4.30.56 MT\_YOUDAO\_SECRET

Client secret for Youdao Zhiyun API, you can register at https://ai.youdao.com/product-fanyi.s

### См.также:

Youdao Zhiyun API machine translation, Machine translation, Machine translation

## 4.30.57 MT\_SAP\_BASE\_URL

API URL to the SAP Translation Hub service.

### См.также:

SAP Translation Hub, Machine translation, Machine translation

## 4.30.58 MT\_SAP\_SANDBOX\_APIKEY

### API key for sandbox API usage

### См.также:

SAP Translation Hub, Machine translation, Machine translation

## 4.30.59 MT SAP USERNAME

Your SAP username

См.также:

SAP Translation Hub, Machine translation, Machine translation

## 4.30.60 MT SAP PASSWORD

### Your SAP password

### См.также:

SAP Translation Hub, Machine translation, Machine translation

## 4.30.61 MT\_SAP\_USE\_MT

Should the machine translation service also be used? (in addition to the term database). Possible values: True / False

### См.также:

SAP Translation Hub, Machine translation, Machine translation

### 4.30.62 NEARBY MESSAGES

How many messages around current one to show during translating.

### 4.30.63 PIWIK\_SITE\_ID

ID of a site in Matomo you want to track.

#### См.также:

PIWIK\_URL

### 4.30.64 PIWIK URL

URL of a Matomo installation you want to use to track Weblate users. For more information about Matomo see <a href="https://matomo.org/>.">https://matomo.org/>.</a>

См.также:

PIWIK\_SITE\_ID

### 4.30.65 REGISTRATION CAPTCHA

A boolean (either True or False) indicating whether registration of new accounts is protected by captcha. This setting is optional, and a default of True will be assumed if it is not supplied.

If enabled the captcha is added to all pages where users enter email address:

- New account registration.
- Password recovery.
- Adding email to an account.
- Contact form for users who are not logged in.

### 4.30.66 REGISTRATION EMAIL MATCH

Добавлено в версии 2.17.

Allows you to filter email addresses which can register.

Defaults to .\* which allows any address to register.

You can use it to restrict registration to a single email domain:

REGISTRATION\_EMAIL\_MATCH = r'^.\*@weblate\.org\$'

## 4.30.67 REGISTRATION OPEN

A boolean (either True or False) indicating whether registration of new accounts is currently permitted. This setting is optional, and a default of True will be assumed if it is not supplied.

## 4.30.68 SIMPLIFY LANGUAGES

Use simple language codes for default language/country combinations. For example  $fr_FR$  translation will use fr language code. This is usually desired behavior as it simplifies listing of the languages for these default combinations.

Disable this if you are having different translations for both variants.

### 4.30.69 SITE TITLE

Site title to be used in website and emails as well.

## 4.30.70 SPECIAL CHARS

Additional chars to show in the visual keyboard, see Visual keyboard.

The default value is:

SPECIAL\_CHARS = (' t', 'n', '...')

### 4.30.71 STATUS URL

URL where your Weblate instance reports it's status.

## 4.30.72 SUGGESTION CLEANUP DAYS

Добавлено в версии 3.2.1.

Automatically delete suggestions after given number of days. Defaults to None what means no deletion at all.

## 4.30.73 URL PREFIX

This settings allows you to run Weblate under some path (otherwise it relies on being executed from webserver root). To use this setting, you also need to configure your server to strip this prefix. For example with WSGI, this can be achieved by setting WSGIScriptAlias.

Примечание: This setting does not work with Django's builtin server, you would have to adjust urls.py to contain this prefix.

## 4.30.74 WEBLATE ADDONS

List of addons available for use. To use them, they have to be enabled for given translation component. By default this includes all built in addons, when extending the list you will probably want to keep existing ones enabled, for example:

```
WEBLATE_ADDONS = (
    # Built in addons
    'weblate.addons.gettext.GenerateMoAddon',
    'weblate.addons.gettext.UpdateLinguasAddon'
    'weblate.addons.gettext.UpdateConfigureAddon',
    'weblate.addons.gettext.MsgmergeAddon',
    'weblate.addons.gettext.GettextCustomizeAddon',
    'weblate.addons.gettext.GettextAuthorComments',
   'weblate.addons.cleanup.CleanupAddon',
    'weblate.addons.consistency.LangaugeConsistencyAddon',
    'weblate.addons.discovery.DiscoveryAddon',
    'weblate.addons.flags.SourceEditAddon',
    'weblate.addons.flags.TargetEditAddon',
    'weblate.addons.flags.SameEditAddon',
    'weblate.addons.generate.GenerateFileAddon',
    'weblate.addons.json.JSONCustomizeAddon',
    'weblate.addons.properties.PropertiesSortAddon',
    'weblate.addons.git.GitSquashAddon',
    'weblate.addons.removal.RemoveComments',
    'weblate.addons.removal.RemoveSuggestions',
    # Addon you want to include
    'weblate.addons.example.ExampleAddon',
)
```

### См.также:

Addons

### 4.30.75 WEBLATE FORMATS

Добавлено в версии 3.0.

List of file formats available for use, you can usually keep this on default value.

### См.также:

Supported file formats

### 4.30.76 WEBLATE GPG IDENTITY

Добавлено в версии 3.1.

Identity which should be used by Weblate to sign Git commits, for example:

WEBLATE\_GPG\_IDENTITY = 'Weblate <weblate@example.com>'

**Предупреждение:** If you are going to change value of setting, it is advisable to clean the cache as the key information is cached for seven days. This is not necessary for initial setup as nothing is cached if this feature is not configured.

### См.также:

Signing Git commits by GnuPG

# 4.31 Sample configuration

The following example is shipped as weblate/settings\_example.py with Weblate:

```
# -*- coding: utf-8 -*-
#
# Copyright @ 2012 - 2019 Michal Čihař <michal@cihar.com>
#
# This file is part of Weblate <https://weblate.org/>
#
# This program is free software: you can redistribute it and/or modify
# it under the terms of the GNU General Public License as published by
# the Free Software Foundation, either version 3 of the License, or
# (at your option) any later version.
# This program is distributed in the hope that it will be useful,
# but WITHOUT ANY WARRANTY; without even the implied warranty of
# MERCHANTABILITY or FITNESS FOR A PARTICULAR PURPOSE. See the
# GNU General Public License for more details.
#
# You should have received a copy of the GNU General Public License
# along with this program. If not, see <https://www.gnu.org/licenses/>.
#
from __future__ import unicode_literals
import os
import platform
from logging.handlers import SysLogHandler
#
# Django settings for Weblate project.
#
DEBUG = True
ADMINS = (
    # ('Your Name', 'your_email@example.com'),
)
MANAGERS = ADMINS
DATABASES = \{
    'default': {
        # Use 'postgresql', 'mysql', 'sqlite3' or 'oracle'.
        'ENGINE': 'django.db.backends.sqlite3',
```

```
# Database name or path to database file if using sqlite3.
        'NAME': 'weblate.db',
        # Database user, not used with sqlite3.
        'USER': 'weblate',
        # Database password, not used with sqlite3.
        'PASSWORD': 'weblate',
        # Set to empty string for localhost. Not used with sqlite3.
        'HOST': '127.0.0.1',
        # Set to empty string for default. Not used with sqlite3.
        'PORT': '',
        # Customizations for databases
        'OPTIONS': {
            # In case of using an older MySQL server,
            # which has MyISAM as a default storage
            # 'init_command': 'SET storage_engine=INNODB',
            # Uncomment for MySQL older than 5.7:
            # 'init_command': "SET sql_mode='STRICT_TRANS_TABLES'",
            # Set emoji capable charset for MySQL:
            # 'charset': 'utf8mb4',
        },
    }
}
BASE_DIR = os.path.dirname(os.path.dirname(os.path.abspath(__file__)))
# Data directory
DATA_DIR = os.path.join(BASE_DIR, 'data')
# Local time zone for this installation. Choices can be found here:
# http://en.wikipedia.org/wiki/List_of_tz_zones_by_name
# although not all choices may be available on all operating systems.
# In a Windows environment this must be set to your system time zone.
TIME_ZONE = 'UTC'
# Language code for this installation. All choices can be found here:
# http://www.i18nguy.com/unicode/language-identifiers.html
LANGUAGE_CODE = 'en-us'
LANGUAGES = (
    ('ar', ''),
    ('az', 'Azrbaycan'),
    ('be', 'Беларуская'),
    ('be@latin', 'Bieularuskaja'),
    ('bg', 'Български'),
    ('br', 'Brezhoneg'),
   ('ca', 'Català'),
('cs', 'Čeština'),
    ('da', 'Dansk'),
    ('de', 'Deutsch'),
    ('en', 'English'),
    ('en-gb', 'English (United Kingdom)'),
    ('el', 'E\lambda\lambda\eta\nu\iota\kappa'),
    ('es', 'Español'),
    ('fi', 'Suomi'),
    ('fr', 'Français'),
    ('fy', 'Frysk'),
```

```
('gl', 'Galego'),
    ('he', ''),
    ('hu', 'Magyar'),
    ('id', 'Indonesia'),
    ('it', 'Italiano'),
   ('ja', ''),
('kk', 'Қазақ тілі'),
    ('ko', ''),
    ('ksh', 'Kölsch'),
    ('nb', 'Norsk bokmål'),
   ('nl', 'Nederlands'),
    ('pl', 'Polski'),
    ('pt', 'Português'),
   ('pt-br', 'Português brasileiro'),
   ('ru', 'Русский'),
    ('sk', 'Slovenčina'),
   ('sl', 'Slovenščina'),
   ('sr', 'Српски'),
('sv', 'Svenska'),
    ('tr', 'Türkçe'),
    ('uk', 'Українська'),
    ('zh-hans', ''),
    ('zh-hant', ''),
)
SITE_ID = 1
# If you set this to False, Django will make some optimizations so as not
# to load the internationalization machinery.
USE_I18N = True
# If you set this to False, Django will not format dates, numbers and
# calendars according to the current locale.
USE L10N = True
# If you set this to False, Django will not use timezone-aware datetimes.
USE_TZ = True
# URL prefix to use, please see documentation for more details
URL PREFIX = ''
# Absolute filesystem path to the directory that will hold user-uploaded files.
# Example: "/home/media/media.lawrence.com/media/"
MEDIA_ROOT = os.path.join(DATA_DIR, 'media')
# URL that handles the media served from MEDIA_ROOT. Make sure to use a
# trailing slash.
# Examples: "http://media.lawrence.com/media/", "http://example.com/media/"
MEDIA_URL = '{0}/media/'.format(URL_PREFIX)
# Absolute path to the directory static files should be collected to.
# Don't put anything in this directory yourself; store your static files
# in apps' "static/" subdirectories and in STATICFILES_DIRS.
# Example: "/home/media/media.lawrence.com/static/"
STATIC_ROOT = os.path.join(DATA_DIR, 'static')
```

```
# URL prefix for static files.
# Example: "http://media.lawrence.com/static/"
STATIC_URL = '{0}/static/'.format(URL_PREFIX)
# Additional locations of static files
STATICFILES_DIRS = (
    # Put strings here, like "/home/html/static" or "C:/www/django/static".
    # Always use forward slashes, even on Windows.
    # Don't forget to use absolute paths, not relative paths.
)
# List of finder classes that know how to find static files in
# various locations.
STATICFILES FINDERS = (
    'django.contrib.staticfiles.finders.FileSystemFinder',
    'django.contrib.staticfiles.finders.AppDirectoriesFinder',
    'compressor.finders.CompressorFinder',
)
# Make this unique, and don't share it with anybody.
# You can generate it using weblate/examples/generate-secret-key
SECRET_KEY = 'jm8fqjlg+5!#xu%e-oh#7!$aa7!6avf7ud*_v=chdrb9qdco6(' # noqa
TEMPLATES = [
    ſ
        'BACKEND': 'django.template.backends.django.DjangoTemplates',
        'DIRS': [
            os.path.join(BASE_DIR, 'weblate', 'templates'),
        ],
        'OPTIONS': {
            'context_processors': [
                'django.contrib.auth.context_processors.auth',
                'django.template.context_processors.debug',
                'django.template.context_processors.i18n',
                'django.template.context_processors.request',
                'django.template.context_processors.csrf',
                'django.contrib.messages.context_processors.messages',
                'weblate.trans.context_processors.weblate_context',
            ].
            'loaders': [
                ('django.template.loaders.cached.Loader', [
                     'django.template.loaders.filesystem.Loader',
                     'django.template.loaders.app_directories.Loader',
                ]),
            ],
       },
    },
1
# GitHub username for sending pull requests.
# Please see the documentation for more details.
GITHUB USERNAME = None
# Authentication configuration
AUTHENTICATION\_BACKENDS = (
```

'social\_core.backends.email.EmailAuth',

(продолжение с предыдущей страницы)

```
# 'social_core.backends.google.GoogleOAuth2',
    # 'social_core.backends.github.GithubOAuth2',
   # 'social_core.backends.bitbucket.BitbucketOAuth',
    # 'social_core.backends.suse.OpenSUSEOpenId',
    # 'social_core.backends.ubuntu.UbuntuOpenId',
    # 'social_core.backends.fedora.FedoraOpenId',
    # 'social_core.backends.facebook.FacebookOAuth2',
    'weblate.accounts.auth.WeblateUserBackend',
)
# Custom user model
AUTH_USER_MODEL = 'weblate_auth.User'
# Social auth backends setup
SOCIAL_AUTH_GITHUB_KEY = ''
SOCIAL_AUTH_GITHUB_SECRET = ''
SOCIAL_AUTH_GITHUB_SCOPE = ['user:email']
SOCIAL_AUTH_BITBUCKET_KEY = ''
SOCIAL_AUTH_BITBUCKET_SECRET = ''
SOCIAL_AUTH_BITBUCKET_VERIFIED_EMAILS_ONLY = True
SOCIAL_AUTH_FACEBOOK_KEY = ''
SOCIAL_AUTH_FACEBOOK_SECRET = ''
SOCIAL_AUTH_FACEBOOK_SCOPE = ['email', 'public_profile']
SOCIAL_AUTH_FACEBOOK_PROFILE_EXTRA_PARAMS = { 'fields': 'id,name,email'}
SOCIAL_AUTH_FACEBOOK_API_VERSION = '3.1'
SOCIAL_AUTH_GOOGLE_OAUTH2_KEY = ''
SOCIAL_AUTH_GOOGLE_OAUTH2_SECRET = ''
# Social auth settings
SOCIAL_AUTH_PIPELINE = (
    'social_core.pipeline.social_auth.social_details',
    'social_core.pipeline.social_auth.social_uid',
    'social_core.pipeline.social_auth.auth_allowed',
    'social_core.pipeline.social_auth.social_user',
    'weblate.accounts.pipeline.store_params',
    'weblate.accounts.pipeline.verify_open',
    'social_core.pipeline.user.get_username',
    'weblate.accounts.pipeline.require_email',
    'social_core.pipeline.mail.mail_validation',
    'weblate.accounts.pipeline.revoke_mail_code',
    'weblate.accounts.pipeline.ensure_valid'
    'weblate.accounts.pipeline.remove_account',
    'social_core.pipeline.social_auth.associate_by_email',
    'weblate.accounts.pipeline.reauthenticate',
    'weblate.accounts.pipeline.verify_username',
    'social_core.pipeline.user.create_user',
    'social_core.pipeline.social_auth.associate_user',
    'social_core.pipeline.social_auth.load_extra_data',
    'weblate.accounts.pipeline.cleanup_next',
    'weblate.accounts.pipeline.user_full_name',
    'weblate.accounts.pipeline.store_email',
    'weblate.accounts.pipeline.notify_connect',
```

```
'weblate.accounts.pipeline.password_reset',
)
SOCIAL_AUTH_DISCONNECT_PIPELINE = (
    'social_core.pipeline.disconnect.allowed_to_disconnect',
    'social_core.pipeline.disconnect.get_entries',
    'social_core.pipeline.disconnect.revoke_tokens',
    'weblate.accounts.pipeline.cycle_session',
    'weblate.accounts.pipeline.adjust_primary_mail',
    'weblate.accounts.pipeline.notify_disconnect',
    'social_core.pipeline.disconnect.disconnect',
    'weblate.accounts.pipeline.cleanup_next',
)
# Custom authentication strategy
SOCIAL_AUTH_STRATEGY = 'weblate.accounts.strategy.WeblateStrategy'
# Raise exceptions so that we can handle them later
SOCIAL_AUTH_RAISE_EXCEPTIONS = True
SOCIAL_AUTH_EMAIL_VALIDATION_FUNCTION = \
    'weblate.accounts.pipeline.send_validation'
SOCIAL_AUTH_EMAIL_VALIDATION_URL = \
    '{0}/accounts/email-sent/'.format(URL_PREFIX)
SOCIAL_AUTH_LOGIN_ERROR_URL = \
    '{0}/accounts/login/'.format(URL_PREFIX)
SOCIAL_AUTH_EMAIL_FORM_URL = \
    '{0}/accounts/email/'.format(URL_PREFIX)
SOCIAL_AUTH_NEW_ASSOCIATION_REDIRECT_URL = \
    '{0}/accounts/profile/#account'.format(URL_PREFIX)
SOCIAL_AUTH_PROTECTED_USER_FIELDS = ('email',)
SOCIAL_AUTH_SLUGIFY_USERNAMES = True
SOCIAL_AUTH_SLUGIFY_FUNCTION = 'weblate.accounts.pipeline.slugify_username'
# Password validation configuration
AUTH_PASSWORD_VALIDATORS = [
    ł
        'NAME': 'django.contrib.auth.password_validation.UserAttributeSimilarityValidator', #u
→noqa: E501, pylint: disable=line-too-long
   },
    ſ
        'NAME': 'django.contrib.auth.password_validation.MinimumLengthValidator',
        'OPTIONS': {
            'min_length': 6,
        3
    },
    {
        'NAME': 'django.contrib.auth.password_validation.CommonPasswordValidator',
    },
    {
        'NAME': 'django.contrib.auth.password_validation.NumericPasswordValidator',
    }.
    {
        'NAME': 'weblate.accounts.password_validation.CharsPasswordValidator',
   },
    {
        'NAME': 'weblate.accounts.password_validation.PastPasswordsValidator',
```

```
(продолжение с предыдущей страницы)
```

```
},
    # Optional password strength validation by django-zxcvbn-password
    # {
          'NAME': 'zxcvbn_password.ZXCVBNValidator',
    #
          'OPTIONS': {
    #
    #
              'min_score': 3,
              'user_attributes': ('username', 'email', 'full_name')
    #
    #
          }
    # },
]
# Allow new user registrations
REGISTRATION_OPEN = True
# Middleware
MIDDLEWARE = \Gamma
    'weblate.middleware.ProxyMiddleware',
    'django.middleware.security.SecurityMiddleware',
    'django.contrib.sessions.middleware.SessionMiddleware',
    'django.middleware.common.CommonMiddleware',
    'django.middleware.locale.LocaleMiddleware',
    'django.middleware.csrf.CsrfViewMiddleware',
    'weblate.accounts.middleware.AuthenticationMiddleware',
    'django.contrib.messages.middleware.MessageMiddleware',
    'django.middleware.clickjacking.XFrameOptionsMiddleware',
    'social_django.middleware.SocialAuthExceptionMiddleware',
    'weblate.accounts.middleware.RequireLoginMiddleware',
    'weblate.middleware.SecurityMiddleware',
]
ROOT_URLCONF = 'weblate.urls'
# Django and Weblate apps
INSTALLED_APPS = (
    'django.contrib.auth',
    'django.contrib.contenttypes',
    'django.contrib.sessions',
    'django.contrib.sites',
    'django.contrib.messages',
    'django.contrib.staticfiles',
    'django.contrib.admin.apps.SimpleAdminConfig',
    'django.contrib.admindocs',
    'django.contrib.sitemaps',
    'social_django',
    'crispy_forms',
    'compressor',
    'rest_framework',
    'rest_framework.authtoken',
    'weblate.addons',
    'weblate.auth',
    'weblate.checks'
    'weblate.formats',
    'weblate.machinery',
    'weblate.trans',
    'weblate.lang',
    'weblate.langdata',
```

```
'weblate.memory',
   'weblate.screenshots',
   'weblate.fonts',
    'weblate.accounts',
    'weblate.utils',
    'weblate.vcs',
    'weblate.wladmin',
   'weblate',
   # Optional: Git exporter
    # 'weblate.gitexport',
)
# Path to locales
LOCALE_PATHS = (os.path.join(BASE_DIR, 'weblate', 'locale'), )
# Custom exception reporter to include some details
DEFAULT_EXCEPTION_REPORTER_FILTER = \
    'weblate.trans.debug.WeblateExceptionReporterFilter'
# Default logging of Weblate messages
# - to syslog in production (if available)
# - otherwise to console
# - you can also choose 'logfile' to log into separate file
# after configuring it below
# Detect if we can connect to syslog
HAVE_SYSLOG = False
if platform.system() != 'Windows':
   try:
       handler = SysLogHandler(
            address='/dev/log', facility=SysLogHandler.LOG_LOCAL2
        )
       handler.close()
       HAVE_SYSLOG = True
    except IOError:
       HAVE_SYSLOG = False
if DEBUG or not HAVE_SYSLOG:
   DEFAULT_LOG = 'console'
else
   DEFAULT_LOG = 'syslog'
# A sample logging configuration. The only tangible logging
# performed by this configuration is to send an email to
# the site admins on every HTTP 500 error when DEBUG=False.
# See http://docs.djangoproject.com/en/stable/topics/logging for
# more details on how to customize your logging configuration.
LOGGING = {
   'version': 1,
   'disable_existing_loggers': True,
    'filters': {
        'require_debug_false': {
            '()': 'django.utils.log.RequireDebugFalse'
       }
   },
```

'formatters': {

```
(продолжение с предыдущей страницы)
```

```
'syslog': {
        'format': 'weblate[%(process)d]: %(levelname)s %(message)s'
    },
    'simple': {
        'format': '%(levelname)s %(message)s'
    },
    'logfile': {
        'format': '%(asctime)s %(levelname)s %(message)s'
    },
    'django.server': {
        '()': 'django.utils.log.ServerFormatter',
        'format': '[%(server_time)s] %(message)s',
    }
},
'handlers': {
    'mail_admins': {
        'level': 'ERROR',
        'filters': ['require_debug_false'],
        'class': 'django.utils.log.AdminEmailHandler',
        'include_html': True,
    },
    'console': {
        'level': 'DEBUG',
        'class': 'logging.StreamHandler',
        'formatter': 'simple'
    },
    'django.server': {
        'level': 'INFO',
        'class': 'logging.StreamHandler',
        'formatter': 'django.server',
    },
    'syslog': {
        'level': 'DEBUG',
        'class': 'logging.handlers.SysLogHandler',
        'formatter': 'syslog',
        'address': '/dev/log',
        'facility': SysLogHandler.LOG_LOCAL2,
    },
    # Logging to a file
    # 'logfile': {
          'level': 'DEBUG',
    #
          'class':'logging.handlers.RotatingFileHandler',
    #
    #
          'filename': "/var/log/weblate/weblate.log",
          'maxBytes': 100000,
    #
          'backupCount': 3,
    #
          'formatter': 'logfile',
    #
    # },
},
'loggers': {
    'django.request': {
        'handlers': ['mail_admins', DEFAULT_LOG],
        'level': 'ERROR',
        'propagate': True,
    },
    'django.server': {
```

```
'handlers': ['django.server'],
            'level': 'INFO',
            'propagate': False,
        },
        # Logging database queries
        # 'django.db.backends': {
              'handlers': [DEFAULT_LOG],
        #
              'level': 'DEBUG',
        #
        # },
        'weblate': {
            'handlers': [DEFAULT_LOG],
            'level': 'DEBUG',
        },
        # Logging search operations
        'weblate.search': {
            'handlers': [DEFAULT_LOG],
            'level': 'INFO',
        },
        # Logging VCS operations
        'weblate.vcs': {
            'handlers': [DEFAULT_LOG],
            'level': 'WARNING',
        },
        # Python Social Auth logging
        # 'social': {
        #
              'handlers': [DEFAULT_LOG],
        #
              'level': 'DEBUG',
        # }.
   }
}
# Logging of management commands to console
if (os.environ.get('DJANGO_IS_MANAGEMENT_COMMAND', False)
        and 'console' not in LOGGING['loggers']['weblate']['handlers']):
    LOGGING['loggers']['weblate']['handlers'].append('console')
# Remove syslog setup if it's not present
if not HAVE_SYSLOG:
   del LOGGING['handlers']['syslog']
# List of machine translations
\# MT_SERVICES = (
#
      'weblate.machinery.apertium.ApertiumAPYTranslation',
#
      'weblate.machinery.baidu.BaiduTranslation',
#
      'weblate.machinery.deepl.DeepLTranslation',
      'weblate.machinery.glosbe.GlosbeTranslation',
#
#
      'weblate.machinery.google.GoogleTranslation',
#
      'weblate.machinery.microsoft.MicrosoftCognitiveTranslation',
#
      'weblate.machinery.microsoftterminology.MicrosoftTerminologyService',
#
      'weblate.machinery.mymemory.MyMemoryTranslation',
#
      'weblate.machinery.netease.NeteaseSightTranslation',
      'weblate.machinery.tmserver.AmagamaTranslation',
#
#
      'weblate.machinery.tmserver.TMServerTranslation',
#
      'weblate.machinery.yandex.YandexTranslation',
#
      'weblate.machinery.weblatetm.WeblateTranslation',
#
      'weblate.machinery.saptranslationhub.SAPTranslationHub',
```

'weblate.machinery.youdao.YoudaoTranslation',

#

(продолжение с предыдущей страницы)

```
'weblate.memory.machine.WeblateMemory',
#
# )
# Machine translation API keys
# URL of the Apertium APy server
MT_APERTIUM_APY = None
# DeepL API key
MT_DEEPL_KEY = None
# Microsoft Cognitive Services Translator API, register at
# https://portal.azure.com/
MT_MICROSOFT_COGNITIVE_KEY = None
# MyMemory identification email, see
# https://mymemory.translated.net/doc/spec.php
MT_MYMEMORY_EMAIL = None
# Optional MyMemory credentials to access private translation memory
MT_MYMEMORY_USER = None
MT_MYMEMORY_KEY = None
# Google API key for Google Translate API
MT_GOOGLE_KEY = None
# Baidu app key and secret
MT_BAIDU_ID = None
MT_BAIDU_SECRET = None
# Youdao Zhiyun app key and secret
MT_YOUDAO_ID = None
MT_YOUDAO_SECRET = None
# Netease Sight (Jianwai) app key and secret
MT_NETEASE_KEY = None
MT_NETEASE_SECRET = None
# API key for Yandex Translate API
MT_YANDEX_KEY = None
# tmserver URL
MT_TMSERVER = None
# SAP Translation Hub
MT_SAP_BASE_URL = None
MT_SAP_SANDBOX_APIKEY = None
MT_SAP_USERNAME = None
MT_SAP_PASSWORD = None
MT_SAP_USE_MT = True
# Title of site to use
SITE_TITLE = 'Weblate'
# Whether site uses https
```

```
ENABLE_HTTPS = False
# Use HTTPS when creating redirect URLs for social authentication, see
# documentation for more details:
# https://python-social-auth-docs.readthedocs.io/en/latest/configuration/settings.html#processing-
\hookrightarrow redirects-and-urlopen
SOCIAL_AUTH_REDIRECT_IS_HTTPS = ENABLE_HTTPS
# Make CSRF cookie HttpOnly, see documentation for more details:
# https://docs.djangoproject.com/en/1.11/ref/settings/#csrf-cookie-httponly
CSRF_COOKIE_HTTPONLY = True
CSRF_COOKIE_SECURE = ENABLE_HTTPS
# Store CSRF token in session
CSRF_USE_SESSIONS = True
# Customize CSRF failure view
CSRF_FAILURE_VIEW = 'weblate.trans.views.error.csrf_failure'
SESSION_COOKIE_SECURE = ENABLE_HTTPS
# SSL redirect
SECURE_SSL_REDIRECT = ENABLE_HTTPS
# SSL redirect URL exemption list
SECURE_REDIRECT_EXEMPT = (
   r'healthz/$',
                            # Allowing HTTP access to health check
)
# Session cookie age (in seconds)
SESSION_COOKIE_AGE = 1209600
# Some security headers
SECURE_BROWSER_XSS_FILTER = True
X_FRAME_OPTIONS = 'DENY'
SECURE_CONTENT_TYPE_NOSNIFF = True
# Optionally enable HSTS
SECURE_HSTS_SECONDS = 0
SECURE_HSTS_PRELOAD = False
SECURE_HSTS_INCLUDE_SUBDOMAINS = False
# URL of login
LOGIN_URL = '{0}/accounts/login/'.format(URL_PREFIX)
# URL of loqout
LOGOUT_URL = '{0}/accounts/logout/'.format(URL_PREFIX)
# Default location for login
LOGIN_REDIRECT_URL = '{0}/'.format(URL_PREFIX)
# Anonymous user name
ANONYMOUS_USER_NAME = 'anonymous'
# Reverse proxy settings
IP_PROXY_HEADER = 'HTTP_X_FORWARDED_FOR'
IP_BEHIND_REVERSE_PROXY = False
IP_PROXY_OFFSET = 0
# Sending HTML in mails
EMAIL_SEND_HTML = True
```

```
(продолжение с предыдущей страницы)
```

```
# Subject of emails includes site title
EMAIL_SUBJECT_PREFIX = '[{0}] '.format(SITE_TITLE)
# Enable remote hooks
ENABLE_HOOKS = True
# Number of nearby messages to show in each direction
NEARBY_MESSAGES = 5
# By default the length of a given translation is limited to the length of
# the source string * 10 characters. Set this option to False to allow longer
# translations (up to 10.000 characters)
LIMIT_TRANSLATION_LENGTH_BY_SOURCE_LENGTH = True
# Use simple language codes for default language/country combinations
SIMPLIFY_LANGUAGES = True
# Render forms using bootstrap
CRISPY_TEMPLATE_PACK = 'bootstrap3'
# List of quality checks
# CHECK_LIST = (
#
      'weblate.checks.same.SameCheck',
#
      'weblate.checks.chars.BeginNewlineCheck',
#
      'weblate.checks.chars.EndNewlineCheck',
#
      'weblate.checks.chars.BeginSpaceCheck',
#
      'weblate.checks.chars.EndSpaceCheck',
#
      'weblate.checks.chars.EndStopCheck',
#
      'weblate.checks.chars.EndColonCheck',
#
      'weblate.checks.chars.EndQuestionCheck',
      'weblate.checks.chars.EndExclamationCheck',
#
#
      'weblate.checks.chars.EndEllipsisCheck',
#
      'weblate.checks.chars.EndSemicolonCheck',
#
      'weblate.checks.chars.MaxLengthCheck',
      'weblate.checks.chars.KashidaCheck',
#
      'weblate.checks.format.PythonFormatCheck',
#
#
      'weblate.checks.format.PythonBraceFormatCheck',
      'weblate.checks.format.PHPFormatCheck',
#
#
      'weblate.checks.format.CFormatCheck',
#
      'weblate.checks.format.PerlFormatCheck',
#
      'weblate.checks.format.JavaScriptFormatCheck',
#
      'weblate.checks.format.CSharpFormatCheck',
#
      'weblate.checks.format.JavaFormatCheck',
#
      'weblate.checks.format.JavaMessageFormatCheck',
#
      'weblate.checks.angularjs.AngularJSInterpolationCheck',
#
      'weblate.checks.consistency.PluralsCheck',
#
      'weblate.checks.consistency.SamePluralsCheck',
#
      'weblate.checks.consistency.ConsistencyCheck',
#
      'weblate.checks.consistency.TranslatedCheck',
#
      'weblate.checks.chars.NewlineCountingCheck',
#
      'weblate.checks.markup.BBCodeCheck',
#
      'weblate.checks.chars.ZeroWidthSpaceCheck',
#
      'weblate.checks.render.MaxSizeCheck',
#
      'weblate.checks.markup.XMLValidityCheck',
#
      'weblate.checks.markup.XMLTagsCheck',
#
      'weblate.checks.markup.MarkdownRefLinkCheck',
```

```
'weblate.checks.markup.MarkdownLinkCheck',
#
      'weblate.checks.markup.MarkdownSyntaxCheck',
#
      'weblate.checks.markup.URLCheck',
#
      'weblate.checks.source.OptionalPluralCheck',
      'weblate.checks.source.EllipsisCheck',
#
      'weblate.checks.source.MultipleFailingCheck',
#
# )
# List of automatic fixups
# AUTOFIX_LIST = (
      'we blate. \ trans. \ autofixes. \ white space. \ Same Bookending \\ White space',
#
#
      'weblate.trans.autofixes.chars.ReplaceTrailingDotsWithEllipsis',
#
      'weblate.trans.autofixes.chars.RemoveZeroSpace',
#
      'weblate.trans.autofixes.chars.RemoveControlChars',
# )
# List of enabled addons
# WEBLATE_ADDONS = (
      'weblate.addons.gettext.GenerateMoAddon',
#
#
      'weblate.addons.gettext.UpdateLinguasAddon'
#
      'weblate.addons.gettext.UpdateConfigureAddon',
      'weblate.addons.gettext.MsgmergeAddon',
#
      'weblate.addons.gettext.GettextCustomizeAddon',
#
#
      'weblate.addons.gettext.GettextAuthorComments',
#
      'weblate.addons.cleanup.CleanupAddon',
#
      'weblate.addons.consistency.LangaugeConsistencyAddon',
#
      'weblate.addons.discovery.DiscoveryAddon',
      'weblate.addons.flags.SourceEditAddon',
#
      'weblate.addons.flags.TargetEditAddon',
#
#
      'weblate.addons.flags.SameEditAddon',
#
      'weblate.addons.generate.GenerateFileAddon',
#
      'weblate.addons.json.JSONCustomizeAddon',
#
      'weblate.addons.properties.PropertiesSortAddon',
#
      'weblate.addons.git.GitSquashAddon',
#
      'weblate.addons.removal.RemoveComments'
#
      'weblate.addons.removal.RemoveSuggestions',
# )
# E-mail address that error messages come from.
SERVER_EMAIL = 'noreply@example.com'
# Default email address to use for various automated correspondence from
# the site managers. Used for registration emails.
DEFAULT_FROM_EMAIL = 'noreply@example.com'
# List of URLs your site is supposed to serve
ALLOWED HOSTS = []
# Example configuration for caching
\# CACHES = \{
#
      'default': {
          'BACKEND': 'django_redis.cache.RedisCache',
#
#
          'LOCATION': 'redis://127.0.0.1:6379/0',
#
          # If redis is running on same host as Weblate, you might
#
          # want to use unix sockets instead:
          # 'LOCATION': 'unix:///var/run/redis/redis.sock?db=0',
#
```

(continues on next page)

#

```
#
          'OPTIONS': {
#
              'CLIENT_CLASS': 'django_redis.client.DefaultClient',
              'PARSER_CLASS': 'redis.connection.HiredisParser',
#
          7
#
#
      },
#
      'avatar': {
#
          'BACKEND': 'django.core.cache.backends.filebased.FileBasedCache',
#
          'LOCATION': os.path.join(DATA_DIR, 'avatar-cache'),
          'TIMEOUT': 3600,
#
#
          'OPTIONS': {
#
              'MAX_ENTRIES': 1000,
#
          },
#
      }
# }
# REST framework settings for API
REST_FRAMEWORK = {
    # Use Django's standard `django.contrib.auth` permissions,
    # or allow read-only access for unauthenticated users.
    'DEFAULT_PERMISSION_CLASSES': [
        'rest_framework.permissions.IsAuthenticatedOrReadOnly'
   ],
    'DEFAULT_AUTHENTICATION_CLASSES': (
        'rest_framework.authentication.TokenAuthentication',
        'weblate.api.authentication.BearerAuthentication',
        'rest_framework.authentication.SessionAuthentication',
    ),
    'DEFAULT_THROTTLE_CLASSES': (
        'rest_framework.throttling.AnonRateThrottle',
        'rest_framework.throttling.UserRateThrottle'
    ),
    'DEFAULT_THROTTLE_RATES': {
        'anon': '100/day',
        'user': '1000/day'
    },
    'DEFAULT_PAGINATION_CLASS': (
        'rest_framework.pagination.PageNumberPagination'
    ),
    'PAGE_SIZE': 20.
    'VIEW_DESCRIPTION_FUNCTION': 'weblate.api.views.get_view_description',
    'UNAUTHENTICATED_USER': 'weblate.auth.models.get_anonymous',
}
# Example for restricting access to logged in users
# LOGIN_REQUIRED_URLS = (
     r'/(.*)$'.
#
# )
# In such case you will want to include some of the exceptions
# LOGIN_REQUIRED_URLS_EXCEPTIONS = (
#
    r'/accounts/(.*)$',
                               # Required for login
#
   r'/admin/login/(.*)$',
                              # Required for admin login
#
   r'/static/(.*)$',
                               # Required for development mode
                               # Allowing public access to widgets
#
    r'/widgets/(.*)$',
#
    r'/data/(.*)$',
                                # Allowing public access to data exports
    r'/hooks/(.*)$',
                                # Allowing public access to notification hooks
#
```

(continues on next page)

```
#
    r'/healthz/$'.
                               # Allowing public access to health check
#
     r'/api/(.*)$',
                                # Allowing access to API
#
    r'/js/i18n/$',
                                # JavaScript localization
#
    r'/contact/$',
                                # Optional for contact form
#
     r'/legal/(.*)$',
                                # Optional for legal app
# )
# Silence some of the Django system checks
SILENCED_SYSTEM_CHECKS = [
    # We have modified django.contrib.auth.middleware.AuthenticationMiddleware
    # as weblate.accounts.middleware.AuthenticationMiddleware
    'admin.E408',
]
# Celery worker configuration for testing
CELERY_TASK_ALWAYS_EAGER = True
CELERY_BROKER_URL = 'memory://'
CELERY_TASK_EAGER_PROPAGATES = True
# Celery worker configuration for production
# CELERY_TASK_ALWAYS_EAGER = False
# CELERY_BROKER_URL = 'redis://localhost:6379'
# CELERY_RESULT_BACKEND = CELERY_BROKER_URL
# Celery settings, it is not recommended to change these
CELERY_WORKER_PREFETCH_MULTIPLIER = 0
CELERY_WORKER_MAX_MEMORY_PER_CHILD = 200000
CELERY_BEAT_SCHEDULE_FILENAME = os.path.join(
   DATA_DIR, 'celery', 'beat-schedule'
)
CELERY_TASK_ROUTES = {
    'weblate.trans.search.*': {'queue': 'search'},
    'weblate.trans.tasks.optimize_fulltext': {'queue': 'search'},
    'weblate.trans.tasks.cleanup_fulltext': {'queue': 'search'},
    'weblate.memory.tasks.*': {'queue': 'memory'},
    'weblate.accounts.tasks.notify_change': {'queue': 'notify'},
}
```

# 4.32 Management commands

**Примечание:** Running management commands under a different user than is running your webserver can cause wrong permissions on some files, please check *Filesystem permissions* for more details.

Django comes with a management script (available as ./manage.py in sources or installed as weblate when Weblate is installed). It provides various management commands and Weblate extends it with several additional commands.

### 4.32.1 Invoking management commands

As mentioned before, invocation depends on how you have installed Weblate.

If you are using source code directly (either tarball or Git checkout), the management script is ./manage.py in Weblate sources. Execution can be done as:

python ./manage.py list\_versions

If you've installed Weblate using PIP installer or by ./setup.py script, the weblate is installed to your path and you can use it to control Weblate:

weblate list\_versions

For Docker image, the script is installed same as above, you can execute it using docker exec:

docker exec --user weblate <container> weblate list\_versions

With docker-compose this is quite similar, you just have to use docker-compose exec:

docker-compose exec --user weblate weblate weblate list\_versions

In case you need to pass some file, you can temporary add a volume:

docker-compose exec --user weblate /tmp:/tmp weblate weblate importusers /tmp/users.json

#### См.также:

Installing using Docker, Installing Weblate with pip

### 4.32.2 add suggestions

manage.py add\_suggestions <project> <component> <language> <file>

Добавлено в версии 2.5.

Imports translation from the file as a suggestion to given translation. It skips translations which are the same as existing ones, only different ones are added.

```
--author USER@EXAMPLE.COM
```

Email of author for the suggestions. This user has to exist prior importing (you can create one in the admin interface if needed).

#### Example:

./manage.py --author michal@cihar.com add\_suggestions weblate master cs /tmp/suggestions-cs.po

### 4.32.3 auto translate

manage.py auto\_translate <project> <component> <language>

Добавлено в версии 2.5.

Performs automatic translation based on other component translations.

```
--source PROJECT/COMPONENT
```

Specifies component to use as source for translation. If not specified all components in the project are used.

--user USERNAME

Specify username who will be author of the translations. Anonymous user is used if not specified.

--overwrite

Whether to overwrite existing translations.

--inconsistent

Whether to overwrite existing translations which are inconsistent (see *Inconsistent*).

--add

Automatically add language if given translation does not exist.

--mt MT

Use machine translation instead of other components.

--threshold THRESHOLD

Similarity threshold for machine translation, defaults to 80.

Example:

./manage.py --user nijel --inconsistent --source phpmyadmin/master phpmyadmin 4-5 cs

#### См.также:

 $Automatic\ translation$ 

# 4.32.4 celery\_queues

manage.py celery\_queues

Добавлено в версии 3.7.

Displays length of Celery task queues.

### 4.32.5 changesite

manage.py changesite

Добавлено в версии 2.4.

You can use this to change or display site name from command line without using admin interface.

```
--set-name NAME
Sets name for the site.
```

--get-name

Prints currently configured site name.

См.также:

 $Set\ correct\ sitename$ 

# 4.32.6 checkgit

manage.py checkgit <project|project/component>

Prints current state of the backend git repository.

You can either define which project or component to update (eg. weblate/master) or use --all to update all existing components.

# 4.32.7 commitgit

#### manage.py commitgit <project|project/component>

Commits any possible pending changes to backend git repository.

You can either define which project or component to update (eg. weblate/master) or use --all to update all existing components.

# 4.32.8 commit pending

manage.py commit\_pending <project|project/component>

Commits pending changes older than given age.

You can either define which project or component to update (eg. weblate/master) or use --all to update all existing components.

#### --age HOURS

Age in hours for committing. If not specified value configured in *Component configuration* is used.

**Примечание:** This is automatically performed in the background by Weblate, so there is not much reason to invoke this manually besides forcing earlier commit than specified by *Component configuration*.

### См.также:

Running maintenance tasks, COMMIT\_PENDING\_HOURS

# 4.32.9 cleanup avatar cache

Добавлено в версии 3.1.

manage.py cleanup\_avatar\_cache

Removes invalid items in a vatar cache. This can be useful when switching between Python 2 and 3 as the cache files might be not compatible.

# 4.32.10 cleanuptrans

#### manage.py cleanuptrans

Cleanups orphaned checks and translation suggestions. This is normally not needed to execute manually, the cleanups happen automatically in the background.

### См.также:

Running maintenance tasks

### 4.32.11 createadmin

#### manage.py createadmin

Creates admin account with random password unless it is specified.

#### --password PASSWORD

Provide password on the command line and skip generating random one.

```
--no-password
```

Do not set password, this can be useful with –update.

```
--username USERNAME
```

Use given name instead of  $\tt admin.$ 

```
--email USER@EXAMPLE.COM Specify admin email.
```

--name

Specify admin name (visible).

--update

Update existing user (you can use this to change password).

Изменено в версии 2.9: Added parameters --username, --email, --name and --update.

# 4.32.12 delete memory

manage.py delete\_memory

Добавлено в версии 2.20.

Deletes entries in the Weblate Translation Memory.

--origin ORIGIN

Origin to delete, for imported files the origin is filename without path.

--all

Delete complete memory content and recreate the database.

#### См.также:

Translation Memory

### 4.32.13 dump memory

manage.py dump\_memory

Добавлено в версии 2.20.

Export a JSON file with the Weblate Translation Memory content.

См.также:

Translation Memory

### 4.32.14 dumpuserdata

manage.py dumpuserdata <file.json>

Dumps userdata to file for later use by importuserdata

This is useful when migrating or merging Weblate instances.

# 4.32.15 import json

manage.py import\_json <json-file>

Добавлено в версии 2.7.

Batch import of components based on JSON data.

The imported JSON file structure pretty much corresponds to the component object (see *GET /api/components/(string:project)/(string:component)/*). You always have to include fields name and filemask.

```
--project PROJECT
```

Specifies where the components will be imported.

--main-component COMPONENT

Use VCS repository from this component for all.

--ignore

Skip already imported components.

--update

Update already imported components.

Изменено в версии 2.9: Added parameters --ignore and --update to deal with already imported components.

Example of JSON file:

```
Ε
    {
        "slug": "po",
        "name": "Gettext PO",
        "file_format": "po",
        "filemask": "po/*.po",
        "new_lang": "none"
    },
    {
        "name": "Android",
        "filemask": "android/values-*/strings.xml",
        "template": "android/values/strings.xml",
        "repo": "weblate://test/test",
        "file_format": "aresource"
    }
]
```

### См.также:

import\_memory

# 4.32.16 import memory

manage.py import\_memory <file>

Добавлено в версии 2.20.

Imports a TMX or JSON file into the Weblate Translation Memory.

#### --language-map LANGMAP

Allows to map languages in the TMX to Weblate one. The language codes are mapped after normalization usually done by Weblate.

For example --language-map en\_US:en will import all en\_US strings as en ones.

This can be useful in case your TMX file locales does not match what you use in Weblate.

#### См.также:

Translation Memory

### 4.32.17 import project

#### manage.py import\_project <project> <gitrepo> <branch> <filemask>

Изменено в версии 3.0: The import\_project command is now based on the *Component discovery* addon and that has lead to some changes in behavior and accepted parameters.

Batch imports components into project based on file mask.

*<project>* names an existing project, into which the components should be imported.

The  $\langle gitrepo \rangle$  defines URL of Git repository to use, and  $\langle branch \rangle$  the git branch. To import additional translation components, from an existing Weblate component, use a  $weblate://\langle project \rangle/\langle component \rangle$  URL for the  $\langle gitrepo \rangle$ .

The <*filemask*> defines files discovery in the repository. It can be either simple using wildcards or it can use full power of regular expressions.

The simple matching uses **\*\*** for component name and **\*** for language, for example: **\*\*/\*.po** 

The regular expression has to contain named groups *component* and *language*. For example: (?  $P<language>[^/]*)/(?P<component>[^-/]*)$ .po

The import matches existing components based on files and adds the ones which do not exist. It does no changes to the already existing ones.

#### --name-template TEMPLATE

Customize the component's name, using Django template syntax.

For example: Documentation: {{ component }}

#### --base-file-template TEMPLATE

Customize base file for monolingual translations.

For example: {{ component }}/res/values/string.xml

#### --new-base-template TEMPLATE

Customize base file for adding new translations.

For example: {{ component }}/ts/en.ts

#### --file-format FORMAT

You can also specify file format to use (see Supported file formats), the default is autodetection.

#### --language-regex REGEX

You can specify language filtering (see *Component configuration*) by this parameter. It has to be valid regular expression.

--main-component

You can specify which component will be chosen as main - the one actually containing VCS repository.

--license NAME

Specify translation license.

```
--license-url URL
```

Specify translation license URL.

#### --vcs NAME

In case you need to specify version control system to use, you can do it here. The default version control is Git.

To give you some examples, let's try importing two projects.

As first we import The Debian Handbook translations, where each language has separate folder with translations of each chapter:

```
./manage.py import_project \
    debian-handbook \
    git://anonscm.debian.org/debian-handbook/debian-handbook.git \
    squeeze/master \
    '*/**.po'
```

Another example can be Tanaguru tool, where we need to specify file format, base file template and has all components and translations located in single folder:

```
./manage.py import_project \
    --file-format=properties \
    --base-file-template=web-app/tgol-web-app/src/main/resources/i18n/%s-I18N.properties \
    tanaguru \
    https://github.com/Tanaguru/Tanaguru \
    master \
    web-app/tgol-web-app/src/main/resources/i18n/**-I18N_*.properties
```

Example of more complex parsing of filenames to get correct component and language out of filename like src/security/Numerous\_security\_holes\_in\_0.10.1.de.po:

```
./manage.py import_project \
    tails \
    git://git.tails.boum.org/tails master \
    'wiki/src/security/(?P<component>.*)\.(?P<language>[^.]*)\.po$'
```

Filtering only translations in chosen language:

```
./manage import_project \
    --language-regex '^(cs|sk)$' \
    weblate \
    https://github.com/WeblateOrg/weblate.git \
    'weblate/locale/*/LC_MESSAGES/**.po'
```

### См.также:

More detailed examples can be found in the *Starting with internationalization* chapter, alternatively you might want to use *import\_json*.

### 4.32.18 importuserdata

manage.py importuserdata <file.json>

Imports userdata from file created by dumpuserdata

### 4.32.19 importusers

manage.py importusers --check <file.json>

Imports users from JSON dump of Django auth\_users database.

--check

With this option it will just check whether given file can be imported and report possible conflicts on usernames or emails.

You can dump users from existing Django installation using:

./manage.py dumpdata auth.User > users.json

### 4.32.20 install addon

Добавлено в версии 3.2.

manage.py install\_addon --addon ADDON <project|project/component>

Installs addon to set of components.

--addon ADDON

Name of addon to install. For example weblate.gettext.customize.

```
--configuration CONFIG
```

JSON encoded configuration of an addon.

--update

Update existing addon configuration.

You can either define on which project or component to install addon (eg. weblate/master) or use --all to include all existing components.

For example installing *Customize gettext output* to all components:

./manage.py install\_addon --addon weblate.gettext.customize --config '{"width": -1}' --update --all

#### См.также:

Addons

### 4.32.21 list ignored checks

#### manage.py list\_ignored\_checks

Lists most frequently ignored checks. This can be useful for tuning your setup, if users have to ignore too many of consistency checks.

### 4.32.22 list languages

#### manage.py list\_languages <locale>

Lists supported language in MediaWiki markup - language codes, English names and localized names.

This is used to generate <a href="https://wiki.l10n.cz/Jazyky">https://wiki.l10n.cz/Jazyky</a>>.

# 4.32.23 list memory

manage.py list\_memory

Добавлено в версии 2.20.

Lists contents of the Weblate Translation Memory.

--type {origin}

Type of information to list, defaults to listing used origins.

#### См.также:

Translation Memory

# 4.32.24 list translators

#### manage.py list\_translators <project|project/component>

Renders the list of translators by language for the given project:

```
[French]
Jean Dupont <jean.dupont@example.com>
[English]
John Doe <jd@exemple.com>
```

#### --language-code

Use language code instead of language name in output.

You can either define which project or component to use (eg. weblate/master) or use --all to list translators from all existing components.

# 4.32.25 list versions

manage.py list\_versions

Lists versions of Weblate dependencies.

# 4.32.26 loadpo

manage.py loadpo <project|project/component>

Reloads translations from disk (eg. in case you did some updates in VCS repository).

--force

Force update even if the files should be up to date.

```
--lang LANGUAGE
```

Limit processing to single language.

You can either define which project or component to update (eg. weblate/master) or use --all to update all existing components.

**Примечание:** You seldom need to invoke this, Weblate will automatically load changed files on VCS update. This is needed in case you manually change underlying Weblate VCS repository or in some special cases after upgrade.

# 4.32.27 lock translation

manage.py lock\_translation <project|project/component>

Locks given component for translating. This is useful in case you want to do some maintenance on underlying repository.

You can either define which project or component to update (eg. weblate/master) or use --all to update all existing components.

#### См.также:

 $unlock\_translation$ 

# 4.32.28 move language

manage.py move\_language source target

Добавлено в версии 3.0.

Allows you to merge language content. This is useful when updating to new version which contains aliases for previously unknown languages which were created with the *(generated)* suffix. It moves all content from the *source* language to *target* one.

Example:

./manage.py move\_language cze cs

After moving the content, you should review if there is nothing left (this is subject to race conditions when somebody updates the repository meanwhile) and remove the *(generated)* language.

# 4.32.29 optimize memory

manage.py optimize\_memory

Добавлено в версии 3.2.

Optimizes translation memory storage.

--rebuild

The index will be completely rebuilt by dumping all content and creating it again. It is recommended to backup it prior to this operation.

#### См.также:

Translation Memory, Backing up and moving Weblate, dump\_memory

# 4.32.30 pushgit

manage.py pushgit <project|project/component>

Pushes committed changes to upstream VCS repository.

--force-commit

Force committing any pending changes prior to push.

You can either define which project or component to update (eg. weblate/master) or use --all to update all existing components.

**Примечание:** Weblate does push changes automatically if Push on commit in Component configuration is enabled, what is default.

### 4.32.31 rebuild index

manage.py rebuild\_index <project|project/component>

Rebuilds index for fulltext search. This might be lengthy operation if you have a huge set of translation strings.

--clean

Removes all words from database prior updating, this is implicit when called with --all.

--optimize

The index will not be processed again, only its content will be optimized (removing stale entries and merging possibly split index files).

#### См.также:

Fulltext search

### 4.32.32 unlock translation

manage.py unlock\_translation <project|project/component>

Unlocks a given component for translating. This is useful in case you want to do some maintenance on the underlying repository.

You can either define which project or component to update (eg. weblate/master) or use --all to update all existing components.

См.также:

 $lock\_translation$ 

### 4.32.33 setupgroups

#### manage.py setupgroups

Configures default groups and optionally assigns all users to default group.

```
--no-privs-update
```

Disables update of existing groups (only adds new ones).

--no-projects-update

Prevents updates of groups for existing projects. This allows to add newly added groups to existing projects, see *Per project access control*.

См.также:

Access control

# 4.32.34 setuplang

### manage.py setuplang

Setups list of languages (it has own list and all defined in translate-toolkit).

--no-update

Disables update of existing languages (only adds new ones).

# 4.32.35 updatechecks

manage.py updatechecks <project|project/component>

Updates all check for all strings. This could be useful only on upgrades which do major changes to checks.

You can either define which project or component to update (eg. weblate/master) or use --all to update all existing components.

# 4.32.36 updategit

manage.py updategit <project|project/component>

Fetches remote VCS repositories and updates internal cache.

You can either define which project or component to update (eg. weblate/master) or use --all to update all existing components.

**Примечание:** Usually it is better to configure hooks in the repository to trigger *Notification hooks* instead of regular polling by *updategit*.

# 4.33 Whiteboard messages

You can use whiteboard messages to give some information to your translators. The message can be site-wide or targeted to a translation component or language.

This can be useful for various things from announcing the purpose of the website to specifying targets for translations.

The whiteboard can currently be specified only in the admin interface:

| Weblate adminis                                     | tration                                                                                                    | WELCOME, WEBLATE TEST. VIEW SITE / DOCUMENTATION / CHANGE PASSWORD / LOG OUT |
|-----------------------------------------------------|----------------------------------------------------------------------------------------------------|------------------------------------------------------------------------------|
| Home > Weblate translations                         | • > Whiteboard messages > Add Whiteboard message                                                                           |                                                                              |
| Add Whiteboard me                                   | ssage                                                                                                    |                                                                              |
| Required fields are marked i                        | n bold.                                                                                                    |                                                                              |
| Message:                                            | Translations will be used only if they reach 60%.                                                                          | .1                                                                           |
| Render as HTML<br>When turned off, URLs will be con | verted to links and any markup will be escaped.                                                                            |                                                                              |
| Project:                                            | WeblateOrg 🗸 🥕                                                                                                    |                                                                              |
| Component:                                          |                                                                                                    |                                                                              |
| Language:                                           | · · · · · ·                                                                                                    |                                                                              |
| Category:                                           | Info (light blue)            Category defines color used for the message.                                                  |                                                                              |
| Expiry date:                                        | Today I ff Today I ff Today I ff Today I ff Today I for this date. Use it to announce string freeze and translation deadli | ne for next release.                                                         |
|                                                     |                                                                                                    |                                                                              |
|                                                     |                                                                                                    | Save and add another Save and continue editing SAVE                          |

The whiteboard messages are then shown based on specified context:

No context specified

Shown on dashboard (landing page).

Project specified

Shown on project, all its components and translations.

Component specified

Shown on component and all its translations.

Language specified

Shown on language overview and all translations in this language.

You can see how it looks on the language overview page:

| 🔍 Weblate     | Dashboard     | Projects     | Your languages <del>-</del> | Languag              | es               |                 |          |               | ۶     | +-    | <b>0</b> ≁ | - 🏢 |
|---------------|---------------|--------------|-----------------------------|----------------------|------------------|-----------------|----------|---------------|-------|-------|------------|-----|
| Language      | es / Czech    |              |                             |                      |                  |                 |          |               |       |       |            |     |
| Czech transla | tors rock!    |              |                             |                      |                  |                 |          |               |       |       |            | ×   |
| Projects      | Information H | listory Acti | vity Glossarie              | s Tools <del>-</del> |                  |                 |          |               |       |       |            |     |
| Project 🗸     | Strings 🗸     | Strings of   | total 🗸 🛛 🛛 W               | /ords ∨              | Words of total 🗸 | Needs editing 🗸 | Checks 🗸 | Suggestions 🗸 | Comme | nts 🗸 |            | 0 🗆 |
|               | 97.9%         | 97.9%        |                             | 4.2%                 | 94.2%            | 0.0%            | 6.2%     | 0.0%          | 0.0%  |       |            |     |

Powered by Weblate 3.7.1 About Weblate Legal Contact Documentation Donate to Weblate

#### And on the project page:

| Weblate Dashboard                                 | Projects Your    | languages <del>-</del>  | Languages                   |                         |               | ۶          | +- 0- 🏢        |
|---------------------------------------------------|------------------|-------------------------|-----------------------------|-------------------------|---------------|------------|----------------|
| WeblateOrg                                        |                  |                         |                             |                         |               |            | translated 88% |
| Translations will be used only if the             | hey reach 60%.   |                         |                             |                         |               |            | ×              |
| Components Languages                              | Info Search      | Glossaries              | Insights • Tools • Manage • | Share 🗸                 |               |            | Watch          |
|                                                   |                  |                         |                             |                         |               |            |                |
| Component 🗸                                       | Strings 🗸        | Words 🗸                 | Needs editing 🗸             | Checks 🗸                | Suggestions 🗸 | Comments 🗸 | □ 6            |
|                                                   |                  | <b>Words ∨</b><br>66.5% | Needs editing ∨<br>5.8%     | <b>Checks</b> ~<br>4.8% | Suggestions v | Comments v | • •            |
| Component ↓<br>Django ▲ Uinke<br>Language names ▲ |                  |                         |                             |                         |               |            | •              |
| Django 🛦 (linke                                   | d 81.7%<br>95.5% | 66.5%                   | 5.8%                        | 4.8%                    | 0.0%          | 0.0%       | 0              |

Powered by Weblate 3.7.1 About Weblate Legal Contact Documentation Donate to Weblate

# 4.34 Component Lists

Weblate allows you to specify multiple lists of components. These will then appear as options on the user dashboard, and users can pick a list to be their default view when they log in. See *Dashboard* to learn more about this feature.

Изменено в версии 2.20: The overview of all component lists status is also available on the dashboard.

The names and contents of component lists can be specified in the admin interface, in *Component lists* section. Each component list must have a name that is displayed to the user, and a slug that represents it in the URL.

**Примечание:** Since version 2.13 you can also change the dashboard settings for the anonymous user in the admin interface, this will change what dashboard is visible to unauthenticated users.

# 4.34.1 Automatic component lists

Добавлено в версии 2.13.

Additionally you can create *Automatic component list assignment* rules to automatically add components to the list based on their slug. This can be useful for maintaining component lists for large installations or in case you want to have component list with all components on your Weblate installation.

To create component list containing all components, you can simply define Automatic component list assignment with  $\uparrow$ .\*\$ regular expression on both project and component as shown on following image:

| Weblate admini                                | stration                                                                            | WELCOME, WEBLATE TEST. VIEW SITE / DOCUMENTATION / CHANGE PASSWORD / LOG OUT |
|-----------------------------------------------|-------------------------------------------------------------------------------------|------------------------------------------------------------------------------|
| Home - Weblate translatio                     | ns › Component lists › Add Component list                                           |                                                                              |
| Add Component lis                             | t                                                                                   |                                                                              |
| Required fields are marked                    | l in bold.                                                                          |                                                                              |
| Component list name:                          | All components Display name                                                         |                                                                              |
| URL slug:                                     | all-components Name used in URLs and filenames.                                     |                                                                              |
| Show on dashboard When enabled this component | ist will be shown as a tab on the dashboard                                         |                                                                              |
| Components:                                   | Available components 📀                                                              | Chosen components 🛛                                                          |
|                                               | Q Filter<br>WeblateOrg/Django<br>WeblateOrg/Language names                          |                                                                              |
|                                               |                                                                                     | ~                                                                            |
|                                               | Choose all O<br>Hold down "Control", or "Command" on a Mac, to select more than one | @ Remove all                                                                 |
|                                               |                                                                                     |                                                                              |
| AUTOMATIC COMPONENT                           |                                                                                     | COMPONENT REGULAR EXPRESSION @ DELETE?                                       |
| ^.*\$                                         |                                                                                     | ^*\$                                                                         |
| + Add another Automatic co                    | mponent list assignment                                                             |                                                                              |
|                                               |                                                                                     |                                                                              |
|                                               |                                                                                     | Save and add another Save and continue editing SAVE                          |
|                                               |                                                                                     |                                                                              |

# 4.35 Optional Weblate modules

Weblate comes with several optional modules which might be useful for your setup.

# 4.35.1 Git exporter

Добавлено в версии 2.10.

The Git exporter provides you read only access to the underlying Git repository using HTTP.

#### Installation

To install, simply add weblate.gitexport to installed applications in settings.py:

```
INSTALLED_APPS += (
    'weblate.gitexport',
)
```

After installing, you need to migrate your database so that existing repositories are properly exported:

```
./manage.py migrate
```

#### Usage

The module automatically hooks into Weblate and sets exported repository URL in the *Component* configuration. The repositories are accessible under /git/ path of the Weblate, for example https://example.org/git/weblate/master/:

git clone 'https://example.org/git/weblate/master/'

Repositories are available anonymously unless *Per project access control* is enabled. In that case you need to authenticate using your API token (you can obtain it in your *User profile*):

```
git clone 'https://user:KEY@example.org/git/weblate/master/'
```

### 4.35.2 Billing

Добавлено в версии 2.4.

Billing module is used on Hosted Weblate and is used to define billing plans, track invoices and usage limits.

#### Installation

To install, simply add weblate.billing to installed applications in settings.py:

```
INSTALLED_APPS += (
    'weblate.billing',
)
```

This module includes additional database structures, to have them installed you should run the database migration:

./manage.py migrate

#### Usage

After installation you can control billing in the admin interface. Users with billing enabled will get new *Billing* tab in their *User profile*.

The billing module additionally allows project admins to create new projects and components without being superusers (see *Adding translation projects and components*). This is possible when following conditions are met:

- The billing is in it's configured limits (any overusage results in blocking of project/component creation) and paid (if it's price is non zero)
- The user is admin of existing project with billing or user is owner of billing (the latter is necessary when creating new billing for users to be able to import new projects).

Upon project creation user is able to choose which billing should be charged for the project in case he has access to more of them.

# 4.35.3 Legal

Добавлено в версии 2.15.

Legal module is used on Hosted Weblate and is used to provide required legal documents. It comes with blank documents and you are expected to provide following templates with the documents:

legal/documents/tos.html Terms of service document

legal/documents/privacy.html Privacy policy document

legal/documents/summary.html Short overview of terms of service and privacy policy

**Примечание:** You can find legal documents for the Hosted Weblate service in separate Git repository <a href="https://github.com/WeblateOrg/hosted/tree/master/wlhosted/templates/legal/documents">https://github.com/WeblateOrg/hosted/tree/master/wlhosted/templates/legal/documents</a>>.

Most likely these will not be directly usable for you, but you might want to use them as a starting point and adjust them to match your use case.

### Installation

To install, simply add weblate.legal to installed applications in settings.py:

```
INSTALLED_APPS += (
    'weblate.legal',
)
# Optionals:
# Social auth pipeline to confirm TOS on registration/login
SOCIAL_AUTH_PIPELINE += (
    'weblate.legal.pipeline.tos_confirm',
)
# Middleware to enforce TOS confirmation of logged in users
MIDDLEWARE += [
    'weblate.legal.middleware.RequireTOSMiddleware',
]
```

This module includes additional database structures, to have them installed you should run the database migration:

./manage.py migrate

Now you should edit the legal documents to match your service. You can find them in the weblate/legal/templates/legal/ folder.

### Usage

After installation the legal documents are shown in Weblate UI.

# 4.35.4 Avatars

We blate comes with built in support for showing user a vatars based on emails. This can be disabled using  $\sc{enable}{ENABLE}\_AVATARS$ . The avatars are downloaded and cached server side to reduce information leaks to the sites serving them.

Weblate currently supports single backend:

• Gravatar

### См.также:

Avatar caching, AVATAR\_URL\_PREFIX, ENABLE\_AVATARS

# 4.35.5 Spam protection

Optionally Weblate can be protected against suggestion spamming by unauthenticated users through akismet.com service.

To enable this, you need to install *akismet* Python module and configure Akismet API key.

### См.также:

AKISMET\_API\_KEY

# 4.35.6 Signing Git commits by GnuPG

Добавлено в версии 3.1.

Weblate allows you to sign all commits by it's GnuPG key. To configure this, you need to enable <code>WEBLATE\_GPG\_IDENTITY</code>. Weblate will generate GnuPG key when needed and will use it to sign all translation commits.

This feature needs GnuPG 2.1 or newer installed.

You can find the key in the DATA\_DIR and the public key is shown on the about page:

| Accord       Set a log         Accord       Set a log         Accord       Set a log <th>2) Weblate Dashboard Projects Languages</th> <th></th> <th>Register</th> <th>Login</th> <th>0-</th>                                                                                                    | 2) Weblate Dashboard Projects Languages                                 |                                                               | Register     | Login     | 0- |
|----------------------------------------------------------------------------------------------------|-------------------------------------------------------------------------|---------------------------------------------------------------|--------------|-----------|----|
| Abard<br>Abard<br>Select is and based transition tool with ity even ion on weblack org.<br>Not within it is on the board on weblack org.<br>Weblack is and weblack org.<br>Control<br>Control<br>Cont | bout Weblate                                                            |                                                               |              |           |    |
| Abs a sea sea sea sea sea sea sea sea sea                                                                                                    | About Statistics Keys                                                   |                                                               |              |           |    |
| Bisperson       Selection         Selection       Selection         Selection       Selecition         Selection <td>About Weblate</td> <td></td> <td></td> <td></td> <td></td>                                                                                                    | About Weblate                                                           |                                                               |              |           |    |
| Substitution     Substitution                                                                                                    | linking to source files.                                                | rface, propagation of translations across components, quality | checks and a | automatic |    |
| Versions     Versions                                                                                                    | Weblate is libre software created by volunteers, and accepts donations. |                                                               |              |           |    |
| website1.7.1Pybon3.7.3Djago2.7.3Starty3.0.3Starty3.0.3Starty3.                                                                                                    | Donate to Weblate                                                       |                                                               |              |           |    |
| Pythen                                                                                                    | Versions                                                                |                                                               |              |           |    |
| ping2ciery3.9ciery3.9ciery3.0ciery3.0ciery3.0ciery3.0ciery3.0ciery3.1ciery3.1cie                                                                                                    | Neblate                                                                 | 3.7.1                                                         |              |           |    |
| certary4.3certary3.4certary3.4constant3.4constant3.                                                                                                    | 2ython                                                                  | 3.7.3                                                         |              |           |    |
| step-states2sign-spectra1,2sign-spectra1,0sign-spectra1,0sign-spectra                                                                                                    | Jjango                                                                  | 2.2                                                           |              |           |    |
| ik A A A A A A A A A A A A A A A A A A A                                                                                                    | lelery                                                                  | 4.3.0                                                         |              |           |    |
| bodiauth-ope1.0bodiauth-ape/gingo3.0bodiauth-ape/gingo3.0biggo-appornf3.0translate-bolkit3.1translate-bolkit3.1kranslate-bolkit3.1diago-appornf3.1diago-appornf3.1 <td>:elery-batches</td> <td>0.2</td> <td></td> <td></td> <td></td>                                                                                                    | :elery-batches                                                          | 0.2                                                           |              |           |    |
| diadauh-ap-jango1.0diago-apconf1.0ranslat-toolkit2.0ranslat-toolkit2.1diadout2.1diadout2.1diadout2.0diadout2.0diadout2.0diadout2.0constraints2.0constraints2.0diadout2.0constraints2.0constraints2.0 <t< td=""><td>ix</td><td>1.12.0</td><td></td><td></td><td></td></t<>                                                                                                    | ix                                                                      | 1.12.0                                                        |              |           |    |
| jago-aprof<br>araslate-tookit 2.3.1<br>araslate-tookit 2.3.1<br>araslation-finder 2.3.1<br>araslation-finder 2.3.1<br>araslation-finder 2.3.1<br>araslation-finder 2.3.1<br>araslate-tookit 2.3.1<br>araslate-tookit 2.3.1<br>ar                                                                                                    | ocial-auth-core                                                         | 3.1.0                                                         |              |           |    |
| ranslate-toolkit2.1ranslation-finder1.5Whooh2.7ideusedmin0.6ideusedmin2.0ideusedmin2.0billow2.0station3.0station3.0station3.0station2.0station3.0station3.0station                                                                                                    | ocial-auth-app-django                                                   | 3.1.0                                                         |              |           |    |
| transition-finder15Whosh2.74Advised.6.0Advised.2.01Bit2.01Pritow2.01Sython-dateutil2.02Sython-dateutil2.02Sython                                                                                                    | ljango-appconf                                                          | 1.0.3                                                         |              |           |    |
| Wood2.4Model6.0Model6.0M                                                                                                    | ranslate-toolkit                                                        | 2.3.1                                                         |              |           |    |
| defusedwith0.0if20.1pitow0.0pitow0.0pitow0.0pitow0.0pitow0.0diago_cripy-forms0.0diago_cripy-forms0.0 <tr< td=""><td>ranslation-finder</td><td>1.5</td><td></td><td></td><td></td></tr<>                                                                                                    | ranslation-finder                                                       | 1.5                                                           |              |           |    |
| sit and set of the set of the set                                                                                                    | Nhoosh                                                                  | 2.7.4                                                         |              |           |    |
| Pilow6.0pyton-dateutil2.80km4.33django-crisp-forms1.7.2django-crisp-forms3.9.2user-agents3.9.2eleftfish0.1diff-match-patch1.7.1pytor0.1rumelyami1.9.1rumelyami1.9.1rumelyami1.9.2rumelyami1.9.2rumelyami1.9.2rumelyami1.9.2rumelyami1.9.2rumelyami1.9.2rumelyami2.0.1rumelyami2.0.1rumelyami <td>Jefusedxml</td> <td>0.6.0</td> <td></td> <td></td> <td></td>                                                                                                    | Jefusedxml                                                              | 0.6.0                                                         |              |           |    |
| python-dateutil 2.80<br>kml 3.3<br>django-crispy-forms 3.7<br>django-compressor 3.7<br>django-compressor 3.7<br>django-compre                                                                                                    | Sit                                                                     | 2.20.1                                                        |              |           |    |
| km4.3djano-crisp-forms1.7.2djano-crisp-forms2.2djano-compressor3.2djano-compressor3.2djano-compressor0.1ettersen0.1ettersen <t< td=""><td>Pillow</td><td>6.0.0</td><td></td><td></td><td></td></t<>                                                                                                    | Pillow                                                                  | 6.0.0                                                         |              |           |    |
| djago-crigy-forms jago-compressor jago-compressor jago-compres                                                                                                    | yython-dateutil                                                         | 2.8.0                                                         |              |           |    |
| jang_compressor 22<br>jang_orestframework 32<br>asser agents 32<br>ettyfish 32<br>affif-match-patch 32<br>affif-match-patch 32<br>affif-match 32<br>affif-match                                                                                                    | xml                                                                     | 4.3.3                                                         |              |           |    |
| jang_compressor 22<br>jang_orestframework 32<br>asser agents 32<br>ettyfish 32<br>affif-match-patch 32<br>affif-match-patch 32<br>affif-match 32<br>affif-match                                                                                                    | Jjango-crispy-forms                                                     | 1.7.2                                                         |              |           |    |
| عام هي معام المحافية في المحافية في المحا<br>محافية في المحافية في المحافية في المحافية في المحافية في المحافية في المحافية في المحافية في المحافية في المحافية في المحافية في المحافية في المحافية في المحافية في المحافية في المحافية في المحافية في المحافية في المحافية في المحافية في المحاف<br>محافية في المحافية في المحافية في المحافية في المحافية في المحافية في المحافية في المحافية في المحافية في المحافية في المحافية في المحافية في المحافية في المحافية في المحافية في المحافية في المحافية في المحافية في المحافية في المحافية في المحافية في<br>محافية في المحافية في الم<br>محافية في المحافية في المحافية في المحافية في المحافية في المحافية في المحافية في المحافية في المحافية في المحافية في المحافية في المحافية في المحافية في المحافية في المحافية في المحافية في المحافية في المحافية في المحافية في المحافية                                                                                                    |                                                                         | 2.2                                                           |              |           |    |
| عام هي معام المحافية في المحافية في المحا<br>محافية في المحافية في المحافية في المحافية في المحافية في المحافية في المحافية في المحافية في المحافية في المحافية في المحافية في المحافية في المحافية في المحافية في المحافية في المحافية في المحافية في المحافية في المحافية في المحافية في المحاف<br>محافية في المحافية في المحافية في المحافية في المحافية في المحافية في المحافية في المحافية في المحافية في المحافية في المحافية في المحافية في المحافية في المحافية في المحافية في المحافية في المحافية في المحافية في المحافية في المحافية في المحافية في<br>محافية في المحافية في الم<br>محافية في المحافية في المحافية في المحافية في المحافية في المحافية في المحافية في المحافية في المحافية في المحافية في المحافية في المحافية في المحافية في المحافية في المحافية في المحافية في المحافية في المحافية في المحافية في المحافية                                                                                                    |                                                                         |                                                               |              |           |    |
| eiffinatch-patch       0.7.1         diff-match-patch       0.21119         pytz       0.9.1         pytanelyanol       1.2         ruamelyanol       0.5.9         descerocr       0.4         gitsvn       2.0         gitsvn       2.0.1                                                                                                    |                                                                         | 2.0                                                           |              |           |    |
| diff-match-patch     2012119       pytz     2019.1       pytca     12       ruameLyaml     15.9       kesserocr     20.0       Mercurial     9.9       git-view     20.1                                                                                                    |                                                                         |                                                               |              |           |    |
| pyta         2019.1           pyta         1.2           rumeLyaml         0.5.94           tesserocr         24.04           git-svin         2.9.14           git-svin         2.9.14                                                                                                    |                                                                         |                                                               |              |           |    |
| pygca         12           ruamelyaml         0.5.94           tesserocr         24.04           Mercurial         9.9           git-svin         20.1                                                                                                    |                                                                         | 2019.1                                                        |              |           |    |
| rumelyani         0.15.94           kesseocr         24.0           Mercurial         9           git-svin         20.1           zervew         12.0                                                                                                    |                                                                         |                                                               |              |           |    |
| tesserocr         24.0           Mercurial         4.9           git-svn         2.0.1           git-review         1.8.0                                                                                                    |                                                                         |                                                               |              |           |    |
| Mercurial         4.9           git-syn         2.20.1           git-review         1.28.0                                                                                                    |                                                                         |                                                               |              |           |    |
| zit-svn 2.20.1<br>zit-review 1.28.0                                                                                                    |                                                                         |                                                               |              |           |    |
| zit-review 1.28.0                                                                                                    |                                                                         |                                                               |              |           |    |
|                                                                                                    |                                                                         |                                                               |              |           |    |
|                                                                                                    | Weblate owes its existence to these projects.                           | 1200                                                          |              |           |    |

Powered by Weblate 3.7.1 About Weblate Legal Contact Documentation Donate to Weblate

Alternatively you can also import existing keys into Weblate, just set  $\texttt{HOME=\$DATA_DIR}/\texttt{home}$  when invoking gpg.

### См.также:

WEBLATE\_GPG\_IDENTITY

# 4.35.7 Rate limiting

Изменено в версии 3.2: The rate limiting now accepts more fine grained configuration.

Several operations in Weblate are rate limited. At most *RATELIMIT\_ATTEMPTS* attempts are allowed within *RATELIMIT\_WINDOW* seconds. The user is then blocked for *RATELIMIT\_LOCKOUT*. There are also per scope variants of those settings, eg. RATELIMIT\_CONTACT\_ATTEMPTS or RATELIMIT\_TRANSLATE\_ATTEMPTS, see table below for full list of available scopes.

Following operations are subject to rate limiting:

| Name                             | Scope        | Allowed  | Ratelimit | Lockout |
|----------------------------------|--------------|----------|-----------|---------|
|                                  |              | attempts | window    | period  |
| Registration                     | REGISTRATION | 5        | 300       | 600     |
| Sending message to admins        | MESSAGE      | 5        | 300       | 600     |
| Password authentication on login | LOGIN        | 5        | 300       | 600     |
| Sitewide search                  | SEARCH       | 6        | 60        | 60      |
| Translating                      | TRANSLATE    | 30       | 60        | 600     |
| Adding to glossary               | GLOSSARY     | 30       | 60        | 600     |

Additionally if there are more than  $AUTH\_LOCK\_ATTEMPTS$  failed authentication attempts on one account, this account password authentication is disabled and it's not possible to login until user asks for password reset.

#### См.также:

Rate limiting

### IP address for rate limiting

The rate limiting is based on client IP address. This is obtained from HTTP headers and you will have to change configuration in the event Weblate is running behind reverse proxy to work it properly.

#### См.также:

IP\_BEHIND\_REVERSE\_PROXY, IP\_PROXY\_HEADER, IP\_PROXY\_OFFSET

# 4.36 Customizing Weblate

Weblate can be extended or customized using standard Django and Python ways. Always please consider contributing changes upstream so that everybody can benefit from your additions. Including your changes in Weblate itself will also reduce your maintenance costs - code in Weblate is taken care of when changing internal interfaces or refactoring the code.

**Предупреждение:** Neither internal interfaces or templates are considered as stable API. Please review your customizations on every upgrade, the interface or their semantics might change without notice.

### См.также:

Contributing

# 4.36.1 Creating Python module

If you are not familiar with Python, you might want to look into Python For Beginners which explains the basics and will point you to further tutorials.

We're about to write custom Python code and we need place to store it - it's called a module in Python. Late we need to place somewhere where the Python interpreter can import it - either in system path (usually something like /usr/lib/python3.7/site-packages/) or in Weblate directory, which is also added to the interpreter search path.

The best approach is to create a proper Python package out of your customization:

- 1. Place your Python module with check into folder which will match your package name. We're using *weblate customization* in following examples.
- 2. Add empty \_\_init\_\_.py file to the same directory. This ensures Python can import this whole package.
- 3. Write setup.py in parent directory to describe your package:

```
from setuptools import setup
setup(
    name = "weblate_customization",
    version = "0.0.1",
    author = "Michal Cihar",
    author_email = "michal@cihar.com",
    description = "Sample Custom check for Weblate.",
    license = "BSD",
    keywords = "weblate check example",
    packages=['weblate_customization'],
)
```

- 4. Now you can install it using pip install -e .
- 5. Once installed into Python path, you can use it in Weblate configuration, in most cases as fully qualified path (for example weblate\_customization.checks.FooCheck).

Overall your module structure should look like:

```
weblate_customization
    setup.py
    weblate_customization
    __init__.py
    addons.py
    checks.py
```

You can find example application for custimizing Weblate at <a href="https://github.com/WeblateOrg/customize-example">https://github.com/WeblateOrg/customize-example</a>, it covers all topics described below.

# 4.36.2 Changing logo

To change logo you need to create simple Django app which will contain static files which you want to overwrite (see *Creating Python module*). Then you add it into INSTALLED\_APPS:

```
INSTALLED_APPS = (
    # Weblate apps are here...
# Add your customization as last
```

(continues on next page)

'weblate\_customization',

And then execute ./manage.py collectstatic --noinput, this will collect static files served to clients.

#### См.также:

)

Managing static files (e.g. images, JavaScript, CSS), Serving static files

### 4.36.3 Custom quality checks and auto fixes

You have implemented code for *Custom automatic fixups* or *Customizing behavior* and now it's time to install it into Weblate. First place them into your Python module with Weblate customization (see *Creating Python module*). Then enabled it is just matter of adding its fully-qualified path to Python class to appropriate settings (*CHECK\_LIST* or *AUTOFIX\_LIST*):

```
CHECK_LIST = (
    'weblate_customization.checks.FooCheck',
)
```

#### См.также:

Writing own checks

# 4.36.4 Custom addons

First place them into your Python module with Weblate customization (see *Creating Python module*). Then enabled it is just matter of adding its fully-qualified path to Python class to appropriate settings (*WEBLATE\_ADDONS*):

```
WEBLATE_ADDONS = (
    'weblate_customization.addons.ExamplePreAddon',
)
```

См.также:

Writing addon, Executing scripts from addon

# 4.37 Django admin interface

Administration of Weblate is done through standard Django admin interface, which is available under / admin/ URL. Once logged in as user with proper privileges, you can access it using the wrench icon in top navigation:

| W Weblate Dashboard Projects Your languages → Languages                                                                                    | p | +- | <del>0</del> - | - |
|----------------------------------------------------------------------------------------------------|---|----|----------------|---|
| Dashboard                                                                                                    |   |    |                |   |
| Watched translations 💿 Your languages 💿 Suggested translations 💿 Insights 🗸 Tools 🗸                                                        |   |    |                |   |
| Choose what languages you want in the preferences, to see overview of available translations for those languages in your watched projects. |   |    |                |   |
| Manage your languages Manage watched projects                                                                                              |   |    |                |   |
| Powered by Weblate 3.7.1 About Weblate Legal Contact Documentation Donate to Weblate                                                       |   |    |                |   |

Here you can manage objects stored in the database, such as users, translations and other settings:

| PORTS atus of repositories SH keys arformance report                                              |
|---------------------------------------------------------------------------------------------------|
| Site administration REPORTS Status of repositories SSH keys Performance report Translation memory |
| REPORTS<br>Status of repositories<br>SSH keys<br>Performance report                               |
| Status of repositories SSH keys Performance report                                                |
| SSH keys Performance report                                                                       |
| Performance report                                                                                |
|                                                                                                   |
| Translation memory                                                                                |
|                                                                                                   |
| ACCOUNTS                                                                                          |
| Audit logs + Add & Change                                                                         |
| Profiles + Add 🥜 Change                                                                           |
| Verified emails + Add / Change                                                                    |
|                                                                                                   |
| AUTH TOKEN                                                                                        |
| Tokens + Add / Change                                                                             |
|                                                                                                   |
| AUTHENTICATION                                                                                    |
| Automatic group assignments + Add / Change                                                        |
| Groups + Add / Change                                                                             |
| Roles + Add / Change                                                                              |
| Users + Add / Change                                                                              |
| BILLING                                                                                           |
| Billings + Add / Change                                                                           |
| Invoices + Add / Change                                                                           |
| Plans + Add & Change                                                                              |
|                                                                                                   |
| FONTS                                                                                             |
| Font groups + Add / Change                                                                        |
| Fonts + Add / Change                                                                              |
|                                                                                                   |
| LEGAL                                                                                             |
| Agreements + Add / Change                                                                         |
|                                                                                                   |
| PYTHON SOCIAL AUTH                                                                                |
| Associations + Add & Change                                                                       |
| Nonces + Add / Change                                                                             |
| User social auths + Add / Change                                                                  |
| SCREENSHOTS                                                                                       |
| SCREENSHOTS Screenshots + Add / Change                                                            |
| T Auu & Change                                                                                    |
| SITES                                                                                             |
| Sites + Add / Change                                                                              |
|                                                                                                   |
| WEBLATE LANGUAGES                                                                                 |
| Languages + Add / Change                                                                          |
|                                                                                                   |
| WEBLATE TRANSLATIONS                                                                              |
| Component lists + Add 🖋 Change                                                                    |
| Components + Add / Change                                                                         |
|                                                                                                   |
| Contributor agreements + Add 🖌 Change                                                             |
| Contributor agreements     + Add     > Change       Projects     + Add     > Change               |

In the *Reports* section you can check the status of your site, tweak it for *Production setup* or manage SSH keys to access *Accessing repositories*.

With all sections below you can manage database objects. The most interesting one is probably *Weblate* translations, where you can manage translatable projects, see *Project configuration* and *Component* configuration.

Another section, Weblate languages holds language definitions, see Language definitions for more details.

# 4.37.1 Adding project

First you have to add project, which will serve as container for all components. Usually you create one project for one piece of software or book (see *Project configuration* for information on individual parameters):

| Weblate admini                                    | stration                                                                            | WELCOME, WEBLATE TEST. VIEW SITE / DOCUMENTATION / CHANGE PASSWORD / LOG OUT |
|---------------------------------------------------|-------------------------------------------------------------------------------------|------------------------------------------------------------------------------|
| Home - Weblate translation                        | ns » Projects » Add Project                                                         |                                                                              |
| Add Project                                       |                                                                                     |                                                                              |
| Required fields are marked                        | l in bold.                                                                          |                                                                              |
| Project name:                                     | WeblateOrg                                                                          |                                                                              |
|                                                   | Display name                                                                        |                                                                              |
| URL slug:                                         | weblateorg Name used in URLs and filenames.                                         |                                                                              |
| Project website:                                  | https://weblate.org/<br>Main website of translated project.                         |                                                                              |
| Mailing list:                                     | weblate@lists.cihar.com<br>Mailing list for translators.                            |                                                                              |
| Translation instructions:                         | https://weblate.org/contribute/<br>URL with instructions for translators.           |                                                                              |
| Set "Language-Team" he                            | eader<br>lage-Team" file header of your project.                                    |                                                                              |
| Use shared translation r                          | memory<br>ol of shared translations between projects.                               |                                                                              |
| Access control:                                   | Protected  How to restrict access to this project is detailed in the documentation. |                                                                              |
| Enable reviews<br>Requires dedicated reviewers to | papprove translations.                                                              |                                                                              |
| Enable hooks<br>Whether to allow updating this r  | repository by remote hooks.                                                         |                                                                              |
| Source language:                                  | English                                                                             |                                                                              |
|                                                   |                                                                                     | Save and add another Save and continue editing SAVE                          |
|                                                   |                                                                                     |                                                                              |

### См.также:

 $Project\ configuration$ 

### 4.37.2 Bilingual components

Once you have added a project, you can add translation components to it (see *Component configuration* for information on individual parameters):

| up data se market.     import minimum   import minimum                                                                                                    | Weblate adminis                                        | tration welcome, weblate test. view site / documentation / change password / log of                                             |
|----------------------------------------------------------------------------------------------------|--------------------------------------------------------|----------------------------------------------------------------------------------------------------|
|                                                                                                    | Iome > Weblate translations                            | > Components > Add Component                                                                                                    |
|                                                                                                    | Add Component                                          | IMPORT SPEED DOCUMENTATION                                                                                                    |
| <ul> <li>intermedia</li> <li>intermedia</li></ul>                                                                                                    | equired fields are marked ir                           | i bold.                                                                                                    |
| Hange Hangeneric   The sequence Hangeneric   register Hangeneric   register Hangeneric   restore of point Hangeneric   restore of point Hangeneric   restore of poi                                                                                                    | Component name:                                        |                                                                                                    |
|                                                                                                    | URL slug:                                              | language-names                                                                                                    |
| were considered   area considered   intervention   intervention <td>Project:</td> <td></td>                                                                                                    | Project:                                               |                                                                                                    |
| act of a speaker use we helder legespectromyone or a use in a thin the componen.         approxed provide       [min component for specific frame]         approxed provide       [min component for specific frame]         approxed provide frame for specific frame]       [min component for specific frame]         approxed provide frame       [min component for specific frame]         approxed provide frame for specific frame]                                                                                                    | Version control system:                                |                                                                                                    |
| Intel 4 years required, put regised tend of lenges.         speciatory terms:       Intel required tend of lenges.         addition       Intel required tend of lenges.         addition       Intel required tend of lenges.         additadditad tend of lenges.       Intel r                                                                                                    | Source code repository:                                |                                                                                                    |
| i. All an appropriation (all and appropriation (all and a            | Repository push URL:                                   | URL of a push repository, pushing is turned off if empty.                                                                       |
| it. if reparting where uses can find the upper the interestion   concenting of the participation of the interpart of the interpart of the oriental.   participation of the interpart of the interpart of the interpart of the oriental.   participation of the interpart of the interpart of the interpart of the oriental.   participation of the interpart of the interpart of the interpart of the oriental.   participation of the interpart of the interpart                                                                                                    | Repository browser.                                    |                                                                                                    |
| default End address for reports on sense in source stelling. Leve empty for so endal.   appation by banch: Reports of source stelling and the source stelling appare tools, for reample party or to back of AL_ADESIADEDEGRAP.DOP.   Beta dise to transmission of the source stelling and there source, it is recommended for monological transmission of the source stelling appare tools, for reample party or to back of AL_ADESIADEDEGRAP.DOP.   Beta dise to transmission of the source stelling and there source, it is recommended for monological transmission of the source stelling appare tools, for reample party or to back of AL_ADESIADEDEGRAP.DOP.   Beta dise to transmission of the source stelling and there source, it is recommended for monological transmission of the source stelling appare tools, for source of the source stelling appare tools, for source of the source stelling appare tools, for source of the source stelling appare tools, for source of the source stelling appare tools, for source of the source stelling appare tools, for source of the source stelling appare tools, for source of the source stelling appare tools, for source of the source stelling appare tools, for source of the source stelling appare tools, for source of the source stelling appare tools, for source of the source stelling appare tools, for source of the source stelling appare tools, for source of the source stelling appare tools, for source of the source stelling appare tools, for appare tools, for appare tools, for apparent stelling apparent stelling appar                                                                                                    | Exported repository URL:                               | URL of repository where users can fetch changes from Weblate                                                                    |
| portable y banch: importable of the readers: importable of the readers of importable of the readers of the readers of the readers of the rea | Source string bug reporting address:                   | Email address for reports on errors in source strings. Leave empty for no emails.                                               |
| Paid fields to translation relative to reporting out, use "network of language code, for example pol <sup>n</sup> por or looked/v1.C.MESSAGEEV(language.)   torolling use Field media   Terms of language to report or nonollingual translation. Field media   Terms of language to report or nonollingual translation. Field media   Terms of language to report or nonollingual translation. Field media   Terms of language to report or nonollingual translation. Field media   Terms of language to report or nonollingual translation. Field media    Terms of language to report or nonollinguage translation formate.  Terms of language to report or nonollinguage translation formate.  Terms of language to report or nonollinguage translation formate.  Terms of language to report or nonollinguage translation formate.  Terms of language to report or nonollinguage translation formate.  Terms of language to report or nonollinguage translation formate.  Terms of language to report or nonollinguage translation formate.  Terms of language to report or nonollinguage translation formate.  Terms of language to report or nonollinguage to report or nonollinguage to report or nono                                                                                                    | Repository branch:                                     |                                                                                                    |
| ie: Falerate of translation bases fie, containing all strangs and here source, it is recommended for monolingual translation formats.  are fife or row are intered of the used fie or containing all strangs and here source, it is recommended for monolingual translation formats.  are fife or row are intered of the used fie or containing all strangs and here source, it is recommended for monolingual translation formats.  are fife or row are intered of the used fie or containing all strangs and here source, it is recommended for monolingual translation formats.  are fife or row are intered of the used fie or containing and transpare of the used fie or containing and transpare of the used fie or containing on translations.  Are translation roop ognotion  are translation recomments will cause automatic translation in this one  are translation recomposed and are source at translation in this one  are translation field are sourced of at translations.  Are translation field are translation recomposed and are source at the used field transpare of the used field translation.  Are translation field are translation recomposed and are source at the used field translation field are translation field are translation in this one field translation field are translation field aread field are translation field aread fie | Filemask:                                              |                                                                                                    |
| Et at base fie   tert cursors will be able to set bit have fie for monolingual translations:   as fin for norman   Telename of the used for corecting new translations:   Telename of the used for corecting new translations:   Clockd   Clockd  <                                                                                                    | Monolingual base language<br>file:                     | Eilename of travelation hase file containion all strings and their enurse it is recommanded for monolinoual travelation formate |
| analation: Terms of file used for creating new translations. For gettext choose pot file.   Is format:   Cettext PO file   Categotic Propagation   Code decorports   Alow translation propagation   Alow translation bis/op   The translation bis/op   Restore translation bis/op   Categotic Propagations   Restore translation bis/op   A constrained on translation in this one   Seve translation bis/op   The translation bis/op   Restore translation bis/op   A constrained on translation in this and   Seve translation bis/op   A constrained on translation in this and   Seve translation bis/op   A constrained on translation in this and   Seve translation bis/op   A constrained on translation in this and   Seve translation bis/op   A constrained on translation in this and Seve translation bis/op A constrained on translation in this and Seve translation bis/op A constrained on translation in this and Seve translation bis/op A constrained on translation in this and Seve translation for translation in this and Seve translation for translation in this and A constrained on translation in this and A constrained on translation in this and A constrained on translation in this and A constrained on translation in this and A constrained on translation in this and A constrained on translation in this and A constrained on translation in this and A constrained on translation in this and A constrained on translation in this and A constrained on translation in this and A constrained on translation in t                                                                                                    | Edit base file Whether users will be able to edit t    |                                                                                                    |
| ie format: Extext PO file     I concel   0 color   0 color<                                                                                                    | Base file for new translations:                        |                                                                                                    |
| acked component will not get any translation judgets.  Alow translation propagation Term Statistic in other components will cause automatic translation in this one  a set translation history Term Statistic in adjets in other components will cause automatic translation in this one  a set translation history Term Statistic in adjets in other components will cause automatic translation in this one  a set translation history Term Statistic in adjets in other components will cause automatic translation in this one  a set translation history Term Statistic in adjets in other components will cause automatic translation in this one  a set translation history Term Statistic in adjets in other components will cause automatic translation in this one  a set translation history Term Statistic in adjets in other components will cause automatic translation in this one  a set translation for suggestions  a set translation for possible values.  a set translation for possible values.  a set translation license:                                                                                                    | File format:                                           |                                                                                                    |
| hether translation updates in other components will cause automatic translation in this one<br><b>3 Save translation history</b><br>hether Weblate should keep track of old translations.<br><b>3 Updates and and and and and and and and and and</b>                                                                                                    | Locked                                                 | y translation updates.                                                                                                    |
| Base translation history   Base translation history   Additional comma-separated flags to influence quality checks, check documentation for possible values.   Additional comma-separated flags to influence quality checks, check documentation for possible values.   Base translation license:   BPL-3.0+   Definal abort extremary of license used for translation   Definal short extremary of license used for translation   Breace DRL.                                                                                                    |                                                        |                                                                                                    |
| hether to allow translation suggestions at all.   Suggestion voting   hether users can vote for suggestions.     utoaccept suggestions: <ul> <li>Automatically accept suggestions with this number of votes, use 0 to disable.</li> </ul> ranslation flags: <ul> <li>Additional comma-separated flags to influence quality checks, check documentation for possible values.</li> </ul> ranslation license: <ul> <li>Optional short summary of license used for translations.</li> </ul> <ul> <li>Diango admininterfacce.</li> <li>Thttps://spdx.org/licenses/GPL-3.0+</li> </ul>                                                                                                    | Save translation history                               |                                                                                                    |
| hether users can vote for suggestions.     utoaccept suggestions:   Automatically accept suggestions with this number of votes, use 0 to disable.     ranslation flags:     Additional comma-separated flags to influence quality checks, check documentation for possible values.     ranslation license:   Optional short summary of license used for translations.     Django admininterfacce                                                                                                    | Turn on suggestions Whether to allow translation sugge | estions at all.                                                                                                    |
| Automatically accept suggestions with this number of votes, use 0 to disable.         ranslation flags:         Additional comma-separated flags to influence quality checks, check documentation for possible values.         ranslation license:         GPL-3.0+         Optional short summary of licenses used for translations.         Django admin.interface         United State State Sta                                                                                                    | Suggestion voting<br>Whether users can vote for sugges | rtions.                                                                                                    |
| Additional comma-separated flags to influence quality checks, check documentation for possible values.  anslation license:  GPL-3.0+  Optional short summary of license used for translations  Django admin-interface  https://spdx.org/licenses/GPL-3.0+                                                                                                    | Autoaccept suggestions:                                |                                                                                                    |
| ranslation license:<br>Optional short summary of license used for translations.<br>Django admin interface<br>https://spdx.org/licenses/OPL-3.0+                                                                                                    | Translation flags:                                     | (h.                                                                                                    |
| Optional short summary of license used for translations<br>Django admin interface<br>Inttps://spdx.org/licenses/GPL-3.0+                                                                                                    |                                                        |                                                                                                    |
|                                                                                                    | Translation license:                                   | Optional short summary of license used for translations.                                                                        |
| Optional URL with license details.                                                                                                    | '. Django adr<br>License URL:                          | nin interface<br>https://spdx.org/licenses/GPL-3.0+                                                                             |
|                                                                                                    |                                                        | Optional URL with license details.                                                                                              |

### См.также:

Component configuration, Bilingual and monolingual formats

# 4.37.3 Monolingual components

For easier translating of monolingual formats, you should provide a template file, which contains mapping of message IDs to source language (usually English) (see *Component configuration* for information on individual parameters):

| Weblate adminis                                              | tration welcome, weblate test. view site / documentation / change password / log or                                                                                                   |
|--------------------------------------------------------------|----------------------------------------------------------------------------------------------------|
| Iome > Weblate translations                                  | • Components • Add Component                                                                                                    |
| Add Component                                                | IMPORT SPEED DOCUMENTATION                                                                                                    |
| Required fields are marked in                                | i bold.                                                                                                    |
| Component name:                                              | Android                                                                                                    |
|                                                              | Display name                                                                                                    |
| URL slug:                                                    | Amoud<br>Name used in URLs and filenames.                                                                                                    |
| Project:                                                     | WeblateOrg 🗸                                                                                                    |
| Version control system:                                      | Git Version control system to use to access your repository containing translations. You can also choose additional integration with third party providers to submit merge requests.  |
| Source code repository:                                      | weblate://weblateorg/language-names URL of a repository, use weblate://project/component to share it with other component.                                                            |
| Repository push URL:                                         | URL of a push repository, pushing is turned off if empty.                                                                                                    |
| Repository browser:                                          | Link to repository browser, use {(branch)} for branch, {(filename)} and {(line)} as filename and line placeholders.                                                                   |
| Exported repository URL:                                     | URL of repository where users can fetch changes from Weblate                                                                                                    |
| Source string bug reporting address:                         | Email address for reports on errors in source strings. Leave empty for no emails.                                                                                                    |
| Repository branch:                                           | Repository branch to translate                                                                                                    |
| Filemask:                                                    | app/src/main/res/values-*/strings.xml Path of files to translate relative to repository root, use * instead of language code, for example: po/*.po or locale/*/LC_MESSAGES/django.po. |
| Monolingual base language file:                              | app/src/main/res/values/strings.xml Filename of translation base file, containing all strings and their source; it is recommended for monolingual translation formats.                |
| Edit base file Whether users will be able to edit            | he base file for monolingual translations.                                                                                                    |
| Base file for new<br>translations:                           | Filename of file used for creating new translations. For gettext choose .pot file.                                                                                                    |
| File format:                                                 | Android String Resource                                                                                                    |
| Locked                                                       | r translation updates.                                                                                                    |
| Allow translation propaga                                    | tion<br>er components will cause automatic translation in this one                                                                                                    |
| Save translation history<br>Whether Weblate should keep trac |                                                                                                    |
| Turn on suggestions<br>Whether to allow translation sugge    | ustions at all.                                                                                                    |
| Suggestion voting<br>Whether users can vote for suggest      | rlions.                                                                                                    |
|                                                              |                                                                                                    |
| Autoaccept suggestions:                                      | Automatically accept suggestions with this number of votes, use 0 to disable.                                                                                                    |
| Autoaccept suggestions:<br>Translation flags:                | Automatically accept suggestions with this number of votes, use 0 to disable.                                                                                                    |
| Translation flags:                                           | Automatically accept suggestions with this number of votes, use 0 to disable.                                                                                                    |
| Translation flags:<br>Translation license:                   | Automatically accept suggestions with this number of votes, use 0 to disable.                                                                                                    |
| Translation flags:<br>Translation license:                   | Automatically accept suggestions with this number of votes, use 0 to disable.                                                                                                    |

#### См.также:

Component configuration, Bilingual and monolingual formats

# 4.38 Changes

### 4.38.1 weblate 3.7.1

Released on June 28th 2019.

- Documentation updates.
- Fixed some requirements constraints.
- Updated language database.
- Localization updates.
- Various user interface tweaks.
- Improved handling of unsupported but discovered translation files.
- More verbosely report missing file format requirements.

### 4.38.2 weblate 3.7

Released on June 21st 2019.

- Added separate Celery queue for notifications.
- Use consistent look with application for API browsing.
- Include approved stats in the reports.
- Report progress when updating translation component.
- Allow to abort running background component update.
- Extend template language for filename manipulations.
- Use templates for editor link and repository browser URL.
- Indicate max length and current chars count when editing translation.
- Improved handling of abbreviations in unchanged translation check.
- Refreshed landing page for new contributors.
- Add support for configuring msgmerge addon.
- Delay opening SMTP connection when sending notifications.
- Improved error logging.
- Allow custom location in MO generating addon.
- Added addons to cleanup old suggestions or comments.
- Added option to enable horizontal mode in the zen editor.
- Improved import perfomance with many linked components.
- Fixed examples installation in some cases.
- Improved rendering of alerts in changes.

- Added new horizontal stats widget.
- Improved format strings check on plurals.
- Added font management tool.
- New check for rendered text dimensions.
- Added support for subtitle formats.
- Include overall completion stats for languages.
- Added reporting at project and global scope.
- Improved user interface when showing translation status.
- New Weblate logo and color scheme.
- New look of bitmap badges.

### 4.38.3 weblate 3.6.1

Released on April 26th 2019.

- Improved handling of monolingual Xliff files.
- Fixed digest notifications in some corner cases.
- Fixed addon script error alert.
- Fixed generating MO file for monolingual PO files.
- Fixed display of uninstalled checks.
- Indicate administered projects on project listing.
- Allow update to recover from missing VCS repository.

### 4.38.4 weblate 3.6

Released on April 20th 2019.

- Add support for downloading user data.
- Addons are now automatically triggered upon installation.
- Improved instructions for resolving merge conflicts.
- Cleanup addon is now compatible with app store metadata translations.
- Configurable language code syntax when adding new translations.
- Warn about using Python 2 with planned termination of support in April 2020.
- Extract special chars from the source string for visual keyboard.
- Extended contributor stats to reflect both source and target counts.
- Admins and consistency addons can now add translations even if disabled for users.
- Fixed description of toggle disabling Language-Team header manipulation.
- Notify users mentioned in comments.
- Removed file format autodetection from component setup.
- Fixed generating MO file for monolingual PO files.

- Added digest notifications.
- Added support for muting component notifications.
- Added notifications for new alerts, whiteboard messages or components.
- Notifications for administered projects can now be configured.
- Improved handling of three letter language codes.

# 4.38.5 weblate 3.5.1

Released on March 10th 2019.

- Fixed Celery systemd unit example.
- Fixed notifications from http repositories with login.
- Fixed race condition in editing source string for monolingual translations.
- Include output of failed addon execution in the logs.
- Improved validation of choices for adding new language.
- Allow to edit file format in component settings.
- Update installation instructions to prefer Python 3.
- Performance and consistency improvements for loading translations.
- Make Microsoft Terminology service compatible with current zeep releases.
- Localization updates.

# 4.38.6 weblate 3.5

Released on March 3rd 2019.

- Improved performance of built in translation memory.
- Added interface to manage global translation memory.
- Improved alerting on bad component state.
- Added user interface to manage whiteboard messages.
- Addon commit message now can be configured.
- Reduce number of commits when updating upstream repository.
- Fixed possible metadata loss when moving component between projects.
- Improved navigation in the zen mode.
- Added several new quality checks (Markdown related and URL).
- Added support for app store metadata files.
- Added support for toggling GitHub or Gerrit integration.
- Added check for Kashida letters.
- Added option to squash commits based on authors.
- Improved support for xlsx file format.
- Compatibility with tesseract 4.0.

• Billing addon now removes projects for unpaid billings after 45 days.

# 4.38.7 weblate 3.4

Released on January 22nd 2019.

- Added support for XLIFF placeholders.
- Celery can now utilize multiple task queues.
- Added support for renaming and moving projects and components.
- Include chars counts in reports.
- Added guided adding of translation components with automatic detection of translation files.
- Customizable merge commit messages for Git.
- Added visual indication of component alerts in navigation.
- Improved performance of loading translation files.
- New addon to squash commits prior to push.
- Improved displaying of translation changes.
- Changed default merge style to rebase and made that configurable.
- Better handle private use subtags in language code.
- Improved performance of fulltext index updates.
- Extended file upload API to support more parameters.

# 4.38.8 weblate 3.3

Released on November 30th 2018.

- Added support for component and project removal.
- Improved performance for some monolingual translations.
- Added translation component alerts to highlight problems with a translation.
- Expose XLIFF string resname as context when available.
- Added support for XLIFF states.
- Added check for non writable files in DATA\_DIR.
- Improved CSV export for changes.

# 4.38.9 weblate 3.2.2

Released on October 20th 2018.

- Remove no longer needed Babel dependency.
- Updated language definitions.
- Improve documentation for addons, LDAP and Celery.
- Fixed enabling new dos-eol and auto-java-messageformat flags.

- Fixed running setup.py test from PyPI package.
- Improved plurals handling.
- Fixed translation upload API failure in some corner cases.
- Fixed updating Git configuration in case it was changed manually.

### 4.38.10 weblate 3.2.1

Released on October 10th 2018.

- Document dependency on backports.csv on Python 2.7.
- Fix running tests under root.
- Improved error handling in gitexport module.
- Fixed progress reporting for newly added languages.
- Correctly report Celery worker errors to Sentry.
- Fixed creating new translations with Qt Linguist.
- Fixed occasional fulltext index update failures.
- Improved validation when creating new components.
- Added support for cleanup of old suggestions.

### 4.38.11 weblate 3.2

Released on October 6th 2018.

- Add install\_addon management command for automated addon installation.
- Allow more fine grained ratelimit settings.
- Added support for export and import of Excel files.
- Improve component cleanup in case of multiple component discovery addons.
- Rewritten Microsoft Terminology machine translation backend.
- Weblate now uses Celery to offload some processing.
- Improved search capabilities and added regular expression search.
- Added support for Youdao Zhiyun API machine translation.
- Added support for Baidu API machine translation.
- Integrated maintenance and cleanup tasks using Celery.
- Improved performance of loading translations by almost 25%.
- Removed support for merging headers on upload.
- Removed support for custom commit messages.
- Configurable editing mode (zen/full).
- Added support for error reporting to Sentry.
- Added support for automated daily update of repositories.
- Added support for creating projects and components by users.

- Built in translation memory now automatically stores translations done.
- Users and projects can import their existing translation memories.
- Better management of related strings for screenshots.
- Added support for checking Java MessageFormat.

See 3.2 milestone on GitHub for detailed list of addressed issues.

#### 4.38.12 weblate 3.1.1

Released on July 27th 2018.

• Fix testsuite failure on some setup.

#### 4.38.13 weblate 3.1

Released on July 27th 2018.

- Upgrades from older version than 3.0.1 are not supported.
- Allow to override default commit messages from settings.
- Improve webhooks compatibility with self hosted environments.
- Added support for Amazon Translate.
- Compatibility with Django 2.1.
- Django system checks are now used to diagnose problems with installation.
- Removed support for soon shutdown libravatar service.
- New addon to mark unchanged translations as needing edit.
- Add support for jumping to specific location while translating.
- Downloaded translations can now be customized.
- Improved calculation of string similarity in translation memory matches.
- Added support by signing Git commits by GnuPG.

### 4.38.14 weblate 3.0.1

Released on June 10th 2018.

- Fixed possible migration issue from 2.20.
- Localization updates.
- Removed obsolete hook examples.
- Improved caching documentation.
- Fixed displaying of admin documentation.
- Improved handling of long language names.

### 4.38.15 weblate 3.0

Released on June 1st 2018.

- Rewritten access control.
- Several code cleanups that lead to moved and renamed modules.
- New addon for automatic component discovery.
- The import\_project management command has now slightly different parameters.
- Added basic support for Windows RC files.
- New addon to store contributor names in PO file headers.
- The per component hook scripts are removed, use addons instead.
- Add support for collecting contributor agreements.
- Access control changes are now tracked in history.
- New addon to ensure all components in a project have same translations.
- Support for more variables in commit message templates.
- Add support for providing additional textual context.

### 4.38.16 weblate 2.20

Released on April 4th 2018.

- Improved speed of cloning subversion repositories.
- Changed repository locking to use third party library.
- Added support for downloading only strings needing action.
- Added support for searching in several languages at once.
- New addon to configure Gettext output wrapping.
- New addon to configure JSON formatting.
- Added support for authentication in API using RFC 6750 compatible Bearer authentication.
- Added support for automatic translation using machine translation services.
- Added support for HTML markup in whiteboard messages.
- Added support for mass changing state of strings.
- Translate-toolkit at least 2.3.0 is now required, older versions are no longer supported.
- Added built in translation memory.
- Added componentlists overview to dashboard and per component list overview pages.
- Added support for DeepL machine translation service.
- Machine translation results are now cached inside Weblate.
- Added support for reordering committed changes.

#### 4.38.17 weblate 2.19.1

Released on February 20th 2018.

- Fixed migration issue on upgrade from 2.18.
- Improved file upload API validation.

#### 4.38.18 weblate 2.19

Released on February 15th 2018.

- Fixed imports across some file formats.
- Display human friendly browser information in audit log.
- Added TMX exporter for files.
- Various performance improvements for loading translation files.
- Added option to disable access management in Weblate in favor of Django one.
- Improved glossary lookup speed for large strings.
- Compatibility with django auth ldap 1.3.0.
- Configuration errors are now stored and reported persistently.
- Honor ignore flags in whitespace autofixer.
- Improved compatibility with some Subversion setups.
- Improved built in machine translation service.
- Added support for SAP Translation Hub service.
- Added support for Microsoft Terminology service.
- Removed support for advertisement in notification mails.
- Improved translation progress reporting at language level.
- Improved support for different plural formulas.
- Added support for Subversion repositories not using stdlayout.
- Added addons to customize translation workflows.

#### 4.38.19 weblate 2.18

Released on December 15th 2017.

- Extended contributor stats.
- Improved configuration of special chars virtual keyboard.
- Added support for DTD file format.
- Changed keyboard shortcuts to less likely collide with browser/system ones.
- Improved support for approved flag in XLIFF files.
- Added support for not wrapping long strings in Gettext po files.
- Added button to copy permalink for current translation.

- Dropped support for Django 1.10 and added support for Django 2.0.
- Removed locking of translations while translating.
- Added support for adding new strings to monolingual translations.
- Added support for translation workflows with dedicated reviewers.

#### 4.38.20 weblate 2.17.1

Released on October 13th 2017.

- Fixed running testsuite in some specific situations.
- Locales updates.

#### 4.38.21 weblate 2.17

Released on October 13th 2017.

- Weblate by default does shallow Git clones now.
- Improved performance when updating large translation files.
- Added support for blocking certain emails from registration.
- Users can now delete their own comments.
- Added preview step to search and replace feature.
- Client side persistence of settings in search and upload forms.
- Extended search capabilities.
- More fine grained per project ACL configuration.
- Default value of BASE\_DIR has been changed.
- Added two step account removal to prevent accidental removal.
- Project access control settings is now editable.
- Added optional spam protection for suggestions using Akismet.

### 4.38.22 weblate 2.16

Released on August 11th 2017.

- Various performance improvements.
- Added support for nested JSON format.
- Added support for WebExtension JSON format.
- Fixed git exporter authentication.
- Improved CSV import in certain situations.
- Improved look of Other translations widget.
- The max-length checks is now enforcing length of text in form.
- Make the commit\_pending age configurable per component.

- Various user interface cleanups.
- Fixed component/project/sitewide search for translations.

#### 4.38.23 weblate 2.15

Released on June 30th 2017.

- Show more related translations in other translations.
- Add option to see translations of current string to other languages.
- Use 4 plural forms for Lithuanian by default.
- Fixed upload for monolingual files of different format.
- Improved error messages on failed authentication.
- Keep page state when removing word from glossary.
- Added direct link to edit secondary language translation.
- Added Perl format quality check.
- Added support for rejecting reused passwords.
- Extended toolbar for editing RTL languages.

#### 4.38.24 weblate 2.14.1

Released on May 24th 2017.

- Fixed possible error when paginating search results.
- Fixed migrations from older versions in some corner cases.
- Fixed possible CSRF on project watch and unwatch.
- The password reset no longer authenticates user.
- Fixed possible captcha bypass on forgotten password.

#### 4.38.25 weblate 2.14

Released on May 17th 2017.

- Add glossary entries using AJAX.
- The logout now uses POST to avoid CSRF.
- The API key token reset now uses POST to avoid CSRF.
- Weblate sets Content-Security-Policy by default.
- The local editor URL is validated to avoid self-XSS.
- The password is now validated against common flaws by default.
- Notify users about important activity with their account such as password change.
- The CSV exports now escape potential formulas.
- Various minor improvements in security.

- The authentication attempts are now rate limited.
- Suggestion content is stored in the history.
- Store important account activity in audit log.
- Ask for password confirmation when removing account or adding new associations.
- Show time when suggestion has been made.
- There is new quality check for trailing semicolon.
- Ensure that search links can be shared.
- Included source string information and screenshots in the API.
- Allow to overwrite translations through API upload.

#### 4.38.26 weblate 2.13.1

Released on Apr 12th 2017.

- Fixed listing of managed projects in profile.
- Fixed migration issue where some permissions were missing.
- Fixed listing of current file format in translation download.
- Return HTTP 404 when trying to access project where user lacks privileges.

#### 4.38.27 weblate 2.13

Released on Apr 12th 2017.

- Fixed quality checks on translation templates.
- Added quality check to trigger on losing translation.
- Add option to view pending suggestions from user.
- Add option to automatically build component lists.
- Default dashboard for unauthenticated users can be configured.
- Add option to browse 25 random strings for review.
- History now indicates string change.
- Better error reporting when adding new translation.
- Added per language search within project.
- Group ACLs can now be limited to certain permissions.
- The per project ALCs are now implemented using Group ACL.
- Added more fine grained privileges control.
- Various minor UI improvements.

#### 4.38.28 weblate 2.12

Released on Mar 3rd 2017.

- Improved admin interface for groups.
- Added support for Yandex Translate API.
- Improved speed of sitewide search.
- Added project and component wide search.
- Added project and component wide search and replace.
- Improved rendering of inconsistent translations.
- Added support for opening source files in local editor.
- Added support for configuring visual keyboard with special characters.
- Improved screenshot management with OCR support for matching source strings.
- Default commit message now includes translation information and URL.
- Added support for Joomla translation format.
- Improved reliability of import across file formats.

### 4.38.29 weblate 2.11

Released on Jan 31st 2017.

- Include language detailed information on language page.
- Mercurial backend improvements.
- Added option to specify translation component priority.
- More consistent usage of Group ACL even with less used permissions.
- Added WL\_BRANCH variable to hook scripts.
- Improved developer documentation.
- Better compatibility with various Git versions in Git exporter addon.
- Included per project and component stats.
- Added language code mapping for better support of Microsoft Translate API.
- Moved fulltext cleanup to background job to make translation removal faster.
- Fixed displaying of plural source for languages with single plural form.
- Improved error handling in import project.
- Various performance improvements.

### 4.38.30 weblate 2.10.1

Released on Jan 20th 2017.

• Do not leak account existence on password reset form (CVE-2017-5537).

#### 4.38.31 weblate 2.10

Released on Dec 15th 2016.

- Added quality check to check whether plurals are translated differently.
- Fixed GitHub hooks for repositories with authentication.
- Added optional Git exporter module.
- Support for Microsoft Cognitive Services Translator API.
- Simplified project and component user interface.
- Added automatic fix to remove control chars.
- Added per language overview to project.
- Added support for CSV export.
- Added CSV download for stats.
- Added matrix view for quick overview of all translations
- Added basic API for changes and strings.
- Added support for Apertium APy server for machine translations.

### 4.38.32 weblate 2.9

Released on Nov 4th 2016.

- Extended parameters for createadmin management command.
- Extended import json to be able to handle with existing components.
- Added support for YAML files.
- Project owners can now configure translation component and project details.
- Use «Watched» instead of «Subscribed» projects.
- Projects can be watched directly from project page.
- Added multi language status widget.
- Highlight secondary language if not showing source.
- Record suggestion deletion in history.
- Improved UX of languages selection in profile.
- Fixed showing whiteboard messages for component.
- Keep preferences tab selected after saving.
- Show source string comment more prominently.
- Automatically install Gettext PO merge driver for Git repositories.
- Added search and replace feature.
- Added support for uploading visual context (screenshots) for translations.

#### 4.38.33 weblate 2.8

Released on Aug 31st 2016.

- Documentation improvements.
- Translations.
- Updated bundled javascript libraries.
- Added list\_translators management command.
- Django 1.8 is no longer supported.
- Fixed compatibility with Django 1.10.
- Added Subversion support.
- Separated XML validity check from XML mismatched tags.
- Fixed API to honor HIDE REPO CREDENTIALS settings.
- Show source change in zen mode.
- Alt+PageUp/PageDown/Home/End now works in zen mode as well.
- Add tooltip showing exact time of changes.
- Add option to select filters and search from translation page.
- Added UI for translation removal.
- Improved behavior when inserting placeables.
- Fixed auto locking issues in zen mode.

### 4.38.34 weblate 2.7

Released on Jul 10th 2016.

- Removed Google web translate machine translation.
- Improved commit message when adding translation.
- Fixed Google Translate API for Hebrew language.
- Compatibility with Mercurial 3.8.
- Added import json management command.
- Correct ordering of listed translations.
- Show full suggestion text, not only a diff.
- Extend API (detailed repository status, statistics, ...).
- Testsuite no longer requires network access to test repositories.

#### 4.38.35 weblate 2.6

Released on Apr 28th 2016.

- Fixed validation of components with language filter.
- Improved support for XLIFF files.

- Fixed machine translation for non English sources.
- Added REST API.
- Django 1.10 compatibility.
- Added categories to whiteboard messages.

### 4.38.36 weblate 2.5

Released on Mar 10th 2016.

- Fixed automatic translation for project owners.
- Improved performance of commit and push operations.
- New management command to add suggestions from command line.
- Added support for merging comments on file upload.
- Added support for some GNU extensions to C printf format.
- Documentation improvements.
- Added support for generating translator credits.
- Added support for generating contributor stats.
- Site wide search can search only in one language.
- Improve quality checks for Armenian.
- Support for starting translation components without existing translations.
- Support for adding new translations in Qt TS.
- Improved support for translating PHP files.
- Performance improvements for quality checks.
- Fixed sitewide search for failing checks.
- Added option to specify source language.
- Improved support for XLIFF files.
- Extended list of options for import project.
- Improved targeting for whiteboard messages.
- Support for automatic translation across projects.
- Optimized fulltext search index.
- Added management command for auto translation.
- Added placeables highlighting.
- Added keyboard shortcuts for placeables, checks and machine translations.
- Improved translation locking.
- Added quality check for AngularJS interpolation.
- Added extensive group based ACLs.
- Clarified terminology on strings needing review (formerly fuzzy).
- Clarified terminology on strings needing action and not translated strings.

- Support for Python 3.
- Dropped support for Django 1.7.
- Dropped dependency on msginit for creating new Gettext po files.
- Added configurable dashboard views.
- Improved notifications on parse errors.
- Added option to import components with duplicate name to import\_project.
- Improved support for translating PHP files
- Added XLIFF export for dictionary.
- Added XLIFF and Gettext PO export for all translations.
- Documentation improvements.
- Added support for configurable automatic group assignments.
- Improved adding of new translations.

#### 4.38.37 weblate 2.4

Released on Sep 20th 2015.

- Improved support for PHP files.
- Ability to add ACL to anonymous user.
- Improved configurability of import project command.
- Added CSV dump of history.
- Avoid copy/paste errors with whitespace chars.
- Added support for Bitbucket webhooks.
- Tigher control on fuzzy strings on translation upload.
- Several URLs have changed, you might have to update your bookmarks.
- Hook scripts are executed with VCS root as current directory.
- Hook scripts are executed with environment variables describing current component.
- Add management command to optimize fulltext index.
- Added support for error reporting to Rollbar.
- Projects now can have multiple owners.
- Project owners can manage themselves.
- Added support for javascript-format used in Gettext PO.
- Support for adding new translations in XLIFF.
- Improved file format autodetection.
- Extended keyboard shortcuts.
- Improved dictionary matching for several languages.
- Improved layout of most of pages.
- Support for adding words to dictionary while translating.

- Added support for filtering languages to be managed by Weblate.
- Added support for translating and importing CSV files.
- Rewritten handling of static files.
- Direct login/registration links to third party service if that's the only one.
- Commit pending changes on account removal.
- Add management command to change site name.
- Add option to configure default committer.
- Add hook after adding new translation.
- Add option to specify multiple files to add to commit.

#### 4.38.38 weblate 2.3

Released on May 22nd 2015.

- Dropped support for Django 1.6 and South migrations.
- Support for adding new translations when using Java Property files
- Allow to accept suggestion without editing.
- Improved support for Google OAuth2.
- Added support for Microsoft .resx files.
- Tuned default robots.txt to disallow big crawling of translations.
- Simplified workflow for accepting suggestions.
- Added project owners who always receive important notifications.
- Allow to disable editing of monolingual template.
- More detailed repository status view.
- Direct link for editing template when changing translation.
- Allow to add more permissions to project owners.
- Allow to show secondary language in zen mode.
- Support for hiding source string in favor of secondary language.

### 4.38.39 weblate 2.2

Released on Feb 19th 2015.

- Performance improvements.
- Fulltext search on location and comments fields.
- New SVG/javascript based activity charts.
- Support for Django 1.8.
- Support for deleting comments.
- Added own SVG badge.
- Added support for Google Analytics.

- Improved handling of translation filenames.
- Added support for monolingual JSON translations.
- Record component locking in a history.
- Support for editing source (template) language for monolingual translations.
- Added basic support for Gerrit.

#### 4.38.40 weblate 2.1

Released on Dec 5th 2014.

- Added support for Mercurial repositories.
- Replaced Glyphicon font by Awesome.
- Added icons for social authentication services.
- Better consistency of button colors and icons.
- Documentation improvements.
- Various bugfixes.
- Automatic hiding of columns in translation listing for small screens.
- Changed configuration of filesystem paths.
- Improved SSH keys handling and storage.
- Improved repository locking.
- Customizable quality checks per source string.
- Allow to hide completed translations from dashboard.

#### 4.38.41 weblate 2.0

Released on Nov 6th 2014.

- New responsive UI using Bootstrap.
- Rewritten VCS backend.
- Documentation improvements.
- Added whiteboard for site wide messages.
- Configurable strings priority.
- Added support for JSON file format.
- Fixed generating mo files in certain cases.
- Added support for GitLab notifications.
- Added support for disabling translation suggestions.
- Django 1.7 support.
- ACL projects now have user management.
- Extended search possibilities.
- Give more hints to translators about plurals.

- Fixed Git repository locking.
- Compatibility with older Git versions.
- Improved ACL support.
- Added buttons for per language quotes and other special chars.
- Support for exporting stats as JSONP.

#### 4.38.42 weblate 1.9

Released on May 6th 2014.

- Django 1.6 compatibility.
- No longer maintained compatibility with Django 1.4.
- Management commands for locking/unlocking translations.
- Improved support for Qt TS files.
- Users can now delete their account.
- Avatars can be disabled.
- Merged first and last name attributes.
- Avatars are now fetched and cached server side.
- Added support for shields.io badge.

### 4.38.43 weblate 1.8

Released on November 7th 2013.

- Please check manual for upgrade instructions.
- Nicer listing of project summary.
- Better visible options for sharing.
- More control over anonymous users privileges.
- Supports login using third party services, check manual for more details.
- Users can login by email instead of username.
- Documentation improvements.
- Improved source strings review.
- Searching across all strings.
- Better tracking of source strings.
- Captcha protection for registration.

#### 4.38.44 weblate 1.7

Released on October 7th 2013.

- Please check manual for upgrade instructions.
- Support for checking Python brace format string.
- Per component customization of quality checks.
- Detailed per translation stats.
- Changed way of linking suggestions, checks and comments to strings.
- Users can now add text to commit message.
- Support for subscribing on new language requests.
- Support for adding new translations.
- Widgets and charts are now rendered using Pillow instead of Pango + Cairo.
- Add status badge widget.
- Dropped invalid text direction check.
- Changes in dictionary are now logged in history.
- Performance improvements for translating view.

#### 4.38.45 weblate 1.6

Released on July 25th 2013.

- Nicer error handling on registration.
- Browsing of changes.
- Fixed sorting of machine translation suggestions.
- Improved support for MyMemory machine translation.
- Added support for Amagama machine translation.
- Various optimizations on frequently used pages.
- Highlights searched phrase in search results.
- Support for automatic fixups while saving the message.
- Tracking of translation history and option to revert it.
- Added support for Google Translate API.
- Added support for managing SSH host keys.
- Various form validation improvements.
- Various quality checks improvements.
- Performance improvements for import.
- Added support for voting on suggestions.
- Cleanup of admin interface.

#### 4.38.46 weblate 1.5

Released on April 16th 2013.

- Please check manual for upgrade instructions.
- Added public user pages.
- Better naming of plural forms.
- Added support for TBX export of glossary.
- Added support for Bitbucket notifications.
- Activity charts are now available for each translation, language or user.
- Extended options of import\_project admin command.
- Compatible with Django 1.5.
- Avatars are now shown using libravatar.
- Added possibility to pretty print JSON export.
- Various performance improvements.
- Indicate failing checks or fuzzy strings in progress bars for projects or languages as well.
- Added support for custom pre-commit hooks and committing additional files.
- Rewritten search for better performance and user experience.
- New interface for machine translations.
- Added support for monolingual po files.
- Extend amount of cached metadata to improve speed of various searches.
- Now shows word counts as well.

#### 4.38.47 weblate 1.4

Released on January 23rd 2013.

- Fixed deleting of checks/comments on string deletion.
- Added option to disable automatic propagation of translations.
- Added option to subscribe for merge failures.
- Correctly import on projects which needs custom ttkit loader.
- Added sitemaps to allow easier access by crawlers.
- Provide direct links to string in notification emails or feeds.
- Various improvements to admin interface.
- Provide hints for production setup in admin interface.
- Added per language widgets and engage page.
- Improved translation locking handling.
- Show code snippets for widgets in more variants.
- Indicate failing checks or fuzzy strings in progress bars.

- More options for formatting commit message.
- Fixed error handling with machine translation services.
- Improved automatic translation locking behaviour.
- Support for showing changes from previous source string.
- Added support for substring search.
- Various quality checks improvements.
- Support for per project ACL.
- Basic string tests coverage.

#### 4.38.48 weblate 1.3

Released on November 16th 2012.

- Compatibility with PostgreSQL database backend.
- Removes languages removed in upstream git repository.
- Improved quality checks processing.
- Added new checks (BB code, XML markup and newlines).
- Support for optional rebasing instead of merge.
- Possibility to relocate Weblate (eg. to run it under /weblate path).
- Support for manually choosing file type in case autodetection fails.
- Better support for Android resources.
- Support for generating SSH key from web interface.
- More visible data exports.
- New buttons to enter some special characters.
- Support for exporting dictionary.
- Support for locking down whole Weblate installation.
- Checks for source strings and support for source strings review.
- Support for user comments for both translations and source strings.
- Better changes log tracking.
- Changes can now be monitored using RSS.
- Improved support for RTL languages.

#### 4.38.49 weblate 1.2

Released on August 14th 2012.

- Weblate now uses South for database migration, please check upgrade instructions if you are upgrading.
- Fixed minor issues with linked git repos.
- New introduction page for engaging people with translating using Weblate.
- Added widgets which can be used for promoting translation projects.

- Added option to reset repository to origin (for privileged users).
- Project or component can now be locked for translations.
- Possibility to disable some translations.
- Configurable options for adding new translations.
- Configuration of git commits per project.
- Simple antispam protection.
- Better layout of main page.
- Support for automatically pushing changes on every commit.
- Support for email notifications of translators.
- List only used languages in preferences.
- Improved handling of not known languages when importing project.
- Support for locking translation by translator.
- Optionally maintain Language-Team header in po file.
- Include some statistics in about page.
- Supports (and requires) django-registration 0.8.
- Caching of counted strings with failing checks.
- Checking of requirements during setup.
- Documentation improvements.

### 4.38.50 weblate 1.1

Released on July 4th 2012.

- Improved several translations.
- Better validation while creating component.
- Added support for shared git repositories across components.
- Do not necessary commit on every attempt to pull remote repo.
- Added support for offloading indexing.

### 4.38.51 weblate 1.0

Released on May 10th 2012.

- Improved validation while adding/saving component.
- Experimental support for Android component files (needs patched ttkit).
- Updates from hooks are run in background.
- Improved installation instructions.
- Improved navigation in dictionary.

#### 4.38.52 weblate 0.9

Released on April 18th 2012.

- Fixed import of unknown languages.
- Improved listing of nearby messages.
- Improved several checks.
- Documentation updates.
- Added definition for several more languages.
- Various code cleanups.
- Documentation improvements.
- Changed file layout.
- Update helper scripts to Django 1.4.
- Improved navigation while translating.
- Better handling of po file renames.
- Better validation while creating component.
- Integrated full setup into syncdb.
- Added list of recent changes to all translation pages.
- Check for not translated strings ignores format string only messages.

### 4.38.53 weblate 0.8

Released on April 3rd 2012.

- Replaced own full text search with Whoosh.
- Various fixes and improvements to checks.
- New command updatechecks.
- Lot of translation updates.
- Added dictionary for storing most frequently used terms.
- Added /admin/report/ for overview of repositories status.
- Machine translation services no longer block page loading.
- Management interface now contains also useful actions to update data.
- Records log of changes made by users.
- Ability to postpone commit to Git to generate less commits from single user.
- Possibility to browse failing checks.
- Automatic translation using already translated strings.
- New about page showing used versions.
- Django 1.4 compatibility.
- Ability to push changes to remote repo from web interface.

• Added review of translations done by others.

#### 4.38.54 weblate 0.7

Released on February 16th 2012.

- Direct support for GitHub notifications.
- Added support for cleaning up orphaned checks and translations.
- Displays nearby strings while translating.
- Displays similar strings while translating.
- Improved searching for string.

#### 4.38.55 weblate 0.6

Released on February 14th 2012.

- Added various checks for translated messages.
- Tunable access control.
- Improved handling of translations with new lines.
- Added client side sorting of tables.
- Please check upgrading instructions in case you are upgrading.

### 4.38.56 weblate 0.5

Released on February 12th 2012.

- Support for machine translation using following online services:
  - Apertium
  - Microsoft Translator
  - MyMemory
- Several new translations.
- Improved merging of upstream changes.
- Better handle concurrent git pull and translation.
- Propagating works for fuzzy changes as well.
- Propagating works also for file upload.
- Fixed file downloads while using FastCGI (and possibly others).

#### 4.38.57 weblate 0.4

Released on February 8th 2012.

- Added usage guide to documentation.
- Fixed API hooks not to require CSRF protection.

### 4.38.58 weblate 0.3

Released on February 8th 2012.

- Better display of source for plural translations.
- New documentation in Sphinx format.
- Displays secondary languages while translating.
- Improved error page to give list of existing projects.
- New per language stats.

## 4.38.59 weblate 0.2

Released on February 7th 2012.

- Improved validation of several forms.
- Warn users on profile upgrade.
- Remember URL for login.
- Naming of text areas while entering plural forms.
- Automatic expanding of translation area.

### 4.38.60 weblate 0.1

Released on February 6th 2012.

• Initial release.

## 4.39 About Weblate

### 4.39.1 Project goals

Web based localization tool with tight *Version control integration* supporting a wide range of *Supported file formats*, making it easy for translators to contribute.

## 4.39.2 Project name

The project is named as combination of the words «web» and «translate».

## 4.39.3 Project website

You can find the project website at <https://weblate.org/>, there is also a demonstration server at <https://demo.weblate.org/>, and a hosted service at <https://hosted.weblate.org/>. This documentation can be browsed on <https://docs.weblate.org/>.

## 4.39.4 Leadership

This project is maintained by Michal Čihař <michal@cihar.com>.

## 4.39.5 Authors

We blate was started by Michal Čihař <michal@cihar.com> and since it's start in 2012 thousands of people have contributed.

## 4.40 Contributing

There are dozens of ways to contribute in Weblate. Any help is welcomed, be it coding, graphics design, documentation or sponsorship.

## 4.40.1 Code and development

Weblate is developed on GitHub. You are welcome to fork the code and open pull requests. Patches in any other form are welcome too.

#### См.также:

Check out *Internals* to see how Weblate looks from inside.

### 4.40.2 Coding standard

The code should follow PEP-8 coding guidelines. It is recommended to format new code using **black** code formatter (though existing code is yet formatted).

To check the code quality, you can use flake8, the recommended plugins are listed in requirements-test. txt.

You can execute all coding style checks with the script ci/run-lint.

## 4.40.3 Security by Design Principles

Any code for Weblate should be writted with Security by Design Principles in mind.

## 4.40.4 Developer's Certificate of Origin

In contributing to the Weblate project, please certify to the following:

Weblate Developer's Certificate of Origin. Version 1.0

By making a contribution to this project, I certify that:

(a) The contribution was created in whole or in part by me and I have the right to submit it under the license of «GNU General Public License or any later version» («GPLv3-or-later»); or

- (b) The contribution is based upon previous work that, to the best of my knowledge, is covered under an appropriate open source license and I have the right under that license to submit that work with modifications, whether created in whole or in part by me, under GPLv3-orlater; or
- (c) The contribution was provided directly to me by some other person who certified (a) or (b) and I have not modified it.
- (d) I understand and agree that this project and the contribution are public and that a record of the contribution (including all metadata and personal information I submit with it, including my sign-off) is maintained indefinitely and may be redistributed consistent with Weblate's policies and the requirements of the GPLv2-or-later where they are relevant.
- (e) I am granting this work to this project under the terms of the GPLv3-or-later.

https://www.gnu.org/licenses/gpl-3.0.html

Please confirm your affirmation of the above by adding the following line to your patch:

Signed-off-by: Jane Developer <jane@example.org>

using your real name (sorry, no pseudonyms or anonymous contributions).

If you are a developer authorized to contribute to Weblate on behalf of your employer, please use your corporate email address in the «Signed-off-by» tag. If not, please use a personal email address.

#### 4.40.5 Testsuite

Testsuites exist for most of the current code, increase coverage by adding testcases for any new functionality, and verify that it works. Current test results can be found on Travis and coverage is reported on Codecov.

To run a testsuite locally, use:

DJANGO\_SETTINGS\_MODULE=weblate.settings\_test ./manage.py test

You can also specify individual tests to run:

DJANGO\_SETTINGS\_MODULE=weblate.settings\_test ./manage.py test weblate.gitexport

#### См.также:

See Testing in Django for more info on running and writing tests for Django.

### 4.40.6 Reporting issues

Our issue tracker is hosted at GitHub:

Feel welcome to report any issues with, or suggest improvement of Weblate there. If what you have found is a security issue in Weblate, please consult the «Security issues» section below.

#### 4.40.7 Security issues

In order to give the community time to respond and upgrade your are strongly urged to report all security issues privately. HackerOne is used to handle security issues, and can be reported directly at HackerOne.

Alternatively, report to security@weblate.org, which ends up on HackerOne as well.

If you don't want to use HackerOne, for whatever reason, you can send the report by email to michal@cihar.com. You can choose to encrypt it using this PGP key 3CB 1DF1 EF12 CF2A COEE 5A32 9C27 B313 42B7 511D.

**Примечание:** Weblate depends on third party components for many things. In case you find a vulnerability affecting one of those components in general, please report it directly to the respective project.

Some of these are:

- Django
- Django REST framework
- Python Social Auth

#### 4.40.8 Starting with our codebase

If looking for some bugs to familiarize yourself with the Weblate codebase, look for ones labelled *good first issue* <https://github.com/WeblateOrg/weblate/labels/good%20first%20issue>':

If you have Docker and docker-compose installed, you can spin up the development environment simply by running:

./rundev.sh

### 4.40.9 Translating

Weblate is being translated using Weblate itself, feel free to take part in the effort of making Weblate available in as many human languages as possible.

#### 4.40.10 Funding Weblate development

You can fund further Weblate development on the donate page. Funds collected there are used to fund gratis hosting for libre software projects, and further development of Weblate. Please check the the *donate page* for details, such as funding goals and rewards you can get by being a funder.

#### Backers who have funded Weblate

List of Weblate supporters:

- Yashiro Ccs
- Cheng-Chia Tseng
- Timon Reinhard
- Cassidy James
- Loic Dachary
- Marozed

Do you want to be in the list? Please see options on the Donate to Weblate.

#### 4.40.11 Releasing Weblate

Release checklist:

- 1. Make sure screenshots are up to date make -C docs update-screenshots
- 2. Create a release ./scripts/create-release --tag
- 3. Push tags to GitHub
- 4. Update Docker image
- 5. Close GitHub milestone
- 6. Enable building version docs on Read the Docs
- 7. Once the Docker image is tested, add a tag and push it

## 4.41 Debugging Weblate

Weblate is just a software and it can contain bugs. The bugs can behave as application crashes or as a misbehavior. You are welcome to collect information on the issue and submit it to our issue tracker.

#### 4.41.1 Analyzing application crashes

In case application crashes, it is useful to collect as much information about the crash as possible. The easiest way to achieve this is by using third party services which can collect such information automatically. You can find information how to set this up in *Collecting error reports*.

### 4.41.2 Silent failures

Lot of tasks are offloaded to Celery for background processing. In case of failure those are not shown in the user interface, but appear in the Celery logs. Configuring *Collecting error reports* will help you to notice such failures easier.

#### 4.41.3 Performance issues

In case Weblate preforms badly in some situation, please collect relevant logs showing the issue and which might help figuring out where our code might be improved.

In case some requests are taking too long without any indication, you might want to install dogslow < https://pypi.org/project/dogslow/> together with Collecting error reports and get detailed traceback of problematic places in the error collection tool.

## 4.42 Internals

**Примечание:** This chapter will give you basic overview of Weblate internals.

Weblate is derives most of its code structure from, and is based on Django. Familiarize yourself with Django at a glance to get a basic understanding of its file structure.

#### 4.42.1 Modules

Weblate consists of several Django applications (some optional, see *Optional Weblate modules*):

accounts

User account, profiles and notifications.

#### addons

Addons to tweak Weblate behavior, see Addons.

#### api

API based on Django REST framework.

#### auth

Authentication and permissions.

#### billing

The optional *Billing* module.

#### formats

File format abstraction layer based on translate-toolkit.

#### gitexport

The optional *Git exporter* module.

#### lang

Module defining language and plural models.

#### langdata

Language data definitions.

#### legal

The optional *Legal* module.

#### machinery

Integration of machine translation services.

#### memory

Built in translation memory, see Translation Memory.

#### permissions

Obsolete.

#### screenshots

Screenshots management and OCR module.

#### trans

Main module handling translations.

#### utils

Various helper utilities.

#### vcs

Version control system abstraction.

wladmin

Django admin interface customization.

## 4.43 License

Copyright (C) 2012 - 2019 Michal Čihař <michal@cihar.com>

This program is free software: you can redistribute it and/or modify it under the terms of the GNU General Public License as published by the Free Software Foundation, either version 3 of the License, or (at your option) any later version.

This program is distributed in the hope that it will be useful, but WITHOUT ANY WARRANTY; without even the implied warranty of MERCHANTABILITY or FITNESS FOR A PARTICULAR PURPOSE. See the GNU General Public License for more details.

You should have received a copy of the GNU General Public License along with this program. If not, see <https://www.gnu.org/licenses/>.

## 4.44 Legal documents

**Примечание:** Herein you will find various legal information you might need to operate Weblate in certain legal jurisdictions. It is provided as a means of guidance, without any warranty of accuracy or correctness. It is ultimately your responsibility to ensure that your use of Weblate complies with all applicable laws and regulations.

### 4.44.1 ITAR and other export controls

Weblate can be run within your own datacenter or virtual private cloud. As such, it can be used to store ITAR or other export-controlled information, however, end users are responsible for ensuring such compliance.

The Hosted Weblate service has not been audited for compliance with ITAR or other export controls, and does not currently offer the ability to restrict translations access by country.

### 4.44.2 US encryption controls

Weblate does not contain any cryptographic code, but might be subject export controls as it uses third party components utilizing cryptography for authentication, data-integrity and -confidentiality.

Most likely Weblate would be classified as ECCN 5D002 or 5D992 and, as publicly available libre software, it should not be subject to EAR (see Encryption items NOT Subject to the EAR.

Software components used by Weblate (listing only components related to cryptographic function):

**Python See** https://wiki.python.org/moin/PythonSoftwareFoundationLicenseFaq#Is\_Python\_subject\_ to export laws.3F

GnuPG Optionally used by Weblate

Git Optionally used by Weblate

curl Used by Git

#### **OpenSSL** Used by Python and cURL

The strength of encryption keys depend on the configuration of Weblate and the third party components it interacts with, but in any decent setup it will include all export restricted cryptographic functions:

- In excess of 56 bits for a symmetric algorithm
- Factorisation of integers in excess of 512 bits for an asymmetric algorithm
- Computation of discrete logarithms in a multiplicative group of a finite field of size greater than 512 bits for an asymmetric algorithm
- Discrete logarithms in a group different than above in excess of 112 bits for an asymmetric algorithm

Weblate doesn't have any cryptographic activation feature, but it can be configured in a way where no cryptography code would be involved. The cryptographic features include:

- Accessing remote servers using secure protocols (HTTPS)
- Generating signatures for code commits (PGP)

#### См.также:

Export Controls (EAR) on Open Source Software

Содержание модулей Python

W

wlc, 107 wlc.config, 108 wlc.main, 108

# HTTP Routing Table

|                                               | GET /api/sources/, 99                                                                                                  |
|-----------------------------------------------|----------------------------------------------------------------------------------------------------|
| ANY /, 80                                     | GET /api/sources/(int:pk)/, 99                                                                                         |
|                                               | GET /api/translations/, 91                                                                                             |
| /api                                          | GET /api/translations/(string:project)/(string:component)/                                                             |
| GET /api/, 83                                 | 92                                                                                                    |
| GET /api/changes/, 98                         | GET /api/translations/(string:project)/(string:component)/                                                             |
| GET /api/changes/(int:pk)/, 98                | 94                                                                                                    |
| GET /api/components/. 87                      | GET /api/translations/(string:project)/(string:component)/                                                             |
| GET /api/components/(string:project)/(string: | scomponent)/,                                                                                                    |
| 87                                            | component)/<br>GET /api/translations/(string:project)/(string:component)/                                              |
|                                               | component)/changes/,<br>GET /api/transfations/(string:project)/(string:component)/                                     |
| 09                                            | 0.0                                                                                                    |
| GET /api/components/(string:project)/(string: | component)/lock/<br>GET /api/translations/(string:project)/(string:component)/                                         |
| 89                                            | 04                                                                                                    |
| GET /api/components/(string:project)/(string: | component)/monolingual_base/,<br>GET /api/units/, 9                                                                    |
|                                               |                                                                                                    |
| GET /api/components/(string:project)/(string: | GET /api/units/(int:pk)/, 97<br>component)/new_template/<br>PUST /api/components/(string:project)/(string:component)/l |
| 31                                            | 89                                                                                                    |
| GET /api/components/(string:project)/(string: | component)/repository/<br>PUST /api/components/(string:project)/(string:component)/r                                   |
| 50                                            | 90                                                                                                    |
| 01                                            | component)/statistics/<br>POST /api/projects/(string:project)/repository/,                                             |
| OFT /ani/components/(string:project)/(string: | component)/translations/                                                                                               |
| GET /api/components/(string:project)/(string: | POST /api/screenshots/(int:pk)/file/, 100                                                                              |
| GET /ani/components/(string:project)/statisti | POST /api/translations/(string:project)/(string:component)<br>LCS/, 95                                                 |
| 87                                            |                                                                                                    |
| GET /api/languages/, 83                       | POST /api/translations/(string:project)/(string:component)                                                             |
| GET /api/languages/(string:language)/, 83     | 96                                                                                                    |
| GET /api/projects/, 84                        | /exports                                                                                                    |
| GET /api/projects/(string:project)/, 84       |                                                                                                    |
| GET /api/projects/(string:project)/changes/,  | GET /exports/rss/, 103                                                                                                 |
| 85                                            | GET /exports/rss/(string:project)/, 103                                                                                |
| GET /api/projects/(string:project)/components | GET /exports/rss/(string:project)/(string:component)/,                                                                 |
| 86                                            | (ctring)                                                                                                    |
| GET /api/projects/(string:project)/repository | GET /exports/rss/(string:project)/(string:component)/(stri<br>103                                                      |
| 85                                            | GET /exports/rss/language/(string:language)/,                                                                          |
| GET /api/screenshots/, 99                     | 103                                                                                                    |
| GET /api/screenshots/(int:pk)/, 99            | GET /exports/stats/(string:project)/(string:component)/,                                                               |
| GET /api/screenshots/(int:pk)/file/, 100      | 101                                                                                                    |
|                                               | - • *                                                                                                    |

## /hooks

### Алфавитный указатель

## Символы

-add Опция командной строки auto\_translate, 253-addon ADDON Опция командной строки install\_addon, 259 -age HOURS Опция командной строки commit\_pending, 254-all Опция командной строки delete\_memory, 255 -author USER@EXAMPLE.COM Опция командной строки add\_suggestions, 252-base-file-template TEMPLATE Опция командной строки import\_project, 257-check Опция командной строки importusers, 259 -clean Опция командной строки rebuild\_index, 262 -config PATH Опция командной строки wlc, 104 -config-section SECTION Опция командной строки wlc, 104 -configuration CONFIG Опция командной строки install\_addon, 259 -convert Опция командной строки wlc, 105 -email USER@EXAMPLE.COM Опция командной строки createadmin, 255 -file-format FORMAT Опция командной строки import\_project, 257-force Опция командной строки loadpo, 260 -force-commit Опция командной строки pushgit, 261 -format {csv,json,text,html}

Опция командной строки wlc, 104 -get-name Опция командной строки changesite, 253 -ignore Опция командной строки import\_json, 256 -inconsistent Опция командной строки auto\_translate, 252-input Опция командной строки wlc, 105 -key KEY Опция командной строки wlc, 104 -lang LANGUAGE Опция командной строки loadpo, 260 -language-code Опция командной строки list\_translators, 260-language-map LANGMAP Опция командной строки import\_memory, 256 -language-regex REGEX Опция командной строки import\_project, 257-license NAME Опция командной строки import\_project, 257-license-url URL Опция командной строки import\_project, 257-main-component Опция командной строки import\_project, 257-main-component COMPONENT Опция командной строки import\_json, 256 -mt MT Опция командной строки auto\_translate, 253-name Опция командной строки createadmin, 255 -name-template TEMPLATE

Опция командной строки import\_project, 257-new-base-template TEMPLATE Опция командной строки import\_project, 257-no-password Опция командной строки createadmin, 254 -no-privs-update Опция командной строки setupgroups, 262 -no-projects-update Опция командной строки setupgroups, 262 -no-update Опция командной строки setuplang, 263 -optimize Опция командной строки rebuild\_index, 262 -origin ORIGIN Опция командной строки delete\_memory, 255 -output Опция командной строки wlc, 105 -overwrite Опция командной строки auto\_translate, 252Опция командной строки wlc, 105 -password PASSWORD Опция командной строки createadmin, 254 -project PROJECT Опция командной строки import\_json, 256 -rebuild Опция командной строки optimize\_memory, 261-set-name NAME Опция командной строки changesite, 253 -source PROJECT/COMPONENT Опция командной строки auto\_translate, 252-threshold THRESHOLD Опция командной строки auto\_translate, 253-type {origin} Опция командной строки list\_memory, 260 -update Опция командной строки createadmin, 255 Опция командной строки import\_json, 256 Опция командной строки install\_addon, 259 -url URL Опция командной строки wlc, 104 -user USERNAME Опция командной строки auto\_translate, 252-username USERNAME Опция командной строки createadmin, 255 -vcs NAME Опция командной строки import\_project, 257

.Net Resource file format, 71 Опция командной строки add\_suggestions -author USER@EXAMPLE.COM, 252 Опция командной строки auto\_translate -add, 253 -inconsistent, 252 -mt MT, 253 -overwrite, 252 -source PROJECT/COMPONENT, 252 -threshold THRESHOLD, 253 -user USERNAME, 252 Опция командной строки changesite -get-name, 253 -set-name NAME, 253 Опция командной строки commit\_pending -age HOURS, 254Опция командной строки createadmin -email USER@EXAMPLE.COM, 255 -name, 255 -no-password, 254-password PASSWORD, 254 -update, 255-username USERNAME, 255 Опция командной строки delete\_memory -all, 255 -origin ORIGIN, 255 Опция командной строки import\_json -ignore, 256 -main-component COMPONENT, 256 -project PROJECT, 256 -update, 256Опция командной строки import\_memory -language-map LANGMAP, 256 Опция командной строки import\_project -base-file-template TEMPLATE, 257 -file-format FORMAT, 257 -language-regex REGEX, 257 -license NAME, 257-license-url URL, 257 -main-component, 257 -name-template TEMPLATE, 257 -new-base-template TEMPLATE, 257 -vcs NAME, 257 Опция командной строки importusers -check, 259 Опция командной строки install\_addon -addon ADDON, 259 -configuration CONFIG, 259 -update, 259Опция командной строки list\_memory -type {origin}, 260 Опция командной строки list\_translators -language-code, 260

Опция командной строки loadpo -force, 260 -lang LANGUAGE, 260 Опция командной строки optimize\_memory -rebuild, 261 Опция командной строки pushgit -force-commit. 261 Опция командной строки rebuild\_index -clean, 262 -optimize, 262 Опция командной строки setupgroups -no-privs-update, 262 -no-projects-update, 262 Опция командной строки setuplang -no-update, 263 Опция командной строки wlc -config PATH, 104 -config-section SECTION, 104 -convert, 105-format {csv, json, text, html}, 104 -input, 105 -key KEY, 104 -output, 105 -overwrite, 105 -url URL, 104 changes, 105 cleanup, 105 commit, 104download, 105list-components, 104 list-languages, 104 list-projects, 104 list-translations, 104 lock, 105lock-status, 105 ls, 104 pull, 105 push, 105 **repo**, 105 reset, 105show, 104 statistics, 105 unlock. 105 upload, 105version, 104 переменная окружения  $POSTGRES_DATABASE, 145$ POSTGRES\_HOST, 145 POSTGRES\_PASSWORD, 145 POSTGRES\_PORT, 145 POSTGRES\_SSL\_MODE, 145 POSTGRES\_USER, 145 REDIS\_DB, 146 REDIS\_HOST, 146

**REDIS\_PASSWORD**, 146 REDIS\_PORT, 146 ROLLBAR\_ENVIRONMENT, 147  $ROLLBAR_KEY, 147$ SENTRY\_DSN, 147 SENTRY\_ENVIRONMENT, 147 SENTRY\_PUBLIC\_DSN, 147 WEBLATE\_ADMIN\_EMAIL, 141, 143 WEBLATE\_ADMIN\_NAME, 141 WEBLATE\_ADMIN\_PASSWORD, 139, 141 WEBLATE\_AKISMET\_API\_KEY, 143 WEBLATE\_ALLOWED\_HOSTS, 141 WEBLATE\_AUTH\_LDAP\_BIND\_DN, 143 WEBLATE\_AUTH\_LDAP\_BIND\_PASSWORD, 143  $\texttt{WEBLATE\_AUTH\_LDAP\_SERVER\_URI},\,143$ WEBLATE\_AUTH\_LDAP\_USER\_ATTR\_MAP, 143 WEBLATE\_AUTH\_LDAP\_USER\_DN\_TEMPLATE, 143 WEBLATE\_DEBUG, 140 WEBLATE\_DEFAULT\_FROM\_EMAIL, 141 WEBLATE\_EMAIL\_HOST, 146 WEBLATE\_EMAIL\_HOST\_PASSWORD, 146 WEBLATE\_EMAIL\_HOST\_USER, 146 WEBLATE\_EMAIL\_PORT, 146 WEBLATE\_EMAIL\_USE\_SSL, 146, 147 WEBLATE\_EMAIL\_USE\_TLS, 146, 147 WEBLATE\_ENABLE\_HTTPS, 142 WEBLATE\_GITHUB\_USERNAME, 79, 143 WEBLATE\_GOOGLE\_ANALYTICS\_ID, 142 WEBLATE\_IP\_PROXY\_HEADER, 142 WEBLATE\_LOGIN\_REQUIRED\_URLS\_EXCEPTIONS, 142WEBLATE\_LOGLEVEL, 141WEBLATE\_MT\_DEEPL\_KEY, 143WEBLATE\_MT\_GLOSBE\_ENABLED, 143WEBLATE\_MT\_GOOGLE\_KEY, 143 WEBLATE\_MT\_MICROSOFT\_COGNITIVE\_KEY, 143 WEBLATE\_MT\_MYMEMORY\_ENABLED, 143 WEBLATE\_NO\_EMAIL\_AUTH, 145 WEBLATE\_REGISTRATION\_OPEN, 141 WEBLATE\_REQUIRE\_LOGIN, 142 WEBLATE\_SECRET\_KEY, 141 WEBLATE\_SERVER\_EMAIL, 141 WEBLATE\_SIMPLIFY\_LANGUAGES, 143 WEBLATE\_SITE\_TITLE, 141 WEBLATE\_SOCIAL\_AUTH\_AZUREAD\_OAUTH2\_KEY, 144WEBLATE\_SOCIAL\_AUTH\_AZUREAD\_OAUTH2\_SECRET, 144 WEBLATE\_SOCIAL\_AUTH\_AZUREAD\_TENANT\_OAUTH2\_KEY, 145WEBLATE\_SOCIAL\_AUTH\_AZUREAD\_TENANT\_OAUTH2\_SECRET, 145WEBLATE\_SOCIAL\_AUTH\_AZUREAD\_TENANT\_OAUTH2\_TENANT\_ID, 145

WEBLATE\_SOCIAL\_AUTH\_BITBUCKET\_KEY, 144 WEBLATE\_SOCIAL\_AUTH\_BITBUCKET\_SECRET, 144 WEBLATE\_SOCIAL\_AUTH\_FACEBOOK\_KEY, 144 WEBLATE\_SOCIAL\_AUTH\_FACEBOOK\_SECRET, 144 WEBLATE\_SOCIAL\_AUTH\_FEDORA, 145 WEBLATE\_SOCIAL\_AUTH\_GITHUB\_KEY, 144 WEBLATE\_SOCIAL\_AUTH\_GITHUB\_SECRET, 144 WEBLATE\_SOCIAL\_AUTH\_GITLAB\_API\_URL, 144 WEBLATE\_SOCIAL\_AUTH\_GITLAB\_KEY, 144 WEBLATE\_SOCIAL\_AUTH\_GITLAB\_SECRET, 144 WEBLATE\_SOCIAL\_AUTH\_GOOGLE\_OAUTH2\_KEY, 144WEBLATE\_SOCIAL\_AUTH\_GOOGLE\_OAUTH2\_SECRET, 144 WEBLATE\_SOCIAL\_AUTH\_OPENSUSE, 145 WEBLATE\_SOCIAL\_AUTH\_UBUNTU, 145 WEBLATE\_TIME\_ZONE, 142WL\_BRANCH, 218 WL\_FILE\_FORMAT, 218 WL\_FILEMASK, 218 WL\_LANGUAGE, 218 WL\_NEW\_BASE, 218 WL\_PATH, 218 WL\_PREVIOUS\_HEAD, 218 WL\_REPO, 217 WL\_TEMPLATE, 218 WL\_VCS, 217

## A

add\_suggestions django-admin command, 252 ADMINS setting, 123AKISMET\_API\_KEY setting, 221 ALLOWED\_HOSTS setting, 123Android file format, 67 ANONYMOUS\_USER\_NAME setting, 221 API, 80, 103, 107 Apple strings file format, 68 AUDITLOG\_EXPIRY setting, 221 AUTH\_LOCK\_ATTEMPTS setting, 221 AUTH\_TOKEN\_VALID setting, 222 auto\_translate django-admin command, 252 AUTO\_UPDATE setting, 221

AUTOFIX\_LIST setting, 223 AVATAR\_URL\_PREFIX setting, 222

## В

BASE\_DIR setting, 223 bilingual translation, 62

### С

celery\_queues django-admin command, 253 changes Опция командной строки wlc, 105 changesite django-admin command, 253 CHECK\_LIST setting, 223 checkgit django-admin command, 253 cleanup Опция командной строки wlc, 105 cleanup\_avatar\_cache django-admin command, 254 cleanuptrans django-admin command, 254 Comma separated values file format, 71 Command (*knacc & wlc.main*), 108 COMMENT\_CLEANUP\_DAYS setting, 224 commit Опция командной строки wlc, 104 commit\_pending django-admin command, 254 COMMIT\_PENDING\_HOURS setting, 224 commitgit django-admin command, 254 createadmin django-admin command, 254 CSV file format, 71

## D

DATA\_DIR setting, 224 DATABASES setting, 123 DEBUG setting, 123 DEFAULT\_ACCESS\_CONTROL

setting, 225 DEFAULT\_COMMITER\_EMAIL setting, 225 DEFAULT\_COMMITER\_NAME setting, 225 DEFAULT\_FROM\_EMAIL setting, 123 DEFAULT\_MERGE\_STYLE setting, 226 DEFAULT\_PULL\_MESSAGE setting, 226 DEFAULT\_TRANSLATION\_PROPAGATION setting, 226 delete\_memory django-admin command, 255 django-admin command add\_suggestions, 252 auto\_translate, 252 celery\_queues, 253 changesite, 253 checkgit, 253cleanup\_avatar\_cache, 254 cleanuptrans, 254 commit\_pending, 254 commitgit, 254 createadmin, 254delete\_memory, 255 dump\_memory, 255 dumpuserdata, 255 import\_json, 256 import\_memory, 256 import\_project, 257 importuserdata, 258 importusers, 258 install\_addon, 259 list\_ignored\_checks, 259 list\_languages, 259 list\_memory, 260 list\_translators, 260 list\_versions, 260 loadpo, 260 lock\_translation, 261 move\_language, 261 optimize\_memory, 261 pushgit, 261 rebuild\_index, 262 setupgroups, 262 setuplang, 263 unlock\_translation, 262 updatechecks, 263 updategit, 263 download Опция командной строки wlc, 105 DTD

file format, 73 dump\_memory django-admin command, 255 dumpuserdata django-admin command, 255 F

### F

ENABLE\_AVATARS setting, 226 ENABLE\_HOOKS setting, 226 ENABLE\_HTTPS setting, 226 ENABLE\_SHARING setting, 227

## F

file format .Net Resource, 71 Android, 67 Apple strings, 68 Comma separated values, 71 CSV, 71 DTD, 73 Gettext, 64 i18next, 70 Java properties, 66 Joomla translations, 66 JSON, 69 PHP strings, 68 PO, 64 Qt, 67 RC, 73 RESX, 71 Ruby YAML, 72 Ruby YAML Ain't Markup Language, 72 string resources, 67 TS, 67 XLIFF. 65**YAML**. 72 YAML Ain't Markup Language, 72

## G

get() (memod wlc.Weblate), 108
Gettext
 file format, 64
GITHUB\_USERNAME
 setting, 227
GOOGLE\_ANALYTICS\_ID
 setting, 227

## Η

HIDE\_REPO\_CREDENTIALS setting, 227

#### I

i18next file format, 70 import\_json django-admin command, 256 import\_memory django-admin command, 256 import\_project django-admin command, 257 importuserdata django-admin command, 258importusers django-admin command, 258 install\_addon django-admin command, 259 IP\_BEHIND\_REVERSE\_PROXY setting, 227 IP\_PROXY\_HEADER setting, 227 IP\_PROXY\_OFFSET setting, 228 iPad translation, 68 iPhone translation, 68

#### J

Java properties file format, 66 Joomla translations file format, 66 JSON file format, 69

### L

LEGAL\_URL setting, 228 LIMIT\_TRANSLATION\_LENGTH\_BY\_SOURCE\_LENGTH setting, 228 list-components Опция командной строки wlc, 104 list-languages Опция командной строки wlc, 104 list-projects Опция командной строки wlc, 104 list-translations Опция командной строки wlc, 104 list\_ignored\_checks django-admin command, 259 list\_languages django-admin command, 259 list\_memory django-admin command, 260 list\_translators

django-admin command, 260 list\_versions django-admin command, 260 load() (метод wlc.config.WeblateConfig), 108 loadpo django-admin command, 260 lock Опция командной строки wlc, 105 lock-status Опция командной строки wlc, 105 lock\_translation django-admin command, 261 LOGIN\_REQUIRED\_URLS setting, 228 LOGIN\_REQUIRED\_URLS\_EXCEPTIONS setting, 228 ls Опция командной строки wlc, 104

#### Μ

MACHINE\_TRANSLATION\_SERVICES setting, 229 main() (в модуле wlc.main), 108 monolingual translation, 62 move\_language django-admin command, 261 MT\_APERTIUM\_APY setting, 229 MT\_AWS\_ACCESS\_KEY\_ID setting, 229 MT\_AWS\_REGION setting, 230 MT\_AWS\_SECRET\_ACCESS\_KEY setting, 230 MT\_BAIDU\_ID setting, 230 MT\_BAIDU\_SECRET setting, 230 MT\_DEEPL\_KEY setting, 230 MT\_GOOGLE\_KEY setting, 230 MT\_MICROSOFT\_COGNITIVE\_KEY setting, 230 MT\_MYMEMORY\_EMAIL setting, 231 MT\_MYMEMORY\_KEY setting, 231 MT\_MYMEMORY\_USER setting, 231 MT\_NETEASE\_KEY setting, 231 MT\_NETEASE\_SECRET

setting, 231 MT\_SAP\_BASE\_URL setting, 232 MT\_SAP\_PASSWORD setting, 232 MT\_SAP\_SANDBOX\_APIKEY setting, 232 MT\_SAP\_USE\_MT setting, 232 MT\_SAP\_USERNAME setting, 232 MT\_SERVICES setting, 229MT\_TMSERVER setting, 231 MT\_YANDEX\_KEY setting, 231 MT\_YOUDAO\_ID setting, 232 MT\_YOUDAO\_SECRET setting, 232

## Ν

NEARBY\_MESSAGES setting, 233

## Ο

optimize\_memory django-admin command, 261

## Ρ

PHP strings file format, 68 PIWIK\_SITE\_ID setting, 233 PIWIK\_URL setting, 233 PO file format, 64 post() (метод wlc. Weblate), 108 pull Опция командной строки wlc, 105 push Опция командной строки wlc, 105 pushgit django-admin command, 261 Python, 107

#### Q Qt

file format, 67

## R

RATELIMIT\_ATTEMPTS

setting, 222 RATELIMIT\_LOCKOUT setting, 222 RATELIMIT\_WINDOW setting, 222 RC file format. 73 rebuild\_index django-admin command, 262 register\_command() (в модуле wlc.main), 108 REGISTRATION\_CAPTCHA setting, 233 REGISTRATION\_EMAIL\_MATCH setting, 233 REGISTRATION\_OPEN setting, 233 repo Опция командной строки wlc, 105 reset Опция командной строки wlc, 105 REST, 80RESX file format, 71 RFC RFC 4646, 62 Ruby YAML file format, 72 Ruby YAML Ain't Markup Language file format, 72

## S

SECRET\_KEY setting, 124 SERVER\_EMAIL setting, 124 SESSION\_ENGINE setting, 123 setting ADMINS, 123AKISMET\_API\_KEY, 221 ALLOWED\_HOSTS, 123 ANONYMOUS\_USER\_NAME, 221 AUDITLOG\_EXPIRY, 221 AUTH\_LOCK\_ATTEMPTS, 221 AUTH\_TOKEN\_VALID, 222 AUTO\_UPDATE, 221 AUTOFIX\_LIST, 223 AVATAR\_URL\_PREFIX, 222 BASE\_DIR, 223 CHECK\_LIST, 223 COMMENT\_CLEANUP\_DAYS, 224 COMMIT\_PENDING\_HOURS, 224  $DATA_DIR, 224$ DATABASES, 123

**DEBUG**, 123 DEFAULT\_ACCESS\_CONTROL, 225 DEFAULT\_COMMITER\_EMAIL, 225 DEFAULT\_COMMITER\_NAME, 225 DEFAULT\_FROM\_EMAIL, 123 DEFAULT\_MERGE\_STYLE, 226 DEFAULT\_PULL\_MESSAGE, 226 DEFAULT\_TRANSLATION\_PROPAGATION, 226 ENABLE\_AVATARS, 226 ENABLE\_HOOKS, 226 ENABLE\_HTTPS, 226 ENABLE\_SHARING, 227 GITHUB\_USERNAME, 227 GOOGLE\_ANALYTICS\_ID, 227 HIDE\_REPO\_CREDENTIALS, 227 IP\_BEHIND\_REVERSE\_PROXY, 227 **IP\_PROXY\_HEADER**, 227 **IP\_PROXY\_OFFSET**, 228 LEGAL\_URL, 228 LIMIT\_TRANSLATION\_LENGTH\_BY\_SOURCE\_LENGTH, show 228LOGIN\_REQUIRED\_URLS, 228 LOGIN\_REQUIRED\_URLS\_EXCEPTIONS, 228 MACHINE\_TRANSLATION\_SERVICES, 229 MT\_APERTIUM\_APY, 229 MT\_AWS\_ACCESS\_KEY\_ID, 229 MT\_AWS\_REGION, 230 MT\_AWS\_SECRET\_ACCESS\_KEY, 230 MT\_BAIDU\_ID, 230 MT\_BAIDU\_SECRET, 230  $MT_DEEPL_KEY, 230$ MT\_GOOGLE\_KEY, 230 MT\_MICROSOFT\_COGNITIVE\_KEY, 230 MT\_MYMEMORY\_EMAIL, 231 MT\_MYMEMORY\_KEY, 231 MT\_MYMEMORY\_USER, 231 MT\_NETEASE\_KEY, 231 MT\_NETEASE\_SECRET, 231 MT\_SAP\_BASE\_URL, 232 MT\_SAP\_PASSWORD, 232 MT\_SAP\_SANDBOX\_APIKEY, 232 MT\_SAP\_USE\_MT, 232 MT\_SAP\_USERNAME, 232 MT\_SERVICES, 229 MT\_TMSERVER, 231 MT\_YANDEX\_KEY, 231 MT\_YOUDAO\_ID, 232 MT\_YOUDAO\_SECRET, 232 **NEARBY\_MESSAGES**, 233 PIWIK\_SITE\_ID, 233 PIWIK\_URL, 233 RATELIMIT\_ATTEMPTS, 222 RATELIMIT\_LOCKOUT, 222 RATELIMIT\_WINDOW, 222

**REGISTRATION\_CAPTCHA**, 233 **REGISTRATION\_EMAIL\_MATCH**, 233 **REGISTRATION\_OPEN**, 233 SECRET\_KEY, 124 SERVER\_EMAIL, 124 SESSION\_ENGINE, 123 SIMPLIFY\_LANGUAGES, 234 SITE\_TITLE, 234 SPECIAL\_CHARS, 234 STATUS\_URL, 234 SUGGESTION\_CLEANUP\_DAYS, 234 URL\_PREFIX, 234 WEBLATE\_ADDONS, 234 WEBLATE\_FORMATS, 235 WEBLATE\_GPG\_IDENTITY, 235 setupgroups django-admin command, 262 setuplang django-admin command, 263 Опция командной строки wlc, 104 SIMPLIFY\_LANGUAGES setting, 234 SITE\_TITLE setting, 234 SPECIAL\_CHARS setting, 234 statistics Опция командной строки wlc, 105 STATUS\_URL setting, 234 string resources file format, 67 SUGGESTION\_CLEANUP\_DAYS setting, 234

## Т

```
translation
    bilingual, 62
    iPad, 68
    iPhone, 68
    monolingual, 62
TS
    file format, 67
```

## U

```
unlock
    Опция командной строки wlc, 105
unlock_translation
    django-admin command, 262
updatechecks
    django-admin command, 263
updategit
    django-admin command, 263
```

#### upload Опция командной строки wlc, 105 URL\_PREFIX setting, 234

## V

version Опция командной строки wlc, 104

## W

Weblate (*класс в wlc*), 107 WEBLATE\_ADDONS setting, 234WEBLATE\_ADMIN\_EMAIL, 141, 143 WEBLATE\_ADMIN\_NAME, 141 WEBLATE\_ADMIN\_PASSWORD, 139, 141 WEBLATE\_EMAIL\_USE\_SSL, 147 WEBLATE\_EMAIL\_USE\_TLS, 146 WEBLATE\_FORMATS setting, 235 WEBLATE\_GITHUB\_USERNAME, 79 WEBLATE\_GPG\_IDENTITY setting, 235 WeblateConfig (*knacc & wlc.config*), 108 WeblateException, 107 wlc, 103wlc (модуль), 107 wlc.config (модуль), 108 wlc.main (модуль), 108

## Х

XLIFF file format, 65

## Y

YAML file format, 72 YAML Ain't Markup Language file format, 72